# **GARMIN.**

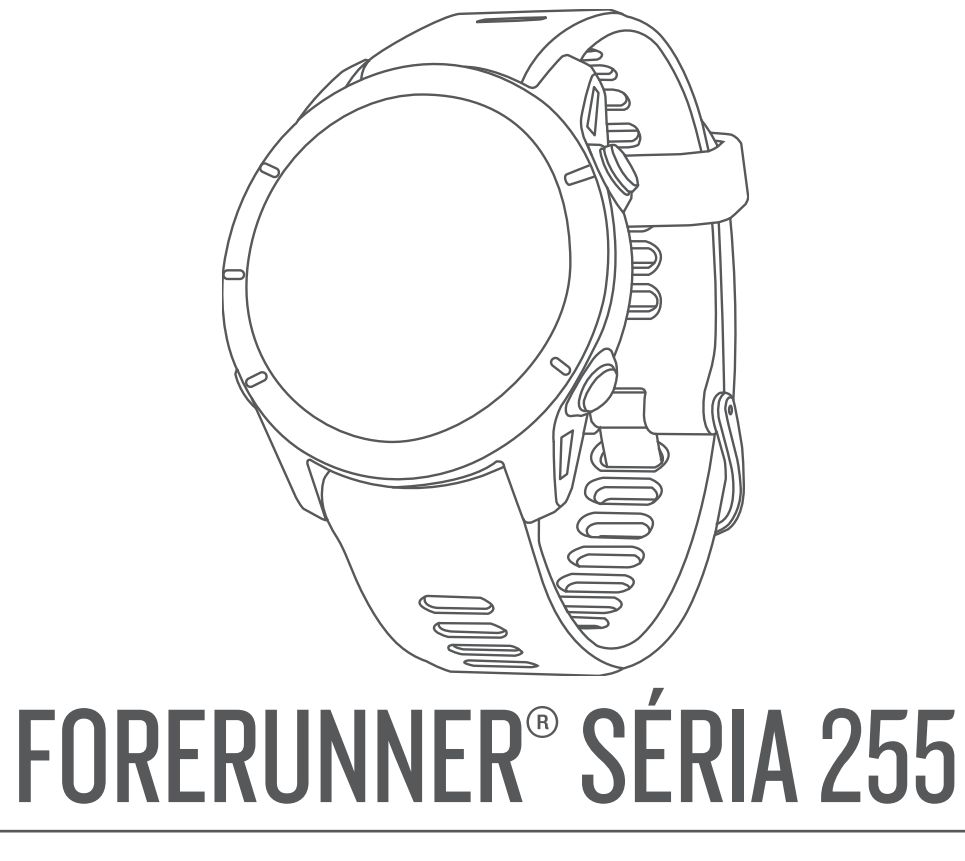

# Príručka používateľa

#### © 2022 Garmin Ltd. alebo dcérske spoločnosti

Všetky práva vyhradené. Táto príručka je chránená zákonmi o autorských právach a nesmie byť kopírovaná ani ako celok, ani čiastočne, bez písomného súhlasu spoločnosti Garmin. Spoločnosť Garmin si vyhradzuje právo na zmenu alebo vylepšovanie svojich produktov a realizáciu zmien v obsahu tejto príručky bez povinnosti o týchto zmenách a vylepšeniach informovať akékoľvek osoby alebo organizácie. Najnovšie aktualizácie a doplňujúce informácie o používaní tohto produktu nákdete na stránke [www.garmin.com](http://www.garmin.com).

Garmin®, logo Garmin, ANT+®, Auto Lap®, Auto Pause®, Edge®, Forerunner®, TracBack®, VIRB® a Virtual Partner® sú ochranné známky spoločnosti Garmin Ltd. alebo jej dcérskych spoločností registrované v USA a v iných krajinách. Body Battery<sup>™</sup>, Connect IQ™, Firstbeat Analytics™, Garmin Connect<sup>™</sup>, Garmin Express™, Garmin Index™, Garmin Move IQ™, Garmin Pay™, Health Snapshot™, HRM-Dual™, HRM-Run™, HRM-Pro™, HRM-Swim™, HRM-Tri™, Rally™, tempe™, TrueUp™, Varia™ a Vector™ sú ochranné známky spoločnosti Garmin Ltd. alebo jej dcérskych spoločností. Tieto ochranné známky sa nesmú používať bez výslovného súhlasu spoločnosti Garmin.

Android™ je ochranná známka spoločnosti Google Inc. Apple®, iPhone®, iTunes® a Mac® sú ochranné známky spoločnosti Apple Inc. registrované v USA a v ďalších krajinách. Slovnú známku a logá BLUETOOTH® vlastní spoločnosť Bluetooth SIG, Inc. a každé použitie týchto známok spoločnosťou Garmin podlieha licencii. The Cooper Institute® a ďalšie súvisiace ochranné známky sú vlastníctvom organizácie The Cooper Institute. Technológiu pokročilej analýzy srdcovej frekvencie poskytuje spoločnosť Firstbeat. iOS® je registrovaná ochranná známka spoločnosti Cisco Systems, Inc. používaná na základe licencie spoločnosťou Apple Inc. Wi-Fi® registrovaná známka spoločnosti Wi-Fi Alliance Corporation. Windows° a Windows NT® sú registrované ochranné známky spoločnosti Microsoft Corporation v USA a iných krajinách. Zwift™ je ochranná známka spoločnosti Zwift, Inc. Ďalšie ochranné známky a ochranné názvy sú majetkom príslušných vlastníkov.

Tento produkt je ANT+® certifikovaný. Na adrese [www.thisisant.com/directory](http://www.thisisant.com/directory) nájdete zoznam kompatibilných produktov a aplikácií.

M/N: A04308, AA4308, AB4308, AC4308

# Obsah

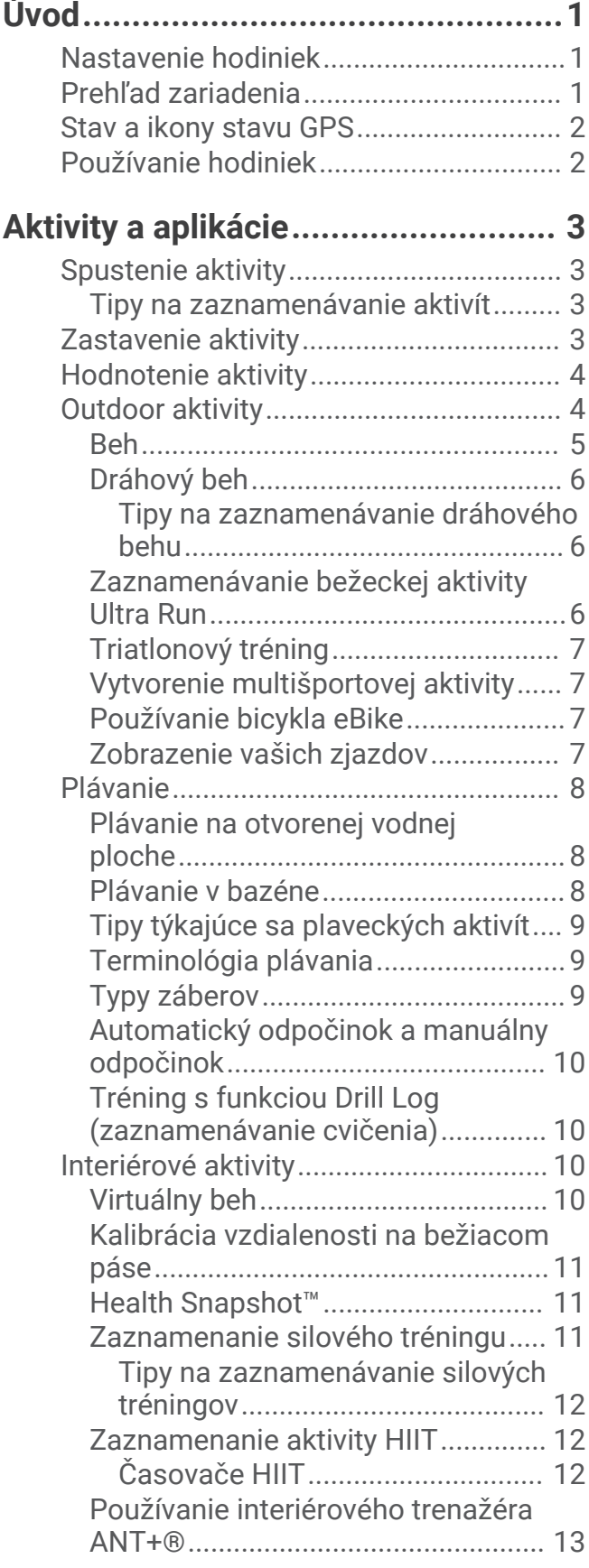

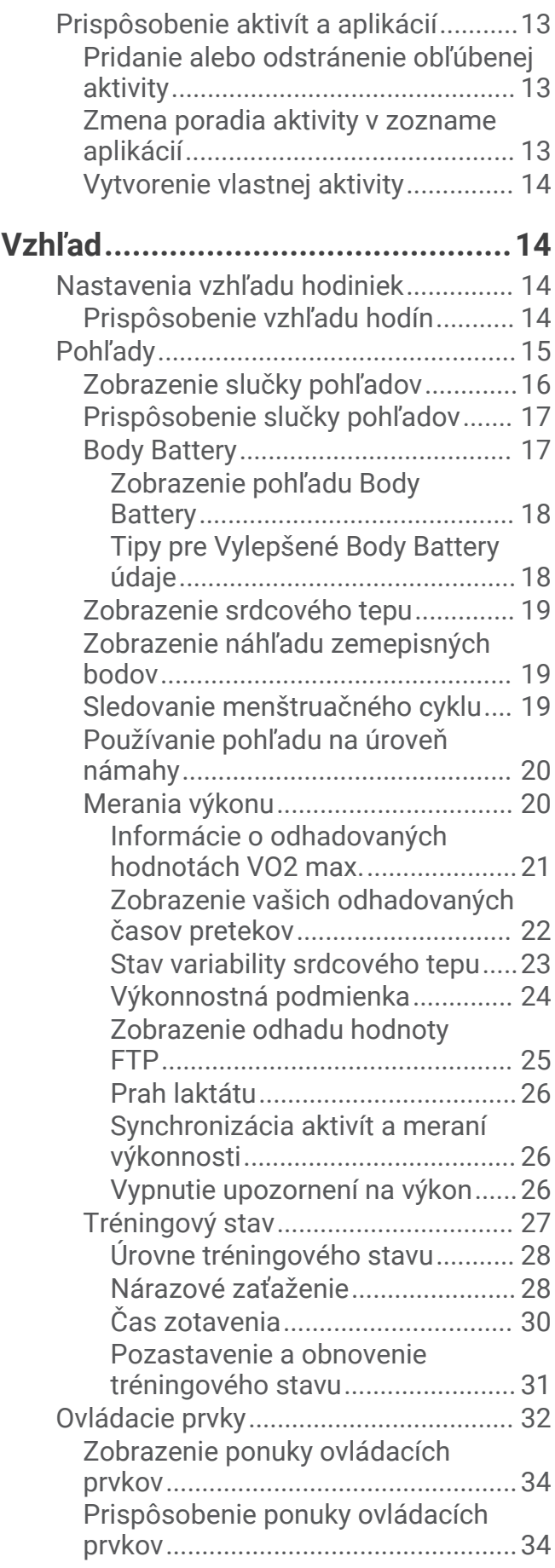

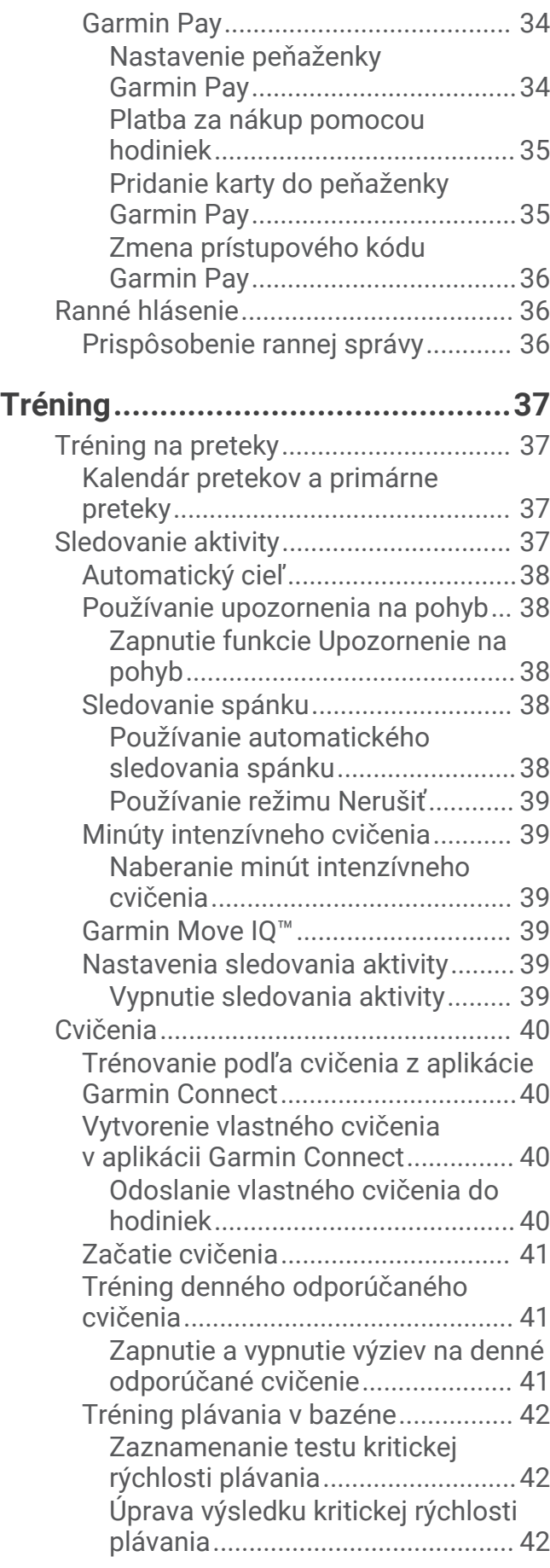

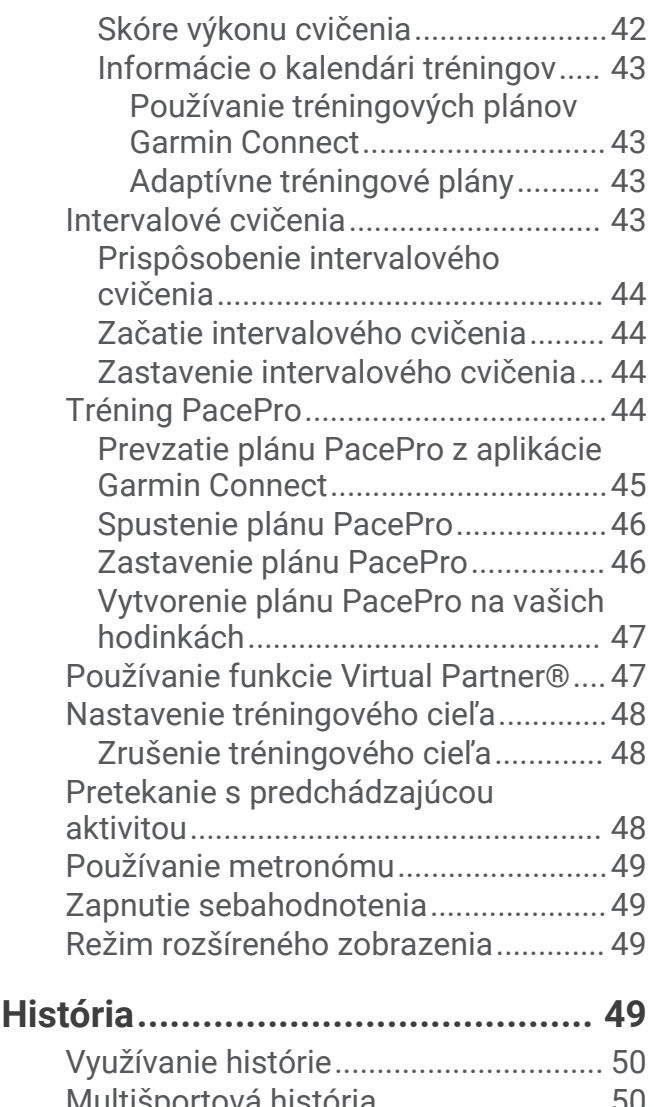

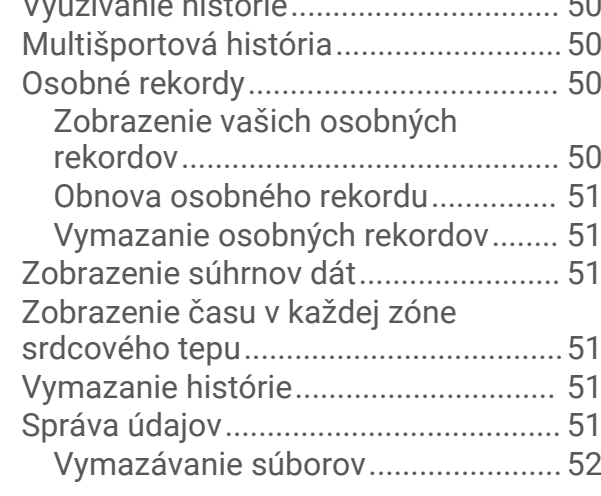

# **[Funkcie srdcového tepu..................52](#page-59-0)**

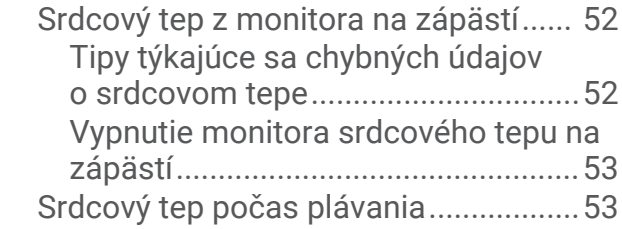

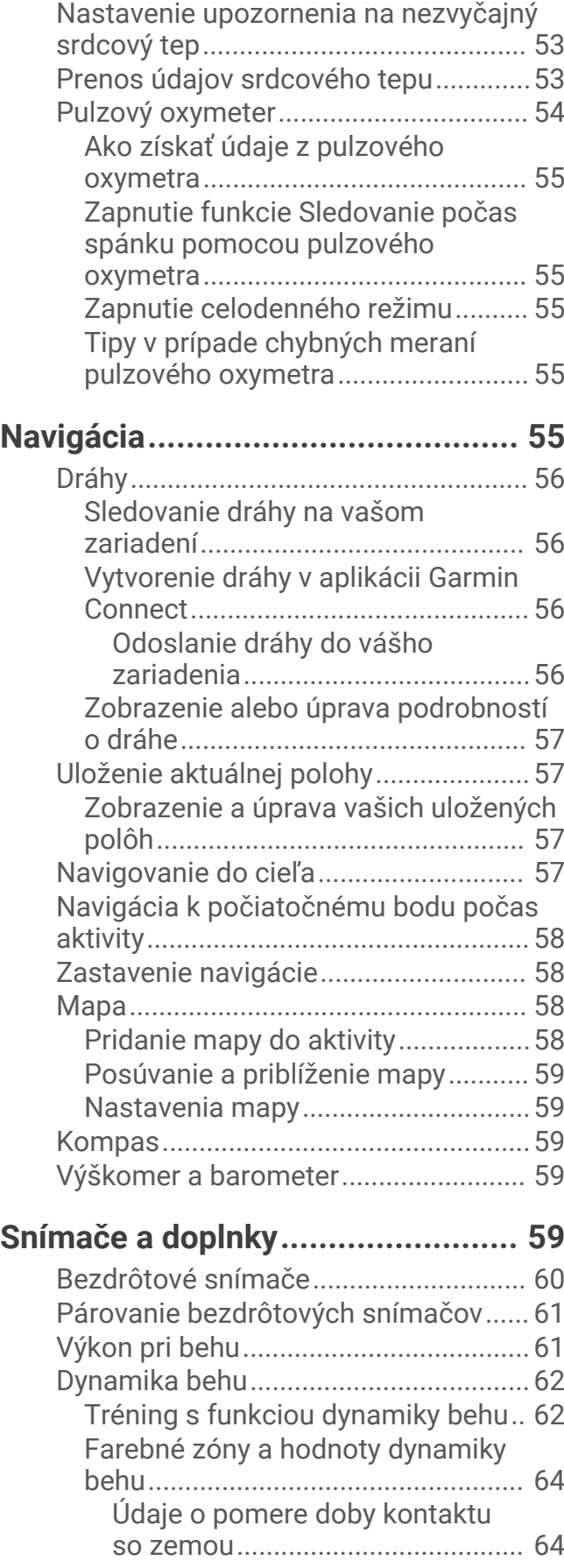

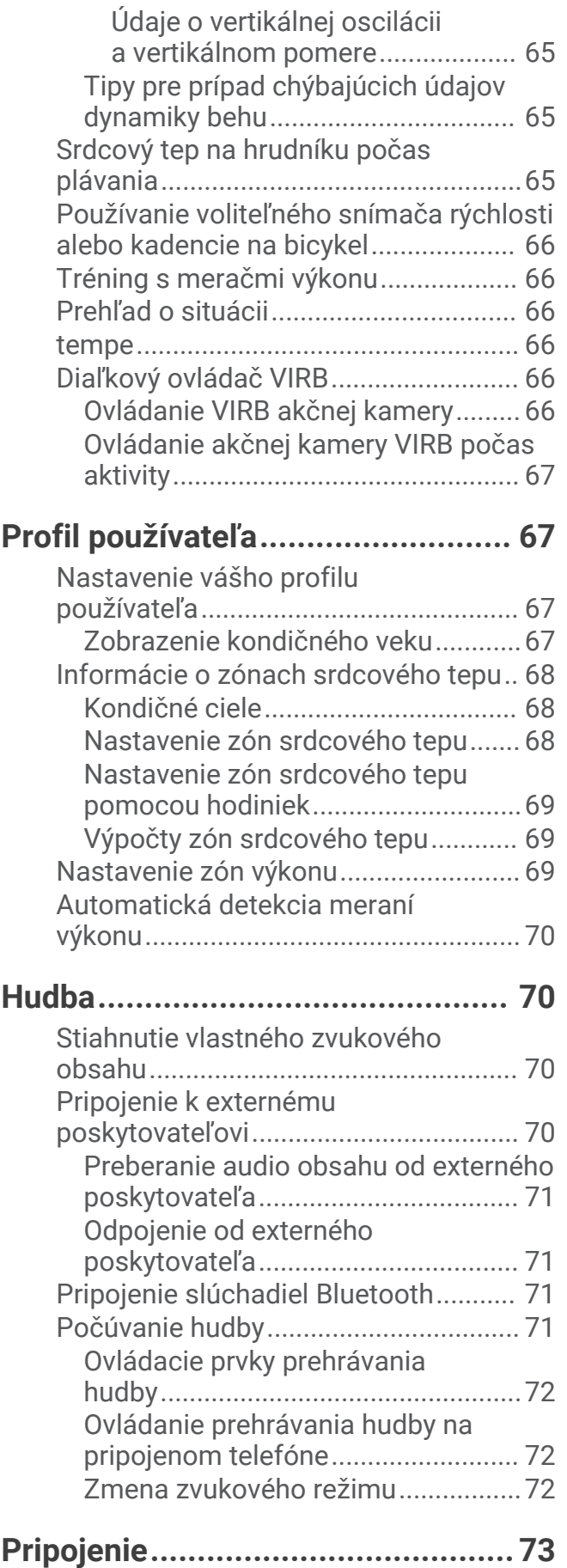

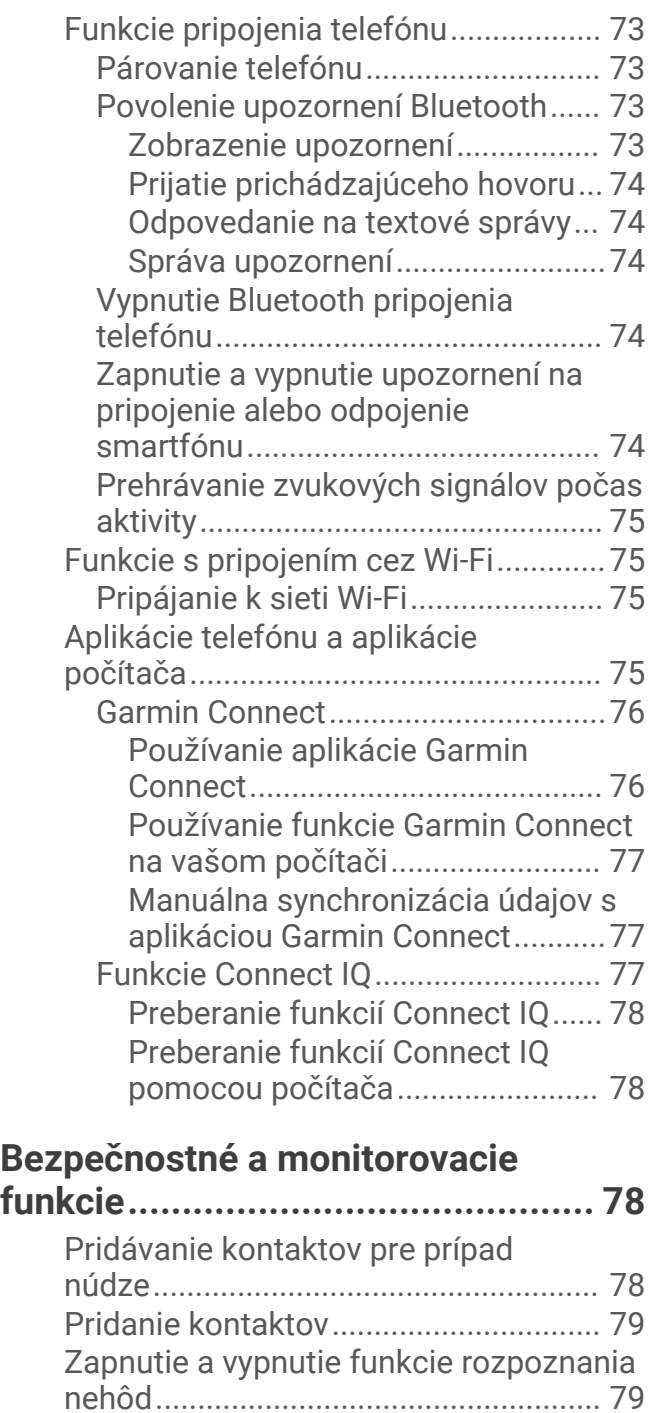

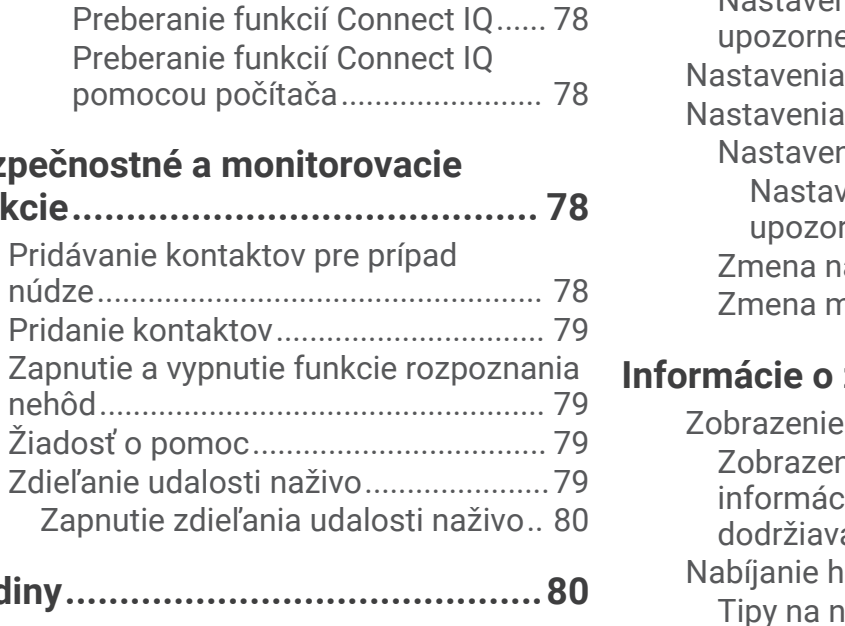

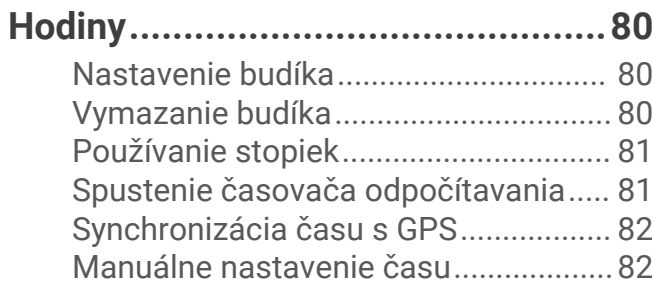

Zapnutie

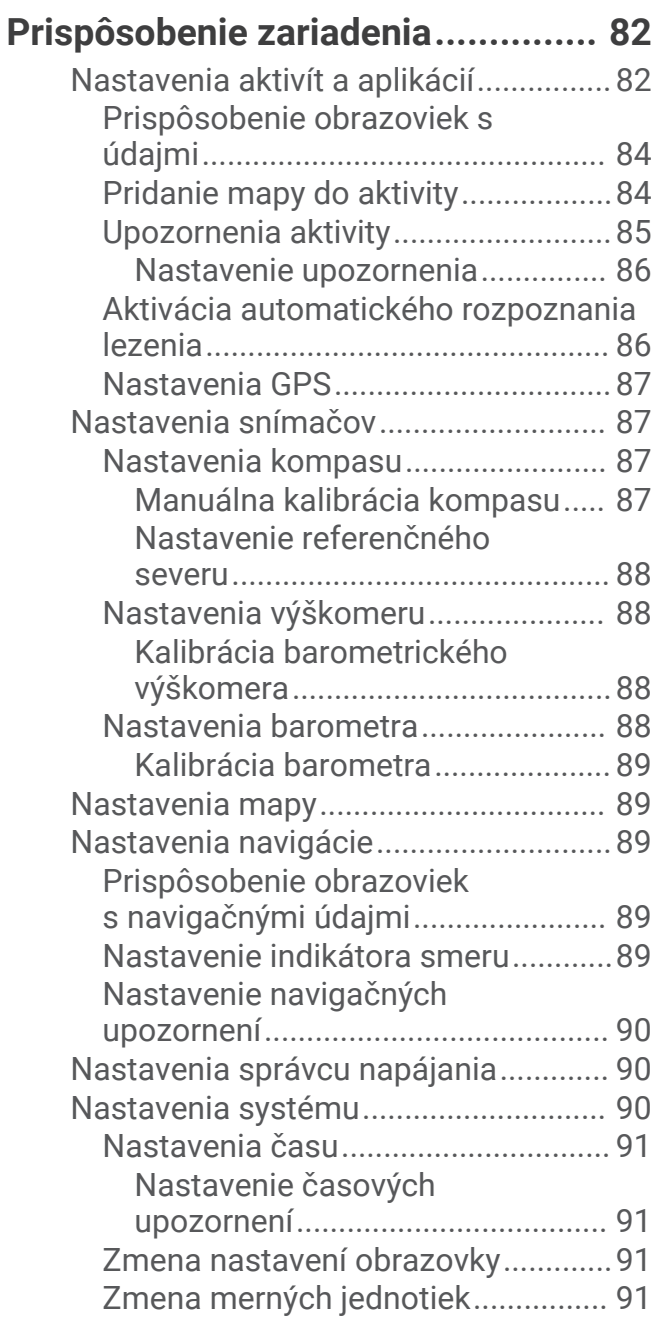

# **[Informácie o zariadení....................](#page-99-0) 92**

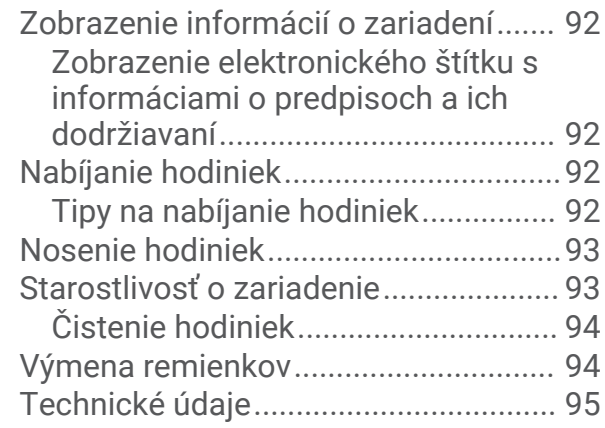

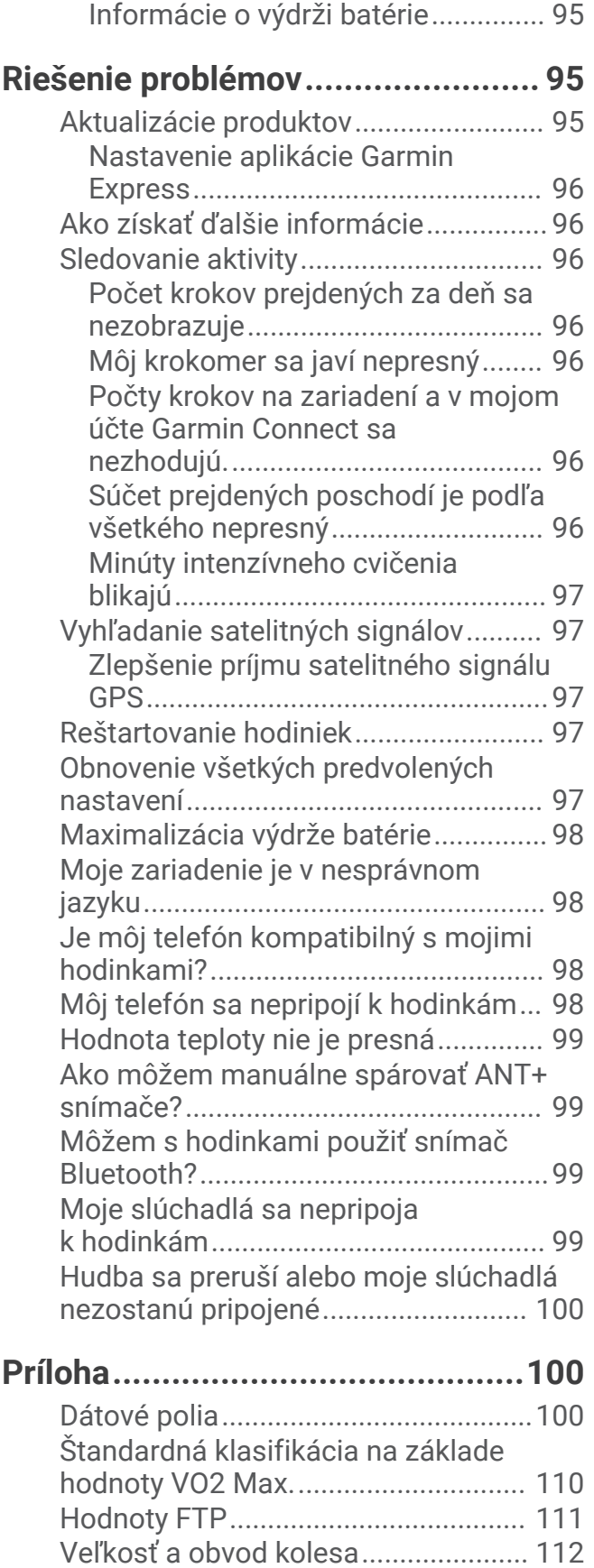

# Úvod

#### **VAROVANIE**

<span id="page-8-0"></span>Pozrite si príručku *Dôležité informácie o bezpečnosti a produkte* v balení s produktom, kde nájdete upozornenia spojené s produktom a iné dôležité informácie.

Pred zahájením alebo zmenou programu cvičenia sa zakaždým poraďte s lekárom.

# Nastavenie hodiniek

Aby ste mohli naplno využívať funkcie Forerunner, vykonajte tieto kroky.

- Spárujte hodinky Forerunner so svojím telefónom pomocou aplikácie Garmin Connect™ (*[Párovanie telefónu](#page-80-0)*, [strana 73\)](#page-80-0).
- Nastavte siete Wi‑Fi® (*[Pripájanie k sieti Wi‑Fi](#page-82-0)*, strana 75).
- Nastavte bezpečnostné funkcie (*[Bezpečnostné a monitorovacie funkcie](#page-85-0)*, strana 78).
- Nastavte hudbu (*Hudba*[, strana 70](#page-77-0)).
- Nastavte svoju peňaženku Garmin Pay™ (*[Nastavenie peňaženky Garmin Pay](#page-41-0)*, strana 34).

# Prehľad zariadenia

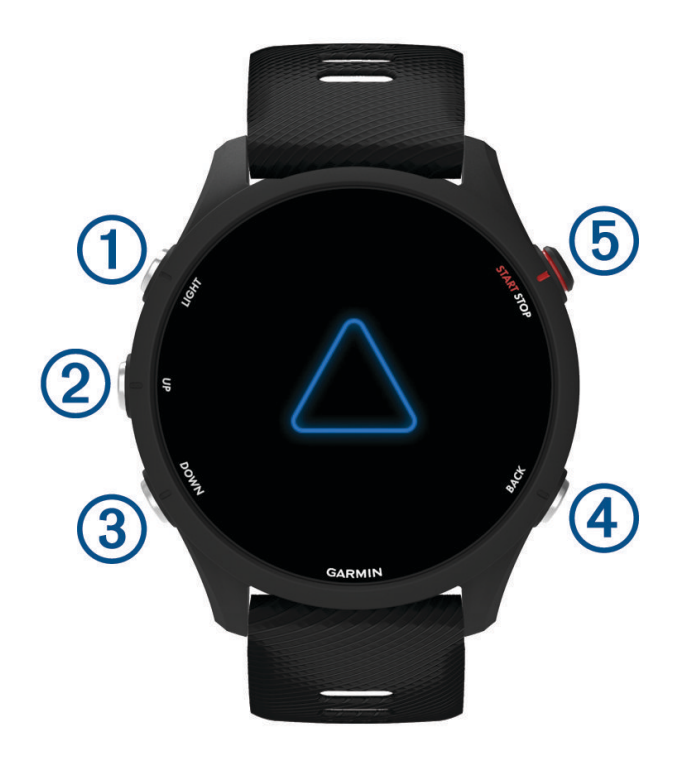

### **LIGHT**

- stlačením zapnete hodinky.
- Stlačením tlačidla zapnete a vypnete podsvietenie.
- Podržaním zobrazíte ponuku ovládacích prvkov pre rýchly prístup k často používaným funkciám.

#### **(2)** UP

- stlačením tlačidla sa môžete posúvať v náhľadoch, obrazovkách s údajmi, možnostiach a nastaveniach.
- Podržaním zobrazíte ponuku.
- Podržaním môžete manuálne meniť športy počas aktivity.

#### **(3) DOWN**

- stlačením tlačidla sa môžete posúvať v náhľadoch, obrazovkách s údajmi, možnostiach a nastaveniach.
- Podržaním otvoríte ovládače hudby (*Hudba*[, strana 70\)](#page-77-0).

#### <span id="page-9-0"></span>**A** BACK

- stlačením sa vrátite na predchádzajúcu obrazovku.
- Stlačením zaznamenáte okruh, oddych alebo prechod počas aktivity.

#### **START – STOP**

- stlačením spustíte a zastavíte časovač aktivity.
- Stlačením tlačidla vyberiete možnosť alebo potvrdíte správu.

# Stav a ikony stavu GPS

V prípade exteriérových aktivít má kruh stavu zelenú farbu, ak je systém GPS pripravený. Blikajúca ikona znamená, že vaše hodinky vyhľadávajú signál. Neprerušovane svietiaca ikona znamená, že sa našiel signál z pripojeného snímača.

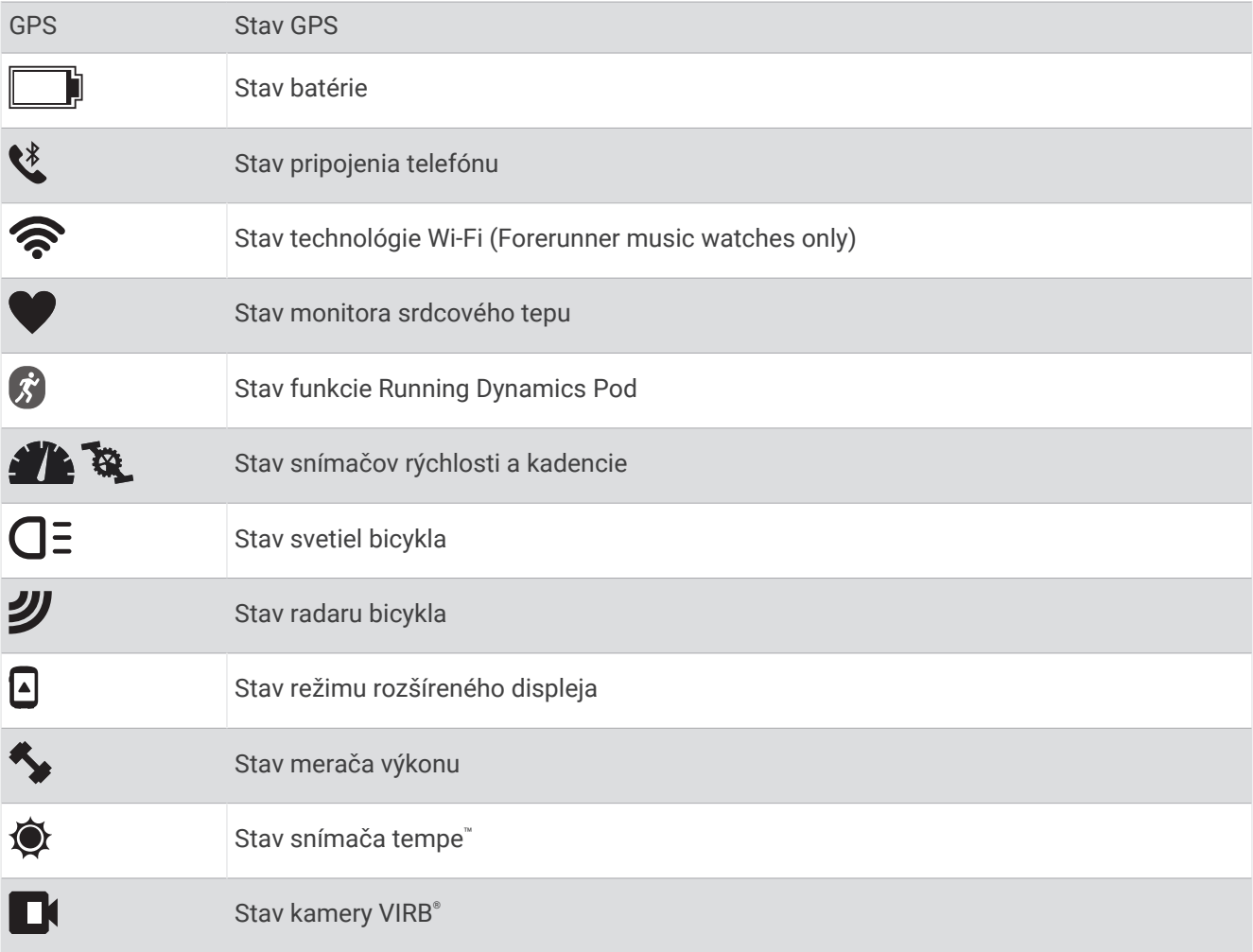

# Používanie hodiniek

- Podržaním tlačidla **LIGHT** zobrazíte ponuku ovládacích prvkov (*[Ovládacie prvky](#page-39-0)*, strana 32).
- Stláčaním tlačidla **UP** alebo **DOWN** na obrazovke vzhľadu hodín môžete prechádzať slučkou pohľadov (*Pohľady*[, strana 15\)](#page-22-0).
- Stlačením tlačidla **START** na obrazovke vzhľadu hodín spustíte aktivitu alebo otvoríte aplikáciu (*[Aktivity a](#page-10-0) aplikácie*[, strana 3](#page-10-0)).
- Podržte tlačidlo **UP** a prispôsobte si vzhľad hodín (*[Prispôsobenie vzhľadu hodín](#page-21-0)*, strana 14), upravte nastavenia (*[Nastavenia systému](#page-97-0)*, strana 90), spárujte bezdrôtové snímače (*[Párovanie bezdrôtových](#page-68-0) snímačov*[, strana 61\)](#page-68-0), prípadne vykonajte ďalšie možnosti.

# Aktivity a aplikácie

<span id="page-10-0"></span>Hodinky môžete používať pri interiérových, exteriérových, atletických a fitness aktivitách. Keď spustíte aktivitu, hodinky zobrazujú a zaznamenávajú údaje snímača. Môžete si vytvoriť vlastné aktivity alebo nové aktivity na základe predvolených aktivít (*[Vytvorenie vlastnej aktivity](#page-21-0)*, strana 14). Po dokončení aktivít ich môžete uložiť a zdieľať s komunitou Garmin Connect.

Aktivity a aplikácie Connect IQ™ môžete do svojich hodiniek taktiež pridať pomocou aplikácie Connect IQ (*[Funkcie Connect IQ](#page-84-0)*, strana 77).

Ďalšie informácie o sledovaní aktivity a presnosti merania zdravotného stavu nájdete na adrese [garmin.com](http://garmin.com/ataccuracy) [/ataccuracy](http://garmin.com/ataccuracy).

# Spustenie aktivity

Po spustení aktivity sa automaticky zapne funkcia GPS (ak sa vyžaduje).

- **1** Stlačte tlačidlo **START**.
- **2** Vyberte možnosť:
	- Vyberte aktivitu spomedzi obľúbených.
	- $\cdot$  Zvoľte  $\sim$  a vyberte aktivitu z rozšíreného zoznamu aktivít.
- **3** Ak je na aktivitu potrebný signál GPS, vyjdite na voľné priestranstvo s priamym výhľadom na oblohu a počkajte, kým budú hodinky pripravené.

Hodinky sú pripravené, keď zaznamená váš tep, zachytí signál GPS (ak sa vyžaduje) a pripojí sa k bezdrôtovým snímačom (ak sa vyžaduje).

**4** Stlačením tlačidla **START**spustite časovač aktivity.

Hodinky zaznamenávajú údaje o aktivite iba vtedy, keď je spustený časovač aktivít.

#### Tipy na zaznamenávanie aktivít

- Pred začiatkom aktivity hodinky nabite (*[Nabíjanie hodiniek](#page-99-0)*, strana 92).
- Stlačením tlačidla **BACK** zaznamenáte okruhy, začnete novú sériu alebo pozíciu alebo prejdete na ďalší tréningový krok.
- Stlačením položky **UP** alebo **DOWN** zobrazíte ďalšie obrazovky s údajmi.

# Zastavenie aktivity

- **1** Stlačte tlačidlo **STOP**.
- **2** Vyberte možnosť:
	- Ak chcete obnoviť aktivitu, vyberte položku **Pokračovať**.
	- Ak chcete uložiť aktivitu a zobraziť podrobnosti, vyberte položku **Uložiť**, stlačte tlačidlo **START** a vyberte požadovanú možnosť:

**POZNÁMKA:** po uložení aktivity môžete zadať údaje sebahodnotenia (*[Hodnotenie aktivity](#page-11-0)*, strana 4).

- Ak chcete prerušiť aktivitu a vrátiť sa k nej neskôr, vyberte položku **Obnoviť neskôr**.
- Ak chcete označiť okruh, vyberte položku, vyberte položku **Kolo**.
- Ak sa chcete spätne navigovať k počiatočnému bodu aktivity po celej dĺžke cesty, ktorú ste prešli, vyberte položky **Späť na Štart** > **TracBack**.

**POZNÁMKA:** táto funkcia je k dispozícii len na aktivity, ktoré používajú GPS.

• Ak sa chcete spätne navigovať k počiatočnému bodu aktivity najpriamejšou cestou, vyberte položky **Späť na Štart** > **Vzdušnou čiarou**.

**POZNÁMKA:** táto funkcia je k dispozícii len na aktivity, ktoré používajú GPS.

- Ak chcete zmerať rozdiel medzi srdcovým tepom na konci aktivity a srdcovým tepom o dve minúty neskôr, vyberte položku **ST zotavenia** a počkajte, kým časovač odpočíta čas.
- Aktivitu odstránite výberom položky **Odhodiť**.

**POZNÁMKA:** po zastavení aktivity ju hodinky po 30 minútach automaticky uložia.

# <span id="page-11-0"></span>Hodnotenie aktivity

Predtým, ako budete môcť vyhodnotiť aktivitu, musíte vo svojich hodinkách Forerunner povoliť nastavenie sebahodnotenia (*[Zapnutie sebahodnotenia](#page-56-0)*, strana 49).

**POZNÁMKA:** táto funkcia nie je dostupná pre všetky aktivity.

- **1** Po dokončení aktivity vyberte položku **Uložiť** (*[Zastavenie aktivity](#page-10-0)*, strana 3).
- **2** Vyberte číslo, ktoré zodpovedá vašej vnímanej námahe.
	- POZNÁMKA: výberom možnosti > môžete preskočiť sebahodnotenie.
- **3** Vyberte, ako ste sa cítili počas aktivity.

Hodnotenia si môžete pozrieť v aplikácii Garmin Connect.

# Outdoor aktivity

Zariadenie Forerunner sa dodáva s vopred nahratými outdoor aktivitami, ako sú beh a bicyklovanie. Pri outdoor aktivitách sa zapne GPS. Môžete si pridať nové aktivity na základe predvolených aktivít, ako sú chôdza alebo veslovanie. Do vášho zariadenia si tiež môžete pridať vlastné aktivity. (*[Vytvorenie vlastnej aktivity](#page-21-0)*, strana 14).

#### <span id="page-12-0"></span>Beh

Prvá kondičná aktivita, ktorú zaznamenáte na svojich hodinkách, môže byť beh, jazda alebo akákoľvek outdoorová aktivita. Pred začatím aktivity môže byť potrebné hodinky nabiť (*[Nabíjanie hodiniek](#page-99-0)*, strana 92).

Zariadenie zaznamenáva údaje o aktivite iba vtedy, keď je spustený časovač aktivít.

- **1** Stlačte tlačidlo **START** a vyberte aktivitu.
- **2** Vyjdite von a počkajte, kým hodinky nájdu satelity.
- **3** Stlačte tlačidlo **START**.
- **4** Choďte si zabehať.

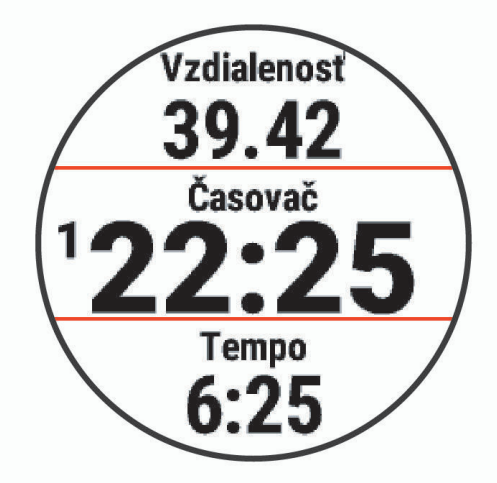

**POZNÁMKA:** na hodinkách Forerunner podržte počas aktivity stlačené tlačidlo DOWN, čím zobrazíte ovládacie prvky hudby (*[Ovládacie prvky prehrávania hudby](#page-79-0)*, strana 72).

- **5** Po ukončení behu stlačte tlačidlo **STOP**.
- **6** Vyberte možnosť:
	- Výberom položky **Pokračovať** znova spustíte časovač aktivity.
	- Výberom položky **Uložiť** aktivitu uložíte a vynulujete časovač aktivity. Beh môžete vybrať a zobraziť jeho prehľad.

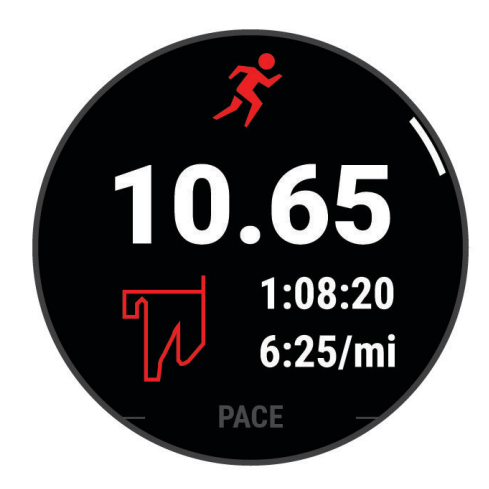

**POZNÁMKA:** ďalšie možnosti behu nájdete v *[Zastavenie aktivity](#page-10-0)*, strana 3.

### <span id="page-13-0"></span>Dráhový beh

Predtým, ako sa vydáte na dráhový beh, sa uistite, že bežíte na štandardnej 400 metrovej trati. Aktivitu dráhového behu môžete použiť na zaznamenanie údajov o outdoorovej trati vrátane vzdialenosti v metroch a rozdelenia okruhov.

- **1** Postavte sa na outdoorovú trať.
- **2** Na ciferníku hodiniek stlačte tlačidlo **START**.
- **3** Vyberte položku **Dráhový beh**.
- **4** Čakajte, kým hodinky nájdu satelity.
- **5** Ak bežíte v dráhe 1, prejdite na krok 11.
- **6** Stlačte **UP**.
- **7** Zvoľte nastavenia aktivity.
- **8** Zvoľte **Číslo dráhy**.
- **9** Zvoľte číslo dráhy.
- **10** Dvojitým stlačením tlačidla **BACK** sa vrátite na obrazovku časovača aktivity.
- **11** Stlačte tlačidlo **START**.
- **12** Bežte okolo trate.

Po odbehnutí 3 okruhov vaše hodinky zaznamenajú rozmery dráhy a nakalibrujú jej vzdialenosť.

**13** Po ukončení svojej aktivity stlačte tlačidlo **STOP** a vyberte **Uložiť**.

#### Tipy na zaznamenávanie dráhového behu

- Pred začatím dráhového behu počkajte, kým sa indikátor stavu GPS nerozsvieti nazeleno.
- Pri prvom behu na neznámej trati zabehnite minimálne 3 kolá, aby ste nakalibrovali vzdialenosť trate. Okruh by ste mali dobehnúť mierne za svoj východiskový bod.
- Každý okruh bežte v tej istej dráhe. POZNÁMKA: predvolená vzdialenosť Auto Lap® je 1 600 m alebo 4 okruhy okolo trate.
- Ak bežíte v inej dráhe ako je dráha 1, nastavte číslo dráhy v nastaveniach aktivity.

#### Zaznamenávanie bežeckej aktivity Ultra Run

- **1** Stlačte tlačidlo **START**.
- **2** Vyberte položku **Ultra beh**.
- **3** Stlačením tlačidla **START** spustíte časovač aktivity.
- **4** Začnite bežať.
- **5** Stlačte tlačidlo **BACK** na zaznamenanie okruhu a spustenie časovača oddychu.

**POZNÁMKA:** nastavenie Tlačidlo Lap môžete konfigurovať tak, aby sa ním zaznamenal okruh a spustil sa časovač oddychu, spustil sa iba časovač oddychu alebo sa iba zaznamenal okruh (*[Aktivity a aplikácie](#page-10-0)*, [strana 3](#page-10-0)).

- **6** Keď oddych skončí, stlačte tlačidlo **BACK** a pokračujte v behu.
- **7** Stlačením položky **UP** alebo **DOWN** zobrazíte ďalšie stránky s údajmi (voliteľné).
- **8** Po ukončení svojej aktivity stlačte tlačidlo **STOP** a vyberte **Uložiť**.

### <span id="page-14-0"></span>Triatlonový tréning

Ak sa zúčastníte triatlonu, môžete použiť triatlonovú aktivitu na rýchly presun každého športového segmentu, na načasovanie každého segmentu a uloženie aktivity.

- **1** Stlačte tlačidlo **START**.
- **2** Vyberte položku **Triatlon**.
- **3** Stlačením tlačidla **START**spustite časovač aktivity.
- **4** Stlačte tlačidlo **BACK** na začiatku a konci každého presunu.

Funkcia prechodu je predvolene zapnutá a čas prechodu sa zaznamená oddelene od času aktivity. Funkciu presunu možno zapnúť a vypnúť pre nastavenia triatlonovej aktivity. Ak sú prechody vypnuté, stlačte BACK a zmeňte šport.

**5** Po ukončení svojej aktivity stlačte tlačidlo **STOP** a vyberte **Uložiť**.

#### Vytvorenie multišportovej aktivity

- **1** Stlačte tlačidlo **START**.
- **2** Vyberte položku **Pridať** > **Multišport** .
- **3** Vyberte typ aktivity s viacerými športmi alebo zadajte vlastný názov. Rovnaké názvy aktivít sa líšia číslom. Napríklad Triatlon(2).
- **4** Vyberte dve alebo viac aktivít.
- **5** Vyberte možnosť:
	- Vyberte možnosť prispôsobenia špecifických nastavení aktivity. Napríklad môžete vybrať, či chcete zahrnúť prechody.
	- Ak chcete uložiť a používať aktivitu s viacerými športmi, vyberte položku **Hotovo**.
- **6** Ak chcete pridať aktivitu do zoznamu obľúbených, vyberte položku  $\sqrt{\cdot}$ .

#### Používanie bicykla eBike

Predtým, ako budete môcť používať kompatibilný bicykel eBike (ako napríklad eBike Shimano STEPS™ ), musíte bicykel spárovať so svojím zariadením Forerunner (*[Párovanie bezdrôtových snímačov](#page-68-0)*, strana 61).

#### Zobrazenie vašich zjazdov

Vaše hodinky za pomoci funkcie automatického spustenia zaznamenávajú podrobné informácie o každom zjazde na lyžiach či snowboarde. Táto funkcia je pre zjazdové lyžovanie a snowboarding predvolene zapnutá. Na základe vášho pohybu automaticky zaznamená nové zjazdy na lyžiach. Časovač aktivity sa pozastaví, keď sa prestanete hýbať dolu svahom a keď ste na vleku. Počas jazdy na vleku zostáva časovač aktivity pozastavený. Časovač aktivity sa znovu zapne, keď sa spustíte dolu svahom. Podrobné informácie o zjazde si môžete prezrieť na pozastavenej obrazovke alebo keď je spustený časovač aktivity.

- **1** Začnite aktivitu na lyžiach alebo snowboarde.
- **2** Podržte tlačidlo **UP**.
- **3** Vyberte položku **Zobraziť zjazd**.
- **4** Stlačením tlačidiel **UP** a **DOWN** zobrazíte podrobnosti o vašom poslednom zjazde, aktuálnom zjazde a všetkých zjazdoch spoločne.

Na obrazovke zjazdov sa zobrazuje čas, prejdená vzdialenosť, maximálna rýchlosť, priemerná rýchlosť a celkové klesanie.

# <span id="page-15-0"></span>Plávanie

#### *OZNÁMENIE*

Zariadenie je určené na plávanie na hladine. Pri potápaní sa môže zariadenie poškodiť a na produkt sa nebude vzťahovať záruka.

**POZNÁMKA:** pri plaveckých aktivitách je na hodinkách povolený monitor srdcového tepu na zápästí. Hodinky sú tiež kompatibilné s príslušenstvom HRM-Pro™, HRM-Swim™, a HRM-Tri<sup>™</sup> (*[Srdcový tep na hrudníku počas plávania](#page-72-0)*, [strana 65\)](#page-72-0). Ak sú k dispozícii údaje o srdcovom tepe z monitora na zápästí aj z monitora na hrudníku, hodinky používajú údaje o srdcovom tepe z monitora na hrudníku.

#### Plávanie na otvorenej vodnej ploche

Môžete zaznamenávať údaje o plávaní vrátane vzdialenosti, tempa a počtu záberov. K predvolenej aktivite (*[Prispôsobenie obrazoviek s údajmi](#page-91-0)*, strana 84) plávania na otvorenej vodnej ploche môžete pridať obrazovky s údajmi.

- **1** Stlačte tlačidlo **START**.
- **2** Vyberte možnosť **Otvorená voda**.
- **3** Vyjdite von a počkajte, kým zariadenie nájde satelity.
- **4** Stlačením tlačidla **START** spustíte časovač aktivity.
- **5** Začnite plávať.
- **6** Stlačením položky **UP** alebo **DOWN** zobrazíte ďalšie stránky s údajmi (voliteľné).
- **7** Po ukončení svojej aktivity stlačte tlačidlo **STOP** a vyberte **Uložiť**.

#### Plávanie v bazéne

- **1** Stlačte tlačidlo **START**.
- **2** Vyberte položku **Pl. v bazéne**.
- **3** Vyberte veľkosť bazéna alebo zadajte vlastnú veľkosť.
- **4** Stlačte tlačidlo **START**.

Zariadenie zaznamenáva údaje o plávaní iba vtedy, keď je spustený časovač aktivít.

**5** Začnite s aktivitou.

Zariadenie automaticky zaznamenáva intervaly a dĺžky plávania.

- **6** Stlačením položky **UP** alebo **DOWN** zobrazíte ďalšie stránky s údajmi (voliteľné).
- **7** Počas odpočinku pozastavte časovač aktivity pomocou **BACK**.
- **8** Stlačením **BACK** znovu spustíte časovač aktivity.
- **9** Po ukončení svojej aktivity stlačte tlačidlo **STOP** a vyberte **Uložiť**.

#### <span id="page-16-0"></span>Tipy týkajúce sa plaveckých aktivít

- Ak chcete zaznamenať interval počas plávania na otvorenej vodnej ploche, stlačte **BACK**.
- Ak chcete pred začatím plaveckej aktivity v bazéne vybrať veľkosť bazéna alebo zadať vlastnú veľkosť, postupujte podľa pokynov na obrazovke.

Hodinky merajú a zaznamenávajú vzdialenosť podľa dokončených dĺžok bazéna. Aby sa zobrazila presná vzdialenosť, musí byť zadaná správna veľkosť bazéna. Pri najbližšom začatí plaveckej aktivity v bazéne použijú hodinky túto veľkosť bazéna. Veľkosť bazéna môžete zmeniť, keď podržíte UP, vyberiete nastavenia aktivity a vyberiete položku Veľkosť bazéna.

- Na dosiahnutie presných výsledkov zaplávajte celú dĺžku bazéna a použite jeden typ záberu pre celú dĺžku. Pri odpočinku stopky pozastavte aktivitu.
- Stlačením **BACK** môžete zaznamenať odpočinok počas plávania v bazéne (*[Automatický odpočinok a](#page-17-0)  [manuálny odpočinok](#page-17-0)*, strana 10).

Zariadenie automaticky zaznamená intervaly a dĺžky v rámci plávania v bazéne.

- Aby ste zariadeniu pomohli počítať vaše dĺžky, silno sa odrazte od steny bazéna a pred prvým záberom splývajte.
- Pri cvičení musíte zastaviť časovač aktivity alebo použiť funkciu záznamu cvičenia (*[Tréning s funkciou Drill](#page-17-0)  [Log \(zaznamenávanie cvičenia\)](#page-17-0)*, strana 10).

#### Terminológia plávania

**Dĺžka**: preplávaná vzdialenosť celého bazéna

**Interval**: jedna alebo viac dĺžok za sebou. Nový interval sa začína po oddychu.

**Záber**: záber sa započíta zakaždým, keď vaša ruka s hodinkou dokončí celý cyklus.

- **Swolf**: vaše skóre swolf predstavuje súčet času, za ktorý preplávate jednu dĺžku bazéna, a počtu záberov v rámci danej dĺžky. Napríklad 30 sekúnd plus 15 záberov sa rovná skóre swolf vo výške 45 bodov. Pri plávaní na otvorených vodných plochách sa hodnota SWOLF vypočíta na dĺžke 25 metrov. Hodnota swolf meria efektívnosť plávania a – podobne ako pri golfe – nižšie skóre je lepšie.
- **Kritická rýchlosť plávania (CSS)**: cSS je teoretická rýchlosť, ktorú môžete nepretržite udržiavať bez vyčerpania. Hodnotu CSS môžete použiť na usmernenie svojho tréningového tempa a sledovanie svojho zlepšovania.

### Typy záberov

Zisťovanie typu záberov je k dispozícii len pri plávaní v bazéne. Typ záberu sa zistí na konci dĺžky. Typy záberov sa zobrazia vo vašom účte Garmin Connect. Typ záberu si tiež môžete zvoliť ako vlastné údajové pole (*[Prispôsobenie obrazoviek s údajmi](#page-91-0)*, strana 84).

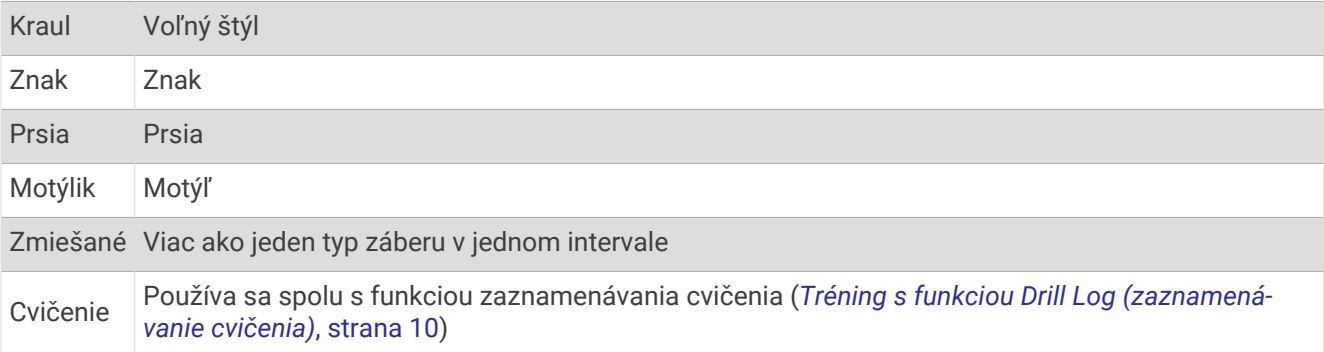

#### <span id="page-17-0"></span>Automatický odpočinok a manuálny odpočinok

**POZNÁMKA:** údaje o plávaní sa počas odpočinku nezaznamenávajú. Na zobrazenie ďalších obrazoviek údajov stlačte UP alebo DOWN.

Funkcia automatického oddychu je k dispozícii len pre plávanie v bazéne. Hodinky automaticky zistia, kedy odpočívate, a zobrazí sa obrazovka odpočinku. Ak odpočívate dlhšie ako 15 sekúnd, hodinky automaticky vytvoria interval oddychu. Keď začnete znova plávať, hodinky automaticky začnú nový interval plávania. Funkciu automatického režimu oddychu môžete zapnúť v možnostiach aktivity (*[Aktivity a aplikácie](#page-10-0)*, strana 3).

**TIP:** najlepšie výsledky pri používaní funkcie automatického oddychu dosiahnete, ak pri oddychu minimalizujte pohyby paží.

Počas plaveckej aktivity v bazéne alebo na otvorenej vodnej ploche môžete manuálne označiť interval odpočinku stlačením BACK.

#### Tréning s funkciou Drill Log (zaznamenávanie cvičenia)

Funkcia zaznamenávania cvičenia je k dispozícii len pre plávanie v bazéne. Funkciu zaznamenávania cvičenia môžete používať na manuálne zaznamenávanie sérií kopov nôh, plávania jednou rukou alebo akéhokoľvek typu plávania, ktorý nepatrí medzi štyri hlavné plavecké štýly.

- **1** Ak chcete zobraziť obrazovku funkcie zaznamenávania cvičenia počas aktivity plávania v bazéne, stlačte tlačidlo **UP** alebo **DOWN**.
- **2** Stlačením tlačidla **BACK** spustite časovač cvičenia.
- **3** Po dokončení intervalu cvičenia, stlačte tlačidlo **BACK**.

Časovač cvičenia sa zastaví, ale časovač aktivity pokračuje v zaznamenávaní celého plaveckého tréningu.

**4** Zvoľte vzdialenosť pre dokončené cvičenie.

Zvýšenia vzdialenosti vychádzajú z veľkosti bazénu vybranej pre profil aktivity.

- **5** Vyberte možnosť:
	- Ak chcete začať ďalší interval cvičenia, stlačte tlačidlo **BACK**.
	- Ak chcete začať interval plávania, stlačte tlačidlo **UP** alebo **DOWN** na návrat na obrazovky plaveckého tréningu.

# Interiérové aktivity

Hodinky možno použiť pri tréningu v interiéri, napríklad pri behu na trati v hale alebo pri používaní stacionárneho bicykla. Systém GPS je počas aktivít v interiéri vypnutý.

Pri behu alebo chôdzi s vypnutým systémom GPS sa rýchlosť a vzdialenosť vypočítavajú pomocou akcelerometra v hodinkách. Akcelerometer sa kalibruje samočinne. Presnosť údajov o rýchlosti a vzdialenosti sa zlepší po niekoľkých behoch alebo chôdzi vonku so zapnutou funkciou GPS.

**TIP:** držanie sa riadidiel bežiaceho pásu znižuje presnosť.

Pri bicyklovaní s vypnutou službou GPS nie sú údaje o rýchlosti ani vzdialenosti k dispozícii, ak nemáte voliteľný snímač, ktorý odosiela údaje o rýchlosti a vzdialenosti do hodiniek, napríklad snímač rýchlosti a kadencie.

#### Virtuálny beh

Hodinky môžete spárovať s kompatibilnou aplikáciou od inej spoločnosti, ktorá bude prenášať údaje o tempe, srdcovom tepe alebo kadencii.

- **1** Stlačte tlačidlo **START**.
- **2** Vyberte položku **Virtuálny beh**.
- **3** Vo svojom tablete, notebooku alebo telefóne otvorte aplikáciu Zwift™ , prípadne inú tréningovú aplikáciu.
- **4** Ak chcete spustiť aktivitu behu a spárovať zariadenia, postupujte podľa pokynov na obrazovke.
- **5** Stlačením tlačidla **START** spustíte časovač aktivity.
- **6** Po ukončení svojej aktivity stlačte tlačidlo **STOP** a vyberte **Uložiť**.

#### <span id="page-18-0"></span>Kalibrácia vzdialenosti na bežiacom páse

Ak chcete zaznamenávať presnejšie údaje o vzdialenostiach pre beh na bežiacom páse, vzdialenosť na bežiacom páse môžete kalibrovať po prebehnutí aspoň 1,5 km (1 míle). Ak používate rôzne bežiace pásy, môžete manuálne kalibrovať vzdialenosť pre každý z nich po každom behu.

- **1** Začnite aktivitu na bežiacom páse (*[Spustenie aktivity](#page-10-0)*, strana 3).
- **2** Bežte na bežiacom páse, až pokým hodinky nezaznamenajú najmenej 1,5 km (1 mi.).
- **3** Po dokončení aktivity stlačte tlačidlo **STOP**, čím zastavíte časovač aktivity.
- **4** Vyberte jednu z možností:
	- Ak vzdialenosť bežiaceho pásu kalibrujete prvýkrát, vyberte položku **Uložiť**.

Zariadenie vyžiada dokončenie kalibrácie bežiaceho pásu.

- Na manuálnu kalibráciu vzdialenosti bežiaceho pásu po prvej kalibrácii vyberte položku **Kalibrovať a uložiť**   $> 1$ .
- **5** Skontrolujte prejdenú vzdialenosť na displeji bežiaceho pásu a zadajte vzdialenosť do hodiniek.

#### Health Snapshot™

Funkcia Health Snapshot je aktivita na hodinkách, ktorá zaznamenáva viacero kľúčových metrík zdravotného stavu počas dvoch minút v pokoji. Získate tak stručný prehľad svojho celkového kardiovaskulárneho stavu. Hodinky zaznamenávajú metriky, ako priemerný srdcový tep, úroveň námahy a rýchlosť dýchania.

#### Zaznamenanie silového tréningu

Počas silového tréningu môžete zaznamenávať série. Séria znamená niekoľko opakovaní rovnakého pohybu. Pomocou aplikácie Garmin Connect môžete vytvárať a vyhľadávať silové cvičenia a odosielať ich do svojich hodiniek.

- **1** Stlačte tlačidlo **START**.
- **2** Vyberte položku **Sila**.

Pri prvom zaznamenávaní aktivity silového tréningu musíte vybrať, na ktorom zápästí sa hodinky nachádzajú.

**3** Vyberte cvičenie.

**POZNÁMKA:** ak v hodinkách nemáte stiahnuté žiadne silové cvičenia, môžete zvoliť možnosť **Voľne** > **START** a prejsť na krok 6.

**4** Ak chcete zobraziť kroky cvičenia (voliteľné), stlačte možnosť **DOWN**.

**TIP:** počas sledovania krokov cvičenia môžete stlačením tlačidla START zobraziť animáciu zvoleného cvičenia, ak je k dispozícii.

- **5** Stlačením tlačidla **START** > **Cvičiť** > **START** spustíte časovač sérií.
- **6** Spustite prvú sériu.

Zariadenie spočíta opakovania. Počet opakovaní sa zobrazí, keď ich vykonáte aspoň štyri. **TIP:** zariadenie dokáže počítať iba opakovania jedného pohybu v každej sérii. Ak chcete pohyby zmeniť, dokončite sériu a začnite novú.

**7** Na dokončenie série stlačte **BACK**.

Hodinky zobrazia celkový počet opakovaní v sérii. Po niekoľkých sekundách sa zobrazí časovač oddychu.

**8** V prípade potreby upravte počet opakovaní.

**TIP:** môžete tiež pridať váhu použitú pre danú sériu.

- **9** Po skončení oddychu stlačte **BACK** a začnite novú sériu.
- **10** Opakujte pre každú sériu silového tréningu, až kým nedokončíte aktivitu.
- **11** Po poslednej sérii stlačte **STOP** na zastavenie časovača sérií.
- **12** Zvoľte možnosť **Zastaviť cvičenie** > **Uložiť**.

#### <span id="page-19-0"></span>Tipy na zaznamenávanie silových tréningov

- Počas vykonávania opakovaní sa nepozerajte na hodinky. S hodinkami by ste mali manipulovať na začiatku a na konci každej série a počas prestávok na oddych.
- Počas vykonávania opakovaní sa sústreďte na správne prevedenie cvikov.
- Cvičte s vlastnou váhou alebo cviky bez závažia.
- Opakovania vykonávajte dôsledne v plnom rozsahu pohybu. Každé opakovanie sa započíta, keď sa paža, na ktorej máte hodinky, vráti do východiskovej polohy. **POZNÁMKA:** cviky na nohy sa nemusia započítať.
- Zapnite automatické rozpoznanie sérii, aby sa série spúšťali a zastavovali.
- Silový tréning uložte a odošlite do svojho účtu Garmin Connect. Pomocou nástrojov v účte Garmin Connect môžete zobraziť a upraviť podrobnosti aktivity.

#### Zaznamenanie aktivity HIIT

Na zaznamenanie intervalového tréningu s vysokou intenzitou (HIIT) môžete použiť špecializované časovače.

- **1** Stlačte tlačidlo **START**.
- **2** Vyberte **HIIT**.
- **3** Vyberte jednu z možností:
	- Výberom možnosti **Voľne** zaznamenáte otvorenú, neštruktúrovanú aktivitu HIIT.
	- Vyberte položku **Časovače HIIT** (*Časovače HIIT*, strana 12).
	- Výberom položky **Cvičenia** budete sledovať uložené cvičenie.
- **4** V prípade potreby postupujte podľa pokynov na obrazovke.
- **5** Výberom položky **START** spustíte prvé kolo.

Zariadenie zobrazí časovač odpočítavania a váš aktuálny srdcový tep.

- **6** V prípade potreby vyberte položku **BACK** a manuálne sa presuňte na ďalšie kolo alebo oddych.
- **7** Po ukončení svojej aktivity stlačte tlačidlo **STOP** a vyberte **Uložiť**.

#### Časovače HIIT

Na zaznamenanie intervalového tréningu s vysokou intenzitou (HIIT) môžete použiť špecializované časovače. **AMRAP**: časovač AMRAP zaznamenáva čo najviac kôl počas stanoveného časového obdobia.

**EMOM**: časovač EMOM zaznamenáva stanovený počet pohybov každú minútu po minúte.

**Tabata**: časovač Tabata strieda 20-sekundové intervaly maximálnej námahy s 10 sekundami odpočinku. **Vlastné**: môžete nastaviť čas pohybu, čas odpočinku, počet pohybov a počet kôl.

#### <span id="page-20-0"></span>Používanie interiérového trenažéra ANT+

Skôr ako budete môcť používať kompatibilný interiérový trenažér ANT+, musíte trenažér spárovať s hodinkami (*[Párovanie bezdrôtových snímačov](#page-68-0)*, strana 61).

Hodinky môžete používať s interiérovým trenažérom na simuláciu odporu počas sledovania dráhy, jazdy alebo cvičenia. Počas používania interiérového trenažéra sa GPS automaticky vypne.

- **1** Stlačte tlačidlo **START**.
- **2** Vyberte možnosť **Bicyklov. v interiéri**.
- **3** Stlačte tlačidlo **UP**.
- **4** Vyberte položku **Možnosti inteligentného trenažéra**.
- **5** Vyberte jednu z možností:
	- Vyberte položku **Voľná jazda**, ak chcete jazdiť.
	- Výberom položky **Podľa trasy** budete sledovať uloženú dráhu (*Dráhy*[, strana 56\)](#page-63-0).
	- Výberom položky **Podľa cvičenia** budete sledovať uložené cvičenie (*Cvičenia*[, strana 40\)](#page-47-0).
	- Výberom položky **Nastaviť výkon** nastavíte hodnotu cieľového výkonu.
	- Výberom položky **Nastavte stupeň záťaže** nastavíte hodnotu simulovaného sklonu.
	- Výberom položky **Nastavte odpor** nastavíte silu odporu trenažéra.
- **6** Stlačením tlačidla **START** spustíte časovač aktivity.

Trenažér zvýši alebo zníži odpor na základe informácií o nadmorskej výške pri dráhe alebo jazde.

### Prispôsobenie aktivít a aplikácií

Môžete si prispôsobiť zoznam aktivít a aplikácií, obrazovky s údajmi, dátové polia a ďalšie nastavenia.

#### Pridanie alebo odstránenie obľúbenej aktivity

Zoznam obľúbených aktivít sa zobrazí po stlačení tlačidla **START** na obrazovke vzhľadu hodín a poskytuje vám rýchly prístup k aktivitám, ktoré používate najčastejšie. Obľúbené aktivity môžete kedykoľvek pridať alebo odstrániť.

- **1** Podržte tlačidlo **UP**.
- **2** Vyberte položku **Aktivity a aplikácie**.
	- Obľúbené aktivity sa zobrazia na začiatku zoznamu.
- **3** Vyberte možnosť:
	- Ak chcete pridať obľúbenú aktivitu, vyberte aktivitu a potom vyberte položku **Nastaviť ako Obľúbené**.
	- Ak chcete odstrániť obľúbenú aktivitu, vyberte aktivitu a potom vyberte položku **Odstrániť z Obľúbených**.

#### Zmena poradia aktivity v zozname aplikácií

- **1** Podržte tlačidlo **UP**.
- **2** Vyberte položku **Aktivity a aplikácie**.
- **3** Vyberte aktivitu.
- **4** Vyberte možnosť **Zmeniť usporiadanie**.
- **5** Stláčaním tlačidiel **UP** alebo **DOWN** upravte usporiadanie aktivít v zozname aplikácií.

#### <span id="page-21-0"></span>Vytvorenie vlastnej aktivity

- **1** Stlačte tlačidlo **START**.
- **2** Vyberte položku **Pridať**.
- **3** Vyberte možnosť:
	- Vyberte položku **Kopírovať aktivitu** a vytvorte vlastnú aktivitu na základe jednej z vašich uložených aktivít.
	- Ak chcete vytvoriť novú vlastnú aktivitu, vyberte položku **Iné**.
- **4** V prípade potreby vyberte typ aktivity.
- **5** Vyberte názov alebo zadajte vlastný názov.
	- Rovnaké názvy aktivít sa líšia číslom, napríklad: Bicyklovanie(2).
- **6** Vyberte možnosť:
	- Vyberte možnosť prispôsobenia špecifických nastavení aktivity. Môžete napríklad prispôsobiť obrazovky s údajmi alebo automatické funkcie.
	- Ak chcete uložiť a používať vlastnú aktivitu, vyberte položku **Hotovo**.
- **7** Ak chcete pridať aktivitu do zoznamu obľúbených, vyberte položku **√**.

# Vzhľad

Môžete si prispôsobiť vzhľad hodín a funkcie s rýchlym prístupom v slučke pohľadov a ponuke ovládacích prvkov.

# Nastavenia vzhľadu hodiniek

Vzhľad hodiniek si môžete prispôsobiť prostredníctvom výberu rozloženia, farieb a doplnkových údajov. Môžete si tiež prevziať vlastné vzhľady hodiniek z obchodu Connect IQ.

#### Prispôsobenie vzhľadu hodín

Pred aktiváciou vzhľadu hodín Connect IQ musíte nainštalovať vzhľad hodiniek z obchodu Connect IQ (*[Funkcie](#page-84-0) [Connect IQ](#page-84-0)*, strana 77).

Môžete si prispôsobiť informácie a zobrazovanie vzhľadu hodín alebo aktivovať nainštalovaný vzhľad hodín Connect IQ.

- **1** Na obrázku pozadia hodiniek podržte tlačidlo **UP**.
- **2** Vyberte položku **Obrázok pozadia**.
- **3** Stláčaním tlačidla **UP** alebo **DOWN** si môžete prezrieť možnosti vzhľadu hodín.
- **4** Pomocou položky **Pridať nové** môžete prechádzať cez dodatočne načítané vzhľady hodiniek.
- **5** Výberom položky **START** > **Použiť** aktivujete vopred nahratý vzhľad hodiniek alebo nainštalovaný vzhľad hodiniek Connect IQ.
- **6** Ak používate vopred nahratý vzhľad hodiniek, vyberte položku **START** > **Prispôsobiť**.
- **7** Vyberte jednu z možností:
	- Ak chcete zmeniť štýl čísiel analógového vzhľadu hodín, vyberte položku **Ciferník**.
	- Ak chcete zmeniť štýl ručičiek analógového vzhľadu hodín, vyberte položku **Ručičky**.
	- Ak chcete zmeniť štýl čísiel digitálneho vzhľadu hodín, vyberte položku **Rozloženie**.
	- Ak chcete zmeniť štýl sekúnd digitálneho vzhľadu hodín, vyberte položku **Sekundy**.
	- Ak chcete zmeniť údaje, ktoré zobrazuje vzhľad hodín, vyberte položku **Údaje**.
	- Ak chcete pridať alebo zmeniť farbu motívu vzhľadu hodín, vyberte položku **Dominantná farba**.
	- Ak chcete zmeniť farbu pozadia, vyberte položku **Farba pozadia**.
	- Ak chcete uložiť zmeny, vyberte položku **Hotovo**.
- **8** Ak chcete uložiť zmeny, vyberte položku **Použiť**.

# <span id="page-22-0"></span>Pohľady

Hodinky sa dodávajú s pohľadmi, ktoré poskytujú rýchle informácie (*[Zobrazenie slučky pohľadov](#page-23-0)*, strana 16). Niektoré pohľady vyžadujú pripojenie ku kompatibilnému telefónu cez Bluetooth® .

Predvolene nie sú niektoré pohľady viditeľné. Môžete ich do slučky pohľadov pridať manuálne (*[Prispôsobenie](#page-24-0) [slučky pohľadov](#page-24-0)*, strana 17).

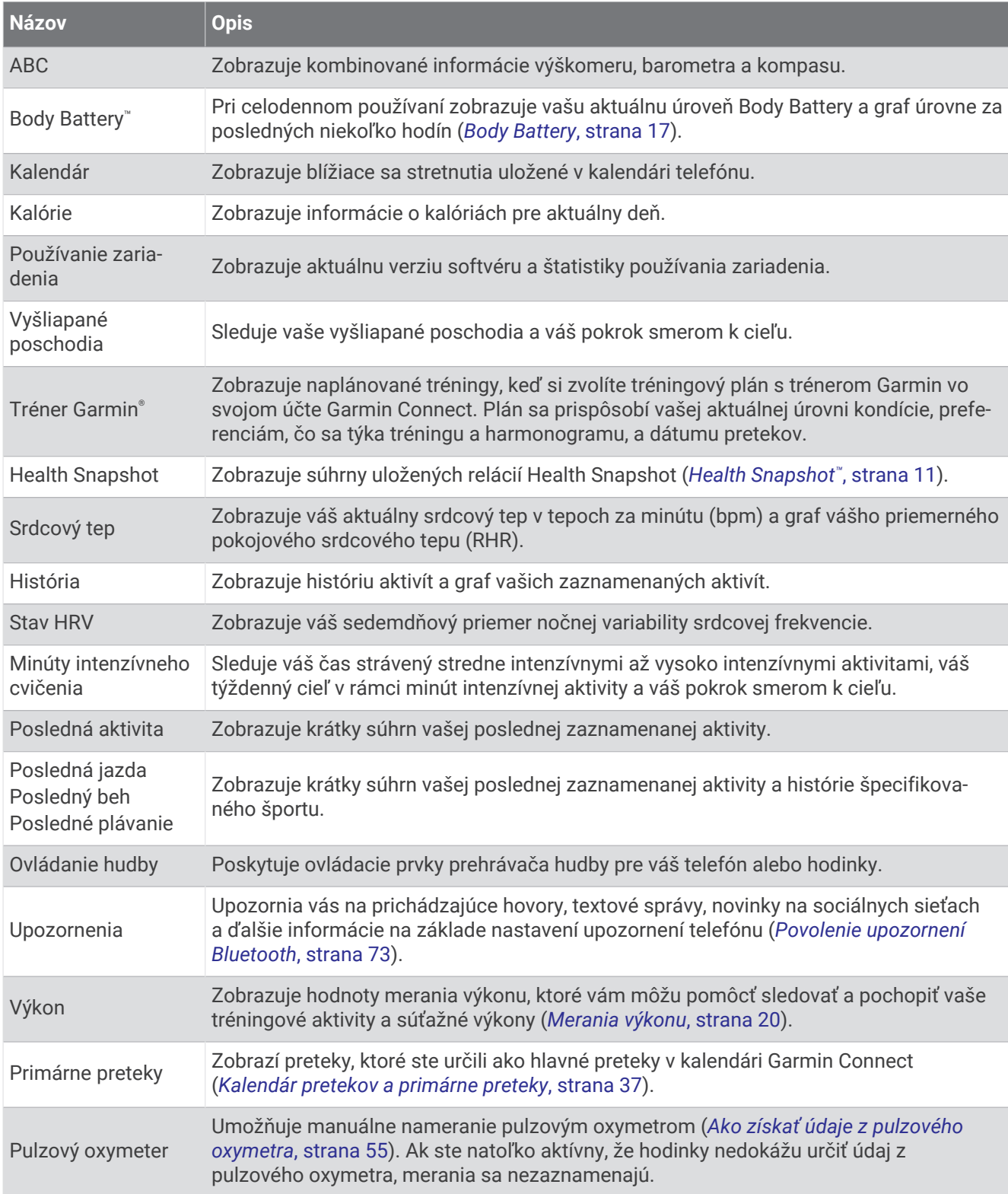

<span id="page-23-0"></span>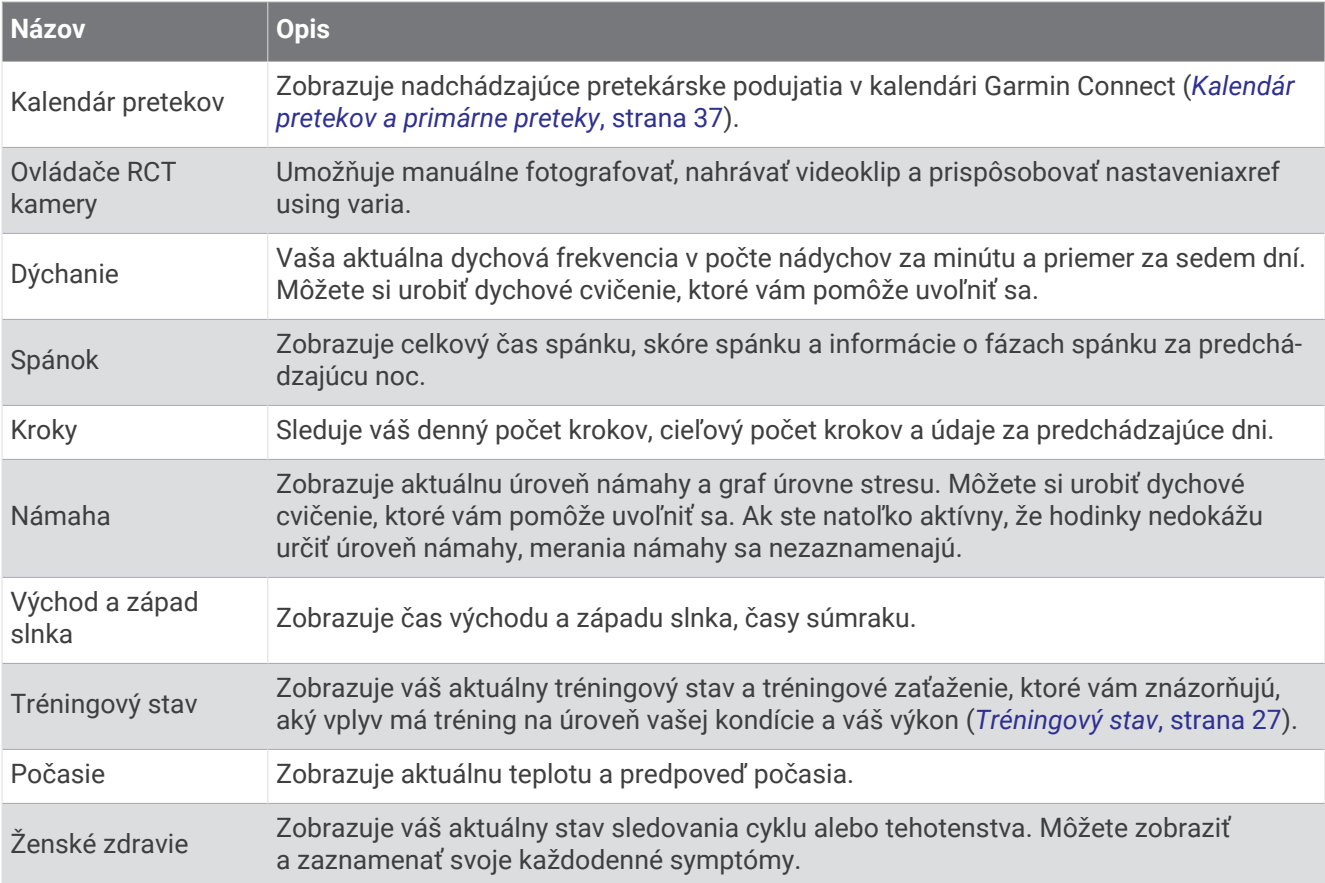

#### Zobrazenie slučky pohľadov

Pohľady poskytujú rýchly prístup k údajom o zdraví, informáciám o aktivitách, zabudovaným senzorom a ďalším informáciám. Po spárovaní hodiniek môžete zobraziť údaje zo svojho telefónu, ako sú napríklad upozornenia, počasie a kalendárové akcie.

**1** Stlačte tlačidlo **UP** alebo **DOWN**.

Hodinky prechádzajú slučkou pohľadov a zobrazujú súhrnné údaje pre každý pohľad.

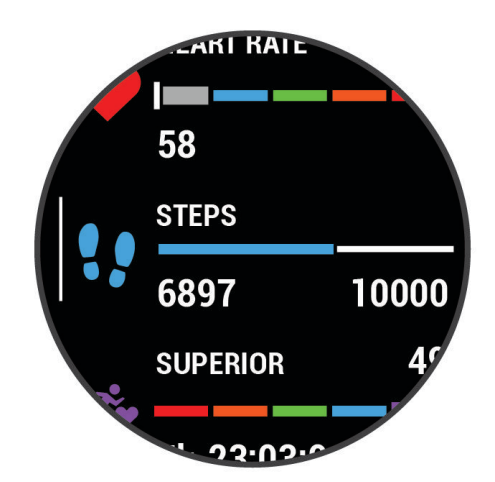

- **2** Stlačením tlačidla **START** zobrazíte ďalšie informácie.
- **3** Vyberte možnosť:
	- Stlačením tlačidla **DOWN** zobrazíte podrobnosti o pohľade.
	- Stlačením tlačidla **START** zobrazíte ďalšie možnosti a funkcie pre pohľad.

#### <span id="page-24-0"></span>Prispôsobenie slučky pohľadov

Môžete zmeniť poradie pohľadov v slučke, odstrániť pohľady a pridať nové pohľady.

- **1** Podržte tlačidlo **UP**.
- **2** Vyberte položky **Vzhľad** > **Prehľady**.
- **3** Vyberte možnosť:
	- Ak chcete zmeniť umiestnenie pohľadu v slučke, vyberte pohľad a stláčaním tlačidla **UP** alebo **DOWN**  zmeňte jeho umiestnenie.
	- Ak chcete odstrániť pohľad zo slučky, vyberte daný pohľad a vyberte položku  $\overline{\mathbf{W}}$ .
	- Ak chcete pohľad pridať do slučky, vyberte pohľad a vyberte položku **Pridať**.

#### Body Battery

Vaše hodinky analyzujú variabilitu vášho srdcového tepu, úroveň námahy, kvalitu spánku a údaje o aktivite na účely určenia vašej celkovej úrovne Body Battery. Označuje množstvo dostupnej zásoby energie rovnakým spôsobom ako ukazovateľ hladiny paliva vo vozidle. Úroveň Body Battery sa pohybuje v rozsahu od 0 do 100, pričom 0 až 25 označuje nízku zásobu energie, 26 až 50 označuje strednú zásobu energie, 51 až 75 označuje vysokú zásobu energie a 76 až 100 označuje veľmi vysokú zásobu energie.

Hodinky môžete synchronizovať s vaším účtom Garmin Connect a zobraziť aktuálnu úroveň Body Battery, dlhodobé trendy a ďalšie podrobné informácie (*[Tipy pre Vylepšené Body Battery údaje](#page-25-0)*, strana 18).

#### <span id="page-25-0"></span>Zobrazenie pohľadu Body Battery

Pohľad Body Battery zobrazuje vašu aktuálnu úroveň Body Battery a graf úrovne Body Battery za posledných niekoľko hodín.

- **1** Stlačením tlačidla **UP** alebo **DOWN** zobrazíte pohľad Body Battery. **POZNÁMKA:** možno budete musieť zobrazenie pridať do slučky zobrazení (*[Prispôsobenie slučky pohľadov](#page-24-0)*, [strana 17\)](#page-24-0).
- **2** Stlačením tlačidla **START** zobrazíte graf úrovne svojej energetickej rezervy od polnoci.

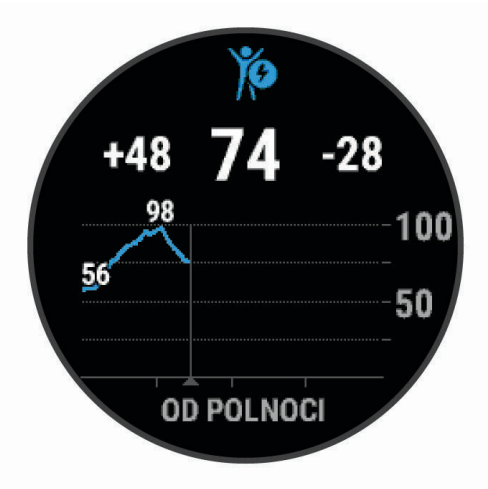

**3** Stlačením tlačidla **DOWN** zobrazíte kombinovaný graf úrovne Body Battery a námahy.

Modré dieliky označujú časové úseky oddychu. Oranžové dieliky označujú časové úseky námahy. Sivé dieliky označujú časové úseky príliš intenzívnej aktivity, počas ktorých sa vaša úroveň námahy nedala určiť.

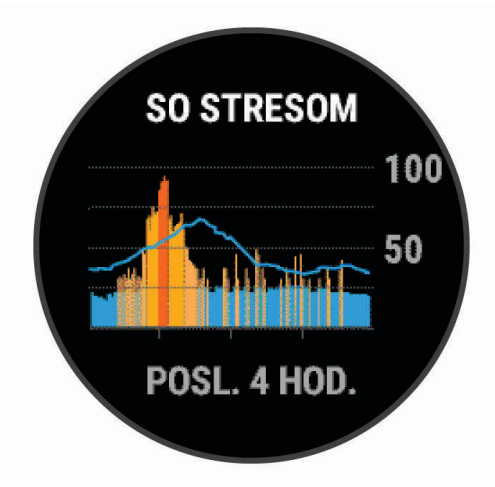

#### Tipy pre Vylepšené Body Battery údaje

- Presnejšie výsledky dosiahnete, ak budete hodinky používať aj počas spánku.
- Dobrý spánok nabíja Body Battery.
- Namáhavá aktivita a veľa stresu spôsobia, že Body Battery sa bude míňať rýchlejšie.
- Príjem potravy alebo stimulantov, ako napríklad kávy, nemá žiadny vplyv na váš Body Battery.

#### <span id="page-26-0"></span>Zobrazenie srdcového tepu

- **1** Ak chcete zobraziť srdcový tep, na úvodnej obrazovke hodiniek stlačte tlačidlo **UP** alebo **DOWN**. **POZNÁMKA:** možno budete musieť zobrazenie pridať do slučky zobrazení (*[Prispôsobenie slučky pohľadov](#page-24-0)*, [strana 17\)](#page-24-0).
- **2** Stlačením tlačidla **START** zobrazíte váš aktuálny srdcový tep v úderoch za minútu (bpm) a graf vášho srdcového tepu za posledné 4 hodiny.

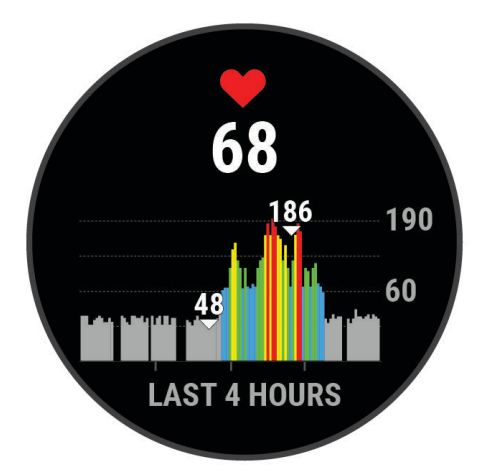

**3** Stlačením tlačidla **DOWN**zobrazíte svoje priemerné hodnoty srdcového tepu v pokoji za posledných 7 dní.

#### Zobrazenie náhľadu zemepisných bodov

Počasie vyžaduje pripojenie Bluetooth s kompatibilným smartfónom.

- **1** Ak chcete zobraziť náhľad počasia, tak pri zobrazenej úvodnej obrazovke hodiniek stlačte tlačidlo **UP** alebo **DOWN**.
- **2** Výberom tlačidla **START** zobrazíte podrobnosti o počasí.
- **3** Výberom tlačidla **UP** alebo **DOWN** zobrazíte hodinové a denné údaje o počasí a prognózy počasia.

#### Sledovanie menštruačného cyklu

Váš menštruačný cyklus je dôležitou súčasťou vášho zdravia. Hodinky môžete použiť na zaznamenávanie telesných príznakov, sexuálnej túžby, sexuálnej aktivity, dní ovulácie a podobne. O tejto téme sa môžete dozvedieť viac a túto funkciu môžete nastaviť v nastaveniach Štatistiky zdravia v aplikácii Garmin Connect.

- Podrobnosti a sledovanie menštruačného cyklu
- Telesné a emočné príznaky
- Predpokladané obdobie menštruácie a plodnosti
- Informácie o zdraví a výžive

**POZNÁMKA:** pomocou aplikácie Garmin Connect môžete pridať alebo odstrániť činnosti.

#### <span id="page-27-0"></span>Používanie pohľadu na úroveň námahy

Zobrazenie merania úrovne námahy ukazuje vašu aktuálnu úroveň námahy a graf úrovne námahy za posledných niekoľko hodín. Tiež slúži ako sprievodca dychovým cvičením, ktoré vám pomôže uvoľniť sa (*[Prispôsobenie](#page-24-0) [slučky pohľadov](#page-24-0)*, strana 17).

- **1** Kým sedíte alebo nevykonávate žiadnu činnosť, potiahnutím **UP** a **DOWN** zobrazíte pohľad na úroveň námahy.
- **2** Stlačte tlačidlo **START**.
- **3** Vyberte jednu z možností:
	- Stlačením tlačidla **DOWN** zobrazíte ďalšie podrobnosti.

**TIP:** modré dieliky označujú časové úseky oddychu. Oranžové dieliky označujú časové úseky námahy. Sivé dieliky označujú časové úseky príliš intenzívnej aktivity, počas ktorých sa vaša úroveň námahy nedala určiť.

• Stlačením tlačidla **START** spustíte aktivitu **Dýchanie**.

#### Merania výkonu

Tieto merania výkonu predstavujú odhady, ktoré vám môžu pomôcť sledovať a pochopiť vaše tréningové aktivity a súťažné výkony. Na tieto merania je potrebné, aby ste absolvovali niekoľko aktivít s monitorom srdcového tepu na zápästí alebo s kompatibilným hrudným monitorom srdcového tepu. Merania cyklistického výkonu vyžadujú monitor srdcového tepu a merač výkonu.

Tieto odhady poskytuje a zabezpečuje spoločnosť Firstbeat Analytics™ . Viac informácií nájdete na stránke [www.garmin.com/performance-data/running/](https://www.garmin.com/performance-data/running/).

**POZNÁMKA:** odhady sa spočiatku môžu zdať nepresné. Hodinky potrebujú, aby ste absolvovali niekoľko aktivít, aby získali informácie o vašej výkonnosti.

- **VO2 max.**: hodnota VO2 max. označuje maximálny objem kyslíka (v mililitroch), ktorý dokážete spotrebovať za minútu na kilogram telesnej váhy pri maximálnom výkone (*[Informácie o odhadovaných hodnotách VO2 max.](#page-28-0)*, [strana 21\)](#page-28-0).
- **Prognózy súťažných časov**: hodinky využívajú odhad hodnoty VO2 max. a vašu históriu tréningov na výpočet cieľového súťažného času na základe vašej aktuálnej kondície (*[Zobrazenie vašich odhadovaných časov](#page-29-0)  pretekov*[, strana 22](#page-29-0)).
- **Stav HRV**: hodinky analyzujú údaje o srdcovej frekvencii na zápästí počas spánku a určujú stav variability srdcovej frekvencie (HRV) na základe vašich osobných dlhodobých priemerov HRV (*[Stav variability srdcového](#page-30-0) tepu*[, strana 23\)](#page-30-0).
- **Výkonnostný stav**: výkonnostný stav predstavuje odhad v reálnom čase po 6 až 20 minútach aktivity. Túto hodnotu možno pridať ako dátové pole, aby ste svoj výkonnostný stav mohli sledovať v priebehu zvyšnej časti aktivity. Porovnáva váš stav v reálnom čase s vašou priemernou kondíciou (*[Výkonnostná podmienka](#page-31-0)*, [strana 24\)](#page-31-0).
- **Funkčný prahový výkon (FTP)**: hodinky určujú odhad hodnoty FTP na základe vašich informácií z profilu používateľa, ktoré ste zadali pri úvodnom nastavení. Ak chcete získať presnejšie hodnoty, môžete si urobiť asistovaný test (*[Zobrazenie odhadu hodnoty FTP](#page-32-0)*, strana 25).
- **Prah laktátu**: na zistenie prahu laktátu je potrebný hrudný monitor srdcového tepu. Hodnota prahu laktátu predstavuje bod, v ktorom začnete rýchlo pociťovať únavu svalov. Zariadenie meria vašu úroveň prahu laktátu na základe údajov o srdcovom tepe a tempe (*[Prah laktátu](#page-33-0)*, strana 26).

#### <span id="page-28-0"></span>Informácie o odhadovaných hodnotách VO2 max.

Hodnota VO2 max. označuje maximálny objem kyslíka (v mililitroch), ktorý dokážete spotrebovať za minútu na kilogram telesnej váhy pri maximálnom výkone. Jednoducho povedané, hodnota VO2 max. je ukazovateľom športovej výkonnosti a so zlepšujúcou sa úrovňou kondície by sa mala zvyšovať. Aby bolo možné zobraziť vašu odhadovanú hodnotu VO2 max., zariadenie Forerunner vyžaduje monitor srdcového tepu na zápästí alebo kompatibilný hrudný monitor srdcového tepu. Zariadenie má osobitné odhadované hodnoty VO2 max. pre beh a bicyklovanie. Ak chcete získať presný odhad hodnoty VO2 max., musíte niekoľko minút buď behať vonku so zapnutou funkciou GPS, alebo jazdiť s kompatibilným meračom výkonu na stredne intenzívnej úrovni.

Na zariadení sa vaše odhadované hodnoty VO2 max. zobrazujú ako číslo, popis a poloha na farebnom ukazovateli. Vo vašom účte Garmin Connect môžete zobraziť ďalšie detaily o odhade vašej max. hodnoty VO2, napríklad kde sa zaraďujete v rámci vášho veku a pohlavia.

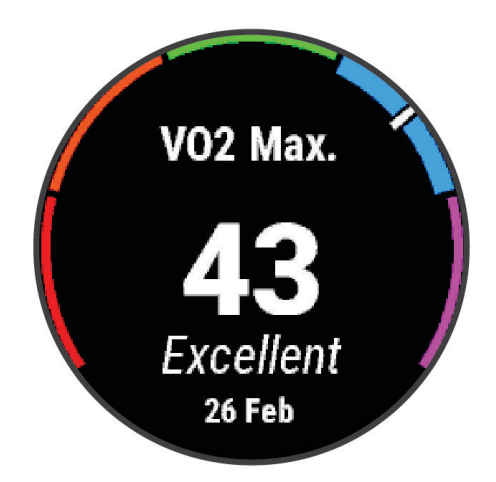

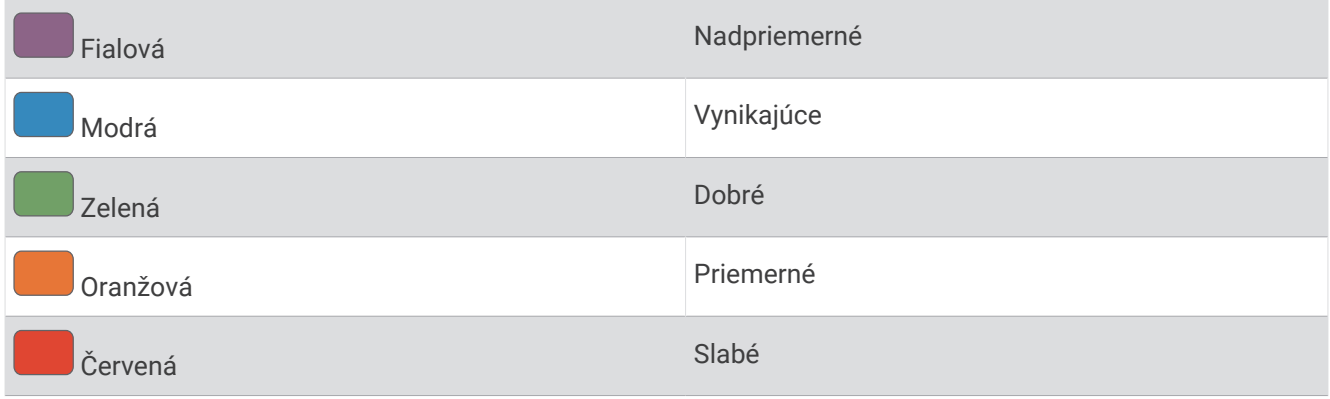

Údaje VO2 max. poskytuje Firstbeat Analytics. Analýza hodnôt VO2 max. sa poskytuje so súhlasom organizácie The Cooper Institute® . Ďalšie informácie nájdete v prílohe (*[Štandardná klasifikácia na základe hodnoty VO2 Max.](#page-117-0)*, [strana 110\)](#page-117-0) a na webovej lokalite [www.CooperInstitute.org.](http://www.CooperInstitute.org)

#### <span id="page-29-0"></span>Získanie odhadu hodnoty VO2 max. pre beh

Táto funkcia vyžaduje monitor srdcového tepu na zápästí alebo kompatibilný hrudný monitor srdcového tepu. Ak používate hrudný monitor srdcového tepu, musíte si ho nasadiť a spárovať s hodinkami (*[Párovanie](#page-68-0)  [bezdrôtových snímačov](#page-68-0)*, strana 61).

Pre čo najpresnejší odhad dokončite nastavenie profilu používateľa (*[Nastavenie vášho profilu používateľa](#page-74-0)*, [strana 67\)](#page-74-0) a nastavte váš maximálny srdcový tep (*[Nastavenie zón srdcového tepu](#page-75-0)*, strana 68). Odhad sa spočiatku môže zdať nepresný. Hodinky vyžadujú niekoľko behov, aby zistili viac informácií o vašej bežeckej výkonnosti. Zaznamenávanie VO2 max. môžete pre bežecké aktivity Ultra Run a bežecké aktivity v teréne deaktivovať, ak nechcete, aby vám tieto typy behu ovplyvnili odhadovanú hodnotu VO2 max. (*Vypnutie zaznamenávania max. VO2.*, strana 22).

- **1** Spustite bežeckú aktivitu.
- **2** Behajte aspoň 10 minút vonku.
- **3** Po behu vyberte položku **Uložiť**.
- **4** Pomocou tlačidiel **UP** alebo **DOWN** prechádzate meraniami výkonnosti.

#### Získanie odhadu hodnoty VO2 max. pre cyklistiku

Táto funkcia vyžaduje merač výkonu a monitor srdcového tepu na zápästí alebo kompatibilný hrudný monitor srdcového tepu. Merač výkonu musí byť spárovaný s hodinkami (*[Párovanie bezdrôtových snímačov](#page-68-0)*, strana 61). Ak používate hrudný monitor srdcového tepu, musíte si ho nasadiť a spárovať s hodinkami.

Pre čo najpresnejší odhad dokončite nastavenie profilu používateľa (*[Nastavenie vášho profilu používateľa](#page-74-0)*, [strana 67\)](#page-74-0) a nastavte váš maximálny srdcový tep (*[Nastavenie zón srdcového tepu](#page-75-0)*, strana 68). Odhad sa spočiatku môže zdať nepresný. Hodinky vyžadujú niekoľko jázd, aby zistili viac informácií o vašej cyklistickej výkonnosti.

- **1** Začnite s cyklistickou aktivitou.
- **2** Jazdite aspoň 20 minút pri stálej, vysokej intenzite.
- **3** Po skončení jazdy vyberte položku **Uložiť**.
- **4** Pomocou tlačidiel **UP** alebo **DOWN** prechádzate meraniami výkonnosti.

#### Vypnutie zaznamenávania max. VO2.

Zaznamenávanie VO2 max. môžete pre bežecké aktivity Ultra Run a bežecké aktivity v teréne deaktivovať, ak nechcete, aby vám tieto typy behu ovplyvnili odhadovanú hodnotu VO2 max. (*[Informácie o odhadovaných](#page-28-0)  [hodnotách VO2 max.](#page-28-0)*, strana 21).

- **1** Podržte **UP**.
- **2** Vyberte položky **Aktivity a aplikácie**.
- **3** Vyberte položku **Cezpoľný beh** alebo **Ultra beh**.
- **4** Zvoľte nastavenia aktivity.
- **5** Vyberte položky **Zaznam. VO2 Max.** > **Vypnúť(é)**.

#### Zobrazenie vašich odhadovaných časov pretekov

Pre čo najpresnejší odhad dokončite nastavenie profilu používateľa (*[Nastavenie vášho profilu používateľa](#page-74-0)*, [strana 67\)](#page-74-0) a nastavte váš maximálny srdcový tep (*[Nastavenie zón srdcového tepu](#page-75-0)*, strana 68).

Vaše hodinky využívajú odhadovanú hodnotu VO2 max. (*[Informácie o odhadovaných hodnotách VO2 max.](#page-28-0)*, [strana 21\)](#page-28-0) a vašu históriu tréningov na výpočet cieľového súťažného času. Hodinky analyzujú údaje vašich tréningov z niekoľkých týždňov, aby zlepšili odhady súťažných časov.

**TIP:** ak máte viac ako jedno zariadenie Garmin, môžete aktivovať funkciu Physio TrueUp™ , ktorá vašim hodinkám umožní synchronizovať aktivity, históriu a údaje z iných zariadení (*[Synchronizácia aktivít a meraní výkonnosti](#page-33-0)*, [strana 26\)](#page-33-0).

- **1** Ak chcete zobraziť pohľad na meranie výkonnosti, na obrazovke vzhľadu hodín stlačte tlačidlo **UP** alebo **DOWN**.
- **2** Stlačením tlačidla **START** zobrazíte podrobnosti pohľadu.

<span id="page-30-0"></span>**3** Stlačením tlačidla **UP** alebo **DOWN** zobrazíte prognózy súťažných časov.

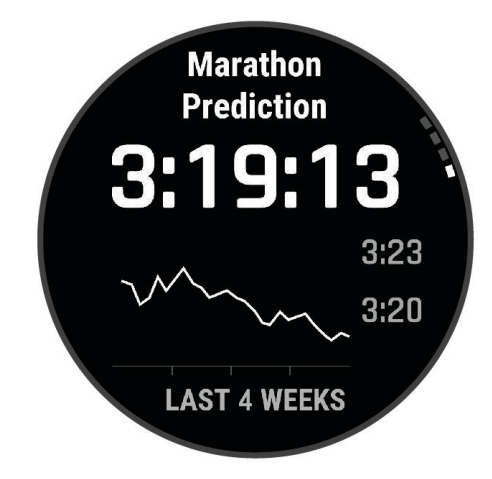

**4** Stlačením tlačidla **START** zobrazíte prognózy pre iné vzdialenosti.

**POZNÁMKA:** prognózy sa môžu spočiatku zdať nepresné. Hodinky vyžadujú niekoľko behov, aby zistili viac informácií o vašej bežeckej výkonnosti.

#### Stav variability srdcového tepu

Hodinky analyzujú údaje o srdcovej frekvencii na zápästí počas spánku a určujú variabilitu srdcovej frekvencie (HRV). Tréning, fyzická aktivita, spánok, výživa a zdravé návyky – to všetko ovplyvňuje variabilitu srdcovej frekvencie. Hodnoty HRV sa môžu výrazne líšiť v závislosti od pohlavia, veku a úrovne fyzickej kondície. Vyvážený stav HRV môže indikovať pozitívne náznaky v rámci zdravia, ako napríklad dobrú rovnováhu tréningu a regenerácie, lepšiu kardiovaskulárnu kondíciu a väčšiu odolnosť voči stresu. Nevyvážený alebo zlý stav môže byť znakom únavy, väčšej potreby regenerácie alebo zvýšeného stresu. Ak chcete dosiahnuť čo najlepšie výsledky, hodinky by ste mali mať na sebe aj počas spánku. Hodinky vyžadujú tri týždne konzistentných údajov o spánku, aby sa zobrazil stav variability srdcovej frekvencie.

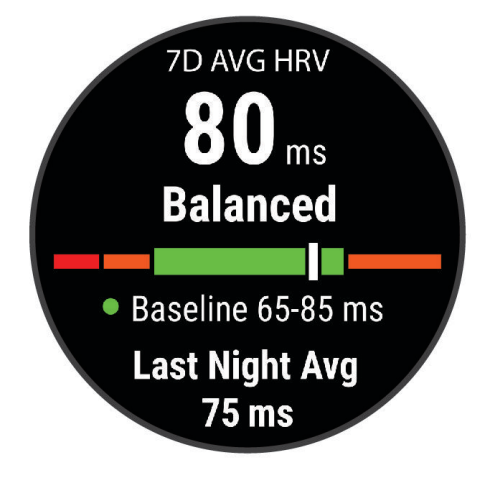

<span id="page-31-0"></span>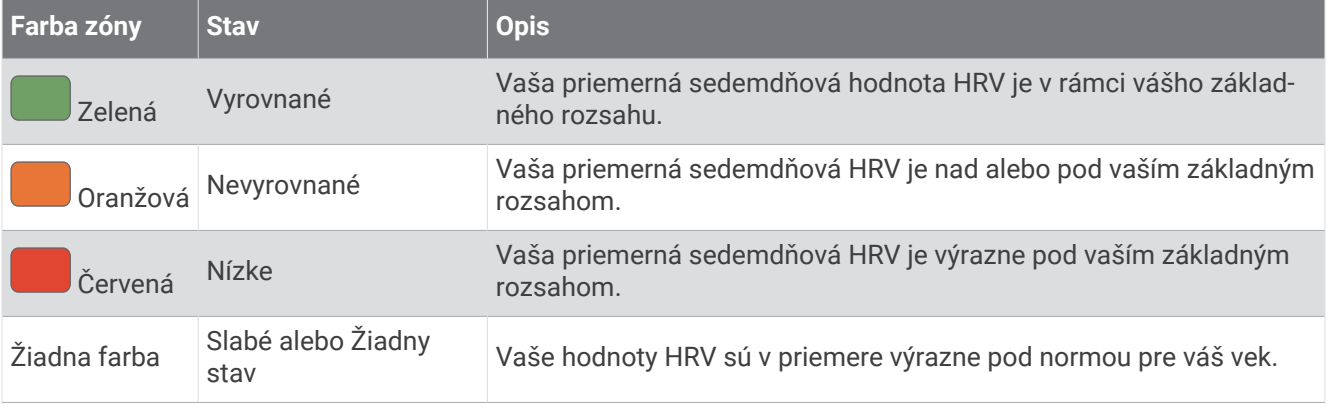

Hodinky môžete synchronizovať so svojím účtom Garmin Connect a zobraziť si aktuálny stav variability srdcovej frekvencie, trendy a vzdelávacie informácie.

#### Výkonnostná podmienka

Po dokončení aktivity, ako je beh alebo bicyklovanie, funkcia výkonnostnej podmienky analyzuje vaše tempo, srdcový tep a variabilitu srdcového tepu a v reálnom čase odhaduje vašu spôsobilosť podať výkon v porovnaní s vašou priemernou úrovňou kondície. Je to približne vaša aktuálna percentuálna odchýlka od vašej základnej odhadovanej hodnoty VO2 max.

Rozpätie hodnôt výkonnostnej podmienky je -20 až +20. Zhruba po prvých 6 až 20 minútach aktivity zariadenie zobrazí vaše skóre výkonnostnej podmienky. Napríklad skóre +5 znamená, že ste oddýchnutý, čerstvý a schopný dobrého behu alebo jazdy. Funkciu výkonnostnej podmienky môžete pridať ako pole s údajmi na niektorú z vašich tréningových obrazoviek, aby ste tak mohli sledovať svoju spôsobilosť počas aktivity. Výkonnostná podmienka môže byť aj ukazovateľom úrovne únavy, najmä na konci dlhého tréningového behu alebo jazdy.

**POZNÁMKA:** ak má zariadenie poskytnúť presný odhad hodnoty VO2 max. a zistiť vašu bežeckú alebo jazdeckú spôsobilosť, je potrebné, aby ste absolvovali niekoľko behov alebo jázd s nasadeným monitorom srdcového tepu (*[Informácie o odhadovaných hodnotách VO2 max.](#page-28-0)*, strana 21).

#### Zobrazenie výkonnostnej podmienky

Táto funkcia vyžaduje monitor srdcového tepu na zápästí alebo kompatibilný hrudný monitor srdcového tepu.

- **1** Pridajte položku **Podmienka výkonu** na obrazovku s údajmi (*[Prispôsobenie obrazoviek s údajmi](#page-91-0)*, strana 84).
- **2** Choďte si zabehať alebo zajazdiť.

Po 6 až 20 minútach sa zobrazí vaša výkonnostná podmienka.

**3** Posuňte sa na obrazovku s údajmi a pozrite si svoju výkonnostnú podmienku počas behu alebo jazdy.

#### <span id="page-32-0"></span>Zobrazenie odhadu hodnoty FTP

Skôr ako budete môcť zobraziť odhad vášho funkčného prahového výkonu (FTP), musíte spárovať váš monitor srdcového tepu na hruď a merač výkonu s vašimi hodinkami (*[Párovanie bezdrôtových snímačov](#page-68-0)*, strana 61) a musíte získať vašu odhadovanú hodnotu VO2 max. (*[Získanie odhadu hodnoty VO2 max. pre cyklistiku](#page-29-0)*, [strana 22\)](#page-29-0).

Na odhad vašej hodnoty FTP používajú hodinky informácie z vášho profilu používateľa, ktoré ste zadali pri úvodnom nastavení, a odhad hodnoty VO2 max. Hodinky automaticky zistia vašu hodnotu počas jázd pri stálej, vysokej intenzite v kombinácii s meraním srdcového tepu a výkonu.

- **1** Stlačením tlačidla **UP** alebo **DOWN** zobrazíte pohľad na meranie výkonnosti.
- **2** Stlačením tlačidla **START** zobrazíte podrobnosti pohľadu.
- **3** Stlačením položky **UP** alebo **DOWN** zobrazíte svoju odhadovanú hodnotu FTP.

Vaša odhadovaná hodnota FTP sa zobrazí ako hodnota vo wattoch na kilogram, váš výkon vo wattoch a ako pozícia na farebnej stupnici.

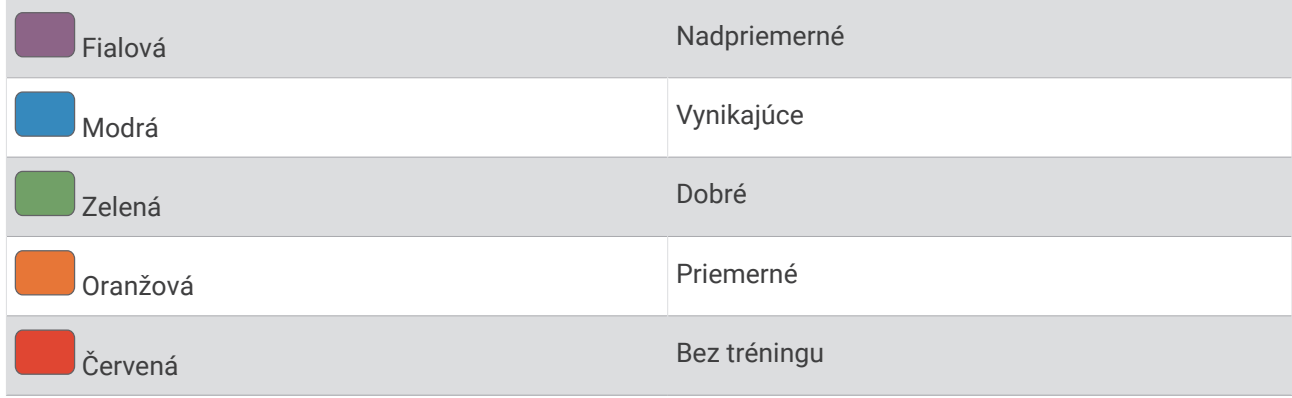

Ďalšie informácie nájdete v prílohe (*[Hodnoty FTP](#page-118-0)*, strana 111).

**POZNÁMKA:** keď vás upozornenie na výkon upozorní na novú hodnotu FTP, môžete vybrať možnosť Prijať na uloženie novej hodnoty FTP alebo Odmietnuť na zachovanie aktuálnej hodnoty FTP.

#### Absolvovanie testu FTP

Pred absolvovaním testu na určenie vášho funkčného prahového výkonu (FTP) musíte spárovať monitor srdcového tepu na hrudníku a merač výkonu s vaším zariadením (*[Párovanie bezdrôtových snímačov](#page-68-0)*, strana 61) a musíte získať odhadovanú hodnotu VO2 max. (*[Získanie odhadu hodnoty VO2 max. pre cyklistiku](#page-29-0)*, strana 22).

**POZNÁMKA:** test FTP predstavuje náročný tréning, ktorého dokončenie trvá približne 30 minút. Vyberte si praktickú a prevažne rovnú dráhu, ktorá vám umožní jazdiť s postupne zvyšujúcim sa úsilím, podobne ako časovka.

- **1** Na úvodnej obrazovke hodiniek vyberte položku **START**.
- **2** Vyberte cyklistickú aktivitu.
- **3** Podržte tlačidlo **UP**.
- **4** Vyberte možnosť **Tréning** > **Test FTP so sprievodcom**.
- **5** Postupujte podľa pokynov na obrazovke.

Po začatí jazdy zariadenie zobrazí trvanie každého kroku, cieľ a údaje o vašom aktuálnom výkone. Po dokončení testu sa zobrazí správa.

- **6** Po dokončení asistovaného testu dokončite postup ukľudnenia, zastavte časovač a aktivitu uložte. Váš FTP sa zobrazí ako hodnota vo wattoch na kilogram, váš výkon vo wattoch a ako pozícia na farebnej stupnici.
- **7** Vyberte možnosť:
	- Vyberte možnosť **Prijať** na uloženie novej hodnoty FTP.
	- Vyberte možnosť **Odmietnuť** na zachovanie aktuálnej hodnoty FTP.

#### <span id="page-33-0"></span>Prah laktátu

Prah laktátu je intenzita cvičenia, pri ktorej sa v krvnom obehu začína hromadiť laktát (kyselina mliečna). Pri behu je to odhadovaná úroveň úsilia alebo tempa. Keď bežec prekročí tento prah, začne sa v zrýchlenej miere zvyšovať únava. V prípade skúsených bežcov sa tento prah objaví približne pri 90 % ich maximálneho srdcového tepu a medzi tempom pretekov na vzdialenosť 10 míľ alebo polmaratónu. V prípade rekreačných bežcov sa prah laktátu často objavuje značne pod hranicou 90 % maximálneho srdcového tepu. Ak budete poznať svoj prah laktátu, budete môcť ľahšie určiť, ako tvrdo máte trénovať a kedy sa máte počas pretekov prinútiť k vyššiemu výkonu.

Ak už poznáte hodnotu svojho srdcového tepu pri prahu laktátu, môžete ju zadať v nastaveniach vášho profilu používateľa (*[Nastavenie zón srdcového tepu](#page-75-0)*, strana 68).Funkciu Automatická detekcia môžete zapnúť na automatické zaznamenávanie svojho prahu laktátu počas aktivity

#### Vykonanie asistovaného testu na určenie vášho prahu laktátu

Táto funkcia vyžaduje Garmin monitor srdcového tepu na hrudníku. Pred vykonaním asistovaného testu si musíte nasadiť monitor srdcového tepu a spárovať ho so svojím zariadením (*[Párovanie bezdrôtových snímačov](#page-68-0)*, [strana 61\)](#page-68-0).

Na odhad vášho prahu laktátu zariadenie používa informácie z vášho profilu používateľa, ktoré ste zadali pri úvodnom nastavení, a odhad hodnoty VO2 max. Zariadenie automaticky zistí váš prah laktátu počas behov pri stálej, vysokej intenzite v kombinácii s meraním srdcového tepu.

**TIP:** ak má zariadenie poskytnúť presný odhad maximálnej hodnoty srdcového tepu a hodnoty VO2 max., je potrebné, aby ste absolvovali niekoľko behov s monitorom srdcového tepu nasadeným na hrudníku. Ak máte problémy získať odhadovanú hodnotu prahu laktátu, skúste manuálne znížiť vašu maximálnu hodnotu srdcového tepu.

- **1** Na úvodnej obrazovke hodiniek vyberte položku **START**.
- **2** Vyberte vonkajšiu bežeckú aktivitu.
- Na dokončenie testu sa vyžaduje systém GPS.
- **3** Podržte tlačidlo **UP**.
- **4** Vyberte položky **Tréning** > **Test prahu laktátu so sprievodcom**.
- **5** Spustite časovač a postupujte podľa pokynov zobrazených na obrazovke.

Po začatí behu zariadenie zobrazí trvanie každého kroku, cieľ a údaje o vašom aktuálnom srdcovom tepe. Po dokončení testu sa zobrazí správa.

**6** Po dokončení asistovaného testu zastavte časovač a aktivitu uložte.

Ak je to váš prvý odhad prahu laktátu, zariadenie si od vás vyžiada aktualizáciu vašich zón srdcového tepu na základe vášho srdcového tepu pri prahu laktátu. Pri každom ďalšom odhade prahu laktátu vás zariadenie vyzve na prijatie alebo odmietnutie odhadu.

#### Synchronizácia aktivít a meraní výkonnosti

Pomocou svojho účtu Garmin Connect si môžete synchronizáciou prenášať aktivity a merania výkonnosti z iných zariadení Garmin do svojich hodiniek Forerunner. Vďaka tomu budú vaše hodinky presnejšie reflektovať váš tréningový stav a kondíciu. Môžete napríklad zaznamenať jazdu na zariadení Edge® a podrobnosti svojej aktivity a celkovú tréningovú záťaž si pozrieť na hodinkách Forerunner.

- **1** Podržte tlačidlo **UP**.
- **2** Vyberte položky **Systém** > **Physio TrueUp**.

Keď si hodinky zosynchronizujete s telefónom, nedávne aktivity a merania výkonnosti z vašich ďalších zariadení Garmin sa budú zobrazovať na vašich hodinkách Forerunner.

#### Vypnutie upozornení na výkon

Niektoré upozornenia na výkon sa zobrazia po dokončení aktivity. Niektoré upozornenia na výkon sa zobrazujú počas aktivity alebo keď dosiahnete nové meranie výkonu, napr. nový odhad hodnoty VO2 max. Funkciu výkonnostnej podmienky môžete vypnúť, aby sa niektoré z týchto upozornení nezobrazovali.

- **1** Podržte **UP**.
- **2** Vyberte možnosť **Systém** > **Podmienka výkonu**.

#### <span id="page-34-0"></span>Tréningový stav

Tieto merania predstavujú odhady, ktoré vám môžu pomôcť pri sledovaní a pochopení vašich tréningových aktivít. Na tieto merania je potrebné, aby ste absolvovali niekoľko aktivít s monitorom srdcového tepu na zápästí alebo s kompatibilným hrudným monitorom srdcového tepu. Merania cyklistického výkonu vyžadujú monitor srdcového tepu a merač výkonu.

Tieto odhady poskytuje a zabezpečuje spoločnosť Firstbeat Analytics. Viac informácií nájdete na stránke [www.garmin.com/performance-data/running/](https://www.garmin.com/performance-data/running/).

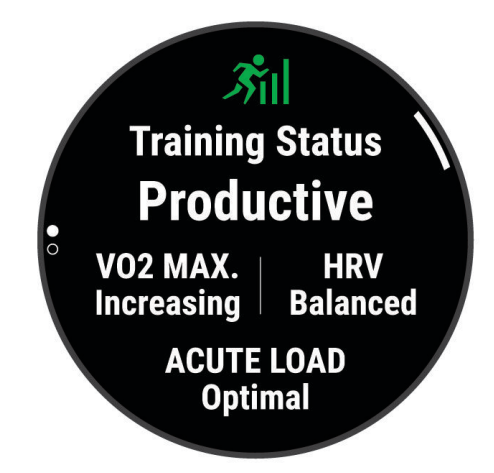

**POZNÁMKA:** odhady sa spočiatku môžu zdať nepresné. Hodinky potrebujú, aby ste absolvovali niekoľko aktivít, aby získali informácie o vašej výkonnosti.

- **Tréningový stav**: tréningový stav ukazuje, ako váš tréning vplýva na vašu kondíciu a výkon. Váš tréningový stav je založený na zmenách vášho VO2 max, akútnej záťaži a stave variability srdcového tepu počas dlhšieho časového obdobia.
- **VO2 max.**: hodnota VO2 max. označuje maximálny objem kyslíka (v mililitroch), ktorý dokážete spotrebovať za minútu na kilogram telesnej váhy pri maximálnom výkone (*[Informácie o odhadovaných hodnotách VO2 max.](#page-28-0)*, [strana 21\)](#page-28-0). Počas aklimatizácie na veľmi teplé prostredia alebo nadmorskú výšku vaše hodinky zobrazujú hodnoty VO2 max. s korekciou podľa tepla a nadmorskej výšky.
- **Nárazové zaťaženie**: nárazové zaťaženie je vážený súčet výsledkov vašej nedávnej záťaže vrátane trvania a intenzity cvičenia. (*[Nárazové zaťaženie](#page-35-0)*, strana 28).
- **Zameranie tréningovej záťaže**: vaše hodinky analyzujú a distribuujú vašu tréningovú záťaž do rôznych kategórií na základe intenzity a štruktúry jednotlivých zaznamenávaných aktivít. Zameranie tréningovej záťaže zahŕňa celkovú záťaž akumulovanú podľa jednotlivých kategórií a zameranie tréningu. Vaše hodinky zobrazujú rozloženie vašej záťaže počas posledných 4 týždňov (*[Zameranie tréningovej záťaže](#page-36-0)*, strana 29).
- **Čas zotavenia**: čas zotavenia ukazuje, koľko času zostáva, kým sa úplne zotavíte a budete pripravený/-á na ďalšie náročné cvičenie (*[Čas zotavenia](#page-37-0)*, strana 30).

#### <span id="page-35-0"></span>Úrovne tréningového stavu

Tréningový stav zobrazuje, aký vplyv má tréning na úroveň vašej kondície a váš výkon. Váš tréningový stav je založený na zmenách vášho VO2 max, akútnej záťaži a stave variability srdcového tepu počas dlhšieho časového obdobia. Váš tréningový stav môžete využiť pri plánovaní budúcich tréningov a ďalšom zlepšovaní úrovne vašej kondície.

- **Žiadny stav**: hodinky potrebujú aspoň jednu aktivitu týždenne s výsledkami VO2 max. z behu alebo bicyklovania, aby určili váš tréningový stav.
- **Klesajúca kondícia**: máte prestávku v tréningovej rutine alebo trénujete oveľa menej ako zvyčajne počas jedného alebo viacerých týždňov. Klesajúca kondícia znamená, že nie ste schopní udržať si úroveň svojej fyzickej kondície. Ak chcete vidieť zlepšenie, môžete skúsiť zvýšiť svoju tréningovú záťaž.
- **Zotavenie**: pri nižšej tréningovej záťaži sa vaše telo stihne zotaviť, čo je veľmi dôležité počas dlhších období náročných tréningov. Keď sa na to budete cítiť, môžete sa vrátiť k vyššej tréningovej záťaži.
- **Udržiavanie**: vaša aktuálna tréningová záťaž je dostatočná na udržanie vašej úrovne kondície. Ak sa chcete aj naďalej zlepšovať, skúste svoje tréningy rôzne obmieňať alebo zvýšte objem tréningu.
- **Produktívny**: vaša aktuálna tréningová záťaž posúva úroveň vašej kondície a váš výkon správnym smerom. V rámci tréningu je potrebné plánovať obdobia na zotavenie, aby ste si udržali úroveň svojej kondície.
- **Dosahovanie vrcholu**: ste v ideálnej súťažnej kondícii! Vďaka nedávnemu zníženiu tréningovej záťaže sa mohlo vaše telo zotaviť, čím ste si úplne vynahradili predchádzajúci tréning. Je potrebné to plánovať vopred, pretože tento stav vrcholného výkonu je možné udržať len krátky čas.
- **Presahujete svoje hranice**: vaša tréningová záťaž je veľmi vysoká a neefektívna. Vaše telo potrebuje oddych. Zaraďte do svojho plánu menej náročný tréning, aby ste si dopriali čas na zotavenie.
- **Neproduktívny**: vaša tréningová záťaž je na dobrej úrovni, no vaša kondícia sa znižuje. Skúste sa zamerať na odpočinok, výživu a zvládanie stresu.
- **Vysoká úroveň telesného napätia**: medzi vašou regeneráciou a tréningovou záťažou je nerovnováha. Je to normálny výsledok po náročnom tréningu alebo náročnej udalosti. Vaše telo má pravdepodobne problém zotaviť sa, preto by ste mali venovať pozornosť svojmu celkovému zdravotnému stavu.

#### Tipy na zistenie tréningového stavu

Funkcia tréningového stavu vychádza z aktualizovaných odhadov vašej úrovne kondície vrátane aspoň jedného merania hodnoty VO2 max. za týždeň. Vaša odhadovaná hodnota VO2 max. sa aktualizuje po behoch alebo jazdách vonku, počas ktorých váš tep v priebehu niekoľkých minút dosahoval hodnoty minimálne na úrovni 70 % vášho maximálneho srdcového tepu. Kvôli zachovaniu presnosti sledovania vývoja vašej úrovne kondície sa odhadovaná hodnota max. VO2 negeneruje na základe bežeckých aktivít v interiéri. Zaznamenávanie VO2 max. môžete pre bežecké aktivity Ultra Run a bežecké aktivity v teréne deaktivovať, ak nechcete, aby vám tieto typy behu ovplyvnili odhadovanú hodnotu VO2 max. (*[Vypnutie zaznamenávania max. VO2.](#page-29-0)*, strana 22).

Ak chcete funkciu tréningového stavu využiť naplno, tu je niekoľko tipov, ako na to.

• Aspoň jedenkrát za týždeň behajte alebo jazdite vonku s meračom výkonu a aspoň na 10 minút dosiahnite srdcový tep minimálne na úrovni 70 % svojho maximálneho srdcového tepu.

Tréningový stav by mali hodinky zistiť po týždni používania.

- Pomocou týchto hodiniek zaznamenávajte všetky svoje fitness aktivity alebo povoľte funkciu Physio TrueUp, aby mohli hodinky získavať informácie o vašej výkonnosti (*[Synchronizácia aktivít a meraní výkonnosti](#page-33-0)*, [strana 26\)](#page-33-0).
- Hodinky môžete nosiť neustále počas spánku, aby mohli naďalej generovať aktuálny stav HRV. Aktuálny stav HRV vám môže pomôcť udržať aktuálny stav tréningu, keď nemáte toľko aktivít s meraním VO2 max.

#### Nárazové zaťaženie

Tréningová záťaž je súčet meraní nadmernej spotreby kyslíka po cvičení (EPOC) za uplynulých niekoľko dní. Ukazovateľ signalizuje, či je vaša aktuálna záťaž nízka, optimálna, vysoká alebo veľmi vysoká. Optimálny rozsah vychádza z vašej individuálnej úrovne kondície a histórie tréningov. Tento rozsah sa mení podľa toho, či sa čas a intenzita tréningu predlžuje a zvyšuje alebo skracuje a znižuje.
## <span id="page-36-0"></span>Zameranie tréningovej záťaže

V záujme maximálneho zlepšovania výkonnosti a kondície by mal byť tréning rozložený do troch kategórií: nízko aeróbny, vysoko aeróbny a anaeróbny. Zameranie tréningovej záťaže vám ukazuje, aká časť vášho tréningu je momentálne v každej kategórii, a ponúka tréningové ciele. Na rozhodnutie, či je vaša tréningová záťaž nízka, optimálna alebo vysoká, potrebuje funkcia zamerania tréningovej záťaže najmenej 7 dní tréningu. Po 4 týždňoch histórie tréningov bude mať odhad vašej tréningovej záťaže podrobnejšie cieľové informácie, ktoré vám pomôžu vyvážiť vaše tréningové aktivity.

- **Pod cieľmi**: vaša tréningová záťaž je vo všetkých kategóriách intenzity nižšia ako optimálna. Skúste zvýšiť trvanie alebo frekvenciu vašich cvičení.
- **Nedostatok nízko aeróbnych aktivít**: skúste pridať viac nízko aeróbnych aktivít, ktoré vám pomôžu zotaviť sa a vyvážia aktivity s vyššou intenzitou.
- **Nedostatok vysoko aeróbnych aktivít**: skúste pridať viac vysoko aeróbnych aktivít, ktoré vám postupne pomôžu zlepšiť prahovú úroveň laktátu a hodnotu VO2 max.
- **Nedostatok anaeróbnych aktivít**: skúste pridať niekoľko intenzívnejších anaeróbnych aktivít na postupné zlepšenie vašej rýchlosti a anaeróbnej kapacity.
- **Vyrovnané**: vaša tréningová záťaž je vyvážená a ak budete v tréningu pokračovať, bude mať priaznivý vplyv na vašu celkovú kondíciu.
- **Zameranie na nízko aeróbne aktivity**: vašu tréningovú záťaž tvoria väčšinou nízko aeróbne aktivity. Tie predstavujú dobrý základ a pripravujú vás na pridávanie intenzívnejších cvičení.
- **Zameranie na vysoko aeróbne aktivity**: vašu tréningovú záťaž tvoria väčšinou vysoko aeróbne aktivity. Tieto aktivity pomáhajú zlepšiť prah laktátu, hodnotu VO2 max. a výdrž.
- **Zameranie na anaeróbne aktivity**: vašu tréningovú záťaž tvoria väčšinou intenzívne aktivity. Tie vedú k rýchlemu zlepšovaniu kondície, ale mali by byť vyvážené s nízko aeróbnymi aktivitami.
- **Nad cieľmi**: vaša tréningová záťaž je vyššia než optimálna a mali by ste zvážiť obmedzenie trvania a frekvencie vašich cvičení.

## <span id="page-37-0"></span>Informácie o funkcii Training Effect

Funkcia Training Effect meria vplyv aktivity na vašu aeróbnu a anaeróbnu kondíciu. Efekt tréningu sa akumuluje počas aktivity. Pri pokračovaní v aktivite sa hodnota Training Effect postupne zvyšuje. Efekt tréningu sa stanovuje na základe informácií z vášho profilu používateľa a histórie tréningov, srdcového tepu, ako aj trvania a intenzity vašej aktivity. Primárny benefit vašej aktivity sa popisuje pomocou siedmich rôznych označení efektu tréningu. Každé označenie je farebne odlíšené a zodpovedá zameraniu vašej tréningovej záťaže (*[Zameranie](#page-36-0) [tréningovej záťaže](#page-36-0)*, strana 29). Každá hodnotiaca fráza, napríklad "Vysoký vplyv na hodnotu VO2 Max.", má zodpovedajúci popis v podrobnostiach vašej aktivity Garmin Connect.

Efekt aeróbneho tréningu využíva srdcový tep na meranie nahromadenej intenzity cvičenia v rámci aeróbnej kondície a určuje, či mal tréning udržujúci alebo zlepšujúci vplyv na úroveň vašej kondície. Vaša nadmerná spotreba kyslíka po cvičení (EPOC) akumulovaná počas cvičenia sa mapuje v rozsahu hodnôt, ktoré vysvetľujú úroveň vašej kondície a návyky počas tréningu. Stabilné tréningy so strednou námahou alebo tréningy s dlhšími intervalmi (> 180 s) majú pozitívny vplyv na aeróbny metabolizmus a vedú k zlepšeniu efektu aeróbneho tréningu.

Efekt anaeróbneho tréningu využíva srdcový tep a rýchlosť (alebo výkon) na stanovenie toho, ako tréning ovplyvňuje vašu schopnosť výkonu pri veľmi vysokej intenzite. Hodnotu získate na základe anaeróbneho príspevku k EPOC a typu aktivity. Opakované intervaly s vysokou intenzitou a dĺžkou od 10 do 120 sekúnd majú veľmi priaznivý vplyv na vašu anaeróbnu schopnosť a prinášajú zlepšenie efektu anaeróbneho tréningu.

Aeróbny účinok tréningu a Anaeróbny účinok tréningu môžete pridať ako pole s údajmi na jednu z vašich tréningových obrazoviek, aby ste tak mohli sledovať svoje hodnoty počas aktivity.

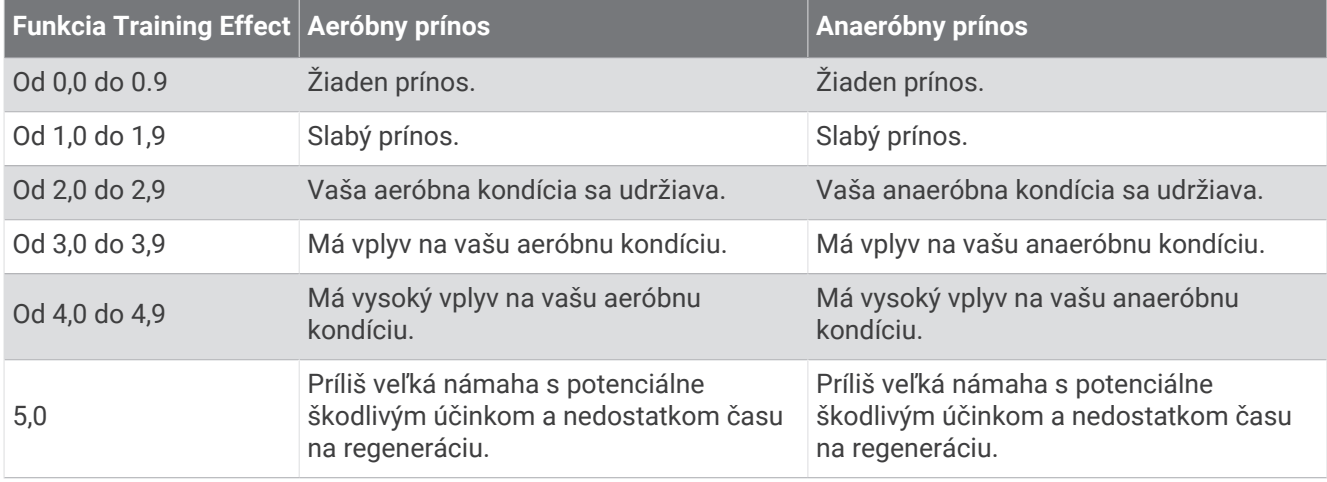

Technológiu Training Effect poskytuje a dodáva spoločnosť Firstbeat Technologies Ltd. Ďalšie informácie nájdete na stránke [www.firstbeat.com](http://www.firstbeat.com).

## Čas zotavenia

Zariadenie Garmin môžete používať spolu s monitorom srdcového tepu na zápästí alebo s hrudným monitorom srdcového tepu a zobraziť si, koľko času zostáva, kým sa úplne zotavíte a budete pripravený/-á na ďalšie náročné cvičenie.

**POZNÁMKA:** odporúčaný čas zotavenia vychádza z vašej odhadovanej hodnoty VO2 max. a spočiatku sa môže zdať nepresný. Zariadenie potrebuje, aby ste absolvovali niekoľko aktivít, aby získalo informácie o vašej výkonnosti.

Čas zotavenia sa zobrazí ihneď po skončení aktivity. Čas sa odpočítava do chvíle, kedy je pre vás optimálne pustiť sa do ďalšieho náročného cvičenia. Zariadenie aktualizuje váš čas zotavenia počas dňa na základe zmien spánku, námahy, relaxácie a fyzickej aktivity.

## Zobrazenie vášho času zotavenia

Pre čo najpresnejší odhad dokončite nastavenie profilu používateľa (*[Nastavenie vášho profilu používateľa](#page-74-0)*, [strana 67\)](#page-74-0) a nastavte váš maximálny srdcový tep (*[Nastavenie zón srdcového tepu](#page-75-0)*, strana 68).

- **1** Spustite bežeckú aktivitu.
- **2** Po behu vyberte položku **Uložiť**.

Zobrazí sa čas zotavenia. Maximálny čas predstavujú 4 dni.

**POZNÁMKA:** pri zobrazenej úvodnej obrazovke hodiniek môžete stlačením tlačidla UP alebo DOWN zobraziť pohľad na tréningový stav a stlačením tlačidla START sa môžete posúvať medzi jednotlivými metrikami, ktoré zobrazujú váš čas zotavenia.

### Srdcový tep zotavovania

Ak trénujete s monitorom srdcového tepu na zápästí alebo s kompatibilným monitorom srdcového tepu na hrudníku, po každej aktivite si môžete pozrieť hodnotu vášho tepu pri zotavovaní. Srdcový tep zotavovania predstavuje rozdiel medzi vaším srdcovým tepom počas cvičenia a vaším srdcovým tepom dve minúty po ukončení cvičenia. Napríklad: Po bežnom tréningovom behu zastavíte časovač. Váš srdcový tep je 140 úderov za minútu. Po dvoch minútach nečinnosti alebo oddychového cvičenia je váš srdcový tep 90 úderov za minútu. Váš srdcový tep zotavovania je 50 úderov za minútu (140 mínus 90). Niektoré štúdie spájajú srdcový tep zotavovania so zdravím srdca. Vyššie hodnoty vo všeobecnosti indikujú zdravšie srdce.

**TIP:** ak chcete dosiahnuť čo najlepšie výsledky, počas dvoch minút, kým zariadenie vypočíta hodnotu vášho srdcového tepu zotavenia, by ste sa nemali hýbať.

### Pozastavenie a obnovenie tréningového stavu

V prípade zranenia alebo choroby môžete tréningový stav pozastaviť. Môžete pokračovať v zaznamenávaní fitness aktivít, ale váš tréningový stav, zameranie tréningovej záťaže, spätná väzba na zotavenie a odporúčania na cvičenie sú dočasne deaktivované.

Svoj tréningový stav môžete obnoviť, keď budete pripravení znova začať trénovať. Na dosiahnutie o najlepších výsledkov budete potrebovať minimálne jedno meranie hodnoty VO2 max. za týždeň (*[Informácie](#page-28-0) [o odhadovaných hodnotách VO2 max.](#page-28-0)*, strana 21).

- **1** Keď chcete pozastaviť svoj tréningový stav, vyberte možnosť:
	- V pohľade tréningového stavu podržte tlačidlo **UP** a vyberte položku **Pozastavenie tréningového stavu**.
	- V nastaveniach Garmin Connect zvoľte položky **Štatistiky výkonu** > **Tréningový stav** > > **Pozastavenie tréningového stavu**.
- **2** Synchronizujte hodinky so svojím účtom Garmin Connect.
- **3** Keď chcete obnoviť svoj tréningový stav, vyberte možnosť:
	- V pohľade tréningového stavu podržte **UP** a vyberte položku**Obnovenie tréningového stavu**.
	- V nastaveniach zariadenia Garmin Connect zvoľte položky **Štatistiky výkonu** > **Tréningový stav** > > **Obnovenie tréningového stavu**.
- **4** Synchronizujte hodinky so svojím účtom Garmin Connect.

# <span id="page-39-0"></span>Ovládacie prvky

Ponuka ovládacích prvkov umožňuje rýchly prístup k funkciám a možnostiam. V ponuke ovládacích prvkov môžete možnosti pridávať, meniť ich poradie a odstraňovať (*[Prispôsobenie ponuky ovládacích prvkov](#page-41-0)*, [strana 34\)](#page-41-0).

Na akejkoľvek obrazovke podržte tlačidlo**LIGHT**.

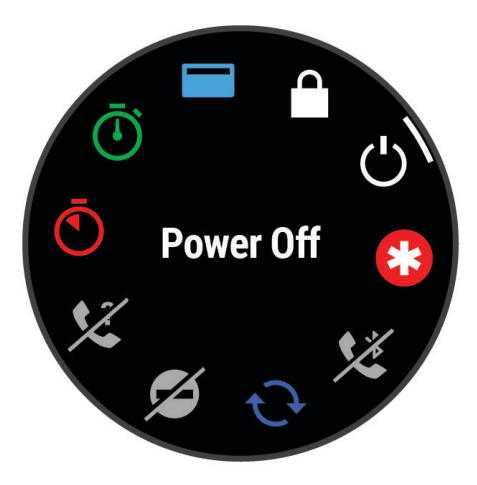

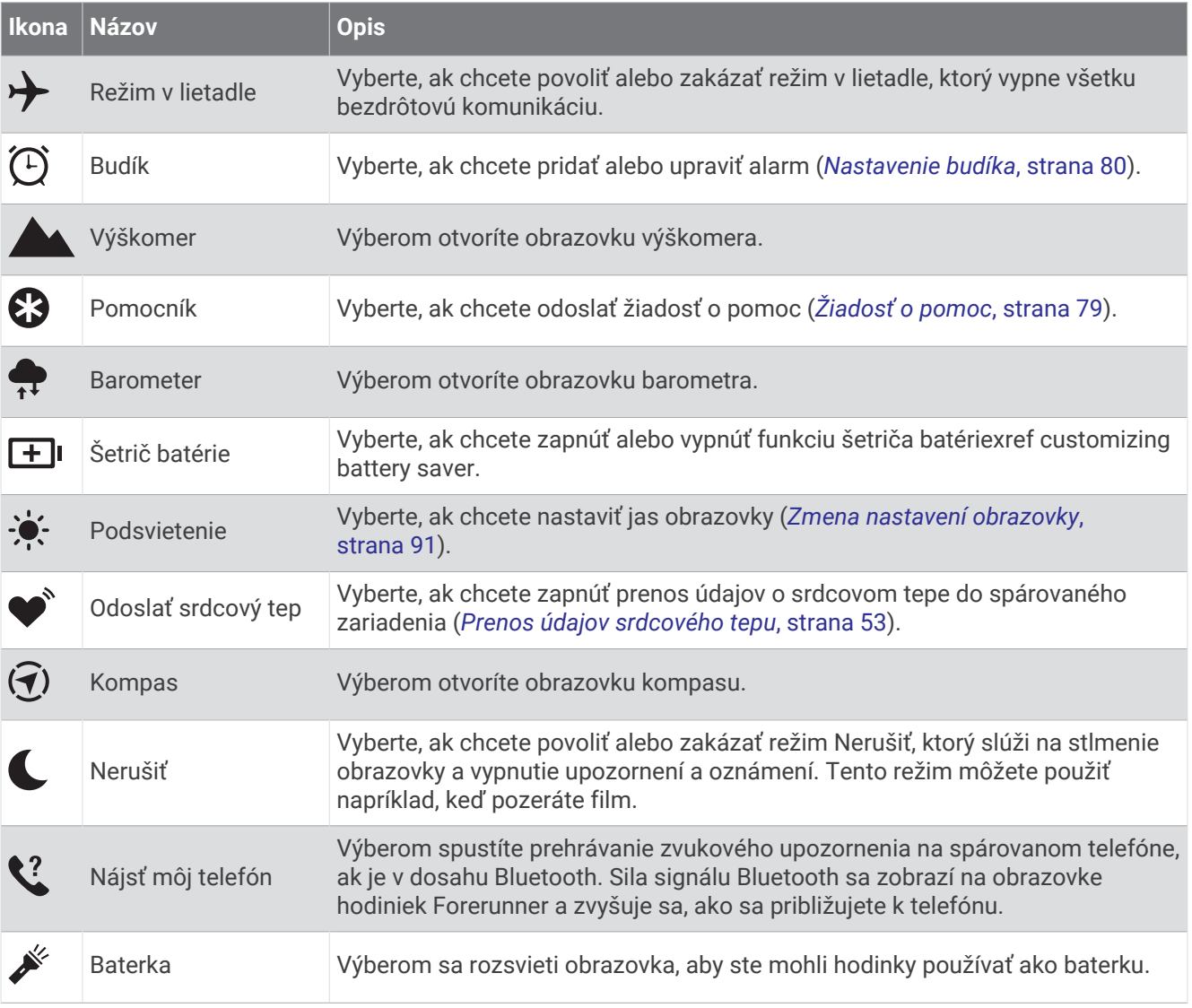

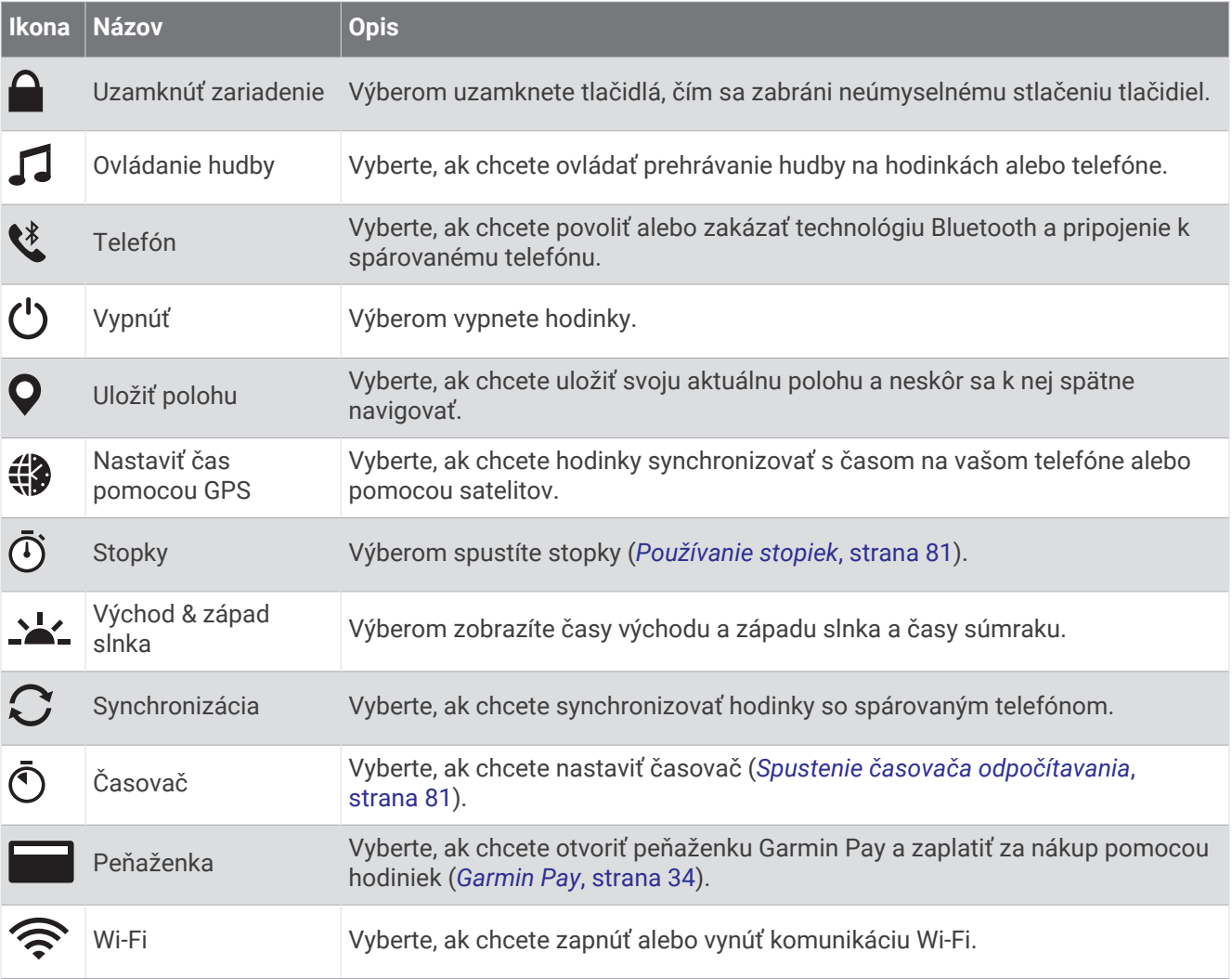

## <span id="page-41-0"></span>Zobrazenie ponuky ovládacích prvkov

Ponuka ovládacích prvkov obsahuje možnosti, ako sú stopky, lokalizácia pripojeného telefónu a vypnutie hodiniek. Môžete tiež otvoriť Garmin Pay peňaženku.

**POZNÁMKA:** v ponuke ovládacích prvkov môžete pridať, zmeniť poradie a odstrániť možnosti (*Prispôsobenie ponuky ovládacích prvkov*, strana 34).

**1** Na akejkoľvek obrazovke podržte tlačidlo **LIGHT**.

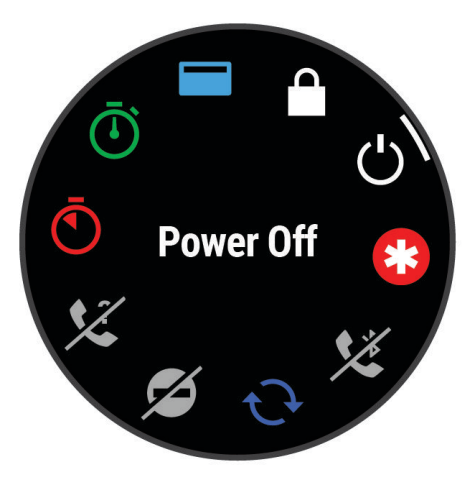

**2** Stláčaním tlačidiel **UP** alebo **DOWN** prechádzate jednotlivé možnosti.

## Prispôsobenie ponuky ovládacích prvkov

V ponuke ovládacích prvkov (*Zobrazenie ponuky ovládacích prvkov*, strana 34) môžete pridávať, odstraňovať a meniť poradie možností ponuky so skratkami.

- **1** Podržte tlačidlo **UP**.
- **2** Vyberte položky **Vzhľad** > **Ovládacie prvky**.
- **3** Vyberte skratku na prispôsobenie.
- **4** Vyberte možnosť:
	- Výberom položky **Zmeniť usporiadanie** môžete presunúť skratku v ponuke ovládacích prvkov na iné miesto.
	- Výberom položky **Odstrániť** môžete odstrániť skratku z ponuky ovládacích prvkov.
- **5** V prípade potreby môžete výberom položky **Pridať nové** pridať do ponuky ovládacích prvkov ďalšiu skratku.

## Garmin Pay

Funkcia Garmin Pay vám umožňuje používať hodinky na platbu za nákup na vybraných lokalitách pomocou kreditnej alebo debetnej karty od vybranej finančnej inštitúcie.

### Nastavenie peňaženky Garmin Pay

Do peňaženky Garmin Pay môžete pridať jednu alebo viac kreditných alebo debetných kariet s podporou tejto funkcie. Finančné inštitúcie, ktoré podporujú túto funkciu nájdete na adrese [garmin.com/garminpay/banks.](http://garmin.com/garminpay/banks)

- 1 V aplikácii Garmin Connect vyberte položku alebo ...
- **2** Vyberte položky **Garmin Pay** > **Začíname**.
- **3** Postupujte podľa pokynov na obrazovke.

## Platba za nákup pomocou hodiniek

Skôr než budete môcť použiť hodinky na vykonávanie platieb za nákupy, musíte nakonfigurovať aspoň jednu platobnú kartu.

Hodinky môžete použiť na vykonávanie platieb za nákupy v niektorej z vybraných lokalít.

- **1** Podržte tlačidlo **LIGHT**.
- **2** Vyberte položku .
- **3** Zadajte štvorciferný prístupový kód.

**POZNÁMKA:** ak trikrát zadáte nesprávny prístupový kód, peňaženka sa zablokuje a svoj prístupový kód budete musieť obnoviť v aplikácii Garmin Connect.

Zobrazí sa platobná karta, ktorú ste použili naposledy.

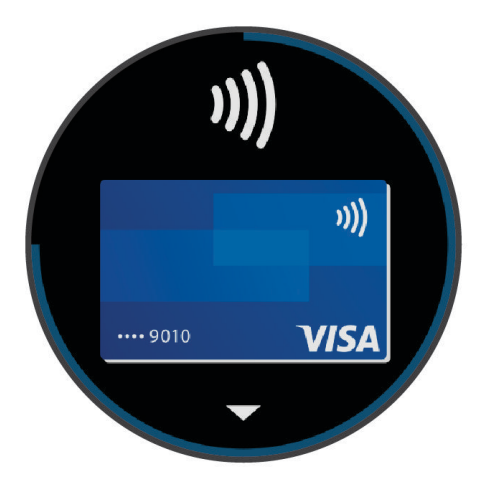

- **4** Ak ste do svojej peňaženky Garmin Pay pridali viac kariet, zvoľte **DOWN** čím prejdete na inú kartu (voliteľné).
- **5** Do 60 sekúnd priložte svoje hodinky do blízkosti čítačky platobných kariet tak, aby boli hodinky otočené k čítačke čelom.

Keď sa komunikácia medzi hodinkami a čítačkou dokončí, hodinky zavibrujú a na ich displeji sa zobrazí symbol začiarknutia.

**6** V prípade potreby dokončite transakciu podľa pokynov na displeji čítačky kariet.

**TIP:** po úspešnom zadaní prístupového kódu môžete vykonávať platby bez zadávania prístupového kódu po dobu 24 hodín, pokiaľ budete mať hodinky neustále na ruke. Ak hodinky zložíte zo zápästia alebo deaktivujete monitorovanie srdcového tepu, pred vykonaním platby budete musieť znova zadať prístupový kód.

### Pridanie karty do peňaženky Garmin Pay

Do peňaženky Garmin Pay môžete pridať maximálne 10 kreditných alebo debetných kariet.

- 1 V aplikácii Garmin Connect vyberte položku **alebo ...**
- **2** Vyberte položky **Garmin Pay** > > **Pridať kartu**.
- **3** Postupujte podľa pokynov na obrazovke.

Po pridaní karty môžete vybrať kartu v hodinkách, keď potrebujete vykonať platbu.

## Správa vašich kariet Garmin Pay

Kartu môžete dočasne pozastaviť alebo odstrániť.

**POZNÁMKA:** v niektorých krajinách môžu vybrané finančné inštitúcie obmedzovať funkcie Garmin Pay.

- 1 V aplikácii Garmin Connect vyberte položku alebo ...
- **2** Vyberte položku **Garmin Pay**.
- **3** Vyberte kartu.
- **4** Vyberte možnosť:
	- Ak chcete kartu dočasne pozastaviť alebo znova aktivovať, vyberte položku **Pozastaviť kartu**. Na uskutočňovanie nákupov cez hodinky Forerunner musí byť karta aktívna.
	- Ak chcete kartu odstrániť, vyberte  $\overline{w}$ .

## Zmena prístupového kódu Garmin Pay

Musíte poznať svoj aktuálny prístupový kód, aby ste ho mohli zmeniť. Ak zabudnete prístupový kód, musíte obnoviť funkciu Garmin Pay pre svoje hodinky Forerunner, vytvoriť nový prístupový kód a znovu zadať informácie o karte.

- **1** Na stránke zariadenia Forerunner v aplikácii Garmin Connect vyberte položky **Garmin Pay** > **Zmeniť prístupový kód**.
- **2** Postupujte podľa pokynov na obrazovke.

Pri najbližšej platbe realizovanej pomocou hodiniek Forerunner budete musieť zadať nový prístupový kód.

## Ranné hlásenie

Vaše hodinky zobrazujú ranné hlásenie na základe vášho bežného času zobúdzania. Stlačením tlačidla DOWN a výberom  $\blacktriangledown$  zobrazíte správu s údajmi o počasí, spánku, stave nočnej variability srdcového tepu a množstvo ďalšieho (*Prispôsobenie rannej správy*, strana 36).

## Prispôsobenie rannej správy

**POZNÁMKA:** tieto nastavenia si môžete prispôsobiť na hodinkách alebo cez účet Garmin Connect.

- **1** Podržte **UP**.
- **2** Vyberte možnosť **Vzhľad** > **Ranné hlásenie**.
- **3** Vyberte jednu z možností:
	- Výberom možnosti **Zobraziť hlásenie** aktivujete alebo deaktivujete rannú správu.
	- Výberom možnosti **Upraviť hlásenie** prispôsobíte poradie a typ údajov, ktoré sa zobrazia v rannej správe.
	- Výberom možnosti **Vaše meno** upravíte meno v zobrazení.

# Tréning

# Tréning na preteky

Ak máte odhadovanú hodnotu VO2 max, vaše hodinky vám môžu navrhnúť denné tréningy, ktoré vám pomôžu trénovať na bežecké podujatie (*[Informácie o odhadovaných hodnotách VO2 max.](#page-28-0)*, strana 21).

- **1** Na telefóne alebo počítači prejdite do kalendára Garmin Connect.
- **2** Vyberte deň podujatia a pridajte preteky. Môžete vyhľadať podujatie vo vašej oblasti alebo si vytvoriť vlastné podujatie.

**POZNÁMKA:** môžete pridať a zobraziť cyklistické preteky, ale denné odporúčané cvičenia nie sú k dispozícii.

- **3** Uveďte podrobnosti o podujatí a podľa možností pridajte kurz.
- **4** Synchronizujte hodinky so svojím účtom Garmin Connect.
- **5** Na hodinkách prejdite na náhľad na primárnu udalosť, kde nájdete odpočítavanie do hlavných pretekov.
- **6** Na obrazovke vzhľadu hodiniek stlačte tlačidlo **START** a vyberte bežeckú aktivitu. **POZNÁMKA:** ak ste absolvovali aspoň 1 beh vonku s údajmi srdcového tepu alebo 1 jazdu s údajmi

srdcového tepu a výkonu, na vašich hodinkách sa zobrazia denné odporúčané tréningy.

## Kalendár pretekov a primárne preteky

Keď do kalendára Garmin Connect pridáte preteky, budete si môcť zobraziť udalosť v hodinkách pridaním zobrazenia primárnych pretekov (*Pohľady*[, strana 15](#page-22-0)). Dátum udalosti musí byť v nasledujúcich 365 dňoch. Hodinky zobrazujú odpočítavanie do začiatku podujatia, váš cieľový čas alebo predpokladaný cieľový čas (len pri bežeckých podujatiach) a informácie o počasí.

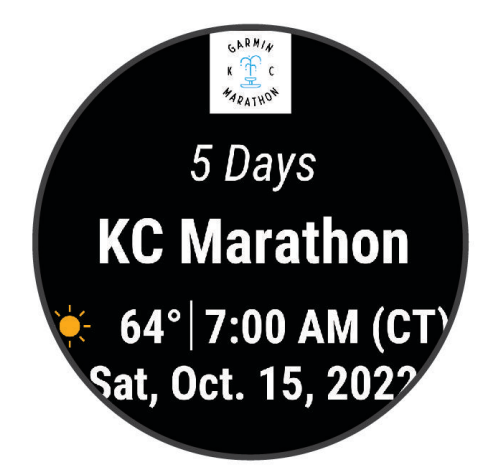

**POZNÁMKA:** historické informácie o počasí pre dané miesto a dátum sú k dispozícii ihneď. Údaje o miestnej predpovedi sa zobrazia približne 14 dní pred udalosťou.

Ak pridáte viac ako jedno podujatie, zobrazí sa výzva na výber primárneho podujatia.

V závislosti od dostupných údajov o trati pre vaše podujatie môžete zobraziť údaje o prevýšení, mapu trate a pridať plán PacePro (*[Tréning PacePro](#page-51-0)*, strana 44).

# Sledovanie aktivity

Funkcia sledovania aktivity denne zaznamenáva počet krokov, prejdenú vzdialenosť, minúty intenzívneho cvičenia, prejdené poschodia, spálené kalórie a štatistiky spánku za každý zaznamenávaný deň. Spálené kalórie zahŕňajú bazálny metabolizmus tela a kalórie spálené aktivitou.

Počet krokov prejdených za deň sa zobrazuje v náhľade krokov. Počet krokov sa pravidelne aktualizuje.

Ďalšie informácie o presnosti sledovania aktivity a metrík na sledovanie zdravotného stavu nájdete na stránke [garmin.com/ataccuracy.](http://garmin.com/ataccuracy)

## Automatický cieľ

Vaše hodinky vytvárajú denný cieľ v rámci počtu krokov automaticky na základe vašich predchádzajúcich úrovní aktivity. Ako sa budete cez deň pohybovať, hodinky budú zobrazovať váš pokrok smerom k dennému cieľu (1).

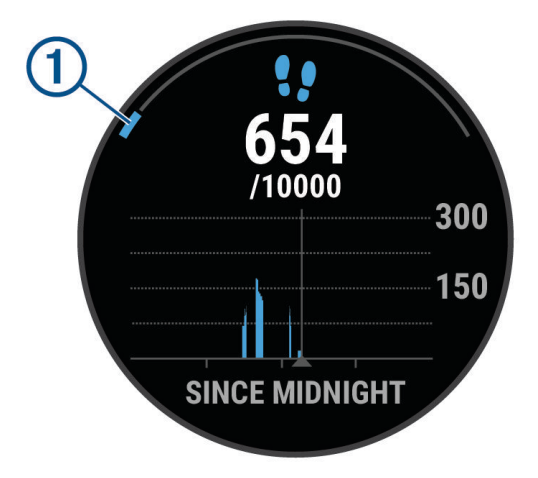

Ak sa rozhodnete funkciu automatického nastavenia cieľa nepoužívať, môžete si nastaviť vlastný cieľ v rámci počtu krokov v účte Garmin Connect.

## Používanie upozornenia na pohyb

Dlhodobé sedenie môže mať za následok nežiaduce metabolické zmeny. Upozornenie na pohyb vám pripomenie, že sa nemáte prestať hýbať. Po jednej hodine nečinnosti sa zobrazí červená lišta a hlásenie Hýbte sa!. Ďalšie segmenty sa budú zobrazovať zakaždým po 15 minútach bez aktivity. Ak sú zapnuté zvukové tóny, zariadenie zároveň pípa alebo vibruje (*[Nastavenia systému](#page-97-0)*, strana 90).

Upozornenie na pohyb vynulujete, ak si vyjdete na krátku (aspoň niekoľkominútovú) prechádzku.

### Zapnutie funkcie Upozornenie na pohyb

- **1** Podržte tlačidlo **UP**.
- **2** Vyberte **Upozornenia** > **Systémové upozornenia** > **Sledovanie aktivity** > **Upoz.na poh.** > **Zapnúť(é)**.

## Sledovanie spánku

Keď spíte, hodinky automaticky zistia váš spánok a sledujú vaše pohyby počas vašich normálnych hodín spánku. Svoje bežné hodiny spánku môžete nastaviť v účte Garmin Connect. Štatistiky spánku obsahujú údaje o celkovej dĺžke spánku v hodinách, fázach spánku, pohyboch počas spánku a skóre spánku. Svoje štatistiky spánku si môžete pozrieť vo svojom účte Garmin Connect.

**POZNÁMKA:** zdriemnutia sa do štatistík spánku nepočítajú. Pomocou režimu nerušenia môžete vypnúť oznámenia a upozornenia okrem budíkov (*[Používanie režimu Nerušiť](#page-46-0)*, strana 39).

### Používanie automatického sledovania spánku

- **1** Majte na sebe zariadenie aj počas spánku.
- **2** Nahrajte údaje zo sledovania vášho spánku na Garmin Connect lokalitu (*[Manuálna synchronizácia údajov s](#page-84-0) [aplikáciou Garmin Connect](#page-84-0)*, strana 77).

Svoje štatistiky spánku si môžete pozrieť vo svojom účte Garmin Connect.

Informácie o vašom spánku z poslednej noci si môžete zobraziť na svojom Forerunner zariadení (*[Pohľady](#page-22-0)*, [strana 15\)](#page-22-0).

## <span id="page-46-0"></span>Používanie režimu Nerušiť

Pomocou režimu nerušenia môžete vypnúť podsvietenie, zvukové upozornenia a vibračné upozornenia. Tento režim môžete použiť napríklad, keď spíte alebo pozeráte film.

**POZNÁMKA:** svoje bežné hodiny spánku môžete nastaviť v účte Garmin Connect. Možnosť Počas spánku môžete zapnúť v nastaveniach systému. Slúži na vstup do režimu nerušenia počas vášho obvyklého času spánku (*[Nastavenia systému](#page-97-0)*, strana 90).

**POZNÁMKA:** v ponuke ovládacích prvkov (*[Prispôsobenie ponuky ovládacích prvkov](#page-41-0)*, strana 34).

- **1** Podržte tlačidlo **LIGHT**.
- **2** Vyberte položku **Nerušiť**.

## Minúty intenzívneho cvičenia

Aby sa zlepšil zdravotný stav obyvateľstva, organizácie, ako Svetová zdravotnícka organizácia, odporúčajú 150 minút stredne intenzívnej aktivity týždenne, napríklad rezkú chôdzu, alebo 75 minút vysoko intenzívnej aktivity, napríklad beh.

Hodinky monitorujú intenzitu vašej aktivity a sledujú čas strávený stredne intenzívnymi až vysoko intenzívnymi aktivitami (výpočet vysokej intenzity si vyžaduje údaje o srdcovom tepe). Hodinky spočítajú počet minút stredne intenzívnych aktivít a počet minút vysoko intenzívnych aktivít. Pri sčítavaní sa počet minút vysoko intenzívnych aktivít zdvojnásobuje.

### Naberanie minút intenzívneho cvičenia

Hodinky Forerunner vypočítavajú minúty intenzívnej aktivity porovnávaním údajov o vašom srdcovom tepe s vaším priemerným srdcovým tepom v pokoji. Ak je meranie tepu vypnuté, hodinky vypočítavajú minúty stredne intenzívnej aktivity analýzou počtu vašich krokov za minútu.

- Najpresnejší výpočet minút intenzívnej aktivity získate, ak spustíte časovanú aktivitu.
- Ak chcete namerať čo najpresnejší srdcový tep v pokoji, hodinky noste celý deň aj celú noc.

## Garmin Move IQ™

Keď vaše pohyby zodpovedajú známym vzorom cvičení, funkcia Move IQ automaticky rozpozná príslušnú udalosť a zobrazí ju na vašej časovej osi. Udalosti funkcie Move IQ zobrazujú typ a trvanie aktivity, ale nezobrazujú sa v zozname aktivít ani v kanále s novinkami. Podrobnejšie údaje a vyššiu presnosť zaistíte zaznamenaním aktivity s meraním času na vašom zariadení.

## Nastavenia sledovania aktivity

Podržte tlačidlo **UP** a vyberte položky **Sledovanie aktivity**.

**Stav**: slúži na vypnutie funkcií sledovania aktivity.

- **Upoz.na poh.**: zobrazí hlásenie a navigačnú lištu na digitálnom obrázku pozadia a obrazovke zobrazenia krokov. Ak sú zapnuté zvukové tóny, zariadenie zároveň pípa alebo vibruje (*[Nastavenia systému](#page-97-0)*, strana 90).
- **Upozornenia cieľa**: umožňuje zapnúť alebo vypnúť upozornenia na cieľ, prípadne ich vypnúť iba počas aktivít. Upozornenia na cieľ sa zobrazujú pre denný cieľ prejdených krokov, denný cieľ vyšliapaných poschodí a týždenný cieľ minút intenzívneho cvičenia.

**Move IQ**: umožňuje zapnúť a vypnúť udalosti funkcie Move IQ.

#### Vypnutie sledovania aktivity

Keď vypnete sledovanie aktivity, nebude sa zaznamenávať počet krokov, počet prejdených poschodí, minúty intenzívneho cvičenia, štatistiky spánku ani udalosti funkcie Move IQ.

- **1** Podržte tlačidlo **UP**
- **2** Vyberte položky **Sledovanie aktivity** > **Stav** > **Vypnúť(é)**.

# <span id="page-47-0"></span>Cvičenia

Môžete si vytvoriť vlastné cvičenia, ktoré zahŕňajú ciele pre každú časť cvičenia a pre rozličné vzdialenosti, časy a kalórie. Počas vašej aktivity si môžete prezerať obrazovky s údajmi o konkrétnom tréningu, ktoré obsahujú informácie o kroku cvičenia, ako je vzdialenosť kroku cvičenia alebo priemerné tempo kroku.

Cvičenia môžete vytvoriť alebo ich vyhľadať viac pomocou aplikácie Garmin Connect alebo si z aplikácie vybrať tréningový plán, v ktorom sú zahrnuté cvičenia, a odoslať ich do hodiniek.

Pomocou aplikácie Garmin Connect si môžete naplánovať cvičenia. Cvičenia si môžete naplánovať vopred a uložiť ich v hodinkách.

## Trénovanie podľa cvičenia z aplikácie Garmin Connect

Ak si chcete stiahnuť cvičenie z aplikácie Garmin Connect, musíte mať vytvorený účet Garmin Connect (*[Garmin](#page-83-0)  Connect*[, strana 76\)](#page-83-0).

- **1** Vyberte možnosť:
	- Otvorte aplikáciu Garmin Connect.
	- Prejdite na stránku [connect.garmin.com.](http://connect.garmin.com)
- **2** Vyberte položky **Tréning** > **Cvičenia**.
- **3** Nájdite cvičenie alebo si vytvorte a uložte nové cvičenie.
- 4 Vyberte položku **alebo** Odoslať do zariadenia.
- **5** Postupujte podľa pokynov na obrazovke.

## Vytvorenie vlastného cvičenia v aplikácii Garmin Connect

Pred vytvorením cvičenia v aplikácii Garmin Connect je potrebné mať založený účet Garmin Connect (*[Garmin](#page-83-0) Connect*[, strana 76\)](#page-83-0).

- 1 V aplikácii Garmin Connect vyberte položku **alebo ...**
- **2** Vyberte položky **Tréning** > **Cvičenia** > **Vytvorenie tréningu**.
- **3** Vyberte aktivitu.
- **4** Vytvorte svoje vlastné cvičenie.
- **5** Vyberte položku **Uložiť**.
- **6** Zadajte názov cvičenia a vyberte položku **Uložiť**.

Vo vašom zozname cvičení sa objaví nové cvičenie.

**POZNÁMKA:** toto cvičenie môžete odoslať do hodiniek (*Odoslanie vlastného cvičenia do hodiniek*, strana 40).

## Odoslanie vlastného cvičenia do hodiniek

Vlastné cvičenie, ktoré ste vytvorili, môžete pomocou aplikácie Garmin Connect odoslať do svojich hodiniek (*Vytvorenie vlastného cvičenia v aplikácii Garmin Connect*, strana 40).

- 1 V aplikácii Garmin Connect vyberte položku alebo ...
- **2** Vyberte položky **Tréning** > **Cvičenia**.
- **3** Vyberte cvičenie zo zoznamu.
- 4 Vyberte  $\overline{1}$ .
- **5** Vyberte kompatibilné hodinky.
- **6** Postupujte podľa pokynov na obrazovke.

## Začatie cvičenia

Zariadenie vás môže previesť viacerými krokmi v rámci cvičenia.

- **1** Stlačte tlačidlo **START**.
- **2** Vyberte aktivitu.
- **3** Vyberte **UP** > **Tréning** > **Cvičenia**.
- **4** Vyberte cvičenie.

**POZNÁMKA:** v zozname sa zobrazia iba cvičenia, ktoré sú kompatibilné s vybranou aktivitou. **TIP:** počas sledovania krokov cvičenia môžete stlačením tlačidla START zobraziť animáciu zvoleného cvičenia, ak je k dispozícii.

- **5** Zvoľte **START** > **Cvičiť**.
- **6** Stlačením tlačidla **START**spustite časovač aktivity.

Po začatí cvičenia zariadenie zobrazí každý krok cvičenia, poznámky o jednotlivých krokoch (voliteľné), cieľ (voliteľné) a aktuálne údaje o cvičení. Pri silových aktivitách, jóge alebo cvičení Pilates sa zobrazí inštruktážna animácia.

## Tréning denného odporúčaného cvičenia

Predtým, ako hodinky navrhne denné cvičenie, je potrebné mať odhadovanú hodnotu VO2 max. (*[Informácie](#page-28-0) [o odhadovaných hodnotách VO2 max.](#page-28-0)*, strana 21).

- **1** Stlačte tlačidlo **START**.
- **2** Vyberte položku **Beh** alebo **Bicyklovanie**. Zobrazí sa denné odporúčané cvičenie.
- **3** Stlačením **DOWN** zobrazíte podrobnosti o tréningu, napríklad kroky a odhadovaný prínos (voliteľné).
- **4** Vyberte položku **START** a zvoľte požadovanú možnosť:
	- Ak chcete previesť cvičenie, vyberte položku **Cvičiť**.
	- Ak chcete cvičenie preskočiť, vyberte položku **Zrušiť**.
	- Ak chcete zobraziť návrhy cvičení na nadchádzajúci týždeň, vyberte položku **Viac návrhov**.
	- Ak chcete zobraziť nastavenia cvičení, napr. **Typ cieľa**, vyberte možnosť **Nastavenia**.

Navrhované cvičenie sa automaticky aktualizuje podľa zmien tréningových návykov, času zotavenia a hodnoty VO2 max.

## Zapnutie a vypnutie výziev na denné odporúčané cvičenie

Denne odporúčané cvičenia sa odporúčajú na základe vašich predchádzajúcich aktivít uložených vo vašom účte Garmin Connect.

- **1** Stlačte tlačidlo **START**.
- **2** Vyberte položku **Beh** alebo **Bicyklovanie**.
- **3** Podržte tlačidlo **UP**.
- **4** Vyberte možnosť **Tréning** > **Cvičenia** > **Denné odporúčania** > **Nastavenia** > **Výzva na cvičenie**.
- **5** Na zapnutie alebo vypnutie výziev stlačte tlačidlo **START**.

## Tréning plávania v bazéne

Hodinky vás môžu previesť viacerými krokmi v rámci plaveckého cvičenia. Vytvorenie a odoslanie plaveckého tréningu je podobné krokom *Cvičenia*[, strana 40](#page-47-0) a *[Trénovanie podľa cvičenia z aplikácie Garmin Connect](#page-47-0)*, [strana 40.](#page-47-0)

- **1** Stlačte tlačidlo **START**.
- **2** Vyberte položku **Pl. v bazéne**.
- **3** Podržte tlačidlo **UP**.
- **4** Vyberte položku **Tréning**.
- **5** Vyberte jednu z možností:
	- Výberom položky **Cvičenia** môžete spustiť cvičenia prevzaté z aplikácie Garmin Connect.
	- Výberom položky **Kritická rýchlosť plávania** môžete zaznamenať test kritickej rýchlosti plávania (CSS) alebo zadať hodnotu CSS manuálne (*Zaznamenanie testu kritickej rýchlosti plávania*, strana 42).
	- Výberom položky **Tréningový kalendár** môžete spustiť alebo zobraziť naplánované cvičenia.
- **6** Postupujte podľa pokynov na obrazovke.

### Zaznamenanie testu kritickej rýchlosti plávania

Vaša hodnota kritickej rýchlosti plávania (CSS) je výsledkom testu založeného na časovke vyjadrenej ako tempo na 100 metrov. CSS je teoretická rýchlosť, ktorú môžete nepretržite udržiavať bez vyčerpania. Hodnotu CSS môžete použiť na usmernenie svojho tréningového tempa a sledovanie svojho zlepšovania.

- **1** Stlačte tlačidlo **START**.
- **2** Vyberte položku **Pl. v bazéne**.
- **3** Podržte tlačidlo **UP**.
- **4** Vyberte položky **Tréning** > **Kritická rýchlosť plávania** > **Urobiť test kritickej rýchlosti plávania**.
- **5** Stlačením tlačidla **DOWN** si pozriete kroky cvičenia (voliteľné).
- **6** Stlačte tlačidlo **START**.
- **7** Stlačením tlačidla **START**spustite časovač aktivity..
- **8** Postupujte podľa pokynov na obrazovke.

### Úprava výsledku kritickej rýchlosti plávania

Hodnotu CSS môžete manuálne upraviť alebo zadať pre ňu nový čas.

- **1** Na obrázku pozadia hodiniek stlačte tlačidlo **START**.
- **2** Vyberte položku **Pl. v bazéne**.
- **3** Podržte tlačidlo **UP**.
- **4** Vyberte položky **Tréning** > **Kritická rýchlosť plávania** > **Kritická rýchlosť plávania**.
- **5** Zadajte minúty.
- **6** Zadajte sekundy.

## Skóre výkonu cvičenia

Po dokončení tréningu hodinky zobrazia skóre vykonania tréningu na základe toho, ako presne ste tréning dokončili. Napríklad, ak je pri 60-minútovom tréningu stanovený rozsah cieľového tempa a vy sa v tomto rozsahu udržíte 50 minút, vaše skóre dokončenia tréningu je 83 %.

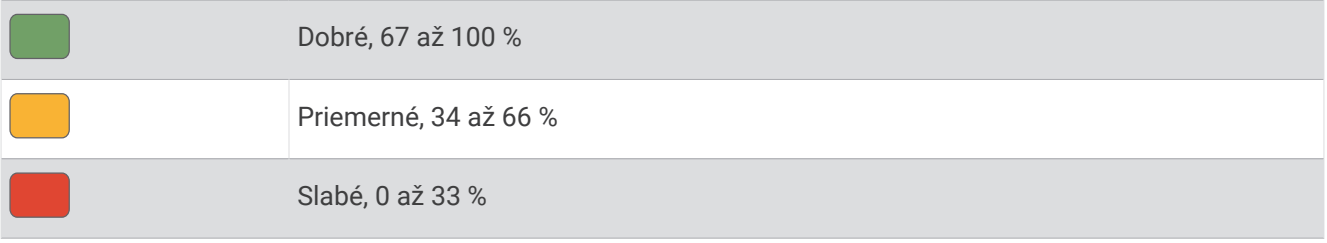

## Informácie o kalendári tréningov

Kalendár tréningov v hodinkách je rozšírením kalendáru tréningov alebo plánu, ktorý si nastavíte vo svojom účte Garmin Connect. Keď do kalendára v aplikácii Garmin Connect pridáte niekoľko cvičení, môžete si ich odoslať do svojho zariadenia. Všetky naplánované cvičenia odoslané do zariadenia sa budú zobrazovať v náhľade kalendára. Keď v kalendári vyberiete niektorý deň, môžete si pozrieť príslušné cvičenie alebo ho absolvovať. Naplánované cvičenie zostane v hodinkách bez ohľadu na to, či ho absolvujete alebo preskočíte. Keď z aplikácie Garmin Connect odošlete naplánované cvičenia, existujúci kalendár tréningov sa nimi prepíše.

## Používanie tréningových plánov Garmin Connect

Skôr než budete môcť prevziať a používať tréningový plán, musíte si vytvoriť účet Garmin Connect (*[Garmin](#page-83-0) Connect*[, strana 76\)](#page-83-0) a hodinky Forerunner musíte spárovať s kompatibilným telefónom.

- 1 V aplikácii Garmin Connect vyberte položku **alebo ...**
- **2** Vyberte položky **Tréning** > **Plány tréningu**.
- **3** Vyberte a naplánujte tréningový plán.
- **4** Postupujte podľa pokynov na obrazovke.
- **5** Skontrolujte tréningový plán vo svojom kalendári.

### Adaptívne tréningové plány

Váš účet Garmin Connect ponúka adaptívny tréningový plán a funkciu trénera Garmin, ktoré sa prispôsobia vašim tréningovým cieľom. Napríklad môžete odpovedať na pár otázok a tak vyhľadať plán, ktorý vám pomôže zvládnuť 5 km preteky. Plán sa prispôsobí vašej aktuálnej úrovni kondície, preferenciám, čo sa týka tréningu a harmonogramu, a dátumu pretekov. Keď začnete realizovať plán, tak sa pohľad Garmin Coach pridá do slučky pohľadov vo vašich hodinkách Forerunner.

### Začatie dnešného cvičenia

Po odoslaní tréningového plánu Garmin Coach do hodiniek sa ukáže zobrazenie Garmin Coach v slučke zobrazení (*[Prispôsobenie slučky pohľadov](#page-24-0)*, strana 17).

**1** Ak chcete mať na ciferníku hodiniek zobrazenie Garmin Coach, stlačte tlačidlo **UP** alebo **DOWN**.

Ak je cvičenie tejto aktivity naplánované na dnešný deň, hodinky zobrazia názov cvičenia a vyzvú vás na jeho spustenie.

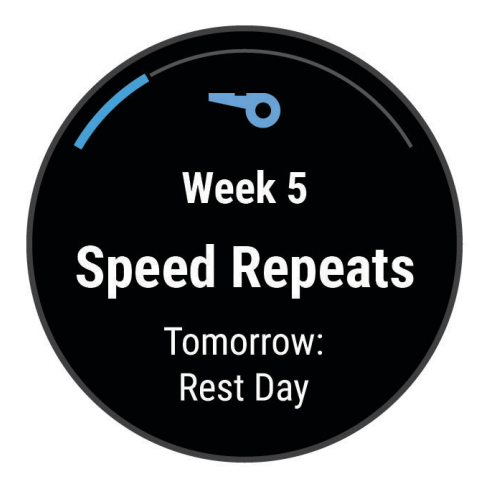

- **2** Stlačte tlačidlo **START**.
- **3** Ak chcete zobraziť kroky cvičenia (voliteľné), stlačte **DOWN**.
- **4** Stlačte tlačidlo **START** a zvoľte možnosť **Cvičiť**.
- **5** Postupujte podľa pokynov na obrazovke.

## Intervalové cvičenia

Interval workouts can be open or structured. Structured repeats can be based on distance or time. V zariadení sa uloží vaše vlastné intervalové cvičenie, kým si nevytvoríte iné intervalové cvičenie.

## <span id="page-51-0"></span>Prispôsobenie intervalového cvičenia

- **1** Stlačte tlačidlo **START**.
- **2** Vyberte aktivitu.
- **3** Stlačte **UP**.
- **4** Vyberte položky **Tréning** > **Intervaly** > **Štruktúrované opakovania**. Zobrazí sa cvičenie.
- **5** Stlačte tlačidlo **START** a zvoľte možnosť **Upraviť**.
- **6** Vyberte jednu alebo viac možností:
	- Ak chcete nastaviť trvanie a druh intervalu, vyberte položku **Interval**.
	- Ak chcete nastaviť trvanie a druh oddychu, vyberte položku **Oddych**.
	- Ak chcete nastaviť počet opakovaní, vyberte položku **Opakovať**.
	- Ak chcete k vášmu cvičeniu pridať neobmedzenú rozcvičku, vyberte položky **Rozcvička** > **Zapnúť(é)**.
	- Ak chcete k vášmu cvičeniu pridať neobmedzené ukľudnenie, vyberte položky **Ukľudnenie** > **Zapnúť(é)**.
- **7** Stlačte tlačidlo **BACK**.

## Začatie intervalového cvičenia

- **1** Stlačte tlačidlo **START**.
- **2** Vyberte aktivitu.
- **3** Podržte **UP**.
- **4** Vyberte položky **Tréning** > **Intervaly**.
- **5** Vyberte možnosť:
	- Po zvolení položky **Neobmedzené opakovania** budete môcť zaznamenávať svoje intervaly a časové úseky oddychu manuálne stlačením **BACK**.
	- Ak chcete použiť intervalové cvičenie na základe vzdialenosti alebo času, vyberte položky **Štruktúrované opakovania** > **START** > **Cvičiť**.
- **6** Stlačením tlačidla **START**spustite časovač aktivity.
- **7** Počas rozcvičky v rámci intervalového cvičenia môžete začať prvý interval stlačením **BACK**.
- **8** Postupujte podľa pokynov na obrazovke.

Po dokončení všetkých intervalov sa zobrazí správa.

## Zastavenie intervalového cvičenia

- Stlačením tlačidla **BACK** môžete kedykoľvek zastaviť aktuálny interval alebo časový úsek oddychu a prejsť na ďalší interval alebo časový úsek oddychu.
- Po dokončení všetkých intervalov a časových úsekov oddychu stlačením tlačidla **BACK** ukončíte intervalové cvičenie a prejdete na časovač, ktorý môžete využiť na ukľudnenie.
- Časovač aktivity môžete kedykoľvek zastaviť stlačením tlačidla **STOP**. Časovač môžete znova spustiť, prípadne môžete intervalové cvičenie ukončiť.

# Tréning PacePro

Mnohí bežci radi nosia svoje pásmo tempa počas pretekov, aby im pomohlo dosiahnuť ich pretekársky cieľ. Funkcia PacePro vám umožňuje vytvoriť vlastné pásmo tempa na základe vzdialenosti, rýchlosti a času. Môžete tiež vytvoriť pásmo tempa pre známu dráhu, aby ste optimalizovali svoje tempo na základe výškových zmien.

Plán PacePro môžete vytvoriť pomocou aplikácie Garmin Connect. Pred absolvovaním dráhy môžete zobraziť ukážku rozdelení a grafu nadmorskej výšky.

## Prevzatie plánu PacePro z aplikácie Garmin Connect

Ak chcete prevziať plán PacePro z aplikácie Garmin Connect, musíte mať vytvorený účet Garmin Connect (*[Garmin Connect](#page-83-0)*, strana 76).

- **1** Vyberte možnosť:
	- $\cdot$  Otvorte aplikáciu Garmin Connect a vyberte symbol  $\equiv$  alebo  $\cdots$ .
	- Prejdite na stránku [connect.garmin.com.](http://connect.garmin.com)
- **2** Vyberte možnosti **Tréning** > **Stratégie tempa PacePro**.
- **3** Podľa pokynov na obrazovke vytvorte a uložte plán PacePro.
- **4** Vyberte položku alebo **Odoslať do zariadenia**.

## Spustenie plánu PacePro

Skôr ako budete môcť spustiť plán PacePro, musíte prevziať plán zo svojho účtu Garmin Connect.

- **1** Stlačte tlačidlo **START**.
- **2** Vyberte outdoorovú bežeckú aktivitu.
- **3** Podržte tlačidlo **UP**.
- **4** Vyberte položky **Tréning** > **Plány PacePro**.
- **5** Vyberte niektorý plán.
- **6** Stlačte tlačidlo **START**.

**TIP:** pred prijatím pánu PacePro môžete zobraziť čiastkové úseky, graf nadmorskej výšky a mapu.

- **7** Výberom položky **Použiť plán** spustíte plán.
- **8** V prípade potreby vyberte položku ✔ na zapnutie navigácie dráhou.
- **9** Stlačením tlačidla **START** spustíte časovač aktivity.

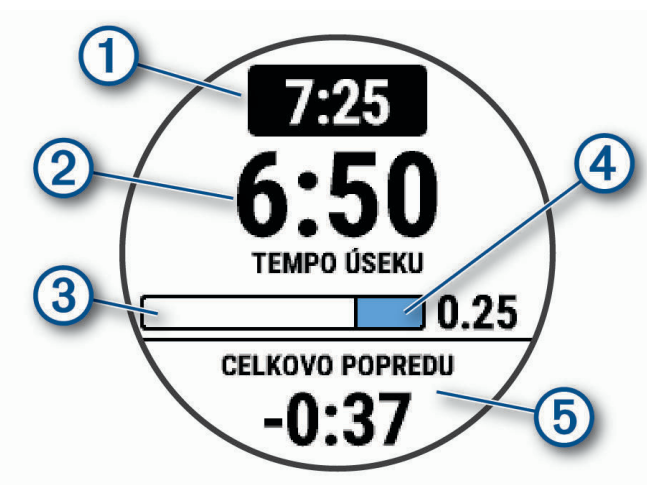

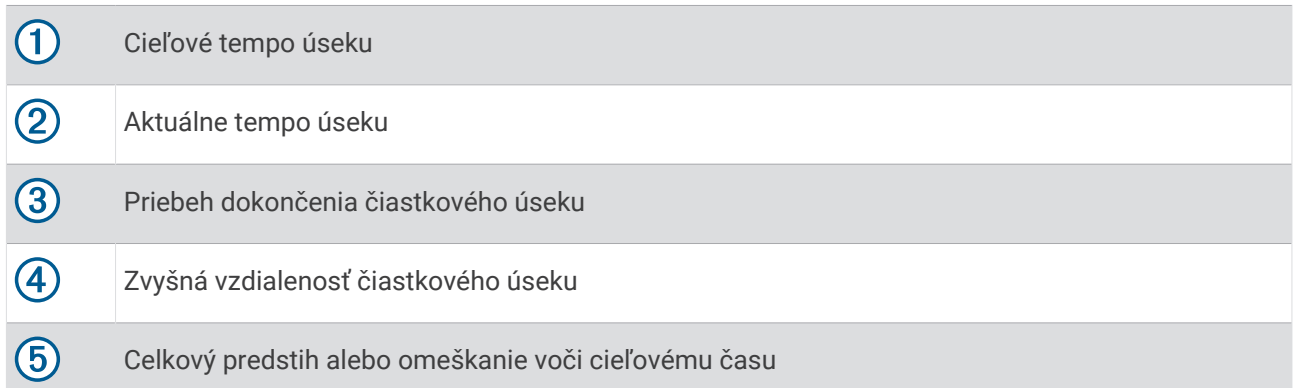

**TIP:** ak chcete zastaviť plán PacePro, môžete podržať tlačidlo UP a vybrať položky **Ukončiť funkciu PacePro**  > . Časovač aktivity beží ďalej.

## Zastavenie plánu PacePro

- **1** Podržte tlačidlo **UP**.
- **2** Vyberte položky **Ukončiť funkciu PacePro** > .

Zariadenie zastaví plán PacePro. Časovač aktivity beží ďalej.

## Vytvorenie plánu PacePro na vašich hodinkách

Skôr než si na hodinkách budete môcť vytvoriť plán PacePro, musíte vytvoriť dráhu (*[Sledovanie dráhy na vašom](#page-63-0)  zariadení*[, strana 56](#page-63-0)).

- **1** Na obrázku pozadia hodiniek stlačte tlačidlo **START**.
- **2** Vyberte outdoorovú bežeckú aktivitu.
- **3** Podržte tlačidlo **UP**.
- **4** Vyberte položku **Navigácia** > **Dráhy**.
- **5** Vyberte dráhu.
- **6** Vyberte položku **PacePro** > **Vytvoriť novú**.
- **7** Vyberte možnosť:
	- Vyberte položku **Cieľové tempo** a zadajte cieľové tempo.
	- Vyberte položku **Cieľový čas** a zadajte cieľový čas.
	- Hodinky zobrazia vaše vlastné pásmo tempa.
- **8** Stlačte tlačidlo **START**.
- **9** Vyberte možnosť:
	- Výberom položky **Použiť plán** spustíte plán.
	- Ak chcete zobraziť čiastkové úseky, vyberte položku **Zobraziť úseky**.
	- Výberom položky **Graf nadmorskej výšky** zobrazíte graf výšky pre danú dráhu.
	- Ak chcete zahodiť plán, vyberte položku **Odstrániť**.

# Používanie funkcie Virtual Partner<sup>®</sup>

Funkcia Virtual Partner je tréningový nástroj, ktorý vám pomáha plniť vaše ciele. Môžete nastaviť tempo pre Virtual Partner a pretekať proti stanovenému času.

**POZNÁMKA:** táto funkcia nie je dostupná pre všetky aktivity.

- **1** Podržte tlačidlo **UP**.
- **2** Vyberte položku **Aktivity a aplikácie**.
- **3** Vyberte aktivitu.
- **4** Zvoľte nastavenia aktivity.
- **5** Vyberte položky **Obrazovky s údajmi** > **Pridať nové** > **Virtual Partner**.
- **6** Zadajte hodnotu pre tempo alebo rýchlosť.
- **7** Stlačením tlačidiel **UP** alebo **DOWN** zmeníte umiestnenie obrazovky Virtual Partner (voliteľné).
- **8** Spustite aktivitu (*[Spustenie aktivity](#page-10-0)*, strana 3).
- **9** Stlačením tlačidla **UP** alebo **DOWN** sa môžete posunúť na obrazovku Virtual Partner a pozrieť sa, kto vedie.

# Nastavenie tréningového cieľa

Funkcia tréningového cieľa spolupracuje s funkciou Virtual Partner, aby ste sa pri tréningu mohli zameriavať na nastavený cieľ, ako napr. vzdialenosť, vzdialenosť a čas, vzdialenosť a tempo, alebo vzdialenosť a rýchlosť. Počas vašej tréningovej aktivity vám hodinky poskytujú spätnú väzbu. Táto vás v reálnom čase informuje o tom, ako blízko ste k dosiahnutiu vášho tréningového cieľa.

- **1** Stlačte tlačidlo **START**.
- **2** Vyberte aktivitu.
- **3** Podržte tlačidlo **UP**.
- **4** Vyberte položky **Tréning** > **Stanoviť cieľ**.
- **5** Vyberte možnosť:
	- Ak chcete zvoliť vopred nastavenú vzdialenosť alebo vlastnú vzdialenosť, vyberte položku **Len vzdialenosť**.
	- Ak chcete zvoliť cieľ z hľadiska vzdialenosti a času, vyberte položku **Vzdialenosť a čas**.
	- Ak chcete zvoliť cieľ z hľadiska vzdialenosti a tempa alebo vzdialenosti a rýchlosti, vyberte položku **Vzdialenosť a tempo**, respektíve **Vzdialenosť a rýchlosť**.

Objaví sa obrazovka tréningového cieľa a zobrazí váš odhadovaný čas v cieli. Odhadovaný čas v cieli vychádza z vášho aktuálneho výkonu a zostávajúceho času.

**6** Stlačením tlačidla **START**spustite časovač aktivity.

**TIP:** ak chcete zrušiť tréningový cieľ, podržte tlačidlo UP a vyberte položky **Zrušiť cieľ** > .

## Zrušenie tréningového cieľa

- **1** Počas aktivity podržte tlačidlo **UP**.
- **2** Vyberte položky **Zrušiť cieľ** > .

## Pretekanie s predchádzajúcou aktivitou

Môžete pretekať s predchádzajúcou zaznamenanou alebo prevzatou aktivitou. Táto funkcia spolupracuje s funkciou Virtual Partner, aby ste mohli počas aktivity vidieť, ako ďaleko ste vpredu alebo vzadu.

**POZNÁMKA:** táto funkcia nie je dostupná pre všetky aktivity.

- **1** Stlačte tlačidlo **START**.
- **2** Vyberte aktivitu.
- **3** Podržte tlačidlo **UP**.
- **4** Vyberte položky **Tréning** > **Preteky s aktivitou**.
- **5** Vyberte možnosť:
	- Ak chcete vybrať predchádzajúcu zaznamenanú aktivitu z vášho zariadenia, vyberte položku **Z histórie**.
	- Pomocou položky **Prevzaté** vyberiete aktivitu, ktorú ste prevzali zo svojho účtu Garmin Connect.
- **6** Vyberte aktivitu.

Zobrazí sa obrazovka Virtual Partner, ktorá označuje váš odhadovaný čas v cieli.

- **7** Stlačením tlačidla **START**spustite časovač aktivity.
- **8** Po ukončení svojej aktivity stlačte tlačidlo **STOP** a vyberte **Uložiť**.

# Používanie metronómu

Funkcia metronómu hrá tóny v stabilnom rytme, vďaka čomu pomáha zlepšovať váš výkon prostredníctvom tréningu pri rýchlejšej, pomalšej alebo zosúladenejšej kadencii.

**POZNÁMKA:** táto funkcia nie je dostupná pre všetky aktivity.

- **1** Stlačte tlačidlo **START**.
- **2** Vyberte aktivitu.
- **3** Podržte tlačidlo **UP**.
- **4** Zvoľte nastavenia aktivity.
- **5** Vyberte položky **Metronóm** > **Stav** > **Zapnúť(é)**.
- **6** Vyberte možnosť:
	- Ak chcete zadať hodnotu založenú na kadencii, ktorú chcete udržiavať, vyberte položku **Údery/minúta**.
	- Ak chcete prispôsobiť frekvenciu úderov, vyberte položku **Frekvencia upozornení**.
	- Ak chcete prispôsobiť tón a vibrovanie metronómu, vyberte položku **Zvuky**.
- **7** Ak potrebujete počuť funkciu metronómu pred začatím behu, vyberte položku **Ukážka**.
- **8** Choďte si zabehať (*Beh*[, strana 5](#page-12-0)).

Metronóm sa spustí automaticky.

**9** Ak chcete zobraziť obrazovku metronómu počas behu, stačte tlačidlo **UP** alebo **DOWN**.

**10** Ak potrebujete zmeniť nastavenia metronómu, podržte tlačidlo **UP**.

# Zapnutie sebahodnotenia

Keď uložíte aktivitu, môžete ohodnotiť svoju vnímanú námahu a to, ako ste sa počas aktivity cítili. Svoje informácie o sebahodnotení si môžete pozrieť vo svojom účte Garmin Connect.

- **1** Podržte tlačidlo **UP**.
- **2** Vyberte položku **Aktivity a aplikácie**.
- **3** Vyberte aktivitu.
- **4** Zvoľte nastavenia aktivity.
- **5** Vyberte položku **Samohodnotenie**.
- **6** Vyberte možnosť:
	- Ak chcete vykonať sebahodnotenie až po skončení cvičenia, vyberte položku **Jedine tréningy**.
	- Ak chcete sebahodnotenie vykonať po každej aktivite, vyberte položku **Vždy**.

## Režim rozšíreného zobrazenia

Režim rozšíreného displeja môžete použiť na zobrazenie obrazoviek s údajmi z vášho zariadenia Forerunner na kompatibilnom zariadení Edge počas jazdy alebo triatlonu. Ďalšie informácie nájdete v príručke používateľa k zariadeniu Edge.

# História

História zahŕňa tieto údaje: čas, vzdialenosť, kalórie, priemerné tempo alebo rýchlosť, údaje okruhu a informácie z voliteľných snímačov.

**POZNÁMKA:** keď je pamäť zariadenia plná, prepíšu sa najstaršie údaje.

# Využívanie histórie

História obsahuje predchádzajúce aktivity, ktoré ste uložili do hodiniek.

Hodinky majú históriu pohľadu na rýchly prístup k vašim údajom o aktivitách (*Pohľady*[, strana 15](#page-22-0)).

- **1** Podržte **UP** na úvodnej obrazovke hodiniek.
- **2** Vyberte položku **História**.
- **3** Vyberte jednu z možností:
	- Ak chcete zobraziť aktivitu z tohto týždňa, vyberte položku **Tento týždeň**.
	- Ak chcete zobraziť staršiu aktivitu, vyberte položku **Predchádzajúce týždne** a zvoľte týždeň.
	- Ak chcete zobraziť osobné záznamy pola športu, zvoľte možnosť **Rekordy** (*Osobné rekordy*, strana 50).
	- Ak si chcete pozrieť celkové štatistiky za týždeň alebo mesiac, vyberte možnosť **Celkové hodnoty**.
- **4** Vyberte aktivitu.
- **5** Stlačte tlačidlo **START**.
- **6** Vyberte jednu z možností:
	- Ak chcete zobraziť dodatočné informácie o aktivite, vyberte položku **Všetky štatistiky**.
	- Ak chcete zobraziť vplyv aktivity na vašu aeróbnu a anaeróbnu kondíciu, vyberte položku **Účinok tréningu**  (*[Informácie o funkcii Training Effect](#page-37-0)*, strana 30).
	- Ak chcete zobraziť čas v každej zóne srdcového tepu, vyberte položku **Srdcový tep** (*[Zobrazenie času v](#page-58-0) [každej zóne srdcového tepu](#page-58-0)*, strana 51).
	- Ak chcete vybrať okruh a zobraziť dodatočné informácie o každom okruhu, vyberte položku **Okruhy**.
	- Ak chcete vybrať zjazd na lyžiach či snowboarde a zobraziť dodatočné informácie o každom zjazde, vyberte položku **Zjazdy**.
	- Ak chcete vybrať sériu cvičení a zobraziť dodatočné informácie o každej sérii, vyberte položku **Série**.
	- Aktivitu zobrazíte na mape výberom položky **Mapa**.
	- Ak chcete zobraziť graf výšky pre aktivitu, vyberte položku **Graf nadmorskej výšky**.
	- Ak chcete vymazať vybranú aktivitu, vyberte položku **Vymazať**.

# Multišportová história

Zariadenie ukladá celkový multišportový súhrn aktivity vrátane celkovej vzdialenosti, času, kalórií a údajov z voliteľného príslušenstva. Zariadenie tiež oddeľuje údaje aktivity pre každý športový segment a prechod, aby ste mohli porovnať podobné tréningové aktivity a sledovať, ako rýchlo sa pohybujete cez prechody. História prechodov zahŕňa vzdialenosť, čas, priemernú rýchlosť a kalórie.

# Osobné rekordy

Po ukončení aktivity sa na hodinkách zobrazia nové osobné rekordy, ktoré ste počas tejto aktivity dosiahli. Osobné rekordy zahŕňajú váš najrýchlejší čas na niekoľkých typických pretekárskych vzdialenostiach, najvyššiu hmotnosť silovej aktivity pri najčastejších pohyboch a najdlhší beh, jazdu alebo plávanie.

**POZNÁMKA:** v prípade cyklistiky k osobným rekordom patrí aj najväčší výstup a najlepší výkon (vyžaduje sa merač výkonu).

## Zobrazenie vašich osobných rekordov

- **1** Na úvodnej obrazovke hodiniek podržte tlačidlo **UP**.
- **2** Vyberte položky **História** > **Rekordy**.
- **3** Vyberte šport.
- **4** Vyberte rekord.
- **5** Vyberte položku **Zobraziť záznam**.

## <span id="page-58-0"></span>Obnova osobného rekordu

Každý osobný rekord možno nastaviť na predošlý zaznamenaný údaj.

- **1** Na úvodnej obrazovke hodiniek podržte tlačidlo **UP**.
- **2** Vyberte položky **História** > **Rekordy**.
- **3** Vyberte šport.
- **4** Vyberte rekord, ktorý chcete obnoviť.
- **5** Vyberte položku **Predchádzajúce** > . **POZNÁMKA:** nevymažú sa tým žiadne uložené aktivity.

## Vymazanie osobných rekordov

- **1** Na úvodnej obrazovke hodiniek podržte tlačidlo **UP**.
- **2** Vyberte položky **História** > **Rekordy**.
- **3** Vyberte šport.
- **4** Vyberte možnosť:
	- Ak chcete vymazať jeden rekord, vyberte rekord a zvoľte položky **Vymazať záznam >**  $\mathcal{L}$ .
	- Ak chcete vymazať všetky rekordy v danom športe, vyberte položky **Vymazať všetky záznamy >**  $\checkmark$ .
	- **POZNÁMKA:** nevymažú sa tým žiadne uložené aktivity.

# Zobrazenie súhrnov dát

Môžete si zobraziť zhromaždené údaje o vzdialenosti a čase uložené vo vašich hodinkách.

- **1** Na úvodnej obrazovke hodiniek podržte tlačidlo **UP**.
- **2** Vyberte položky **História** > **Celkové hodnoty**.
- **3** Vyberte aktivitu.
- **4** Vyberte možnosť na zobrazenie týždenných alebo mesačných súhrnov.

# Zobrazenie času v každej zóne srdcového tepu

Zobrazenie času v každej zóne srdcového tepu vám môže pomôcť pri úprave intenzity tréningu.

- **1** Podržte **UP** na úvodnej obrazovke hodiniek.
- **2** Vyberte položku **História**.
- **3** Vyberte možnosť **Tento týždeň** alebo **Predchádzajúce týždne**.
- **4** Vyberte aktivitu.
- **5** Stlačte **START** a zvoľte možnosť **Srdcový tep**.

# Vymazanie histórie

- **1** Na úvodnej obrazovke hodiniek podržte tlačidlo **UP**.
- **2** Vyberte položky **História** > **Možnosti**.
- **3** Vyberte možnosť:
	- Výberom položky **Odstrániť všetky aktivity** vymažete všetky aktivity z histórie.
	- Výberom položky **Vynulovať súhrny** obnovíte všetky súhrny vzdialeností a časov. **POZNÁMKA:** nevymažú sa tým žiadne uložené aktivity.

## Správa údajov

**POZNÁMKA:** zariadenie nie je kompatibilné so systémom Windows® 95, 98, Me, Windows NT® a Mac® OS 10.3 a skoršími.

## Vymazávanie súborov

#### *OZNÁMENIE*

Ak nepoznáte účel súboru, neodstraňujte ho. Pamäť vášho zariadenia obsahuje dôležité systémové súbory, ktoré by sa nemali vymazávať.

- **1** Otvorte mechaniku alebo jednotku **Garmin**.
- **2** V prípade potreby otvorte priečinok alebo jednotku.
- **3** Vyberte súbor.
- **4** Na klávesnici stlačte kláves **Vymazať**.

POZNÁMKA: ak používate počítač Apple®, musíte vyprázdniť priečinok Kôš, ak chcete súbory úplne odstrániť. **POZNÁMKA:** operačné systémy Mac poskytujú obmedzenú podporu pre režim prenosu údajov MTP. Otvorte jednotku Garmin v operačnom systému Windows. Na odstránenie hudobných súborov zo zariadenia použite aplikáciu Garmin Express™ .

# Funkcie srdcového tepu

Hodinky sú vybavené monitorom srdcového tepu na zápästí a sú kompatibilné aj s hrudnými monitormi srdcového tepu. Údaje o srdcovom tepe z monitora môžete zobraziť v pohľade na srdcový tep. Ak sú k dispozícii údaje o srdcovom tepe z monitora na zápästí aj z monitora na hrudníku, hodinky používajú údaje o srdcovom tepe z monitora na hrudníku.

V predvolenej slučke pohľadov je k dispozícii niekoľko funkcií týkajúcich sa srdcového tepu.

Váš aktuálny srdcový tep v úderoch za minútu (bpm). Nájdete tu graf vášho srdcového tepu za posledné štyri hodiny so zvýraznením vášho najvyššieho a najnižšieho srdcového tepu.

Aktuálna úroveň námahy. Hodinky merajú vašu variabilitu srdcového tepu počas nečinnosti, aby odhadli vašu úroveň námahy. Nižšie číslo značí nižšiu úroveň námahy.

Aktuálna úroveň Body Battery námahy. Hodinky vypočítajú vaše aktuálne zásoby energie na základe YO. údajov o spánku, strese a aktivite. Vyšší údaj naznačuje vyššiu zásobu energie.

Aktuálna saturácia vašej krvi kyslíkom. Keď budete vedieť, aká je saturácia vašej krvi kyslíkom, pomôže vám to určiť, ako váš organizmus zvláda športovanie a záťaž.

**POZNÁMKA:** snímač pulzového oxymetra sa nachádza na zadnej strane hodiniek.

## Srdcový tep z monitora na zápästí

### Tipy týkajúce sa chybných údajov o srdcovom tepe

Ak sú údaje o srdcovom tepe chybné alebo sa nezobrazujú, môžete vyskúšať tieto tipy.

- Pred nasadením hodiniek si umyte a osušte predlaktie.
- Pod hodinkami nemajte nanesený krém na opaľovanie, telové mlieko ani repelent.
- Zabráňte poškrabaniu snímača srdcového tepu na zadnej strane hodiniek.
- Hodinky noste nad zápästnou kosťou. Hodinky by mali sedieť tesne, ale pohodlne.
- Skôr ako začnete aktivitu, počkajte, kým ikona ♥ ostane nepretržite svietiť.
- Pred začatím aktivity sa 5 až 10 minút rozcvičujte a skontrolujte údaje o srdcovom tepe. **POZNÁMKA:** v chladnom prostredí sa rozcvičujte vnútri.
- Po každom cvičení hodinky opláchnite pod tečúcou vodou.

 $\left( \bigotimes$ 

## <span id="page-60-0"></span>Vypnutie monitora srdcového tepu na zápästí

Predvolená hodnota položky Srdcový tep na zápästí je nastavená na možnosť Automaticky. Zariadenie automaticky používa monitor srdcového tepu na zápästí, ak so zariadením nespárujete monitor srdcového tepu ANT+.

**POZNÁMKA:** vypnutím monitora srdcového tepu na zápästí sa zároveň vypne snímač pulzového oxymetra na zápästí. Môžete vykonať manuálne odčítanie hodnôt z miniaplikácie pulzového oxymetra.

- **1** Ak sa zobrazuje miniaplikácia srdcového tepu, podržte tlačidlo **UP**.
- **2** Vyberte položky **Možnosti srdcového tepu** > **Stav** > **Vypnúť(é)**.

## Srdcový tep počas plávania

#### *OZNÁMENIE*

Zariadenie je určené na plávanie na hladine. Pri potápaní sa môže zariadenie poškodiť a na produkt sa nebude vzťahovať záruka.

Pri plaveckých aktivitách je na hodinkách povolený monitor srdcového tepu na zápästí. Hodinky sú tiež kompatibilné s príslušenstvom HRM-Pro, HRM-Swim a HRM-Tri. Ak sú k dispozícii údaje o srdcovom tepe z monitora na zápästí aj z monitora na hrudníku, hodinky používajú údaje o srdcovom tepe z monitora na hrudníku (*[Srdcový tep na hrudníku počas plávania](#page-72-0)*, strana 65).

## Nastavenie upozornenia na nezvyčajný srdcový tep

### **UPOZORNENIE**

Táto funkcia vás upozorňuje len v prípade, že prekročíte alebo klesnete pod určitý počet tepov za minútu, podľa voľby používateľa, a to po dobe nečinnosti. Táto funkcia vás neupozorňuje na žiadne potenciálne srdcové poruchy a nie je určená na liečbu ani akúkoľvek diagnostiku zdravotného stavu alebo choroby. V prípade akýchkoľvek problémov súvisiacich so srdcom sa vždy obráťte na svojho poskytovateľa zdravotnej starostlivosti.

Môžete nastaviť prahovú hodnotu srdcového tepu.

- 1 V zobrazení srdcového tepu podržte
- **2** Vyberte položku **Možnosti srdcového tepu** > **Upozornenie na nezvyčajné hodnoty srdcového tepu**.
- **3** Vyberte možnosť **Upozornenie na vysokú hodnotu** alebo **Upozornenie na nízku hodnotu**.
- **4** Nastavte prahovú hodnotu srdcového tepu.

Vždy keď srdcový tep prekročí prahovú hodnotu alebo pod ňu klesne, zobrazí sa správa a hodinky budú vibrovať.

## Prenos údajov srdcového tepu

Údaje o svojom srdcovom tepe môžete z hodiniek prenášať a zobrazovať v spárovaných zariadeniach. Prenos údajov o srdcovom tepe skracuje výdrž batérie.

**TIP:** nastavenia aktivity môžete prispôsobiť tak, aby automaticky prenášalo vaše údaje o srdcovom tepe, keď začnete aktivitu (*[Aktivity a aplikácie](#page-10-0)*, strana 3). Údaje o srdcovom tepe môžete napríklad prenášať do zariadenia Edge pri jazde na bicykli.

#### **1** Vyberte jednu z možností:

- Podržte **UP** a vyberte možnosť **Srdcový tep na zápästí** > **Odoslať srdcový tep**.
- Stlačením tlačidla LIGHT otvorte ponuku ovládacích prvkov a vyberte položku  $\blacktriangledown$ . **POZNÁMKA:** v ponuke ovládacích prvkov (*[Prispôsobenie ponuky ovládacích prvkov](#page-41-0)*, strana 34).
- **2** Stlačte tlačidlo **START**.

Hodinky začnú prenášať údaje o vašom srdcovom tepe.

**3** Spárujte hodinky s kompatibilným zariadením.

**POZNÁMKA:** pokyny na párovanie sa líšia v závislosti od kompatibilného zariadenia Garmin. Pozrite si príručku používateľa.

**4** Stlačením tlačidla **STOP** zastavíte prenášanie údajov o vašom srdcovom tepe.

# Pulzový oxymeter

Hodinky sú vybavené pulzovým oxymeterom na zápästí na meranie nasýtenia vašej krvi kyslíkom (SpO2). So zvyšujúcou sa nadmorskou výškou vám môže klesať hladina kyslíka v krvi.

Meranie pulzového oxymetra môžete spustiť manuálne zobrazením pohľadu pulzového oxymetra (*[Ako získať](#page-62-0) [údaje z pulzového oxymetra](#page-62-0)*, strana 55). Môžete tiež zapnúť celodenné načítavanie údajov (*[Zapnutie](#page-62-0)  [celodenného režimu](#page-62-0)*, strana 55). Keď si pozriete pohľad pulzného oxymetra, kým sa nehýbete, zariadenie vykoná analýzu nasýtenia kyslíkom a nadmorskej výšky. Profil nadmorskej výšky pomáha zistiť, ako sa vaše údaje z pulzového oxymetra menia v závislosti od nadmorskej výšky.

Na hodinkách sa váš údaj z pulzového oxymetra zobrazuje ako percento nasýtenia kyslíkom a farba na grafe. V účte Garmin Connect si môžete pozrieť ďalšie podrobnosti o vašich údajoch z pulzového oxymetra vrátane trendov počas viacerých dní.

Bližšie informácie o presnosti pulzového oxymetra nájdete na stránke [garmin.com/ataccuracy.](http://garmin.com/ataccuracy)

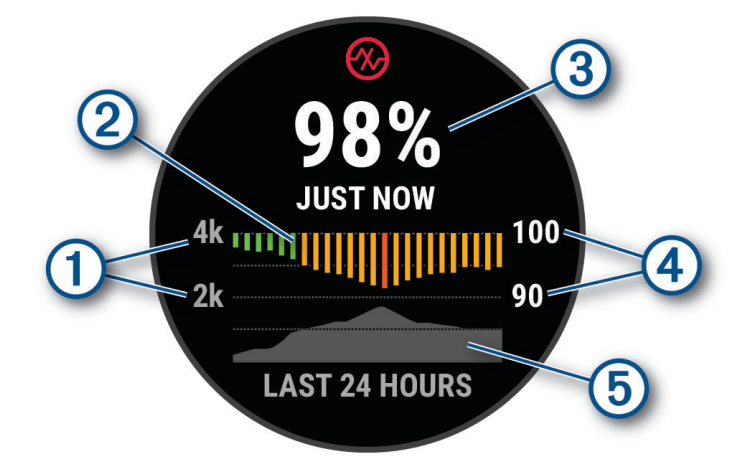

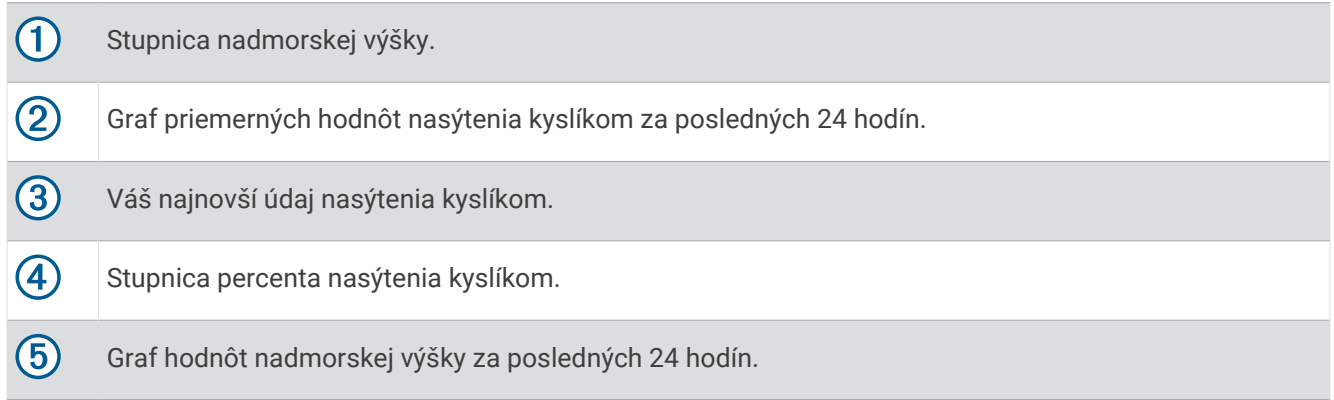

## <span id="page-62-0"></span>Ako získať údaje z pulzového oxymetra

Meranie pulzového oxymetra môžete spustiť manuálne zobrazením pohľadu pulzového oxymetra. Tento pohľad zobrazuje vaše najaktuálnejšie percento nasýtenia krvi kyslíkom, graf vašich priemerných hodinových údajov za posledných 24 hodín a graf vašej nadmorskej výšky za posledných 24 hodín.

**POZNÁMKA:** keď si prvýkrát pozriete pohľad pulzového oxymetra, hodinky musia vyhľadať satelitné signály, aby mohlo určiť vašu nadmorskú výšku. Mali by ste vyjsť von a počkať, kým hodinky nájdu satelity.

- **1** Keď sedíte alebo nevykonávate žiadnu aktivitu, stlačením tlačidla **UP** alebo **DOWN** zobrazíte pohľad pulzového oxymetra.
- **2** Stlačením tlačidla **START** zobrazíte podrobnosti pohľadu a spustíte odčítanie hodnoty pulzného oxymetra.
- **3** Zostaňte bez pohybu približne 30 sekúnd.

**POZNÁMKA:** ak ste natoľko aktívny, že hodinky nedokážu určiť hodnotu pulzného oxymetra, namiesto percentuálneho údaja sa zobrazí hlásenie. Hodnotu pulzného oxymetra môžete skontrolovať znova po niekoľkých minútach nečinnosti. Kým hodinky merajú nasýtenie vašej krvi kyslíkom, držte ruku s hodinkami na úrovni srdca.

**4** Stlačte tlačidlo **DOWN** na zobrazenie grafu s údajmi z vášho pulzového oxymetra za posledných sedem dní.

## Zapnutie funkcie Sledovanie počas spánku pomocou pulzového oxymetra

Svoje zariadenie môžete nastaviť, aby počas spánku nepretržite meralo nasýtenie vašej krvi kyslíkom.

**POZNÁMKA:** nezvyčajné polohy spánku by mohli spôsobiť neobyčajne nízke hodnoty SpO2 počas spánku.

- **1** V náhľade pulzového oxymetra podržte tlačidlo **UP**.
- **2** Vyberte možnosť **Možnosti pulznej oxymetrie** > **Počas spánku**.

## Zapnutie celodenného režimu

- **1** V náhľade pulzového oxymetra podržte tlačidlo **UP**.
- **2** Vyberte možnosť **Možnosti pulznej oxymetrie** > **Celý deň**. Zariadenie bude počas dňa automaticky analyzovať vaše nasýtenie kyslíkom, keď sa nebudete pohybovať. **POZNÁMKA:** zapnutím celodenného režimu skrátite výdrž batérie.

# Tipy v prípade chybných meraní pulzového oxymetra

Ak sú údaje pulzového oxymetra chybné alebo sa nezobrazujú, môžete vyskúšať tieto tipy.

- Kým hodinky merajú nasýtenie vašej krvi kyslíkom, ostaňte bez pohybu.
- Hodinky noste nad zápästnou kosťou. Hodinky by mali sedieť tesne, ale pohodlne.
- Kým hodinky merajú nasýtenie vašej krvi kyslíkom, držte ruku s hodinkami na úrovni srdca.
- Použite silikónový alebo nylonový remienok.
- Pred nasadením hodiniek si umyte a osušte predlaktie.
- Pod hodinkami nemajte nanesený krém na opaľovanie, telové mlieko ani repelent.
- Zabráňte poškrabaniu optického snímača na zadnej strane hodiniek.
- Po každom cvičení hodinky opláchnite pod tečúcou vodou.

# Navigácia

Funkcie navigácie GPS môžete použiť na zobrazenie trasy na mape, uloženie lokalít a vyhľadanie cesty domov.

# <span id="page-63-0"></span>Dráhy

Zo svojho účtu môžete dráhu odoslať Garmin Connect na svoje zariadenie. Po uložení na zariadenie môžete navigovať podľa dráhy na vašom zariadení.

Uloženú dráhu môžete sledovať jednoducho preto, že je to dobrá trasa. Môžete si napríklad uložiť a sledovať trasu na dochádzanie do práce, ktorá je vhodná pre bicykle.

Môžete tiež sledovať uloženú dráhu a pokúsiť sa znova dosiahnuť alebo prekonať predtým stanovené výkonnostné ciele. Napríklad, keď ste pôvodnú dráhu prešli za 30 minút, môžete pretekať proti času Virtual Partner a pokúsiť sa prejsť dráhu za menej ako 30 minút.

## Sledovanie dráhy na vašom zariadení

- **1** Na úvodnej obrazovke hodiniek vyberte tlačidlo **START**.
- **2** Vyberte aktivitu.
- **3** Podržte tlačidlo **UP**.
- **4** Vyberte položku **Navigácia** > **Dráhy**.
- **5** Vyberte dráhu.
- **6** Vyberte položku **Spustiť dráhu**. Zobrazia sa navigačné informácie.
- **7** Výberom položky **START** spustíte navigáciu.

## Vytvorenie dráhy v aplikácii Garmin Connect

Pred vytvorením dráhy v aplikácii Garmin Connect je potrebné mať založený účet Garmin Connect (*[Garmin](#page-83-0) Connect*[, strana 76\)](#page-83-0).

- 1 V aplikácii Garmin Connect vyberte položku alebo ...
- **2** Vyberte položky **Tréning** > **Dráhy** > **Vytvoriť dráhu**.
- **3** Vyberte typ dráhy.
- **4** Postupujte podľa pokynov na obrazovke.
- **5** Vyberte možnosť **Hotovo**.

**POZNÁMKA:** túto dráhu môžete odoslať do svojho zariadenia (*Odoslanie dráhy do vášho zariadenia*, strana 56).

### Odoslanie dráhy do vášho zariadenia

Dráhu, ktorú ste vytvorili, môžete pomocou aplikácie Garmin Connect odoslať do svojho zariadenia (*Vytvorenie dráhy v aplikácii Garmin Connect*, strana 56).

- 1 V aplikácii Garmin Connect vyberte položku alebo ...
- **2** Vyberte položky **Tréning** > **Dráhy**.
- **3** Vyberte dráhu.
- **4** Vyberte položky > **Odoslať do zariadenia**.
- **5** Vyberte svoje kompatibilné zariadenie.
- **6** Postupujte podľa pokynov na obrazovke.

## Zobrazenie alebo úprava podrobností o dráhe

Pred navigáciou po trase môžete zobraziť alebo upraviť podrobnosti o dráhe.

- **1** Stlačte tlačidlo **START**.
- **2** Vyberte aktivitu.
- **3** Podržte tlačidlo **UP**.
- **4** Vyberte položku **Navigácia** > **Dráhy**.
- **5** Stlačením tlačidla **START** vyberiete dráhu.
- **6** Vyberte možnosť:
	- Ak chcete spustiť navigáciu, vyberte položku **Spustiť dráhu**.
	- Ak chcete vytvoriť vlastné pásmo tempa vyberte položku **PacePro**.
	- Ak chcete zobraziť trasu na mape a na posúvať a približovať mapu, vyberte položku **Mapa**.
	- Ak chcete spustiť dráhu opačným smerom, vyberte položku **Prejsť dráhu opačne**.
	- Ak chcete zobraziť graf výšky trasy, vyberte položku **Graf nadmorskej výšky**.
	- Ak chcete zmeniť názov dráhy vyberte položku **Názov**.
	- Ak chcete upraviť cestu dráhy, vyberte položku **Upraviť cvičenie**.
	- Ak chcete dráhu odstrániť, vyberte položku **Vymazať**.

## Uloženie aktuálnej polohy

Môžete si uložiť svoju aktuálnu polohu a neskôr sa k nej spätne navigovať.

**POZNÁMKA:** do ponuky ovládacích prvkov môžete pridať voliteľné možnosti (*[Prispôsobenie ponuky ovládacích](#page-41-0)  prvkov*[, strana 34](#page-41-0)).

- **1** Podržte tlačidlo **LIGHT**.
- **2** Vyberte položku **Uložiť polohu**.
- **3** Postupujte podľa pokynov na obrazovke.

## Zobrazenie a úprava vašich uložených polôh

**TIP:** polohu môžete uložiť z ponuky ovládacích prvkov (*[Ovládacie prvky](#page-39-0)*, strana 32).

- **1** Stlačte tlačidlo **START**.
- **2** Vyberte položky **Navigácia** > **Uložené polohy**.
- **3** Vyberte uloženú polohu.
- **4** Vyberte možnosť, ktorú chcete zobraziť, alebo upravte podrobnosti o polohe.

# Navigovanie do cieľa

Zariadenie môžete používať na navigáciu do cieľa alebo sledovanie dráhy.

- **1** Stlačte tlačidlo **START**.
- **2** Vyberte aktivitu.
- **3** Podržte tlačidlo **UP**.
- **4** Vyberte položku **Navigácia**.
- **5** Vyberte kategóriu.
- **6** Podľa výziev na obrazovke vyberiete cieľ.
- **7** Vyberte položku **Prejsť na**. Zobrazia sa navigačné informácie.
- **8** Stlačením tlačidla **START** spustíte navigáciu.

# Navigácia k počiatočnému bodu počas aktivity

Môžete sa spätne navigovať k počiatočnému bodu vašej aktuálnej aktivity a to buď priamou čiarou, alebo po celej dĺžke cesty, ktorú ste prešli. Táto funkcia je k dispozícii len na aktivity, ktoré používajú GPS.

- **1** Počas aktivity stlačte tlačidlo **STOP**.
- **2** Vyberte položku **Späť na Štart** a vyberte možnosť:
	- Ak sa chcete spätne navigovať k počiatočnému bodu aktivity po celej dĺžke cesty, ktorú ste prešli, vyberte položku **TracBack**.
	- Ak sa chcete spätne navigovať k počiatočnému bodu aktivity po priamej čiare, vyberte položku **Vzdušnou čiarou**.

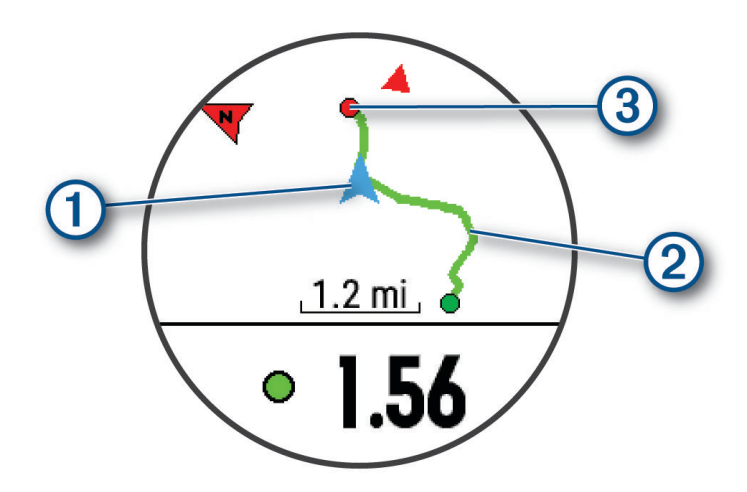

Na mape sa zobrazí vaša aktuálna poloha  $(1)$ , trasa na nasledovanie  $(2)$  a cieľ  $(3)$ .

## Zastavenie navigácie

- Ak chcete zastaviť navigáciu a pokračovať v aktivite, podržte **UP** a vyberte položku **Zastaviť navigáciu** alebo **Zastaviť dráhu**.
- Ak chcete zastaviť navigáciu a uložiť svoju aktivitu, stlačte **STOP**, a vyberte **Uložiť**.

## Mapa

 predstavuje vašu polohu na mape. Na mape sa zobrazia názvy a symboly miest. Pri navigovaní k cieľu sa vaša trasa označí čiarou na mape.

- Navigácia na mape (*[Posúvanie a priblíženie mapy](#page-66-0)*, strana 59)
- Nastavenia mapy (*[Nastavenia mapy](#page-66-0)*, strana 59)

## Pridanie mapy do aktivity

V rámci aktivity si môžete pridať mapu do slučky obrazoviek s údajmi.

- **1** Podržte tlačidlo **UP**.
- **2** Vyberte položku **Aktivity a aplikácie**.
- **3** Vyberte aktivitu, ktorú chcete prispôsobiť.
- **4** Zvoľte nastavenia aktivity.
- **5** Vyberte položky **Obrazovky s údajmi** > **Pridať nové** > **Mapa**.

## <span id="page-66-0"></span>Posúvanie a priblíženie mapy

- **1** Ak chcete zobraziť mapu počas navigácie, stlačte tlačidlo **UP** alebo **DOWN**.
- **2** Podržte tlačidlo **UP**
- **3** Vyberte položku **Posun/Zoom**.
- **4** Vyberte možnosť:
	- Stlačením tlačidla **START** prepínate medzi posúvaním nahor a nadol, posúvaním vľavo a vpravo, alebo priblížením.
	- Stlačením tlačidla **UP** a **DOWN** posuňte alebo priblížte mapu.
	- Ak chcete funkciu ukončiť, stlačte tlačidlo **BACK**.

### Nastavenia mapy

Môžete si prispôsobiť, ako sa mapa zobrazí v aplikácii mapy a obrazovkách s údajmi.

**POZNÁMKA:** v prípade potreby môžete namiesto použitia systémových nastavení prispôsobiť nastavenia mapy pre konkrétne činnostixref activity map settings.

Podržte položku **UP** a vyberte položku **Mapa**.

**Orientácia**: nastaví orientáciu mapy. Možnosť Na sever zobrazí sever v hornej časti obrazovky. Možnosť Trasa hore zobrazí váš aktuálny smer pohybu v hornej časti obrazovky.

**Používateľské lokality**: zobrazí alebo skryje uložené polohy na mape.

**Autom. zväčšovanie**: automatický výber úrovne priblíženia na optimálne použitie vašej mapy. Keď je táto možnosť vypnutá, musíte približovať alebo odďaľovať manuálne.

## Kompas

Hodinky obsahujú 3-osový kompas s automatickou kalibráciou. Funkcia a vzhľad kompasu sa menia v závislosti od vašej aktivity, podľa stavu zapnutia systému GPS a podľa stavu navigácie do cieľa. Nastavenia kompasu môžete zmeniť ručne (*[Nastavenia kompasu](#page-94-0)*, strana 87).

## Výškomer a barometer

Hodinky obsahujú vnútorný výškomer a barometer. Hodinky nepretržite zhromažďujú údaje o výške a tlaku, dokonca aj v režime nízkej spotreby. Výškomer zobrazuje vašu približnú výšku na základe zmien tlaku. Barometer zobrazuje údaje o tlaku okolitého prostredia založené na pevnej nadmorskej výške, kde bol naposledy kalibrovaný výškomer (*[Nastavenia výškomeru](#page-95-0)*, strana 88, *[Nastavenia barometra](#page-95-0)*, strana 88).

# Snímače a doplnky

Hodinky Forerunner sú vybavené niekoľkými zabudovanými snímačmi a pre svoje aktivity môžete s hodinkami spárovať ďalšie bezdrôtové snímače.

# Bezdrôtové snímače

Hodinky môžete spárovať a používať s bezdrôtovými snímačmi ANT+ alebo Bluetooth (*[Párovanie bezdrôtových](#page-68-0) snímačov*[, strana 61\)](#page-68-0). Po spárovaní zariadení si môžete prispôsobiť voliteľné dátové polia (*[Prispôsobenie](#page-91-0) [obrazoviek s údajmi](#page-91-0)*, strana 84). Ak bol snímač súčasťou balenia hodiniek, snímač a hodinky sú už spárované.

Informácie o kompatibilite konkrétneho snímača Garmin, kúpe alebo o tom, ako zobraziť príručku používateľa nájdete na stránke [buy.garmin.com](http://buy.garmin.com) pre daný snímač.

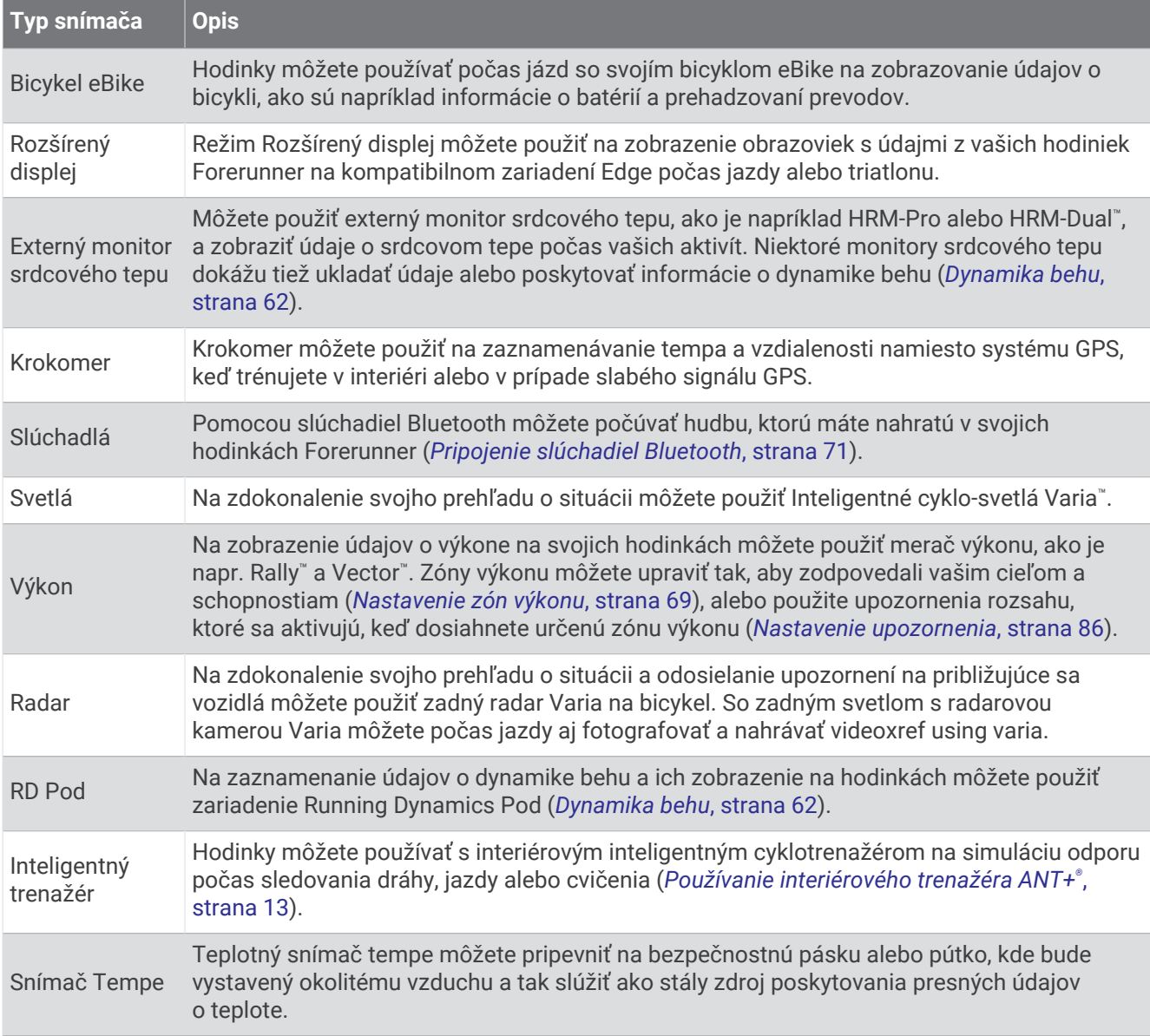

# <span id="page-68-0"></span>Párovanie bezdrôtových snímačov

Pri prvom pripojení bezdrôtového snímača pomocou technológie ANT+ alebo Bluetooth musíte hodinky spárovať so snímačom. Ak snímač disponuje technológiou ANT+ aj Bluetooth, spoločnosť Garmin vám odporúča spárovať ho pomocou technológie ANT+. Po spárovaní sa hodinky automaticky pripoja k snímaču, keď spustíte aktivitu a keď je snímač aktívny a v dosahu.

**1** Počas párovania monitora srdcového tepu si nasaďte monitor srdcového tepu.

Monitor srdcového tepu odosiela alebo prijíma informácie až po jeho nasadení.

**2** Hodinky umiestnite do vzdialenosti 3 m (10 stôp) od snímača.

**POZNÁMKA:** počas párovania udržujte vzdialenosť 10 m (33 stôp) od ďalších snímačov.

- **3** Podržte tlačidlo **UP**
- **4** Vyberte položky **Snímače a doplnky** > **Pridať nové**.
- **5** Vyberte možnosť:
	- Vyberte položku **Hľadať všetko**.
	- Vyberte typ snímača.

Po spárovaní snímača s vašimi hodinkami sa zmení stav snímača zHľadá sa na Pripojené. Údaje snímača sa zobrazia v slučke obrazovky s údajmi alebo vo vlastnom dátovom poli. Môžete si prispôsobiť voliteľné údajové polia (*[Prispôsobenie obrazoviek s údajmi](#page-91-0)*, strana 84).

# Výkon pri behu

Výkon pri behu Garmin sa vypočítava pomocou nameraných informácií o dynamike behu, hmotnosti používateľa, údajov o prostredí a iných údajov zo snímačov. Meranie výkonu odhaduje množstvo energie, ktorou bežec pôsobí na povrch cesty, a zobrazuje sa vo wattoch. Používanie výkonu pri behu ako meradla úsilia môže niektorým bežcom vyhovovať viac ako používanie tempa alebo srdcového tepu. Výkon pri behu môže byť pri indikovaní úrovne námahy reaktívnejší ako srdcový tep a môže zohľadňovať stúpanie, klesanie a vietor, k čomu pri meranie tempa nedochádza.

Polia s údajmi o bežeckom výkone si môžete prispôsobiť, aby ste mohli zobraziť svoj výkon a upraviť tréning (*[Dátové polia](#page-107-0)*, strana 100). Môžete nastaviť upozornenia na napájanie, aby ste boli upozornení, keď dosiahnete určitú zónu napájania (*[Upozornenia aktivity](#page-92-0)*, strana 85).

Bežecké výkonové zóny sú podobné cyklistickým výkonovým zónam. Hodnoty zón sú predvolené hodnoty založené na pohlaví, váhe a priemerných schopnostiach a nemusia sa zhodovať s vašimi osobnými schopnosťami. Zóny môžete manuálne upraviť v hodinkách alebo pomocou vášho účtu Garmin Connect account (*[Nastavenie zón výkonu](#page-76-0)*, strana 69).

# <span id="page-69-0"></span>Dynamika behu

Na získanie aktuálnej spätnej väzby o vašej bežeckej forme môžete použiť kompatibilné zariadenie Forerunner spárované s príslušenstvom HRM-Pro alebo iným príslušenstvom na zisťovanie dynamiky behu.

Príslušenstvo na zisťovanie dynamiky behu má akcelerometer, ktorý meria pohyb trupu na výpočet šiestich metrík behu.

- **Kadencia**: kadencia vyjadruje počet krokov za minútu. Zobrazuje celkový počet krokov (pravá a ľavá noha spolu).
- **Vertikálna oscilácia**: vertikálna oscilácia predstavuje silu odrazov počas behu. Zobrazuje vertikálny pohyb trupu meraný v centimetroch.
- **Doba kontaktu so zemou**: doba kontaktu so zemou predstavuje časový úsek v rámci každého kroku, v priebehu ktorého dochádza ku kontaktu so zemou počas behu. Táto hodnota sa meria v milisekundách.

**POZNÁMKA:** doba kontaktu so zemou a pomer doby kontaktu so zemou nie sú dostupné pri chôdzi.

**Pomer doby kontaktu so zemou**: pomer doby kontaktu so zemou zobrazuje pomer kontaktu vašej ľavej/pravej nohy so zemou počas behu. Zobrazuje sa ako percentuálny údaj. Môže to byť napríklad 53,2 so šípkou smerujúcou doľava alebo doprava.

**Dĺžka kroku**: dĺžka kroku je dĺžka medzi dvomi miestami dotyku chodidla so zemou. Meria sa v metroch.

**Vertikálny pomer**: Vertikálny pomer je pomer vertikálnej oscilácie a dĺžky kroku. Zobrazuje sa ako percentuálny údaj. Nižšia hodnota väčšinou indikuje lepšiu techniku behu.

## Tréning s funkciou dynamiky behu

Skôr než si budete môcť zobraziť dynamiku behu, musíte si nasadiť príslušenstvo pre dynamiku behu, ako napríklad príslušenstvo HRM-Pro, a spárovať ho s hodinkami (*[Párovanie bezdrôtových snímačov](#page-68-0)*, strana 61).

- **1** Stlačte tlačidlo **START** a vyberte bežeckú aktivitu.
- **2** Stlačením tlačidla **START** spustíte časovač aktivity.
- **3** Choďte si zabehať.

Posuňte sa na obrazovky dynamiky behu a pozrite si svoje metriky.

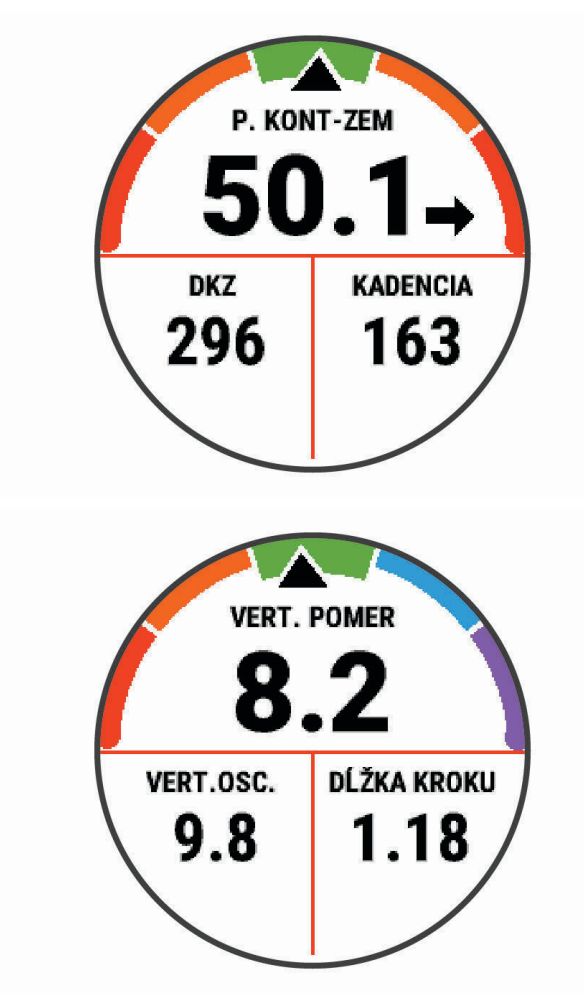

V prípade potreby podržte tlačidlo **UP** a upravte spôsob zobrazenia údajov o dynamike behu.

## Farebné zóny a hodnoty dynamiky behu

Spoločnosť Garmin zapojila do svojich výskumov rôznych bežcov s rôznymi úrovňami fyzickej kondície. Hodnoty v červených alebo oranžových zónach sú typické pre neskúsených a pomalších bežcov. Hodnoty v zelených, modrých alebo fialových zónach sú typické pre skúsenejších a rýchlejších bežcov. U skúsenejších bežcov spravidla pozorujeme kratšiu dobu kontaktu so zemou, nižšiu vertikálnu osciláciu, nižší vertikálny pomer a vyššiu kadenciu než u menej skúsených bežcov. Vyšší bežci majú však zvyčajne o trochu pomalšiu kadenciu, dlhšie kroky a o trochu vyššiu vertikálnu osciláciu. Vertikálny pomer predstavuje podiel vertikálnej oscilácie a dĺžky kroku. Nemá súvis s výškou postavy.

Ďalšie informácie o dynamike behu nájdete na stránke [www.garmin.com/performance-data/running/](https://www.garmin.com/performance-data/running/). Ďalšie teórie a spracovania údajov týkajúce sa dynamiky behu si môžete vyhľadať na podobných webových stránkach a publikáciách.

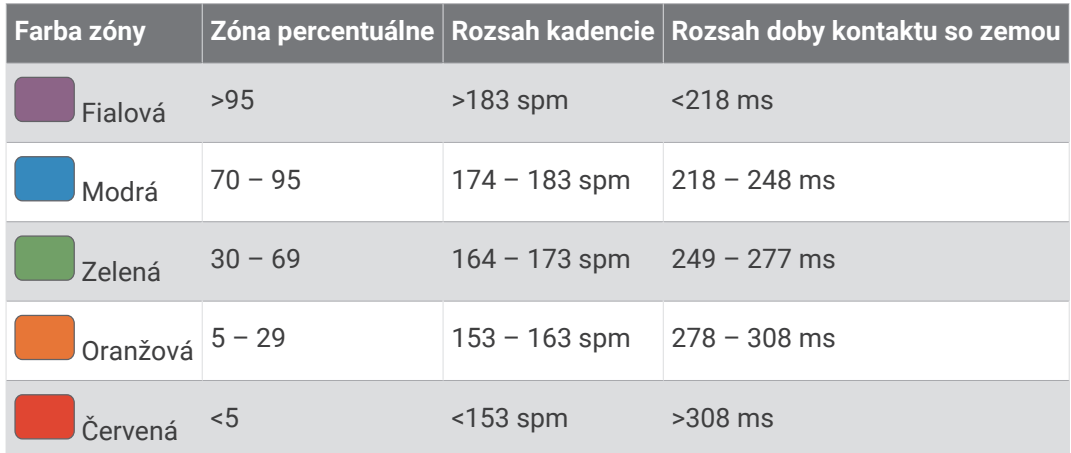

### Údaje o pomere doby kontaktu so zemou

Pomer doby kontaktu so zemou slúži na meranie symetrie vášho behu a vyjadruje sa ako percento celkovej doby kontaktu so zemou. Napríklad údaj 51,3 % so šípkou smerujúcou doľava znamená, že bežec strávi pri kontakte so zemou viac času na ľavej nohe. Ak sa vám na obrazovke s údajmi zobrazujú obidve čísla, napr. 48 – 52, 48 % prislúcha ľavej a 52 % pravej nohe.

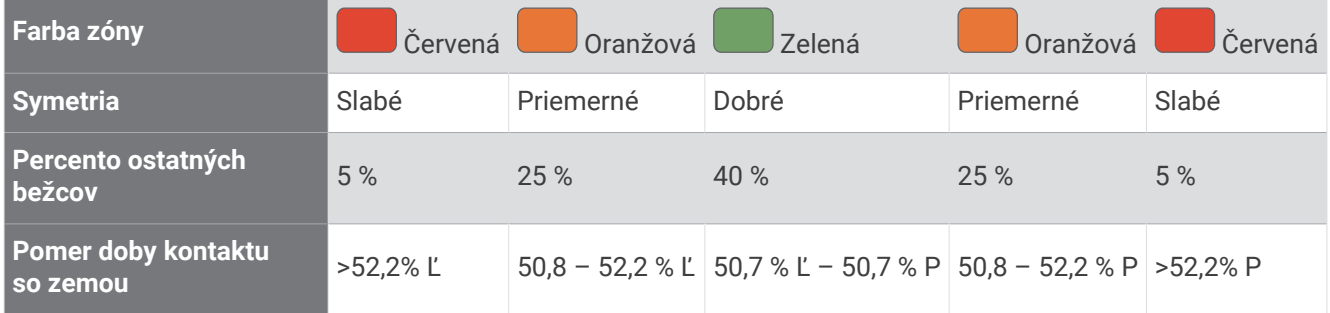

Pri vývoji a testovaní dynamiky behu tím Garmin u niektorých bežcov zistil súvislosť medzi zraneniami a väčšou nerovnováhou. U mnohých bežcov sa pomer doby kontaktu so zemou pri behu hore alebo dole kopcom zvykne výraznejšie vzďaľovať od čísel 50 – 50. Väčšina bežeckých trénerov sa zhoduje v tom, že symetrický beh je správny. Špičkoví bežci mávajú spravidla rýchle a vyvážené kroky.

Počas behu môžete sledovať ukazovateľ alebo pole s údajmi, prípadne si môžete po behu pozrieť súhrn vo svojom účte Garmin Connect. Podobne ako iné údaje týkajúce sa dynamiky behu aj pomer doby kontaktu so zemou je kvantitatívna veličina, ktorá vám má pomôcť zistiť, v akej ste bežeckej forme.
#### Údaje o vertikálnej oscilácii a vertikálnom pomere

Rozpätia údajov o vertikálnej oscilácii a vertikálnom pomere sa mierne líšia v závislosti od snímača a od toho, či je umiestnený na hrudi (príslušenstvo HRM-Pro, HRM-Run™ alebo HRM-Tri) alebo na zápästí (príslušenstvo Running Dynamics Pod).

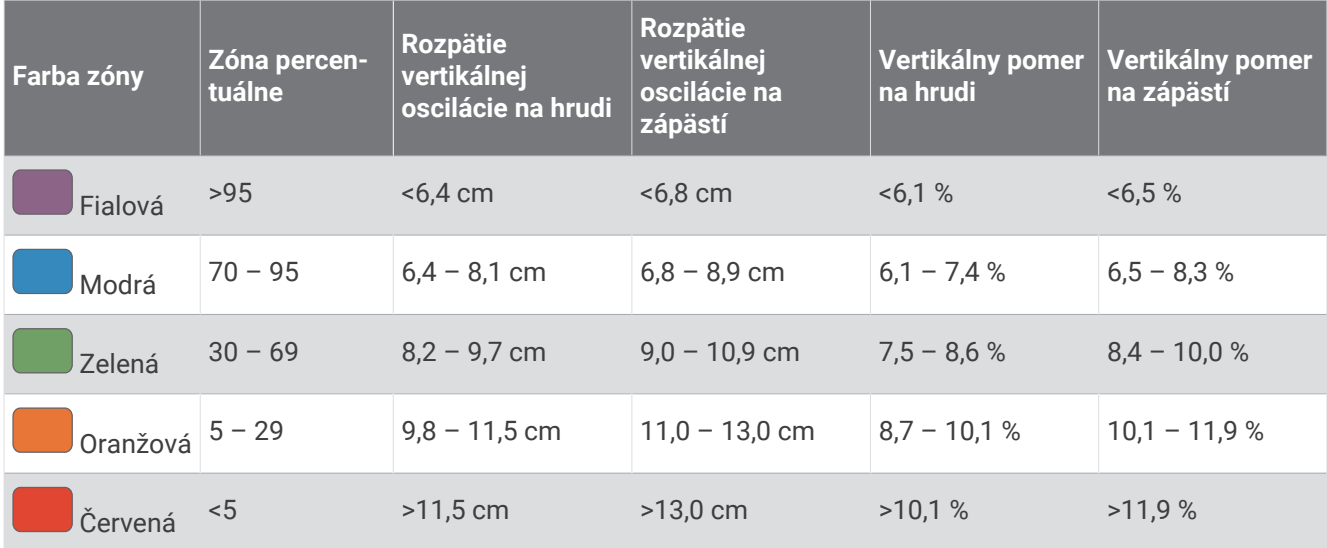

## Tipy pre prípad chýbajúcich údajov dynamiky behu

Ak sa nezobrazujú údaje dynamiky behu, môžete vyskúšať tieto tipy.

- Uistite sa, že máte príslušenstvo na zisťovanie dynamiky behu, napr. príslušenstvo HRM-Pro. Príslušenstvo s podporou funkcií dynamiky behu má na prednej strane modulu  $\hat{\mathcal{X}}$ .
- Príslušenstvo na zisťovanie dynamiky behu podľa pokynov znova spárujte s hodinkami.
- Ak používate príslušenstvo HRM-Pro, spárujte ho s hodinkami ANT+ pomocou technológie Bluetooth, a nie technológie Bluetooth.
- Ak sa ako údaje dynamiky behu zobrazujú iba nuly, uistite sa, či nosíte príslušenstvo správne otočené. **POZNÁMKA:** doba kontaktu so zemou a pomer doby kontaktu so zemou sa zobrazujú iba počas behu. Pri chôdzi sa nepočítajú.

## Srdcový tep na hrudníku počas plávania

Príslušenstvo na monitorovanie srdcového tepu HRM-Pro, HRM-Swim a HRM-Tri zaznamenáva a ukladá údaje srdcového tepu počas plávania. Ak chcete zobraziť údaje srdcového tepu, môžete pridať polia s údajmi o srdcovom tepe (*[Prispôsobenie obrazoviek s údajmi](#page-91-0)*, strana 84).

**POZNÁMKA:** keď sa monitor srdcového tepu nachádza pod vodou, údaje srdcového tepu z monitora na hrudníku nie sú na kompatibilných hodinkách viditeľné.

Ak chcete zobraziť uložené údaje srdcového tepu neskôr, musíte spustiť časovanú aktivitu na spárovaných hodinkách. Počas intervalov odpočinku mimo vody odosiela príslušenstvo na monitorovanie srdcového tepu údaje o srdcovom tepe do hodiniek. Hodinky automaticky prevezmú uložené údaje o srdcovom tepe, keď uložíte časovanú aktivitu plávania. Príslušenstvo na monitorovanie srdcového tepu musí byť počas preberania dát mimo vody, aktívne a v dosahu hodiniek (3 m). Údaje srdcového tepu môžete skontrolovať v histórii hodiniek a vo svojom účte Garmin Connect.

Ak sú k dispozícii údaje o srdcovom tepe z monitora na zápästí aj z monitora na hrudníku, hodinky používajú údaje o srdcovom tepe z monitora na hrudníku.

## Používanie voliteľného snímača rýchlosti alebo kadencie na bicykel

Na odoslanie údajov do hodiniek môžete použiť kompatibilný snímač rýchlosti alebo kadencie na bicykel.

- Spárujte snímač s hodinkami (*[Párovanie bezdrôtových snímačov](#page-68-0)*, strana 61).
- Nastavte veľkosť kolesa (*[Veľkosť a obvod kolesa](#page-119-0)*, strana 112).
- Zajazdite si (*[Spustenie aktivity](#page-10-0)*, strana 3).

## Tréning s meračmi výkonu

- Prejdite na stránku [buy.garmin.com,](http://buy.garmin.com) kde nájdete zoznam snímačov ANT+ kompatibilných s vaším zariadením Forerunner (napr. Rally a Vector).
- Ďalšie informácie nájdete v používateľskej príručke k vášmu meraču výkonu.
- Upravte zóny výkonu tak, aby zodpovedali vašim cieľom a schopnostiam (*[Nastavenie zón výkonu](#page-76-0)*, [strana 69\)](#page-76-0).
- Použite upozornenia rozsahu, ktoré sa aktivujú, keď dosiahnete určenú zónu výkonu (*[Nastavenie upozornenia](#page-93-0)*, [strana 86\)](#page-93-0).
- Prispôsobte si dátové polia výkonu (*[Prispôsobenie obrazoviek s údajmi](#page-91-0)*, strana 84).

## Prehľad o situácii

Hodinky Forerunner môžete používať spolu s inteligentnými cyklo-svetlami Varia a zadným radarom na bicykel a zdokonaliť tak svoj prehľad o situácii. Ďalšie informácie nájdete v príručke používateľa k vášmu zariadeniu Varia.

## tempe

Vaše zariadenie je kompatibilné so snímačom teploty tempe. Snímač môžete pripevniť na bezpečnostnú pásku alebo pútko, kde bude vystavený okolitému vzduchu a tak slúžiť ako stály zdroj poskytovania presných údajov o teplote. Ak chcete, aby sa zobrazovali údaje o teplote, je potrebné snímač tempe spárovať s vaším zariadením. Viac informácií nájdete v pokynoch k používaniu snímača tempe [\(www.garmin.com/manuals/tempe\)](https://www.garmin.com/manuals/tempe).

# Diaľkový ovládač VIRB

Funkcia diaľkového ovládača VIRB vám umožní ovládať akčnú kameru VIRB pomocou vášho zariadenia.

## Ovládanie VIRB akčnej kamery

Pred použitím funkcie diaľkového ovládača VIRB musíte aktivovať nastavenie diaľkového ovládania na vašom VIRB fotoaparáte. Ďalšie informácie nájdete v *VIRB príručke používateľa*.

- **1** Zapnite VIRB fotoaparát.
- **2** Spárujte kameru VIRB s hodinkami Forerunner (*[Párovanie bezdrôtových snímačov](#page-68-0)*, strana 61). Pohľad VIRB sa automaticky pridá do slučky pohľadov.
- **3** Stlačením tlačidla **UP** alebo **DOWN** na obrazovke vzhľadu hodín zobrazíte pohľad VIRB.
- **4** V prípade potreby počkajte, kým sa hodinky pripoja ku kamere.
- **5** Vyberte možnosť:
	- Ak chcete zaznamenať video, vyberte položku **Spustiť záznam**. Na obrazovke zariadenia Forerunner sa zobrazí počítadlo videa.
	- Ak chcete nasnímať fotografiu počas nahrávania videa, stlačte tlačidlo **DOWN**.
	- Ak chcete zastaviť nahrávanie videa, stlačte tlačidlo **STOP**.
	- Ak chcete nasnímať fotografiu, vyberte položku **Odfotiť**.
	- Ak chcete nasnímať viacero fotografií v sériovom režime, vyberte položku **Nasnímať sekvenciu**.
	- Ak chcete poslať kameru do režimu spánku, vyberte položku **Uspať fotoaparát**.
	- Ak chcete zobudiť kameru z režimu spánku, vyberte položku **Zobudiť fotoaparát**.
	- Ak chcete zmeniť nastavenia videa a fotografie, vyberte položku **Nastavenia**.

## <span id="page-74-0"></span>Ovládanie akčnej kamery VIRB počas aktivity

Pred použitím funkcie diaľkového ovládača VIRB musíte aktivovať nastavenie diaľkového ovládania na vašej VIRB kamere. Ďalšie informácie nájdete v *VIRB príručke používateľa*.

- **1** Zapnite VIRB kameru.
- **2** Spárujte kameru VIRB s hodinkami Forerunner (*[Párovanie bezdrôtových snímačov](#page-68-0)*, strana 61). Keď je kamera spárovaná, obrazovka s údajmi VIRB sa automaticky pridá do aktivít.
- **3** Počas aktivity môžete stlačením tlačidla **UP** alebo **DOWN** zobraziť obrazovku s údajmi VIRB.
- **4** V prípade potreby počkajte, kým sa hodinky pripoja ku kamere.
- **5** Podržte tlačidlo **UP**.
- **6** Vyberte položku **Ovládať VIRB**.
- **7** Vyberte možnosť:
	- Ak chcete ovládať kameru prostredníctvom časovača aktivity, vyberte položky **Nastavenia** > **Režim záznamu** > **Spustenie/zastavenie časovača**. **POZNÁMKA:** zaznamenávanie videa sa automaticky spustí alebo zastaví, keď spustíte alebo zastavíte aktivitu.
	- Ak chcete ovládať kameru prostredníctvom možností ponuky, vyberte položky **Nastavenia** > **Režim záznamu** > **Manuálne**.
	- Ak chcete video zaznamenať manuálne, vyberte položku **Spustiť záznam**. Na obrazovke zariadenia Forerunner sa zobrazí počítadlo videa.
	- Ak chcete nasnímať fotografiu počas nahrávania videa, stlačte tlačidlo **DOWN**.
	- Ak chcete manuálne zastaviť nahrávanie videa, stlačte tlačidlo **STOP**.
	- Ak chcete nasnímať viacero fotografií v sériovom režime, vyberte položku **Nasnímať sekvenciu**.
	- Ak chcete poslať kameru do režimu spánku, vyberte položku **Uspať fotoaparát**.
	- Ak chcete zobudiť kameru z režimu spánku, vyberte položku **Zobudiť fotoaparát**.

# Profil používateľa

Profil používateľa si môžete aktualizovať buď na hodinkách, alebo v aplikácii Garmin Connect.

## Nastavenie vášho profilu používateľa

Môžete aktualizovať nastavenie svojho pohlavia, dátumu narodenia, výšky, hmotnosti, zápästia, zóny srdcového tepu, zóny výkonu a kritickej rýchlosti plávania (CSS) (*[Zaznamenanie testu kritickej rýchlosti plávania](#page-49-0)*, strana 42). Hodinky využívajú tieto informácie na výpočet presných tréningových údajov.

- **1** Podržte tlačidlo **UP**
- **2** Vyberte položku **Profil používateľa**.
- **3** Vyberte možnosť.

#### Zobrazenie kondičného veku

Kondičný vek vyjadruje, ako ste na tom s kondíciou v porovnaní s osobou rovnakého pohlavia. Na výpočet kondičného veku vaše hodinky používajú informácie, ako váš vek, BMI, údaje srdcového tepu v pokoji a históriu intenzívnych aktivít. Ak máte váhu Garmin Index™ , hodinky namiesto BMI použijú na výpočet kondičného veku metriku percentuálneho podielu telového tuku. Zmeny v cvičení a životnom štýle môžu mať vplyv na váš kondičný vek.

**POZNÁMKA:** aby bol kondičný vek čo najpresnejší, dokončite nastavenie profilu používateľa (*Nastavenie vášho profilu používateľa*, strana 67).

- **1** Podržte tlačidlo **UP**
- **2** Zvoľte **Profil používateľa** > **Vek podľa telesnej kondície**.

# <span id="page-75-0"></span>Informácie o zónach srdcového tepu

Mnoho atlétov používa zóny srdcového tepu na meranie a zvýšenie kardiovaskulárnej sily a zlepšenie kondície. Zóna srdcovej frekvencie je stanovený rozsah úderov za minútu. Päť bežne akceptovaných zón srdcového tepu je číslovaných od 1 po 5 podľa zvyšujúcej sa intenzity. Zóny srdcového tepu sa vo všeobecnosti počítajú na základe percentuálnych hodnôt maximálneho srdcového tepu.

## Kondičné ciele

Zóny vášho srdcového tepu vám môžu pomôcť zmerať kondíciu pochopením a aplikovaním týchto zásad.

- Váš srdcový tep je dobrým ukazovateľom intenzity cvičenia.
- Cvičenie v určitých zónach srdcového tepu vám môže pomôcť zlepšiť kardiovaskulárnu kapacitu a silu.

Ak poznáte svoj maximálny srdcový tep, na stanovenie tej najlepšej zóny na vaše kondičné ciele môžete použiť tabuľku (*[Výpočty zón srdcového tepu](#page-76-0)*, strana 69).

Ak svoj maximálny srdcový tep nepoznáte, použite jednu z kalkulačiek dostupných na internete. Niektoré posilňovne a zdravotné strediská poskytujú test, ktorý odmeria maximálny srdcový tep. Predvolený maximálny tep je 220 mínus váš vek.

## Nastavenie zón srdcového tepu

Na určenie vašich predvolených zón srdcového tepu hodinky používajú vaše informácie z profilu používateľa, ktoré ste zadali pri úvodnom nastavení. Môžete nastaviť osobitné zóny srdcového tepu pre športové profily, ako napríklad beh, bicyklovanie a plávanie. Ak chcete počas svojej aktivity dostávať čo najpresnejšie údaje o kalóriách, nastavte svoj maximálny srdcový tep. Jednotlivé zóny srdcového tepu môžete nastaviť a tepovú frekvenciu počas oddychu zadať aj manuálne. Zóny môžete manuálne upraviť v hodinkách alebo pomocou vášho účtu Garmin Connect.

- **1** Podržte tlačidlo **UP**
- **2** Vyberte možnosť **Profil používateľa** > **Zóny srdcového tepu a výkonu** > **Srdcový tep**.
- **3** Vyberte položku **Max. srdcový tep** a zadajte váš maximálny srdcový tep.

Funkciu Automatická detekcia môžete používať na automatické zaznamenávanie vášho maximálneho srdcového tepu počas aktivity (*[Automatická detekcia meraní výkonu](#page-77-0)*, strana 70).

**4** Vyberte položky **Prah laktátu** a zadajte váš srdcový tep pri prahu laktátu.

Môžete vykonať asistovaný test na určenie vášho prahu laktátu (*[Prah laktátu](#page-33-0)*, strana 26). Funkciu Automatická detekcia môžete používať na automatické zaznamenávanie vášho prahu laktátu počas aktivity (*[Automatická detekcia meraní výkonu](#page-77-0)*, strana 70).

- **5** Vyberte položku **Pokojový srdcový tep** > **Nastaviť vlastný** a zadajte váš srdcový tep v pokoji. Môžete použiť priemernú hodnotu srdcového tepu v pokoji odmeranú vašimi hodinkami alebo môžete nastaviť vlastnú hodnotu srdcového tepu v pokoji.
- **6** Vyberte položky **Zóny** > **Založené na**.
- **7** Vyberte jednu z možností:
	- Ak chcete zobraziť a upraviť zóny na základe počtu úderov za minútu, vyberte možnosť **ÚDERY/MIN.**.
	- Select **%Max. ST**, ak chcete zobraziť a upraviť zóny ako percentuálny pomer maximálneho srdcového tepu, vyberte položku
	- Ak chcete zobraziť a upraviť zóny ako percentuálny pomer rezervy srdcového tepu (maximálny srdcový tep mínus srdcový tep v pokoji), vyberte položku **% HRR**.
	- Ak chcete zobraziť a upraviť zóny ako percentuálny pomer srdcového tepu pri prahu laktátu, vyberte položku **% srdcového tepu prahu laktátu**.
- **8** Vyberte zóny a zadajte hodnoty pre jednotlivé zóny.
- **9** Ak chcete pridať osobitné zóny srdcového tepu (voliteľné), vyberte položku **Pridať srdcový tep pri športovaní**  a vyberte športový profil.
- **10** Ak chcete pridať zóny športového srdcového tepu (voliteľné), zopakujte tieto kroky.

## <span id="page-76-0"></span>Nastavenie zón srdcového tepu pomocou hodiniek

Predvolené nastavenia umožňujú hodinkám zaznamenať váš maximálny srdcový tep a nastaviť vaše zóny srdcového tepu ako percentuálne hodnoty vášho maximálneho srdcového tepu.

- Skontrolujte, či sú vaše nastavenia profilu používateľa správne (*[Nastavenie vášho profilu používateľa](#page-74-0)*, [strana 67\)](#page-74-0).
- Často behajte s monitorom srdcového tepu na zápästí alebo na hrudi.
- Vyskúšajte niekoľko tréningových programov založených na srdcovom tepe, ktoré sú dostupné vo vašom účte Garmin Connect.
- Zobrazte svoje trendy v oblasti srdcového teplu a časy v jednotlivých zónach pomocou svoho účtu Garmin Connect.

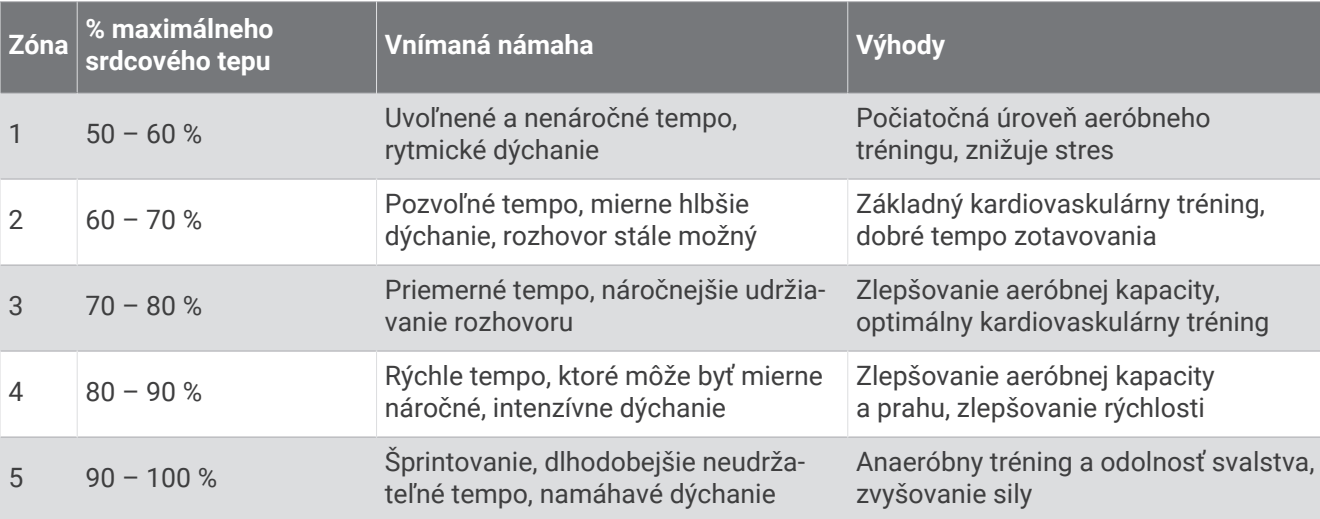

## Výpočty zón srdcového tepu

# Nastavenie zón výkonu

Zóny výkonu používajú predvolené hodnoty založené na pohlaví, váhe a priemerných schopnostiach a nemusia sa zhodovať s vašimi osobnými schopnosťami. Ak poznáte svoju hodnotu funkčného prahového výkonu (FTP) alebo prahového výkonu (TP), môžete ju zadať a povoliť softvéru, aby automaticky vypočítal vaše zóny výkonu. Zóny môžete manuálne upraviť v hodinkách alebo pomocou vášho účtu Garmin Connect.

- **1** Podržte tlačidlo **UP**.
- **2** Vyberte možnosť **Profil používateľa** > **Zóny srdcového tepu a výkonu** > **Výkon**.
- **3** Vyberte aktivitu.
- **4** Vyberte položku **Založené na**.
- **5** Vyberte jednu z možností:
	- Ak chcete zobraziť a upraviť zóny vo wattoch, vyberte možnosť **Watty**.
	- Ak chcete zobraziť a upraviť zóny ako percentuálny pomer prahového výkonu, vyberte položku **% FTP**  alebo **% TP**.
- **6** Vyberte položku **FTP** alebo **Prahový výkon** a zadajte hodnotu.

Funkciu Automatická detekcia môžete používať na automatické zaznamenávanie vášho prahu laktátu počas aktivity (*[Automatická detekcia meraní výkonu](#page-77-0)*, strana 70).

- **7** Vyberte zóny a zadajte hodnoty pre jednotlivé zóny.
- **8** V prípade potreby vyberte položku **Minimum** a zadajte minimálnu hodnotu výkonu.

# <span id="page-77-0"></span>Automatická detekcia meraní výkonu

Funkcia Automatická detekcia je predvolene zapnutá. Hodinky dokážu počas aktivity automaticky zisťovať maximálny srdcový tep a prah laktátu. Keď sú hodinky spárované s kompatibilným meračom výkonu, dokážu počas aktivity automaticky zisťovať váš funkčný prahový výkon (FTP).

**POZNÁMKA:** hodinky zistia maximálny srdcový tep iba v prípade, ak je hodnota vášho srdcového tepu vyššia ako nastavená vo vašom profile používateľa (*[Nastavenie vášho profilu používateľa](#page-74-0)*, strana 67).

- **1** Podržte tlačidlo **UP**
- **2** Vyberte možnosť **Profil používateľa** > **Zóny srdcového tepu a výkonu** > **Automatická detekcia**.
- **3** Vyberte možnosť.

# Hudba

**POZNÁMKA:** k dispozícii sú tri rôzne možnosti prehrávania hudby na hodinkách Forerunner music .

- Hudba externého poskytovateľa
- Vlastný zvukový obsah
- Hudba uložená v telefóne

V prípade hodiniek Forerunner music si môžete prevziať zvukový obsah do svojich hodiniek z počítača alebo od externého poskytovateľa, aby ste mohli počúvať hudbu, aj keď váš telefón nie je v jeho blízkosti. Ak chcete počúvať audio obsah uložený vo vašich hodinkách, môžete si pripojiť Bluetooth slúchadlá.

## Stiahnutie vlastného zvukového obsahu

Ak si chcete do hodiniek odoslať vlastnú hudbu, na počítači si musíte nainštalovať aplikáciu Garmin Express [\(www.garmin.com/express](http://www.garmin.com/express)).

Z počítača si môžete do hodiniek Forerunner music preniesť vlastné zvukové súbory, ako sú súbory .mp3 a .m4a. Ďalšie informácie nájdete na stránke [www.garmin.com/musicfiles](http://www.garmin.com/musicfiles).

- **1** Hodinky pripojte k počítaču pomocou pribaleného kábla USB.
- **2** Na počítači otvorte aplikáciu Garmin Express vyberte svoje hodinky a potom položku **Hudba**.

**TIP:** na počítačoch Windows môžete vybrať položku **a prezerať priečinok so zvukovými súbormi. Na** počítačoch Apple aplikácia Garmin Express využíva vašu knižnicu iTunes® .

- **3** V zozname **Moja hudba** alebo **iTunes Library** vyberte kategóriu zvukového súboru, napríklad skladby alebo zoznamy skladieb.
- **4** Označte začiarkávacie políčka pri zvukových súboroch a vyberte položku **Odoslať do zariadenia**.
- **5** V prípade potreby vyberte v zozname Forerunner music kategóriu, následne označte začiarkavacie políčka a výberom položky **Odstrániť zo zariadenia** odstráňte zvukové súbory.

## Pripojenie k externému poskytovateľovi

Pred sťahovaním hudby alebo iných zvukových súborov do hodiniek od podporovaného externého poskytovateľa sa musíte pripojiť k danému poskytovateľovi pomocou hodiniek.

Niektorí externí poskytovatelia hudby sú už nainštalovaní vo vašich hodinkách.

Ďalšie možnosti vám poskytne aplikácia Connect IQ, ktorú si môžete stiahnuť do svojho telefónu (*[Preberanie](#page-85-0)  [funkcií Connect IQ](#page-85-0)*, strana 78).

- **1** Ak na ktorejkoľvek obrazovke podržíte tlačidlo **DOWN**, otvorí sa ponuka ovládania hudby.
- **2** Vyberte poskytovateľa hudby.

**POZNÁMKA:** ak si chcete vybrať ďalšieho poskytovateľa, podržte tlačidlo UP, vyberte položku Poskytovatelia hudby a postupujte podľa pokynov na obrazovke.

### <span id="page-78-0"></span>Preberanie audio obsahu od externého poskytovateľa

Pred prevzatím audio obsahu od poskytovateľa tretej strany sa musíte pripojiť ku sieti Wi‑Fi (*[Pripájanie k sieti](#page-82-0)  Wi‑Fi*[, strana 75\)](#page-82-0).

- **1** Ak na ktorejkoľvek obrazovke podržíte tlačidlo **DOWN**, otvorí sa ponuka ovládania hudby.
- **2** Podržte tlačidlo **UP**.
- **3** Vyberte položku **Poskytovatelia hudby**.
- **4** Vyberte pripojeného poskytovateľa.
- **5** Vyberte zoznam skladieb alebo inú položku, ktoré chcete prevziať do hodiniek.
- **6** V prípade potreby podržte stlačené tlačidlo **BACK**, kým sa nezobrazí výzva na synchronizáciu so službou.

**POZNÁMKA:** preberanie zvukového obsahu môže spôsobiť vybitie batérie. Ak je úroveň nabitia batérie nízka, môže sa od vás vyžadovať pripojenie hodiniek k externému zdroju napájania.

#### Odpojenie od externého poskytovateľa

- 1 V aplikácii Garmin Connect vyberte položku alebo ...
- **2** Zvoľte položku **Zariadenia Garmin** a vyberte vaše hodinky.
- **3** Vyberte položku **Hudba**.
- **4** Vyberte nainštalovaného externého poskytovateľa a postupujte podľa zobrazených pokynov na odpojenie externého poskytovateľa z vašich hodiniek.

## Pripojenie slúchadiel Bluetooth

Ak chcete počúvať hudbu, ktorú máte nahratú v hodinkách Forerunner music , musíte pripojiť slúchadlá Bluetooth.

- **1** Slúchadlá sa musia nachádzať vo vzdialenosti do 2 m (6,6 stopy) od hodiniek.
- **2** Spustite režim párovania na slúchadlách.
- **3** Podržte **UP**.
- **4** Vyberte položku **Hudba** > **Slúchadlá** > **Pridať nové**.
- **5** Vyberte slúchadlá a dokončite proces párovania.

## Počúvanie hudby

- **1** Ak na ktorejkoľvek obrazovke podržíte tlačidlo **DOWN**, otvorí sa ponuka ovládania hudby.
- **2** V prípade potreby pripojte Bluetooth slúchadlá (*Pripojenie slúchadiel Bluetooth*, strana 71).
- **3** Podržte **UP**.
- **4** Vyberte položku **Poskytovatelia hudby** a potom vyberte možnosť:
	- Ak chcete počúvať hudbu prevzatú do hodiniek z počítača, vyberte možnosť **Moja hudba** (*[Stiahnutie](#page-77-0)  [vlastného zvukového obsahu](#page-77-0)*, strana 70).
	- Ak chcete ovládať hudbu na telefóne, vyberte položku **Ovládať v telefóne**.
	- Ak chcete počúvať hudbu od treťostranového poskytovateľa, vyberte názov poskytovateľa a vyberte zoznam skladieb.
- **5** Vyberte možnosť .

## Ovládacie prvky prehrávania hudby

**POZNÁMKA:** niektoré ovládacie prvky prehrávania hudby sú dostupné len na zariadení Forerunner music .

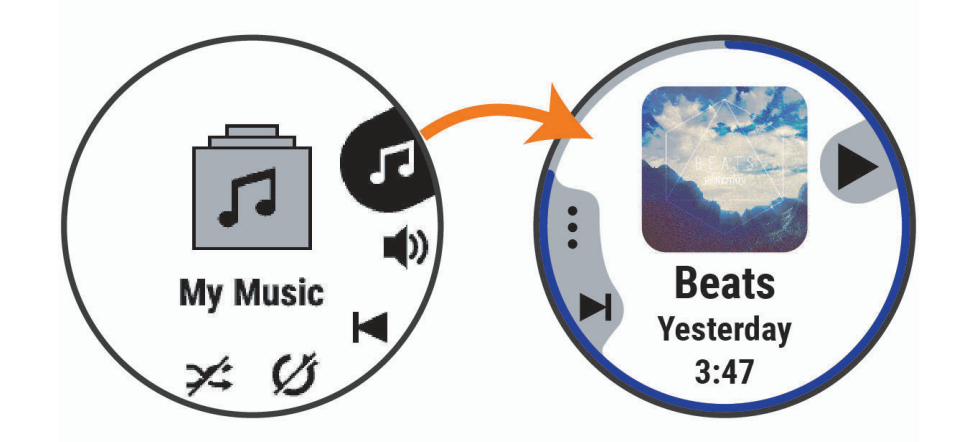

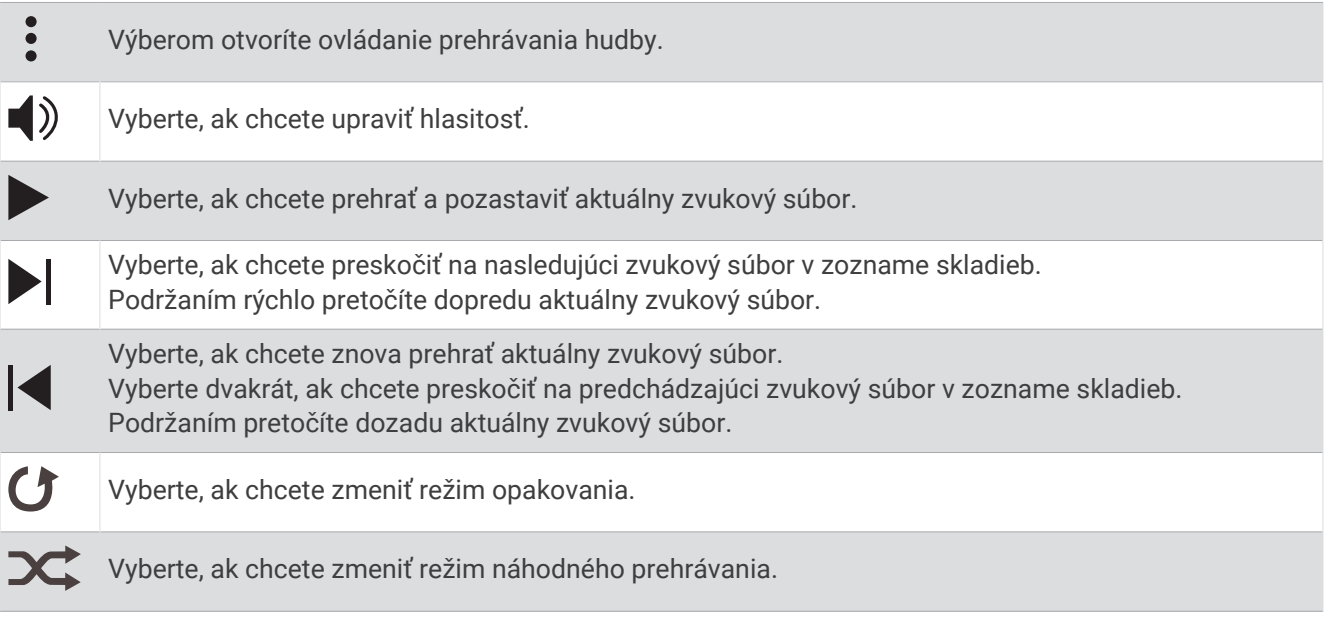

#### Ovládanie prehrávania hudby na pripojenom telefóne

- **1** V telefóne spustite prehrávanie skladby alebo zoznamu skladieb.
- **2** Vyberte jednu z možností:
	- Podržaním tlačidla **DOWN** na ktorejkoľvek obrazovke hodiniek Forerunner music otvoríte ponuku ovládania hudby.
	- Na hodinkách Forerunner non-music stlačte tlačidlo **DOWN** na zobrazenie pohľadu na ovládače hudby. **POZNÁMKA:** možno budete musieť pohľad na ovládanie hudby pridať do okruhu pohľadov (*[Prispôsobenie](#page-24-0)  [slučky pohľadov](#page-24-0)*, strana 17).
- **3** Vyberte položky **Poskytovatelia hudby** > **Ovládať v telefóne**.

#### Zmena zvukového režimu

Režim prehrávania hudby môžete zmeniť zo stereofónneho na monofónny.

- **1** Podržte tlačidlo **UP**.
- **2** Vyberte položku **Hudba** > **Zvuk**.
- **3** Vyberte možnosť.

# **Pripojenie**

<span id="page-80-0"></span>Funkcie pripojenia sú pre hodinky dostupné, keď ich spárujete s kompatibilným telefónom (*Párovanie telefónu*, strana 73). Ďalšie funkcie sú k dispozícii, keď pripojíte hodinky k sieti Wi‑Fi (*[Pripájanie k sieti Wi‑Fi](#page-82-0)*, strana 75).

# Funkcie pripojenia telefónu

Funkcie pripojenia telefónu sú pre hodinky Forerunner dostupné, keď ich spárujete pomocou aplikácie Garmin Connect (*Párovanie telefónu*, strana 73).

- Funkcie aplikácií z aplikácie Garmin Connect, aplikácie Connect IQ a ďalších (*[Aplikácie telefónu a aplikácie](#page-82-0) počítača*[, strana 75](#page-82-0))
- Pohľady (*Pohľady*[, strana 15\)](#page-22-0)
- Funkcie ponuky ovládacích prvkov (*[Ovládacie prvky](#page-39-0)*, strana 32)
- Bezpečnostné a monitorovacie funkcie (*[Bezpečnostné a monitorovacie funkcie](#page-85-0)*, strana 78).
- Interakcie s telefónom, ako sú napr. upozornenia (*Povolenie upozornení Bluetooth*, strana 73)

## Párovanie telefónu

Ak chcete používať funkcie pripojenia hodiniek, musia byť spárované priamo cez aplikáciu Garmin Connect, nie cez nastavenia Bluetooth v telefóne.

- **1** Z obchodu s aplikáciami v telefóne nainštalujte aplikáciu Garmin Connect a otvorte ju.
- **2** Vyberte možnosť na spustenie režimu párovania na hodinkách:
	- Keď sa počas prvotného nastavenia zobrazí výzva na spárovanie so telefónom, vyberte možnosť $\blacktriangledown$ .
	- Ak ste už proces párovania preskočili, podržte tlačidlo **UP** a zvoľte položky **Pripojenie** > **Spárovať telefón**. **POZNÁMKA:** ak máte hodinky Forerunner bez hudby, podržte **UP** a zvoľte položky **Spárovať telefón**.
- **3** Vyberte možnosť pridania hodiniek do konta:
	- Ak párujete zariadenie s aplikáciou Garmin Connect prvýkrát, postupujte podľa zobrazených pokynov.

## Povolenie upozornení Bluetooth

Skôr ako bude možné povoliť upozornenia, musíte hodinky spárovať s kompatibilným telefónom (*Párovanie telefónu*, strana 73).

- **1** Podržte tlačidlo **UP**
- **2** Vyberte položky **Pripojenie** > **Telefón** > **Upozornenia** > **Stav** > **Zapnúť(é)**.
- **3** Vyberte položku **Všeobecné použitie** alebo **Počas aktivity**.
- **4** Vyberte typ upozornenia.
- **5** Vyberte preferencie stavu, tónu a vibrácií.
- **6** Stlačte tlačidlo **BACK**.
- **7** Vyberte preferencie súkromia a časového limitu.
- **8** Stlačte tlačidlo **BACK**.
- **9** Vyberte položku **Podpis** na pridanie podpisu v odpovediach textových správ.

#### Zobrazenie upozornení

- **1** Ak chcete zobraziť náhľad na upozornenia, na obrazovke vzhľadu hodín stlačte tlačidlo **UP** alebo **DOWN**.
- **2** Stlačte tlačidlo **START**.
- **3** Vyberte požadované upozornenie.
- **4** Stlačením tlačidla **START** zobrazíte ďalšie možnosti.
- **5** Stlačením tlačidla **BACK** sa vrátite na predchádzajúcu obrazovku.

#### <span id="page-81-0"></span>Prijatie prichádzajúceho hovoru

Keď na pripojenom telefóne prijmete hovor, na hodinkách Forerunner sa zobrazí meno alebo telefónne číslo volajúceho.

• Ak chcete prijať hovor, vyberte **START**.

**POZNÁMKA:** ak chcete hovoriť s volajúcim, je potrebné používať pripojený telefón.

- Ak chcete odmietnuť hovor, vyberte **DOWN**.
- Ak chcete odmietnuť hovor a okamžite poslať aj odpoveď v textovej správe, vyberte položku  $\Box$  a potom správu zo zoznamu.

**POZNÁMKA:** ak chcete odoslať odpoveď na textovú správu, musíte byť pomocou technológie Bluetooth pripojení k telefónu kompatibilnému s Android™ .

#### Odpovedanie na textové správy

**POZNÁMKA:** táto funkcia je k dispozícii len pre telefóny kompatibilné s Android.

Keď na hodinkách prijmete upozornenie na textovú správu, môžete odoslať rýchlu odpoveď výberom zo zoznamu správ. Správy môžete prispôsobiť v aplikácii Garmin Connect.

**POZNÁMKA:** táto funkcia pošle textovú správu z vášho telefónu. Platia bežné obmedzenia textových správ a poplatky stanovené vaším operátorom alebo vo vašom paušále. Informácie o poplatkoch a limitoch vám poskytne váš mobilný operátor.

- **1** Ak chcete zobraziť náhľad na upozornenia, na obrazovke vzhľadu hodín stlačte tlačidlo **UP** alebo **DOWN**.
- **2** Stlačte tlačidlo **START** a vyberte upozornenie textovou správou.
- **3** Stlačte tlačidlo **START**.
- **4** Vyberte možnosť **Odpovedať**.
- **5** Vyberte správu zo zoznamu.

Telefón pošle vybratú správu ako SMS.

#### Správa upozornení

Pomocou kompatibilného telefónu môžete spravovať upozornenia, ktoré sa objavujú na hodinkách Forerunner.

Vyberte možnosť:

- · Ak používate hodinky iPhone®, prejdite do nastavení upozornení iOS®, kde vyberte položky, ktoré sa majú na hodinkách zobraziť.
- Ak používate telefón so systémom Android z aplikácie Garmin Connect, vyberte položku **Nastavenia** > **Upozornenia**.

#### Vypnutie Bluetooth pripojenia telefónu

Pripojenie telefónu Bluetooth môžete vypnúť z ponuky ovládacích prvkov.

**POZNÁMKA:** v ponuke ovládacích prvkov môžete pridávať možnosti (*[Prispôsobenie ponuky ovládacích prvkov](#page-41-0)*, [strana 34\)](#page-41-0).

- **1** Podržaním **LIGHT** zobrazíte ponuku ovládacích prvkov.
- 2 Vyberte položku  $\mathcal{K}$  na vypnutie Bluetooth pripojenia telefónu na hodinkách Forerunner.

# Postup vypnutia technológie Bluetooth na telefóne nájdete v príručke používateľa k vášmu telefónu.

#### Zapnutie a vypnutie upozornení na pripojenie alebo odpojenie smartfónu

Zariadenie Forerunner si môžete nastaviť tak, aby vás upozornilo v prípade pripojenia alebo odpojenia smartfónu spárovaného prostredníctvom technológie Bluetooth.

**POZNÁMKA:** funkcia upozornení na pripojenie alebo odpojenie smartfónu je predvolene vypnutá.

**1** Podržte **UP**.

**2** Vyberte položky **Pripojenie** > **Telefón** > **Upoz. na pripoj.**.

## <span id="page-82-0"></span>Prehrávanie zvukových signálov počas aktivity

Na hodinkách Forerunner music môžete povoliť prehrávanie motivačných oznámení o stave počas behu alebo inej aktivity. Zvukové signály sa prehrávajú na prepojených slúchadlách Bluetooth (ak sú k dispozícii). Inak sa zvukové signály prehrávajú na vašom smartfóne spárovanom prostredníctvom Garmin Connect aplikácie. Počas zvukového signálu hodinky alebo telefón stlmia primárny zvuk, aby sa prehralo hlásenie.

**POZNÁMKA:** táto funkcia nie je dostupná pre všetky aktivity.

- **1** Podržte **UP**.
- **2** Vyberte položku **Zvukové signály**.
- **3** Vyberte jednu z možností:
	- Ak chcete počuť signál pri každom okruhu, vyberte možnosť **Upozornenie na kolo**.
	- Ak si chcete signály prispôsobiť pomocou informácií o vašom tempe a rýchlosti, vyberte možnosť **Upozornenie na rýchlosť/tempo**.
	- Ak si chcete signály prispôsobiť pomocou informácií o vašom srdcovom tepe, vyberte možnosť **Upozornenie na srdcový tep**.
	- Ak si chcete signály prispôsobiť pomocou údajov o výkone, vyberte možnosť **Upozornenie na výkon**.
	- $\cdot$  Ak chcete signály počuť pri spustení a zastavení časovača aktivity (a tiež pri použití funkcie Auto Pause $\degree$ , vyberte možnosť **Udalosti časovača**.
	- Ak chcete počuť prehrávanie upozornení k tréningu ako zvukového signálu, vyberte možnosť **Tréningové upozornenia**.
	- Ak chcete počuť prehrávanie upozornení s aktivitou ako zvukového signálu, vyberte možnosť **Upozornenia aktivity** (*[Upozornenia aktivity](#page-92-0)*, strana 85).
	- Ak si chcete vypočuť znenie zvuku pred zvukovým upozornením alebo signálom, vyberte položku **Zvukové tóny**.
	- Ak chcete zmeniť jazyk alebo dialekt hlasových upozornení, vyberte možnosť **Dialekt**.

# Funkcie s pripojením cez Wi**‑**Fi

Wi‑Fi je k dispozícii len na hodinkách Forerunner music .

**Nahrávanie aktivít do vášho účtu Garmin Connect**: vaša aktivita sa po dokončení zaznamenávania automaticky odošle do vášho účtu Garmin Connect,

**Zvukový obsah**: umožňuje vám synchronizovať zvukový obsah od externých poskytovateľov.

**Aktualizácie softvéru**: môžete si stiahnuť a nainštalovať najnovší softvér.

**Cvičenia a tréningové plány**: cvičenia a tréningové plány si môžete prehliadať a vybrať na webe Garmin Connect. Pri najbližšom pripojení zariadenia ku sieti Wi‑Fi sa súbory odošlú do vášho zariadenia.

## Pripájanie k sieti Wi**‑**Fi

K sieti Wi‑Fi sa budete môcť pripojiť až po pripojení vašich hodiniek k aplikácii Garmin Connect vo vašom telefóne alebo k aplikácii Garmin Express vo vašom počítači.

- **1** Podržte tlačidlo **UP**.
- **2** Vyberte položku **Pripojenie** > **Wi-Fi** > **Moje siete** > **Pridať sieť**. Na hodinkách sa zobrazí zoznam sietí Wi‑Fi.
- 
- **3** Vyberte sieť.
- **4** V prípade potreby zadajte heslo danej siete.

Hodinky sa pripoja k sieti a sieť sa pridá do zoznamu uložených sietí. Hodinky sa budú k tejto sieti pripájať automaticky, keď sa ocitnú v jej dosahu.

# Aplikácie telefónu a aplikácie počítača

Hodinky môžete prepojiť s viacerými Garmin aplikáciami telefónu a počítača pomocou rovnakého účtu Garmin.

## Garmin Connect

Pomocou zariadenia Garmin Connect sa môžete spojiť so svojimi priateľmi. Garmin Connect vám poskytuje nástroje na vzájomné sledovanie, analyzovanie, zdieľanie a povzbudzovanie. Zaznamenávajte udalosti vášho aktívneho životného štýlu vrátane behu, jazdenia, plávania, triatlonu a ďalších aktivít. Ak si chcete vytvoriť bezplatný účet, môžete si aplikáciu stiahnuť z obchodu s aplikáciami vo vašom telefóne, alebo prejdite na stránku [connect.garmin.com.](http://connect.garmin.com)

- **Ukladajte svoje aktivity**: po dokončení a uložení aktivity pomocou hodiniek môžete túto aktivitu nahrať na váš účet Garmin Connect a ponechať si ju, ako dlho chcete.
- **Analyzujte svoje údaje**: môžete zobraziť podrobnejšie informácie o svojej aktivite, vrátane času, vzdialenosti, nadmorskej výšky, srdcového tepu, spálených kalórií, kadencie, dynamiky behu, prehľadného zobrazenia na mape, grafov tempa a rýchlosti a prispôsobiteľných správ.

**POZNÁMKA:** niektoré údaje si vyžadujú voliteľné príslušenstvo ako napríklad monitor srdcového tepu.

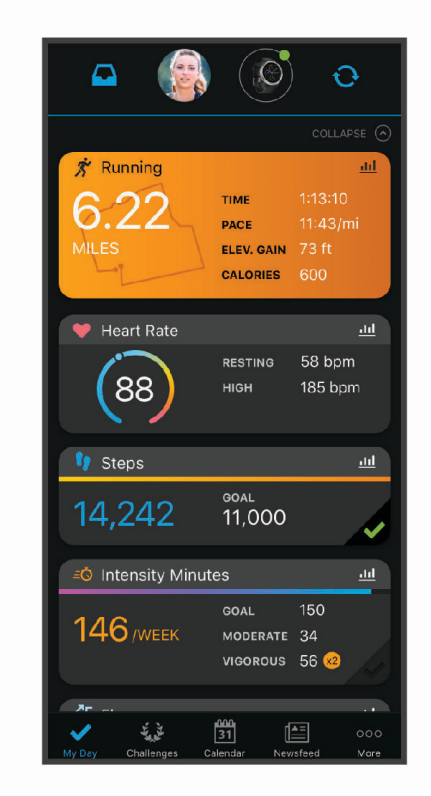

**Naplánujte si tréning**: môžete si zvoliť kondičný cieľ a načítať jeden z každodenných tréningových plánov.

**Sledujte svoj pokrok**: môžete sledovať denne svoje kroky, zapojiť sa do priateľskej súťaže so svojimi pripojenými priateľmi a plniť svoje ciele.

- **Zdieľajte svoje aktivity**: môžete sa spojiť s priateľmi a sledovať si navzájom aktivity alebo zverejňovať prepojenia na vaše aktivity na vašich obľúbených sociálnych sieťach.
- **Spravujte svoje nastavenia**: na svojom účte Garmin Connect môžete prispôsobiť nastavenia svojich hodiniek a nastavenia používateľa.

#### Používanie aplikácie Garmin Connect

Po spárovaní hodiniek s telefónom (*[Párovanie telefónu](#page-80-0)*, strana 73) môžete pomocou aplikácie Garmin Connect nahrať všetky údaje aktivít do svojho účtu Garmin Connect.

- **1** Skontrolujte, či je v telefóne spustená aplikácia Garmin Connect.
- **2** Hodinky umiestnite do vzdialenosti maximálne 10 m (30 stôp) od telefónu.

Hodinky automaticky synchronizujú údaje s aplikáciou Garmin Connect a vaším účtom Garmin Connect.

#### <span id="page-84-0"></span>Aktualizácia softvéru prostredníctvom aplikácie Garmin Connect

Pred aktualizáciou softvéru prostredníctvom aplikácie Garmin Connect je potrebné disponovať účtom Garmin Connect a spárovať hodinky s kompatibilným telefónom (*[Párovanie telefónu](#page-80-0)*, strana 73).

Synchronizujte hodinky s aplikáciou Garmin Connect (*Manuálna synchronizácia údajov s aplikáciou Garmin Connect*, strana 77).

Keď je k dispozícii nový softvér, aplikácia Garmin Connect automaticky odošle aktualizáciu do hodiniek.

#### Používanie funkcie Garmin Connect na vašom počítači

Aplikácia Garmin Express pripojí vaše hodinky k účtu Garmin Connect pomocou počítača. Pomocou aplikácie Garmin Express môžete nahrať svoje údaje aktivít do účtu Garmin Connect a posielať z webovej stránky Garmin Connect do hodiniek údaje, ako napríklad cvičenia alebo tréningové plány. Môžete tiež pridať hudbu do svojich hodiniek (*[Stiahnutie vlastného zvukového obsahu](#page-77-0)*, strana 70). Taktiež môžete inštalovať aktualizácie softvéru hodiniek a spravovať svoje aplikácie Connect IQ.

- **1** Hodinky pripojte k počítaču pomocou kábla USB.
- **2** Prejdite na stránku [www.garmin.com/express](http://www.garmin.com/express).
- **3** Stiahnite a nainštalujte aplikáciu Garmin Express.
- **4** Otvorte aplikáciu Garmin Express a vyberte položku **Pridať zariadenie**.
- **5** Postupujte podľa pokynov na obrazovke.

#### Aktualizácia softvéru prostredníctvom Garmin Express

Pred aktualizáciou softvéru zariadenia je potrebné disponovať účtom Garmin Connect a stiahnuť si aplikáciu Garmin Express.

- **1** Zariadenie pripojte k počítaču pomocou kábla USB.
- Keď bude k dispozícii nová verzia softvéru, Garmin Express ju odošle do vášho zariadenia.
- **2** Postupujte podľa pokynov na obrazovke.
- **3** Počas aktualizácie zariadenie neodpájajte od počítača.

**POZNÁMKA:** ak ste si už na zariadení nastavili pripojenie Wi‑Fi, aplikácia Garmin Connect doň môže automaticky stiahnuť dostupné aktualizácie softvéru, keď sa zariadenie pripojí cez Wi‑Fi.

#### Manuálna synchronizácia údajov s aplikáciou Garmin Connect

**POZNÁMKA:** v ponuke ovládacích prvkov (*[Prispôsobenie ponuky ovládacích prvkov](#page-41-0)*, strana 34).

- **1** Podržaním tlačidla **LIGHT** zobrazte ponuku ovládacích prvkov
- **2** Vyberte **Synchronizácia**.

#### Funkcie Connect IQ

Do hodiniek môžete pridať funkcie Connect IQ od spoločnosti Garmin a iných poskytovateľov pomocou aplikácie Connect IQ . Hodinky si môžete prispôsobiť pomocou ciferníkov, aplikácií zariadenia, dátových polí a poskytovateľov hudby.

**Vzhľady hodín**: umožňuje prispôsobiť vzhľad hodín.

- **Aplikácie zariadenia**: umožňuje pridať do vašich hodiniek interaktívne funkcie, ako napr. pohľady a nové typy exteriérových a fitness aktivít.
- **Dátové polia**: umožňuje prevziať nové dátové polia, ktoré poskytujú nový spôsob zobrazenia údajov snímača, aktivít a údajov histórie. Dátové polia aplikácie Connect IQ môžete pridať do zabudovaných funkcií a stránok.

**Hudba**: slúži na pridanie poskytovateľov hudby do Forerunner music hodiniek.

#### <span id="page-85-0"></span>Preberanie funkcií Connect IQ

Pred prevzatím funkcií z aplikácie Connect IQ musíte hodinky Forerunner spárovať s telefónom (*[Párovanie](#page-80-0)  telefónu*[, strana 73](#page-80-0)).

- **1** Z obchodu s aplikáciami v telefóne nainštalujte aplikáciu Connect IQ a otvorte ju.
- **2** V prípade potreby vyberte svoje hodinky.
- **3** Vyberte požadovanú funkciu Connect IQ.
- **4** Postupujte podľa pokynov na obrazovke.

#### Preberanie funkcií Connect IQ pomocou počítača

- **1** Pripojte hodinky k počítaču pomocou USB kábla.
- **2** Prejdite na lokalitu [apps.garmin.com](http://apps.garmin.com) a prihláste sa.
- **3** Vyberte požadovanú funkciu Connect IQ a prevezmite ju.
- **4** Postupujte podľa pokynov na obrazovke.

# Bezpečnostné a monitorovacie funkcie

#### **UPOZORNENIE**

Bezpečnostné a monitorovacie funkcie predstavujú doplnkové funkcie a nemali by ste sa na ne spoliehať ako na primárny spôsob získania pomoci v núdzovej situácii. Aplikácia Garmin Connect vo vašom mene nekontaktuje núdzové služby.

#### *OZNÁMENIE*

Ak chcete používať bezpečnostné a monitorovacie funkcie, musíte hodinky Forerunner pripojiť k aplikácii Garmin Connect, ktorá používa technológiu Bluetooth. Váš spárovaný telefón musí byť vybavený dátovým balíkom a musí sa nachádzať v oblasti pokrytia siete, kde je k dispozícii dátové pripojenie. Do svojho účtu Garmin Connect môžete pridať kontakty pre prípad núdze.

Ďalšie informácie o bezpečnostných a monitorovacích funkciách nájdete na adrese [www.garmin.com/safety](http://www.garmin.com/safety).

- **Asistent**: umožňuje odoslať správu s vaším menom, prepojením LiveTrack a polohou GPS (ak je k dispozícii) vašim núdzovým kontaktom.
- **Rozpoznanie udalosti v teréne**: keď hodinky Forerunner rozpoznajú udalosť počas určitých aktivít v teréne, odošlú automatickú správu, prepojenie LiveTrack a polohu GPS (ak je k dispozícii) vašim núdzovým kontaktom.
- **LiveTrack**: táto funkcia umožňuje priateľom a rodine sledovať vaše preteky a tréningové aktivity v reálnom čase. Osoby, ktorým chcete umožniť sledovanie, môžete pozvať pomocou e-mailu alebo sociálnych médií, čím im povolíte zobrazenie vašich živých údajov na webovej stránke.
- **Live Event Sharing**: v priebehu udalosti umožňuje odosielať správy priateľom a rodine, pričom poskytuje aktuálne informácie v reálnom čase.

**POZNÁMKA:** táto funkcia je k dispozícii iba v prípade, ak sú vaše hodinky pripojené k telefónu kompatibilnému s Android.

## Pridávanie kontaktov pre prípad núdze

Bezpečnostné a monitorovacie funkcie používajú telefónne čísla kontaktov pre prípad núdze.

- 1 V aplikácii Garmin Connect vyberte položku alebo ...
- **2** Vyberte položky **Bezpečnosť a sledovanie** > **Bezpečnostné funkcie** > **Núdzové kontakty** > **Pridajte núdzové kontakty**.
- **3** Postupujte podľa pokynov na obrazovke.

# Pridanie kontaktov

Do aplikácie Garmin Connect môžete pridať až 50 kontaktov. Kontaktné e-mailové adresy môžete používať pre funkciu LiveTrack. Tri z týchto kontaktov môžete použiť ako kontakty pre prípad núdze (*[Pridávanie kontaktov pre](#page-85-0)  [prípad núdze](#page-85-0)*, strana 78).

- 1 V aplikácii Garmin Connect vyberte možnosť alebo ...
- **2** Vyberte položku **Kontakty**.
- **3** Postupujte podľa pokynov na obrazovke.

Po pridaní kontaktov musíte údaje synchronizovať, aby sa zmeny použili na zariadení Forerunner (*[Manuálna](#page-84-0) [synchronizácia údajov s aplikáciou Garmin Connect](#page-84-0)*, strana 77).

## Zapnutie a vypnutie funkcie rozpoznania nehôd

**POZNÁMKA:** váš spárovaný telefón musí byť vybavený dátovým balíkom a musí sa nachádzať v oblasti pokrytia siete, kde je k dispozícii dátové pripojenie.

Pred zapnutím rozpoznania udalosti v teréne v hodinkách musíte nastaviť núdzové kontakty v aplikácii Garmin Connect (*[Pridávanie kontaktov pre prípad núdze](#page-85-0)*, strana 78). Vaše núdzové kontakty musia byť schopné prijímať e-maily alebo textové správy (môžu sa uplatňovať štandardné sadzby pre textové správy).

- **1** Na úvodnej obrazovke hodiniek podržte tlačidlo **UP**.
- **2** Vyberte položky **Bezpečnosť** > **Rozpoznanie dopravnej udalosti**.
- **3** Vyberte aktivitu GPS.

**POZNÁMKA:** rozpoznanie nehôd je k dispozícii len pre určité udalosti v teréne.

Keď vaše hodinky Forerunner s pripojeným telefónom rozoznajú nehodu, aplikácia Garmin Connect môže poslať automatickú SMS správu a e-mail s vaším menom a polohou z GPS vašim núdzovým kontaktom. Na zrušenie správy máte 15 sekúnd.

# Žiadosť o pomoc

**POZNÁMKA:** váš spárovaný telefón musí byť vybavený dátovým balíkom a musí sa nachádzať v oblasti pokrytia siete, kde je k dispozícii dátové pripojenie.

Aby ste mohli požiadať o pomoc, musíte najskôr nastaviť svoje núdzové kontakty (*[Pridávanie kontaktov pre](#page-85-0) [prípad núdze](#page-85-0)*, strana 78). Vaše núdzové kontakty musia byť schopné prijímať e-maily alebo textové správy (môžu sa uplatňovať štandardné sadzby pre textové správy).

- **1** Podržte tlačidlo **LIGHT**.
- **2** Keď zacítite tri vibrácie, uvoľnením tlačidla sa aktivuje funkcia pomoci.

Zobrazí sa obrazovka s odpočtom.

**TIP:** pred dokončením odpočítavania môžete podržaním ľubovoľného tlačidla zrušiť správu.

## Zdieľanie udalosti naživo

Zdieľanie udalostí naživo vám umožňuje posielať správy priateľom a rodine počas udalosti, pričom poskytuje aktuálne informácie v reálnom čase vrátane kumulatívneho času a času posledného kola. Pred udalosťou môžete prispôsobiť zoznam príjemcov a obsah správy v aplikácii Garmin Connect.

## Zapnutie zdieľania udalosti naživo

Skôr ako budete môcť používať zdieľanie udalostí naživo, musíte nastaviť funkciu LiveTrack v aplikácii Garmin Connect.

**POZNÁMKA:** funkcie LiveTrack sú dostupné, keď sú vaše hodinky Forerunner pripojené k aplikácii Garmin Connect pomocou technológie Bluetooth s telefónom kompatibilným s Android.

**1** V ponuke nastavení v aplikácii Garmin Connect vyberte položky **Bezpečnosť a sledovanie** > **Zdieľ. udalosti naživo**.

Môžete prispôsobiť spúšťače správ a možnosti.

- **2** Vyjdite von a na svojich hodinkách Forerunner zvoľte aktivitu GPS. **POZNÁMKA:** táto funkcia nie je dostupná pre všetky aktivity.
- **3** Vyberte > **Zdieľ. udalosti naživo** > **Zdieľanie**. Zdieľanie udalosti naživo je povolené na 24 hodín.
- **4** Vyberte položku **Zdieľ. udalosti naživo** a pridajte ľudí zo svojich kontaktov.

# **Hodiny**

# Nastavenie budíka

Môžete nastaviť viacero budíkov. Každý budík môžete nastaviť tak, aby zaznel iba raz alebo aby sa pravidelne opakoval.

- **1** Podržte **UP** na úvodnej obrazovke hodiniek.
- **2** Vyberte položky **Budík** > **Pridať alarm**.
- **3** Nastavte čas podľa pokynov na obrazovke.
- **4** Zvoľte budík a môžete nastaviť nasledovné:
	- Výberom položky **Stav** zapnete alebo vypnete budík.
	- Výberom položky **Čas** upravíte čas.
	- Vyberte položku **Opakovať** a zvoľte, kedy sa má budík opakovať.
	- Vyberte položku **Zvuk a vibrácia** a zvoľte typ upozornenia.
	- Ak chcete spolu s budíkom zapnúť aj podsvietenie, vyberte položku **Podsvietenie**.
	- Vyberte položku **Štítok** a zvoľte popis budíka.

# Vymazanie budíka

- **1** Na úvodnej obrazovke hodiniek podržte tlačidlo **UP**.
- **2** Vyberte položku **Budík**.
- **3** Vyberte upozornenie.
- **4** Vyberte položku **Vymazať**.

# Používanie stopiek

- **1** Na akejkoľvek obrazovke podržte tlačidlo **LIGHT**.
- **2** Vyberte položku **Stopky**. **POZNÁMKA:** možno budete musieť túto položku pridať do ponuky ovládacích prvkov (*[Prispôsobenie ponuky](#page-41-0) [ovládacích prvkov](#page-41-0)*, strana 34).
- **3** Stlačením tlačidla **START** spustíte časovač.
- 4 Stlačením tlačidla  $\Box$  znovu spustíte časovač okruhu (1).

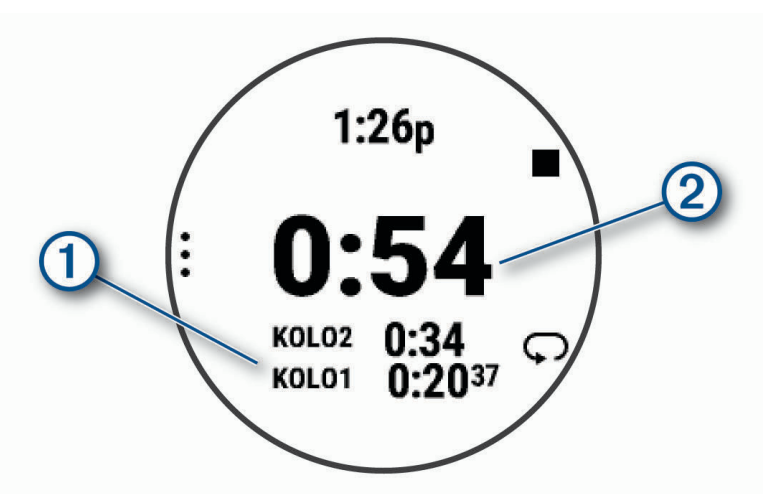

Celkový čas nameraný stopkami (2) beží ďalej.

- **5** Stlačením tlačidla **START** zastavíte oba časovače.
- **6** Vyberte jednu z možností:
	- Ak chcete resetovať oba časovače, stlačte tlačidlo **DOWN**.
	- Ak chcete čas odmeraný stopkami uložiť ako aktivitu, stlačte **UP** a vyberte položku **Uložiť aktivitu**.
	- Ak chcete resetovať časovače a ukončiť stopky, stlačte **UP** a vyberte položku **Hotovo**.
	- Ak chcete skontrolovať časovače okruhu, stlačte **UP** a vyberte položku **Prehľad**. **POZNÁMKA:** možnosť **Prehľad** sa objaví až po dokončení viacerých okruhov.
	- Ak sa chcete vrátiť na úvodnú obrazovku hodiniek bez vynulovania časovačov, stlačte **UP** a vyberte položku **Prejsť na obrázok pozadia**.
	- Ak chcete zapnúť alebo vypnúť nahrávanie okruhu, stlačte **UP** a vyberte **Tlačidlo Lap**.

# Spustenie časovača odpočítavania

- **1** Na akejkoľvek obrazovke podržte tlačidlo **LIGHT**.
- **2** Vyberte položku **Časovač**.

**POZNÁMKA:** možno budete musieť túto položku pridať do ponuky ovládacích prvkov (*[Prispôsobenie ponuky](#page-41-0) [ovládacích prvkov](#page-41-0)*, strana 34).

- **3** Zadajte čas.
- **4** V prípade potreby vyberte možnosť:
	- Na uloženie časovača odpočítavania vyberte položky > **Šetrič času**.
	- Na automatické opätovné spustenie časovača po skončení odpočítavania vyberte položky  $\frac{1}{2}$  > **Reštartovať** > **Zapnúť(é)**
	- Vyberte položky > **Zvuky** a zvoľte typ upozornenia.
- **5** Stlačte tlačidlo .

# <span id="page-89-0"></span>Synchronizácia času s GPS

Po každom zapnutí hodiniek a vyhľadaní satelitov hodinky automaticky zistia časové pásma a aktuálny čas. Synchronizáciu času s GPS môžete vykonať aj manuálne pri prechode do iného časového pásma alebo pri zmene zimného času na letný čas.

- **1** Podržte tlačidlo **UP**
- **2** Vyberte položky **Systém** > **Čas** > **Synchronizovať pomocou GPS**.
- **3** Počkajte, kým zariadenie vyhľadá satelity (*[Vyhľadanie satelitných signálov](#page-104-0)*, strana 97).

## Manuálne nastavenie času

- **1** Na obrázku pozadia hodiniek podržte tlačidlo **UP**.
- **2** Vyberte **Systém** > **Čas** > **Nastaviť čas** > **Manuálne**.
- **3** Vyberte položku **Čas** a zadajte aktuálny čas.

# Prispôsobenie zariadenia

## Nastavenia aktivít a aplikácií

Tieto nastavenia umožňujú prispôsobiť aplikáciu každej predinštalovanej aktivity v závislosti od vašich potrieb. Napríklad môžete prispôsobiť stránky s údajmi a povoliť upozornenia a tréningové funkcie. Nie všetky nastavenia sú dostupné pre všetky typy aktivít.

Podržte tlačidlo **UP**, vyberte položku **Aktivity a aplikácie**, vyberte aktivitu a napokon vyberte nastavenia aktivity.

- **Vzdialenosť 3D**: vypočíta vašu prejdenú vzdialenosť pomocou vašej zmeny nadmorskej výšky a vášho horizontálneho pohybu na zemi.
- **Rýchlosť 3D**: vypočíta vašu rýchlosť pomocou vašej zmeny nadmorskej výšky a vášho horizontálneho pohybu na zemi.
- **Dominantná farba**: nastaví dominantnú farbu pre každú aktivitu s cieľom ľahšie identifikovať, ktorá aktivita je práve aktívna.
- **Pridať aktivitu**: umožňuje vám prispôsobiť si multišportovú aktivitu.
- **Upozornenia**: nastaví tréningové alebo navigačné upozornenia pre aktivitu (*[Upozornenia aktivity](#page-92-0)*, strana 85).
- **Auto Lap**: nastaví možnosti pre funkciu Auto Lap na automatické označovanie okruhov. Možnosť Automatická vzdialenosť slúži na označovanie okruhov po určitej vzdialenosti. Po dokončení kola sa zobrazí prispôsobiteľné hlásenie upozornenia na okruh. Táto funkcia je užitočná pri porovnávaní výkonu v rámci jednotlivých úsekov aktivity.
- **Auto Pause**: nastaví možnosti pre funkciu Auto Pause tak, aby prestala zaznamenávať údaje, keď sa prestanete hýbať alebo vaša rýchlosť klesne pod stanovenú hodnotu Táto funkcia je užitočná pri aktivitách, ktorých súčasťou sú semafory alebo iné miesta, na ktorých musíte zastaviť.
- **Auto. oddych**: umožní hodinkám automaticky rozpoznať, kedy odpočívate pri plávaní v bazéne, a vytvoriť interval odpočinku (*[Automatický odpočinok a manuálny odpočinok](#page-17-0)*, strana 10).
- **Autom. rolovanie**: nastaví hodinky tak, aby na nich automaticky prechádzali všetky obrazovky s údajmi o aktivite, kým je spustený časovač.
- **Automatická séria**: umožní hodinkám automaticky spustiť a zastaviť série cvikov počas aktivity silového tréningu.
- **Farba pozadia**: nastaví bielu alebo čiernu farbu pozadia každej aktivity.
- **Odoslať srdcový tep**: povolí automatický prenos údajov o srdcovom tepe, keď začnete aktivitu (*[Prenos údajov](#page-60-0) [srdcového tepu](#page-60-0)*, strana 53).

**Spustenie odpočtu**: aktivuje časovač s odpočítavaním pre intervaly pri plávaní v bazéne.

- **Obrazovky s údajmi**: umožní prispôsobiť obrazovky s údajmi a pridať nové obrazovky s údajmi pre aktivitu (*[Prispôsobenie obrazoviek s údajmi](#page-91-0)*, strana 84).
- **Upraviť hmotnosť**: umožní vám pridať hmotnosť použitú na sériu cvičení počas silového tréningu alebo kardioaktivity.

**Číslo dráhy**: nastaví číslo dráhy pri dráhovom behu.

- **Tlačidlo Lap**: slúži na povolenie alebo zakázanie tlačidla BACK na zaznamenávanie okruhu alebo oddychu počas aktivity.
- **Uzamknúť zariadenie**: slúži na uzamknutie tlačidiel počas aktivity s viacerými športmi, čím sa zabráni neúmyselnému stlačeniu tlačidiel.
- **Metronóm**: hrá tóny alebo vibruje v stabilnom rytme, vďaka čomu pomáha zlepšovať váš výkon prostredníctvom tréningu pri rýchlejšej, pomalšej alebo zosúladenejšej kadencii. Môžete nastaviť údery za minútu (bpm) pre kadenciu, ktorú chcete dosiahnuť, frekvenciu úderov a nastavenia zvuku.

**Veľkosť bazéna**: nastaví dĺžku bazéna pre plávanie v bazéne.

- **Priemerovanie výkonu**: kontroluje, či hodinky zahŕňajú nulové hodnoty údajov o výkone, ktoré sa vyskytujú, keď nepedálujete.
- **Zapnúť šetrenie energie**: slúži na nastavenie dĺžky časového limitu na šetrenie energie, ktorý ovplyvňuje, ako dlho zostávajú hodinky v tréningovom režime, napríklad keď čakáte na štart pretekov. Možnosť Normálne nastaví hodinky tak, aby prešli do režimu hodín s nízkou spotrebou energie po 5 minútach nečinnosti. Možnosť Rozšírené nastaví hodinky tak, aby prešli do režimu hodín s nízkou spotrebou energie po 25 minútach nečinnosti. Predĺžený režim môže viesť ku skráteniu výdrže batérie medzi nabíjaniami.
- **Zaznam. VO2 Max.**: povolí zaznamenávanie max. VO2 pri bežeckých aktivitách v teréne a bežeckých aktivitách Ultra Run.
- **Premenovať**: nastaví názov aktivity.
- **Opakovať**: aktivuje možnosť Opakovať pre aktivity s viacerými športmi. Napríklad môžete použiť túto možnosť pre aktivity, ktoré zahŕňajú viacero prechodov, ako je napríklad swimrun.

**Obnova predvolených nastavení**: umožní obnoviť predvolené nastavenia aktivity.

- **Zjazdy**: nastaví preferencie pre zjazdy na lyžiach alebo na snowboarde. Môžete aktivovať funkciu Auto štart, ktorá bude automaticky rozpoznávať zjazdy prostredníctvom zabudovaného akcelerometra. Môžete povoliť aj nastavenia Tlačidlo Lap a Upozornenie na kolo.
- **Samohodnotenie**: nastavuje, ako často hodnotíte svoju vnímanú námahu pre danú aktivitu (*[Hodnotenie aktivity](#page-11-0)*, [strana 4](#page-11-0)).
- **Rozpoznanie záberov**: aktivuje detekciu záberov pri plávaní v bazéne.
- **Presuny**: umožní vykonávať prechody pre aktivity s viacerými športmi.
- **Upoz. na vibrácie**: povoľuje upozornenia, ktoré vám oznámia, kedy sa máte počas aktivity nadýchnuť alebo vydýchnuť.
- **Tréningové videá**: povoľuje inštruktážne animácie pre silové cvičenia, kardioaktivity, jogu alebo Pilates. Animácie sú k dispozícii pre vopred nainštalované cvičenia a cvičenia prevzaté z Garmin Connect.

## <span id="page-91-0"></span>Prispôsobenie obrazoviek s údajmi

Pri jednotlivých aktivitách môžete zobraziť, skryť a meniť rozloženie a obsah obrazoviek s údajmi.

- **1** Podržte tlačidlo **UP**.
- **2** Vyberte položku **Aktivity a aplikácie**.
- **3** Vyberte aktivitu, ktorú chcete prispôsobiť.
- **4** Zvoľte nastavenia aktivity.
- **5** Vyberte položku **Obrazovky s údajmi**.
- **6** Vyberte obrazovku s údajmi, ktorú chcete prispôsobiť.
- **7** Vyberte možnosť:
	- Ak chcete nastaviť počet dátových polí na obrazovke s údajmi, vyberte položku **Rozloženie**.
	- Vyberte položku **Dátové políčka** a vyberte pole, v ktorom chcete zmeniť zobrazené údaje. **TIP:** zoznam všetkých dostupných dátových polí nájdete v časti (*[Dátové polia](#page-107-0)*, strana 100). Nie všetky dátové polia sú k dispozícii pre všetky typy aktivít.
	- Ak chcete zmeniť umiestnenie obrazovky s údajmi v slučke, vyberte položku **Zmeniť usporiadanie**.
	- Ak chcete obrazovku s údajmi odstrániť zo slučky, vyberte položku **Odstrániť**.
- **8** Ak potrebujete obrazovku s údajmi pridať do slučky, vyberte položku **Pridať nové**. Môžete si pridať vlastnú obrazovku s údajmi alebo si vybrať jednu z vopred definovaných.

### Pridanie mapy do aktivity

V rámci aktivity si môžete pridať mapu do slučky obrazoviek s údajmi.

- **1** Podržte tlačidlo **UP**.
- **2** Vyberte položku **Aktivity a aplikácie**.
- **3** Vyberte aktivitu, ktorú chcete prispôsobiť.
- **4** Zvoľte nastavenia aktivity.
- **5** Vyberte položky **Obrazovky s údajmi** > **Pridať nové** > **Mapa**.

## <span id="page-92-0"></span>Upozornenia aktivity

Pre každú aktivitu si môžete nastaviť upozornenia, ktoré vám môžu pomôcť zamerať sa počas tréningu na konkrétne ciele, poskytnú vám viac informácií o okolitom prostredí a navedú vás do cieľa. Niektoré upozornenia sú k dispozícii len na konkrétne aktivity. Existujú tri typy upozornení: upozornenia udalostí, upozornenia rozsahu a opakujúce sa upozornenia.

**Upozornenie udalostí**: upozornenie vás na udalosť upozorní raz. Udalosť má konkrétnu hodnotu. Napríklad môžete nastaviť, aby vás hodinky upozornili, keď spálite konkrétny počet kalórií.

- **Upozornenie rozsahu**: upozornenie rozsahu vás upozorní vždy, keď sú hodinky nad alebo pod stanoveným rozsahom hodnôt. Hodinky môžete napríklad nastaviť, aby vás upozornili, keď váš srdcový tep klesne pod 60 úderov za minútu (bpm) alebo stúpne nad 210 úderov za minútu.
- **Opakujúce sa upozornenie**: opakujúce sa upozornenie vás upozorní vždy, keď hodinky zaznamenajú stanovenú hodnotu alebo interval. Hodinky môžete napríklad nastaviť tak, aby vás upozorňovali každých 30 minút.

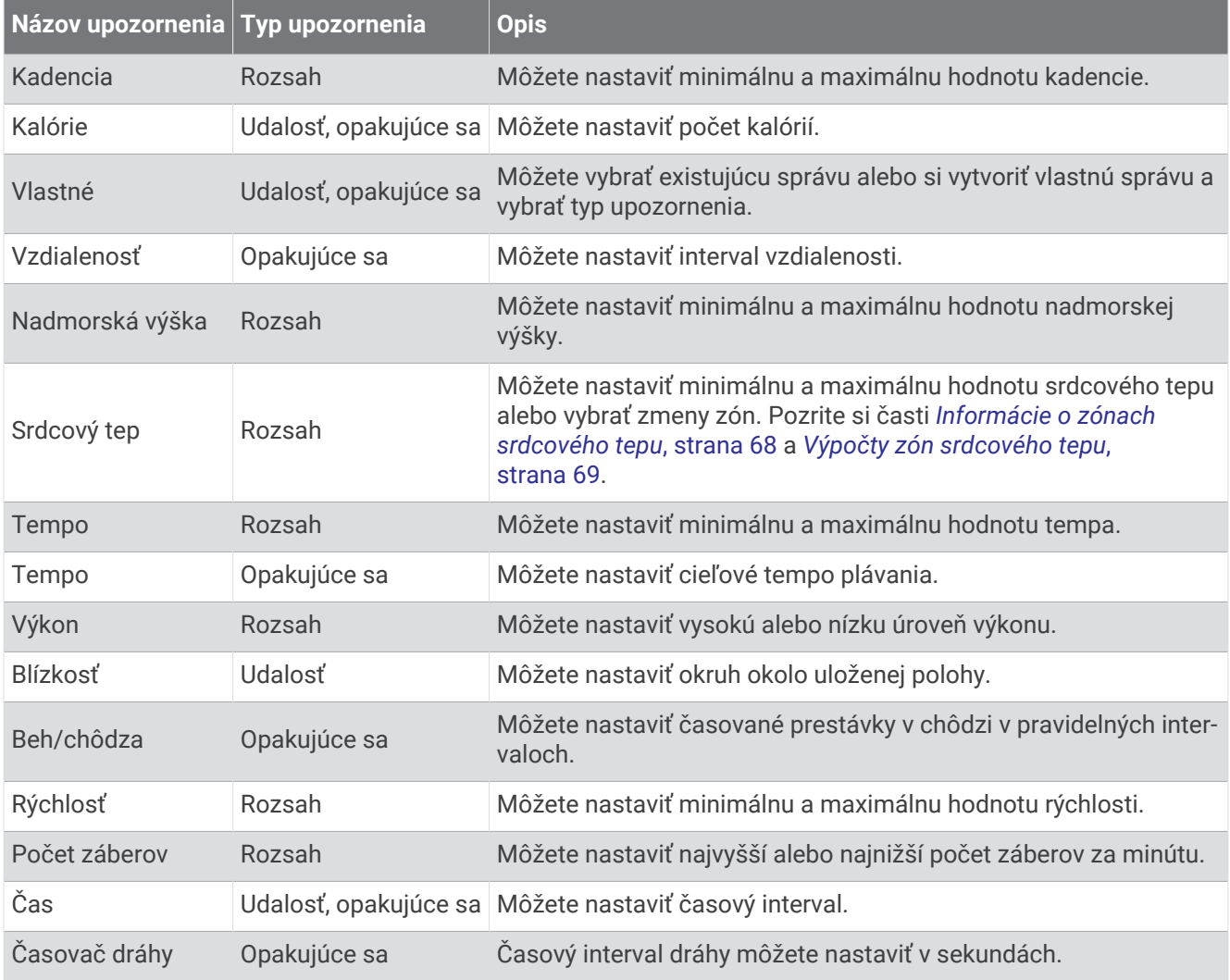

#### <span id="page-93-0"></span>Nastavenie upozornenia

- **1** Podržte tlačidlo **UP**.
- **2** Vyberte položku **Aktivity a aplikácie**.
- **3** Vyberte aktivitu.

**POZNÁMKA:** táto funkcia nie je dostupná pre všetky aktivity.

- **4** Zvoľte nastavenia aktivity.
- **5** Vyberte položku **Upozornenia**.
- **6** Vyberte možnosť:
	- Ak chcete pre aktivitu vybrať nové upozornenie, vyberte položku **Pridať nové**.
	- Ak chcete upraviť už existujúce upozornenie, vyberte názov upozornenia.
- **7** V prípade potreby vyberte typy upozornenia.
- **8** Vyberte zónu, zadajte minimálnu a maximálnu hodnotu, prípadne zadajte vlastnú hodnotu upozornenia.
- **9** V prípade potreby upozornenie aktivujte.

Pre udalosť a opakujúce sa upozornenia sa zobrazí hlásenie vždy, keď dosiahnete hodnotu upozornenia. Pre rozsah upozornení sa zobrazí hlásenie vždy, keď prekročíte alebo klesnete mimo určeného rozsahu (minimálna a maximálna hodnota).

## Aktivácia automatického rozpoznania lezenia

Funkciu automatického rozpoznania lezenia môžete použiť na automatické rozpoznanie zmien nadmorskej výšky. Môžete ju použiť počas aktivít ako lezenie, turistika, behanie alebo bicyklovanie.

- **1** Podržte tlačidlo **UP**.
- **2** Vyberte položku **Aktivity a aplikácie**.
- **3** Vyberte aktivitu.

**POZNÁMKA:** táto funkcia nie je dostupná pre všetky aktivity.

- **4** Zvoľte nastavenia aktivity.
- **5** Vyberte položku **Automatické rozpoznanie stúpania** > **Stav**.
- **6** Vyberte možnosť **Vždy** alebo **Mimo navigácie**.
- **7** Vyberte možnosť:
	- Vyberte položku **Obrazovka počas behu** pre určenie obrazovky s údajmi, ktorá sa zobrazí počas behu.
	- Vyberte položku **Obrazovka počas stúpania** pre určenie obrazovky s údajmi, ktorá sa zobrazí počas lezenia.
	- Vyberte položku **Obrátiť farby** pre obrátenie farieb displeja pri zmene režimov.
	- Vyberte položku **Vertikálna rýchlosť** pre nastavenie rýchlosti stúpania.
	- Vyberte položku **Prepínanie režimov** pre nastavenie rýchlosti zmeny režimov zo strany zariadenia.

**POZNÁMKA:** možnosť Aktuálna obrazovka vám umožňuje automaticky prejsť na poslednú obrazovku, ktorú ste si prezerali pred tým, ako došlo k prechodu z dôvodu automatického rozpoznania lezenia.

### <span id="page-94-0"></span>Nastavenia GPS

Nastavenia GPS môžete zmeniť a prispôsobiť tak satelitné systémy používané pri jednotlivých aktivitách. Ďalšie informácie o satelitných systémoch nájdete na stránke [www.garmin.com/aboutGPS](https://www.garmin.com/aboutGPS).

**TIP:** nastavenia GPS majú dopad na výdrž batérie (*[Informácie o výdrži batérie](#page-102-0)*, strana 95).

Podržte **UP**, vyberte položku **Aktivity a aplikácie**, vyberte aktivitu, vyberte nastavenia danej aktivity a vyberte položku **GPS**.

**POZNÁMKA:** tieto nastavenia nie sú dostupné pre všetky aktivity.

**Vypnúť(é)**: vypne satelitné systémy pre aktivitu.

**Iba GPS**: aktivuje satelitný systém GPS.

**Všetky systémy**: aktivuje viaceré satelitné systémy. Používanie viacerých satelitných systémov ponúka vyšší výkon v náročných prostrediach a rýchlejšie získanie polohy než pri používaní samotného systému GPS.

**Všetky + viaceré pásma**: aktivuje viaceré satelitné systémy na viacerých frekvenčných pásmach. Viacpásmové systémy používajú viacfrekvenčné pásma a umožňujú dôslednejšie záznamy trás, vylepšené určovanie polohy, vylepšené určovanie chýb z viacerých ciest a menej atmosférických chýb pri používaní hodiniek v náročných prostrediach.

**UltraTrac**: zaznamenáva body na trase a údaje snímača menej často. Zapnutím funkcie UltraTrac predĺžite výdrž batérie, zníži sa však kvalita zaznamenaných aktivít. Funkciu UltraTrac by ste mali používať pri aktivitách, ktoré vyžadujú dlhšiu výdrž batérie a pri ktorých časté aktualizácie údajov snímača nie sú až také dôležité.

## Nastavenia snímačov

#### Nastavenia kompasu

Podržte tlačidlo **UP** a vyberte položky **Snímače a doplnky** > **Kompas**.

**Kalibrovať**: umožňuje manuálne kalibrovať snímač kompasu (*Manuálna kalibrácia kompasu*, strana 87).

**Zobraziť**: nastaví smer kurzu na kompase na písmená, stupne alebo miliradiány.

**Referenčný Sever**: nastaví referenčný sever kompasu (*[Nastavenie referenčného severu](#page-95-0)*, strana 88).

**Režim**: nastaví, aby kompas používal iba dáta elektronického snímača (Zapnúť(é)), kombináciu dát systému GPS a elektronického snímača počas pohybu (Automaticky), alebo iba dáta GPS (Vypnúť(é)).

#### Manuálna kalibrácia kompasu

#### *OZNÁMENIE*

Elektronický kompas kalibrujte vo vonkajšom prostredí. Ak chcete zlepšiť presnosť kurzu, nestojte v blízkosti objektov vplývajúcich na magnetické polia, ako sú napríklad vozidlá, budovy či elektrické vedenie.

Kalibráciu hodiniek už vykonali pri ich výrobe a hodinky predvolene využívajú automatickú kalibráciu. Ak zistíte chybnú činnosť kompasu, napríklad po prejdení veľkej vzdialenosti alebo po extrémnych zmenách teploty, môžete kalibráciu kompasu vykonať manuálne.

- **1** Podržte tlačidlo **UP**
- **2** Vyberte položky **Snímače a doplnky** > **Kompas** > **Kalibrovať**.
- **3** Postupujte podľa pokynov na obrazovke.

**TIP:** pohybujte zápästím v tvare malej osmičky, kým sa nezobrazí správa.

#### <span id="page-95-0"></span>Nastavenie referenčného severu

Môžete nastaviť referenciu smeru, ktorá sa použije pri výpočte informácií kurzu.

- **1** Podržte tlačidlo **UP**
- **2** Vyberte položky **Snímače a doplnky** > **Kompas** > **Referenčný Sever**.
- **3** Vyberte možnosť:
	- Ak chcete nastaviť geografický sever ako referenciu kurzu, vyberte položku **Pravý**.
	- Ak chcete automaticky nastaviť magnetickú odchýlku pre vašu polohu, vyberte položku **Magnetický**.
	- Ak chcete nastaviť súradnice severu (000º) ako referenciu kurzu, vyberte položku **Súradnice**.
	- Ak chcete nastaviť magnetickú odchýlku manuálne, vyberte položku **Používateľ**, zadajte magnetickú odchýlku a vyberte **Hotovo**.

#### Nastavenia výškomeru

#### Podržte tlačidlo **UP** a vyberte položky **Snímače a doplnky** > **Výškomer**.

**Kalibrovať**: umožňuje manuálne kalibrovať snímač výškomeru.

**Autokal.**: umožňuje výškomeru vykonávať automatickú kalibráciu pri každom použití satelitných systémov.

**Režim snímača**: nastavuje režim pre snímač. Možnosť Automaticky používa výškomer aj barometer v závislosti od vášho pohybu. Môžete použiť možnosť Len výškomer, keď vaša aktivita zahŕňa zmeny nadmorskej výšky, prípadne môžete použiť možnosť Len barometer, keď vaša aktivita nezahŕňa zmeny nadmorskej výšky.

**Nadmorská výška**: nastavuje jednotky merania použité pre nadmorskú výšku.

#### Kalibrácia barometrického výškomera

Kalibráciu vašich hodiniek už vykonali vo výrobnom závode a hodinky predvolene využívajú automatickú kalibráciu v štartovacom bode GPS. Môžete vykonať manuálnu kalibráciu barometrického výškomeru, ak poznáte presnú nadmorskú výšku.

- **1** Podržte tlačidlo **UP**
- **2** Vyberte **Snímače a doplnky** > **Výškomer**.
- **3** Vyberte možnosť:
	- Ak chcete kalibrovať automaticky z počiatočného bodu systému GPS, vyberte položku **Autokal.** a potom zvoľte požadovanú možnosť.
	- Pre manuálne zadanie aktuálnej nadmorskej výšky vyberte položku **Kalibrovať** > **Zadajte manuálne**.
	- Aktuálnu nadmorskú výšku na základe vášho štartovacieho bodu systému GPS zadáte výberom položiek **Kalibrovať** > **Použiť GPS**.

#### Nastavenia barometra

Podržte tlačidlo **UP** a vyberte položky **Snímače a doplnky** > **Barometer**.

**Kalibrovať**: umožňuje vám manuálne kalibrovať snímač barometra.

**Graf**: nastaví časový rozsah pre graf v pohľade barometra.

**Upozornenie na búrku**: nastavuje rýchlosť zmeny barometrického tlaku, ktorá aktivuje upozornenie na búrku.

**Režim snímača**: nastavuje režim pre snímač. Možnosť Automaticky používa výškomer aj barometer v závislosti od vášho pohybu. Môžete použiť možnosť Len výškomer, keď vaša aktivita zahŕňa zmeny nadmorskej výšky, prípadne môžete použiť možnosť Len barometer, keď vaša aktivita nezahŕňa zmeny nadmorskej výšky.

**Tlak**: nastavuje spôsob zobrazenia údajov o tlaku v hodinkách.

#### Kalibrácia barometra

Kalibráciu vašich hodiniek už vykonali vo výrobnom závode a hodinky predvolene využívajú automatickú kalibráciu v štartovacom bode GPS. Môžete manuálne kalibrovať barometer, ak poznáte správnu nadmorskú výšku alebo správny tlak na hladine mora.

- **1** Podržte tlačidlo **UP**
- **2** Vyberte položku **Snímače a doplnky** > **Barometer** > **Kalibrovať**.
- **3** Vyberte možnosť:
	- Pre zadanie aktuálnej nadmorskej výšky a tlaku na hladine mora (voliteľné) vyberte možnosť **Zadajte manuálne**.
	- Pre vykonanie automatickej kalibrácie z vášho štartovacieho bodu GPS vyberte možnosť **Použiť GPS**.

## Nastavenia mapy

Môžete si prispôsobiť, ako sa mapa zobrazí v aplikácii mapy a obrazovkách s údajmi.

**POZNÁMKA:** v prípade potreby môžete namiesto použitia systémových nastavení prispôsobiť nastavenia mapy pre konkrétne činnostixref activity map settings.

Podržte položku **UP** a vyberte položku **Mapa**.

**Orientácia**: nastaví orientáciu mapy. Možnosť Na sever zobrazí sever v hornej časti obrazovky. Možnosť Trasa hore zobrazí váš aktuálny smer pohybu v hornej časti obrazovky.

**Používateľské lokality**: zobrazí alebo skryje uložené polohy na mape.

**Autom. zväčšovanie**: automatický výber úrovne priblíženia na optimálne použitie vašej mapy. Keď je táto možnosť vypnutá, musíte približovať alebo odďaľovať manuálne.

## Nastavenia navigácie

Môžete prispôsobiť funkcie a vzhľad máp pri navigácii do cieľa.

#### Prispôsobenie obrazoviek s navigačnými údajmi

- **1** Podržte tlačidlo **UP**.
- **2** Vyberte položku **Navigácia** > **Obrazovky s údajmi**.
- **3** Vyberte jednu z možností:
	- Na zapnutie alebo vypnutie mapy vyberte položky **Mapa** > **Stav**.
	- Na zapnutie alebo vypnutie dátového poľa, ktoré zobrazuje informácie o ceste na mape, vyberte položky **Mapa** > **Údajové pole**.
	- Na zapnutie alebo vypnutie informácie o nadchádzajúcich bodoch dráhy vyberte položku **Pred vami**.
	- Vyberte položku **Kompas** na zapnutie alebo vypnutie kompasu.
	- Vyberte položku **Graf nadmorskej výšky** na zapnutie alebo vypnutie grafu výšky.
	- Vyberte obrazovku, ktorú chcete pridať, odstrániť alebo prispôsobiť.

#### Nastavenie indikátora smeru

Môžete nastaviť ukazovateľ smeru, aby sa zobrazil na stránkach s údajmi počas navigovania. Tento indikátor ukazuje na smer do cieľa.

- **1** Podržte tlačidlo **UP**.
- **2** Vyberte položky **Navigácia** > **Chyba kurzu**.

## <span id="page-97-0"></span>Nastavenie navigačných upozornení

Môžete nastaviť upozornenia, ktoré vám pomôžu pri navigácii do cieľa.

- **1** Podržte tlačidlo **UP**.
- **2** Vyberte položky **Navigácia** > **Upozornenia**.
- **3** Vyberte možnosť:
	- Pre nastavenie upozornenia na špecifickú vzdialenosť do konečného cieľa vyberte položku **Vzdialenosť do cieľa**.
	- Pre nastavenie upozornenia na odhadovaný zostávajúci čas do dosiahnutia konečného cieľa vyberte položku **Odhadovaný čas na trase do cieľa**.
	- Pre nastavenie upozornenia v prípade odbočenia z trasy vyberte položku **Odchýlka od kurzu**.
	- Na aktiváciu podrobných navigačných pokynov vyberte položku **Výzva odbočení**.
- **4** V prípade potreby vyberte možnosť **Stav** pre zapnutie príslušného upozornenia.
- **5** V prípade potreby zadajte hodnotu vzdialenosti alebo času a vyberte položku  $\blacktriangledown$ .

## Nastavenia správcu napájania

Podržte tlačidlo **UP** a vyberte položku Správca výkonu.

**Šetrič batérie**: vypne určité funkcie s cieľom predĺžiť výdrž batérie.

**Percentá batérie**: zobrazí zostávajúcu výdrž batérie v percentách.

**Odhady výdrže bat.**: zobrazí zostávajúcu výdrž batérie ako odhadovaný počet dní alebo hodín.

## Nastavenia systému

Podržte tlačidlo **UP** a vyberte položky **Systém**.

**Jazyk**: slúži na nastavenie zobrazovaného jazyka hodiniek.

**Čas**: slúži na nastavenie času (*[Nastavenia času](#page-98-0)*, strana 91).

**Podsvietenie**: slúži na nastavenie obrazovky (*[Zmena nastavení obrazovky](#page-98-0)*, strana 91).

**Zvuk a vibrácia**: slúži na nastavenie zvukov hodiniek, ako sú napr. tóny tlačidiel, upozornenia a vibrácie.

- **Nerušiť**: umožňuje vám povoliť režim Nerušiť. Môžete upraviť svoje preferencie pre obrazovku, upozornenia a pohyby zápästím.
- **Automaticky zamknúť**: umožňuje vám automaticky uzamknúť tlačidlá, aby ste predišli náhodnému stlačeniu tlačidla. Ak chcete uzamknúť tlačidlá a dotykovú obrazovku počas časovanej aktivity, vyberte možnosť Počas aktivity. Ak chcete uzamknúť tlačidlá a dotykovú obrazovku, keď nezaznamenávate žiadnu časovanú aktivitu, vyberte možnosť Nie počas aktivity.
- **Formát**: nastavuje všeobecné preferencie formátu, napríklad merné jednotky, tempo a rýchlosť zobrazené počas aktivít, začiatok týždňa a možnosti geografickej polohy a dátumu (*[Zmena merných jednotiek](#page-98-0)*, strana 91).
- **Physio TrueUp**: slúži na povolenie synchronizácie aktivít a hodnôt merania výkonu z vašich ďalších zariadení Garmin (*[Synchronizácia aktivít a meraní výkonnosti](#page-33-0)*, strana 26).
- **Podmienka výkonu**: slúži na povolenie funkcie výkonnostnej podmienky počas aktivity (*[Výkonnostná](#page-31-0) [podmienka](#page-31-0)*, strana 24).
- **Záznam údajov**: umožňuje nastaviť, ako hodinky zaznamenávajú údaje aktivít. Možnosť Inteligentné záznamu (predvolená) umožňuje dlhšie zaznamenávanie aktivít. Možnosť záznamu Každú sekundu poskytuje podrobnejšie záznamy aktivít, no nemusí zaznamenať celý priebeh dlhšie trvajúcej aktivity.
- **Režim USB**: nastavuje, aby hodinky pri pripojení k počítaču používali protokol prenosu médií (MTP) alebo režim Garmin.

Umožňuje nastaviť hodinky tak, aby po pripojení k počítaču používali režim veľkokapacitného úložného zariadenia alebo režim Garmin.

**Vynulovať**: umožní vám obnoviť všetky údaje a nastavenia (*[Obnovenie všetkých predvolených nastavení](#page-104-0)*, [strana 97\)](#page-104-0).

<span id="page-98-0"></span>**Aktualizácia softvéru**: umožňuje nainštalovať aktualizácie softvéru prevzaté pomocou aplikácie Garmin Express. Pomocou možnosti Autom. aktualizácia umožníte hodinkám sťahovať najnovšiu aktualizáciu softvéru Garmin Connect z aplikácie v spárovanom telefóne.

**Info**: zobrazuje informácie o zariadení, softvéri, licencii a zákonných predpisoch.

#### Nastavenia času

Podržte tlačidlo **UP** a vyberte položky **Systém** > **Čas**.

- **Formát času**: umožňuje nastaviť zariadenie tak, aby zobrazovalo čas v 12-hodinovom, 24-hodinovom alebo vojenskom formáte.
- **Nastaviť čas**: umožňuje nastaviť časové pásmo pre dané hodinky. Pomocou voľby Automaticky sa časové pásmo nastaví automaticky na základe vašej polohy GPS.

**Čas**: umožňuje nastaviť čas, ak je zvolená možnosť Manuálne.

- **Upozornenia**: umožňuje nastaviť hodinové upozornenia, ako aj upozornenia na východ a západ slnka, ktoré sa ozvú v špecifickom čase podľa zadaného počtu minút alebo hodín pred samotným východom alebo západom slnka (*Nastavenie časových upozornení*, strana 91).
- **Synchronizovať pomocou GPS**: umožňuje manuálnu synchronizáciu času pri prechode do iného časového pásma alebo pri zmene zimného času na letný (*[Synchronizácia času s GPS](#page-89-0)*, strana 82).

#### Nastavenie časových upozornení

- **1** Podržte tlačidlo **UP**.
- **2** Vyberte položku **Systém** > **Čas** > **Upozornenia**.
- **3** Vyberte jednu z možností:
	- Ak chcete nastaviť zvukové upozornenie konkrétny počet minút alebo hodín pred západom slnka, vyberte položku **Do západu slnka** > **Stav** > **Zapnúť(é)**, vyberte položku **Čas** a zadajte čas.
	- Ak chcete nastaviť zvukové upozornenie konkrétny počet minút alebo hodín pred východom slnka, vyberte položku **Do východu slnka** > **Stav** > **Zapnúť(é)**, vyberte položku **Čas** a zadajte čas.
	- Ak chcete nastaviť zvukové upozornenie každú hodinu, vyberte položku **Každú hodinu** > **Zapnúť(é)**.

#### Zmena nastavení obrazovky

- **1** Podržte tlačidlo **UP**.
- **2** Vyberte položky **Systém** > **Podsvietenie**.
- **3** Vyberte jednu z možností:
	- Vyberte položku **Počas aktivity**.
	- Vyberte položku **Všeobecné použitie**.
- **4** Vyberte jednu z možností:
	- Výberom možnosti **Jas** môžete nastaviť úroveň jasu obrazovky.
	- Ak chcete, aby sa obrazovka zapínala pri stlačení tlačidiel, vyberte možnosť **Tlačidlá**.
	- Ak chcete, aby sa obrazovka zapínala pri upozorneniach, vyberte možnosť **Upozornenia**.
	- Ak chcete, aby sa podsvietenie zapínalo pri zdvihnutí a otočení ruky, teda keď sa chcete pozrieť na zápästie, vyberte možnosť **Gesto**.
	- Výberom možnosti **Časový limit** môžete nastaviť, po akom dlhom čase sa má obrazovka.

#### Zmena merných jednotiek

Môžete prispôsobiť jednotky merania vzdialenosti, tempa a rýchlosti, nadmorskej výšky a ďalšie.

- **1** Podržte tlačidlo **UP**
- **2** Vyberte položky **Systém** > **Formát** > **Jednotky**.
- **3** Vyberte typ merania.
- **4** Vyberte mernú jednotku.

# Informácie o zariadení

## Zobrazenie informácií o zariadení

Môžete zobraziť informácie o zariadení, napr. ID jednotky, verziu softvéru, informácie o predpisoch a licenčnú zmluvu.

- **1** Podržte tlačidlo **UP**.
- **2** Vyberte položky **Systém** > **Info**.

## Zobrazenie elektronického štítku s informáciami o predpisoch a ich dodržiavaní

Štítok pre toto zariadenie je poskytovaný elektronicky. Elektronický štítok môže poskytovať informácie o predpisoch, ako napr. identifikačné čísla poskytnuté FCC alebo regionálne označenia zhody, ako aj informácie o príslušnom produkte a licenciách.

- **1** Podržte tlačidlo **UP**.
- **2** Z ponuky systému vyberte položku **Info**.

## Nabíjanie hodiniek

#### **VAROVANIE**

Toto zariadenie obsahuje lítium-iónovú batériu. Pozrite si príručku *Dôležité informácie o bezpečnosti a produkte*  v balení s produktom, kde nájdete upozornenia spojené s produktom a iné dôležité informácie.

#### *OZNÁMENIE*

Korózii zabránite tak, že pred nabíjaním a pripojením k počítaču dôkladne vyčistíte a vysušíte kontakty a ich okolie. Prečítajte si pokyny na čistenie (*[Starostlivosť o zariadenie](#page-100-0)*, strana 93).

**1** Menší koniec kábla USB zapojte do nabíjacieho portu na hodinkách.

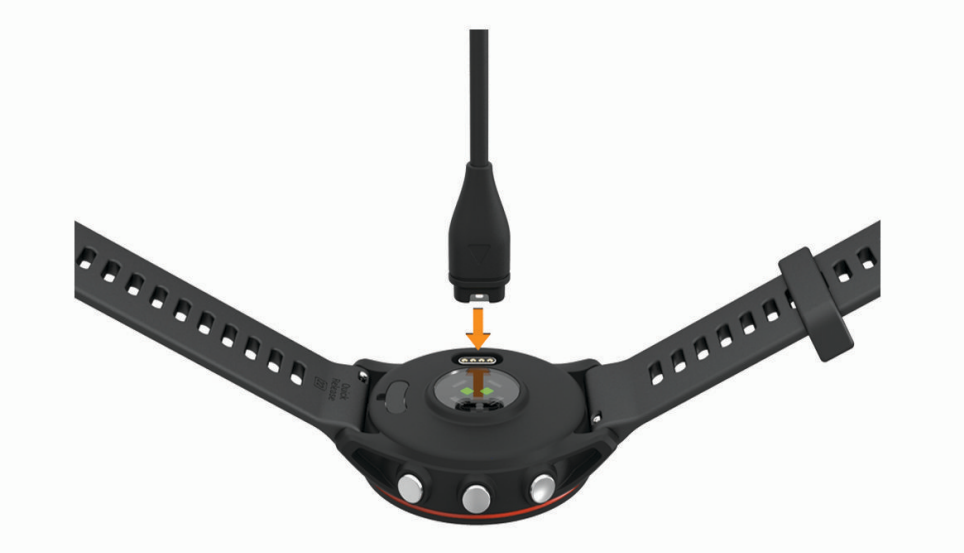

**2** Väčší koniec kábla USB zapojte do nabíjacieho portu USB. Na displeji sa zobrazí aktuálna úroveň nabitia batérie.

#### Tipy na nabíjanie hodiniek

- **1** Pomocou kábla USB bezpečne pripojte nabíjačku k hodinkám a nabíjajte ich (*Nabíjanie hodiniek*, strana 92). Hodinky môžete nabíjať zapojením kábla USB do sieťového adaptéra schváleného spoločnosťou Garmin so štandardnou stenovou zásuvkou alebo do portu USB na počítači. Nabitie úplne vybitej batérie trvá najviac dve hodiny.
- **2** Keď sa batéria nabije na 100 %, odpojte nabíjačku od hodiniek.

## <span id="page-100-0"></span>Nosenie hodiniek

#### **UPOZORNENIE**

Niektorí používatelia sa môžu stretnúť s podráždením pokožky po dlhšom používaní hodiniek, hlavne vtedy, ak má používateľ citlivú pokožku alebo alergiu. Ak si všimnete akékoľvek podráždenie pokožky, odstráňte hodinky a poskytnite svojej pokožke čas na uzdravenie. Na zabránenie podráždenia pokožky zaistite, aby boli hodinky čisté a suché, a zároveň hodinky na zápästí príliš neuťahujte. Viac informácií nájdete na adrese [garmin.com](http://www.garmin.com/fitandcare) [/fitandcare](http://www.garmin.com/fitandcare).

• Hodinky noste nad zápästnou kosťou.

**POZNÁMKA:** hodinky by mali sedieť tesne, ale pohodlne. Presnejšie merania srdcového tepu dosiahnete vtedy, keď sa hodinky počas behu alebo športovania nebudú na zápästí posúvať. Pri meraní pomocou pulzného oxymetra by ste mali zostať v pokoji a nehýbať sa.

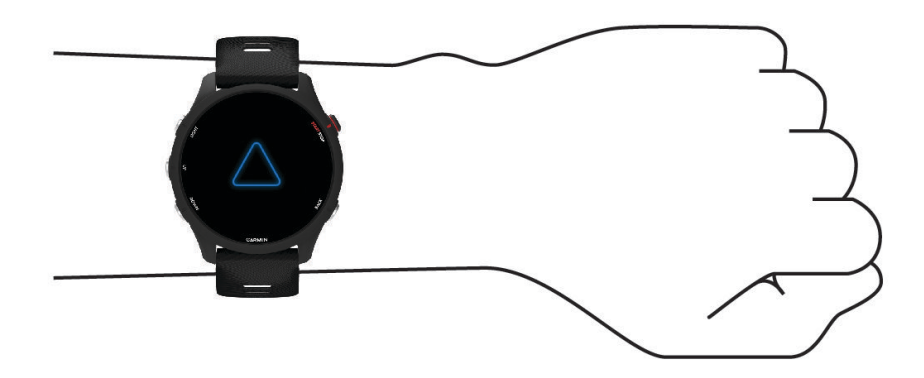

**POZNÁMKA:** optický snímač sa nachádza na zadnej strane hodiniek.

- Viac informácií o monitorovaní srdcového tepu na zápästí nájdete v časti *[Tipy týkajúce sa chybných údajov](#page-59-0)  [o srdcovom tepe](#page-59-0)*, strana 52.
- Viac informácií o snímači pulzového oxymetra nájdete v časti *[Tipy v prípade chybných meraní pulzového](#page-62-0)  oxymetra*[, strana 55](#page-62-0).
- Ďalšie informácie o presnosti nájdete na stránke [garmin.com/ataccuracy.](http://garmin.com/ataccuracy)
- Ďalšie informácie o tom ako nosiť hodinky a ako sa o hodinky starať nájdete na adrese [www.garmin.com](http://www.garmin.com/fitandcare) [/fitandcare](http://www.garmin.com/fitandcare).

## Starostlivosť o zariadenie

#### *OZNÁMENIE*

Zabráňte prudkým nárazom a so zariadením zaobchádzajte opatrne, v opačnom prípade sa môže skrátiť životnosť produktu.

Nestláčajte tlačidlá pod vodou.

Na čistenie zariadenia nepoužívajte ostré predmety.

Nepoužívajte chemické čistiace prostriedky, rozpúšťadlá ani repelenty proti hmyzu, ktoré môžu poškodiť plastové súčasti a povrchovú úpravu.

Po kontakte zariadenia s chlórom, slanou vodou, opaľovacím krémom, kozmetikou, alkoholom alebo inými agresívnymi chemikáliami zariadenie dôkladne opláchnite sladkou vodou. Pri dlhodobom vystavení zariadenia týmto látkam sa môže poškodiť kryt.

Zariadenie neskladujte na miestach, kde môže dôjsť k jeho dlhšiemu vystaveniu extrémnym teplotám, pretože to môže spôsobiť trvalé poškodenie.

## Čistenie hodiniek

#### **UPOZORNENIE**

Niektorí používatelia sa môžu stretnúť s podráždením pokožky po dlhšom používaní hodiniek, hlavne vtedy, ak má používateľ citlivú pokožku alebo alergiu. Ak si všimnete akékoľvek podráždenie pokožky, odstráňte hodinky a poskytnite svojej pokožke čas na uzdravenie. Na zabránenie podráždenia pokožky zaistite, aby boli hodinky čisté a suché, a zároveň hodinky na zápästí príliš neuťahujte.

- **1** Hodinky čistite handričkou navlhčenou roztokom šetrného čistiaceho prostriedku.
- **2** Utrite ho dosucha.
- Po vyčistení nechajte hodinky úplne vyschnúť.

**TIP:** viac informácií nájdete na adrese [www.garmin.com/fitandcare.](http://www.garmin.com/fitandcare)

## Výmena remienkov

Hodinky sú kompatibilné so štandardnými a rýchlo upínacími remienkami. Model Forerunner 255S series má 18 mm široké remienky a Forerunner 255 series má 22 mm široké remienky.

**1** Posuňte poistku na oske s pružinou a odpojte remienok.

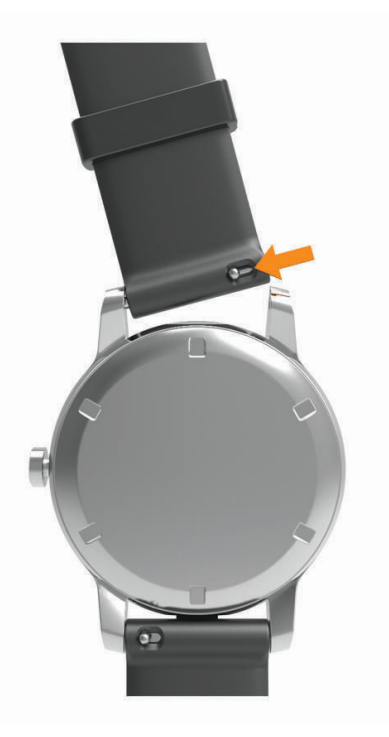

- **2** Pripevnite jednu stranu osky s pružinou nového remienka do hodiniek.
- **3** Posuňte poistku a zarovnajte osku s pružinou s náprotivnou stranou hodiniek.
- **4** Zopakujte kroky 1 až 3 a vymeňte aj druhú časť remienka.

# <span id="page-102-0"></span>Technické údaje

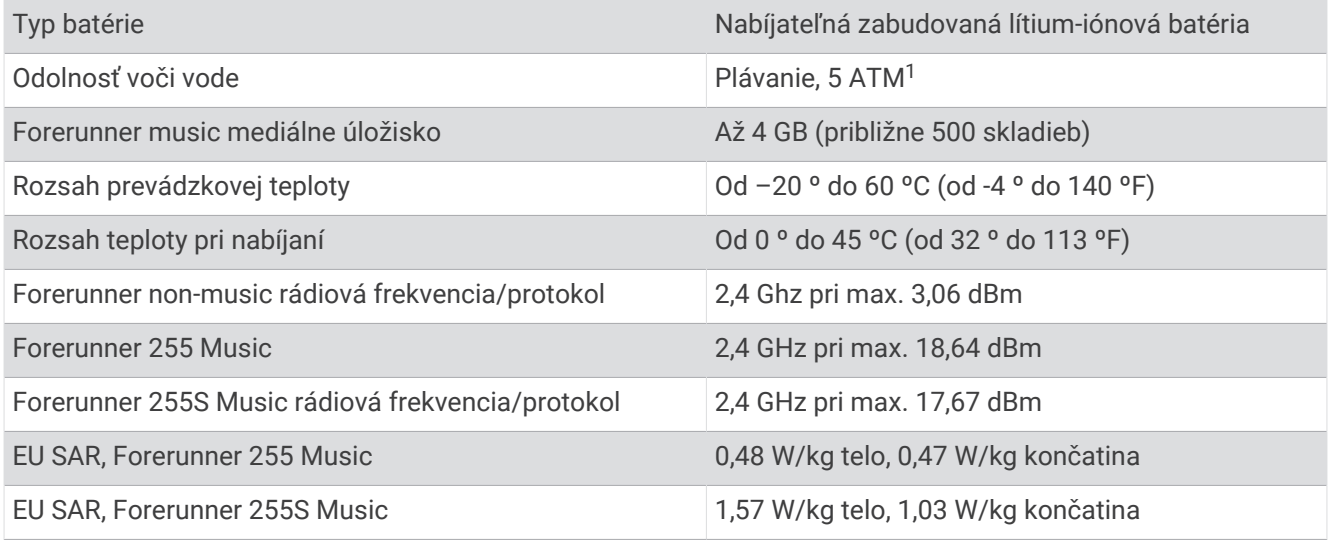

## Informácie o výdrži batérie

Skutočná výdrž batérie závisí od povolených funkcií na vašich hodinkách, ako sú sledovanie aktivity, monitor srdcového tepu na zápästí, upozornenia zo telefónu, GPS a pripojené snímače.

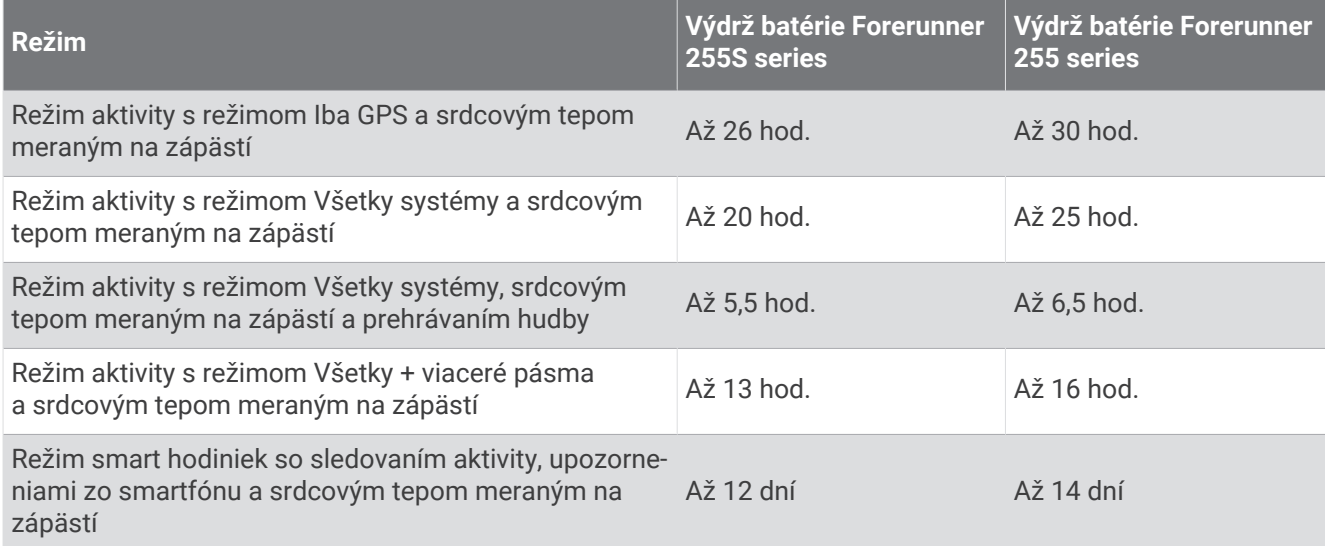

# Riešenie problémov

# Aktualizácie produktov

Vaše zariadenie automaticky kontroluje aktualizácie, keď je pripojené k Bluetooth alebo Wi‑Fi. Aktualizácie môžete skontrolovať manuálne v nastaveniach systému (*[Nastavenia systému](#page-97-0)*, strana 90). Do svojho počítača si nainštalujte program Garmin Express [\(www.garmin.com/express](http://www.garmin.com/express)). V telefóne si nainštalujte Garmin Connect aplikáciu.

Získate tak jednoduchý prístup k týmto službám pre zariadenia Garmin:

- Aktualizácie softvéru
- Údaje sa nahrajú do aplikácie Garmin Connect
- Registrácia produktu

<sup>1</sup> Zariadenie odoláva tlaku ekvivalentnému hĺbke 50 m. Ak chcete získať ďalšie informácie, navštívte stránku [garmin.com/waterrating.](http://www.garmin.com/waterrating)

#### Nastavenie aplikácie Garmin Express

- **1** Zariadenie pripojte k počítaču pomocou USB kábla.
- **2** Prejdite na stránku [www.garmin.com/express](http://www.garmin.com/express).
- **3** Postupujte podľa pokynov na obrazovke.

## Ako získať ďalšie informácie

- Ďalšie príručky, články a aktualizácie softvéru nájdete na webovej stránke [support.garmin.com.](http://support.garmin.com)
- Informácie o voliteľnom príslušenstve a náhradných dieloch nájdete na webovej stránke [buy.garmin.com](http://buy.garmin.com) alebo vám ich poskytne predajca produktov značky Garmin.
- Prejdite na stránku [www.garmin.com/ataccuracy](http://www.garmin.com/ataccuracy). Toto nie je medicínske zariadenie. Funkcia pulzového oxymetra nie je dostupná vo všetkých krajinách.

## Sledovanie aktivity

Ďalšie informácie o presnosti sledovania aktivity nájdete na stránke [garmin.com/ataccuracy](http://garmin.com/ataccuracy).

### Počet krokov prejdených za deň sa nezobrazuje

Počet krokov za deň prejdených sa vždy o polnoci vynuluje.

Ak sa namiesto počtu prejdených krokov zobrazia pomlčky, počkajte, kým zariadenie vyhľadá satelitné signály a automaticky nastaví čas.

## Môj krokomer sa javí nepresný

Ak sa vám zdá byť počet krokov nepresný, vyskúšajte tieto tipy.

- Nasaďte si hodinky na ľavé zápästie.
- Pri tlačení kočíka alebo kosačky noste hodinky vo vrecku.
- Hodinky noste vo vrecku, len ak máte zamestnané ruky.

**POZNÁMKA:** hodinky môžu aj niektoré opakované pohyby interpretovať ako kroky (napr. umývanie riadu, skladanie bielizne alebo tlieskanie).

## Počty krokov na zariadení a v mojom účte Garmin Connect sa nezhodujú.

Počet krokov vo vašom účte Garmin Connect sa aktualizuje po synchronizácii so zariadením.

- **1** Vyberte možnosť:
	- Zosynchronizujte počet krokov s aplikáciou Garmin Express (*[Používanie funkcie Garmin Connect na vašom](#page-84-0)  počítači*[, strana 77](#page-84-0)).
	- Zosynchronizujte počet krokov s aplikáciou Garmin Connect (*[Manuálna synchronizácia údajov s aplikáciou](#page-84-0) [Garmin Connect](#page-84-0)*, strana 77).
- **2** Počkajte, kým zariadenie zosynchronizuje údaje.

Synchronizácia môže trvať niekoľko minút.

**POZNÁMKA:** obnovením aplikácie Garmin Connect alebo aplikácie Garmin Express sa údaje nezosynchronizujú, ani sa tým neaktualizuje počet krokov.

## Súčet prejdených poschodí je podľa všetkého nepresný

Hodinky využívajú vstavaný barometer, ktorým merajú zmeny nadmorskej výšky pri zdolávaní poschodí. Jedno zdolané poschodie zodpovedá 3 m (10 ft) prevýšeniu.

- Pri vystupovaní po schodoch sa nepridŕžajte zábradlia a schody zdolávajte po jednom.
- Vo veterných podmienkach zakryte hodinky rukávom alebo bundou, pretože silné poryvy vetra môžu zapríčiniť chybné merania.

## <span id="page-104-0"></span>Minúty intenzívneho cvičenia blikajú

Minúty intenzívneho cvičenia blikajú, keď cvičíte na stupni intenzity, pri ktorom sa vám cvičenie započítava do celkového počtu minút intenzívnej aktivity.

# Vyhľadanie satelitných signálov

Toto zariadenie môže na vyhľadanie satelitných signálov vyžadovať priamy výhľad na oblohu. Čas a dátum sa nastaví automaticky na základe polohy GPS.

**TIP:** ďalšie informácie o systéme GPS nájdete na stránke [www.garmin.com/aboutGPS](https://www.garmin.com/aboutGPS).

**1** Vyjdite na otvorené priestranstvo.

Predná časť zariadenia musí smerovať k oblohe.

**2** Čakajte, kým zariadenie nájde satelity.

Vyhľadanie satelitných signálov môže trvať 30 – 60 sekúnd.

## Zlepšenie príjmu satelitného signálu GPS

- Opakovane synchronizujte hodinky so svojím účtom Garmin:
	- Pomocou kábla USB a aplikácie Garmin Express pripojte hodinky k počítaču.
	- Synchronizujte hodinky s aplikáciou Garmin Connect pomocou telefóna so zapnutou funkciou Bluetooth.
	- Pripojte hodinky k účtu Garmin pomocou bezdrôtovej siete Wi‑Fi.

Počas pripojenia k účtu Garmin hodinky preberú satelitné údaje za niekoľko dní a umožnia rýchle vyhľadanie satelitných signálov.

- Vyjdite na otvorené priestranstvo, kde sa nenachádzajú vysoké budovy ani stromy.
- Zostaňte niekoľko minút bez pohybu.

## Reštartovanie hodiniek

Ak hodinky prestanú reagovať, možno ich budete musieť reštartovať.

**POZNÁMKA:** reštartovanie hodiniek môže mať za následok vymazanie údajov alebo nastavení.

**1** Na 15 sekúnd podržte stlačené tlačidlo **LIGHT**.

Hodinky sa vypnú.

**2** Hodinky zapnete jednosekundovým podržaním stlačeného tlačidla **LIGHT**.

# Obnovenie všetkých predvolených nastavení

Pred obnovením všetkých predvolených nastavení by ste mali hodinky synchronizovať s aplikáciou Garmin Connect a nahrať údaje o svojich aktivitách.

Môžete obnoviť predvolené výrobné hodnoty všetkých nastavení hodiniek.

- **1** Na obrázku pozadia hodiniek podržte tlačidlo **UP**.
- **2** Zvoľte možnosť **Systém** > **Vynulovať**.
- **3** Vyberte jednu z možností:
	- Ak chcete obnoviť predvolené výrobné hodnoty všetkých nastavení hodiniek a uchovať všetky používateľom zadané informácie a históriu aktivity, vyberte položku **Obnoviť predvolené nastavenia**.
	- Ak chcete z histórie vymazať všetky aktivity, vyberte položku **Odstrániť všetky aktivity**.
	- Ak chcete obnoviť všetky súhrny vzdialeností a časov, vyberte položku **Vynulovať súhrny**.
	- Ak chcete obnoviť predvolené výrobné hodnoty všetkých nastavení hodiniek a odstrániť všetky používateľom zadané informácie a históriu aktivity, vyberte položku **Odstrániť údaje a obnoviť nastavenia**.

**POZNÁMKA:** ak ste si vytvorili peňaženku Garmin Pay, táto možnosť odstráni peňaženku z hodiniek. Ak máte v hodinkách uloženú hudbu, táto možnosť odstráni aj uloženú hudbu.

# Maximalizácia výdrže batérie

Existuje niekoľko spôsobov, ako môžete predĺžiť výdrž batérie.

- Vypnite funkciu sledovania aktivity (*[Vypnutie sledovania aktivity](#page-46-0)*, strana 39).
- Znížte časový limit podsvietenia (*[Zmena nastavení obrazovky](#page-98-0)*, strana 91).
- Znížte jas podsvietenia.
- Nastavte predvoľby šetriča batérie v správcovi napájaniaxref customizing battery saver.
- Ak nepoužívate funkcie vyžadujúce pripojenie, vypnite bezdrôtovú technológiu Bluetooth (*[Funkcie pripojenia](#page-80-0)  telefónu*[, strana 73](#page-80-0)).
- Zastavte prenos údajov srdcového tepu do spárovaných zariadení Garmin (*[Prenos údajov srdcového tepu](#page-60-0)*, [strana 53\)](#page-60-0).
- Vypnite monitorovanie srdcového tepu na zápästí (*[Vypnutie monitora srdcového tepu na zápästí](#page-60-0)*, strana 53). **POZNÁMKA:** monitorovanie srdcového tepu na zápästí sa používa na výpočet minút vysoko intenzívneho cvičenia a spálených kalórií.
- Obmedzte upozornenia smartfónu, ktoré zariadenie zobrazuje (*[Správa upozornení](#page-81-0)*, strana 74).
- Vypnite funkciu pulzového oxymetra (*[Vypnutie monitora srdcového tepu na zápästí](#page-60-0)*, strana 53).
- Keď pozastavíte svoju aktivitu na dlhšiu dobu, použite možnosť **Obnoviť neskôr** (*[Zastavenie aktivity](#page-10-0)*, strana 3).
- Vyberte položku **Inteligentné** interval zaznamenávania (*[Nastavenia systému](#page-97-0)*, strana 90).
- Používajte pre svoju aktivitu režim GPS UltraTrac (*[Nastavenia GPS](#page-94-0)*, strana 87).
- Používajte vzhľad hodiniek, ktorý sa neaktualizuje každú sekundu. Používajte napríklad vzhľad hodiniek bez sekundovej ručičky (*[Prispôsobenie vzhľadu hodín](#page-21-0)*, strana 14).

## Moje zariadenie je v nesprávnom jazyku

- **1** Podržte položku **UP**.
- **2** Posuňte sa nadol na poslednú položku v zozname a vyberte ju.
- **3** Vyberte prvú položku zo zoznamu.
- **4** Pomocou šípok **UP** a **DOWN** vyberte svoj jazyk.

## Je môj telefón kompatibilný s mojimi hodinkami?

Hodinky Forerunner sú kompatibilné s telefónmi pomocou technológie Bluetooth.

Na webovej stránke [www.garmin.com/ble](http://www.garmin.com/ble) nájdete informácie o kompatibiliteBluetooth.

## Môj telefón sa nepripojí k hodinkám

Ak sa váš telefón nepripojí k hodinkám, môžete vyskúšať tieto tipy.

- Vypnite telefón a hodinky a znova ich zapnite.
- V telefóne povoľte technológiu Bluetooth.
- Aktualizujte aplikáciu Garmin Connect na najnovšiu verziu.
- Na účely opätovného spárovania odstráňte vaše hodinky z aplikácie Garmin Connect, ako aj nastavenia Bluetooth na vašom telefóne.
- Ak ste si kúpili nový telefón, odstráňte hodinky z aplikácie Garmin Connect v telefóne, ktorý chcete prestať používať.
- Telefón umiestnite do vzdialenosti najviac 10 m (33 stôp) od hodiniek.
- V telefóne otvorte aplikáciuGarmin Connect a vyberte položku **a velo a velo v velov**a vyberte **Zariadenia Garmin** > **Pridať zariadenie** na prechod do režim párovania.
- From the watch face, hold **UP**, and select **Telefón** > **Spárovať telefón**.

# Hodnota teploty nie je presná

Teplota vášho tela ovplyvňuje hodnotu teploty na internom teplotnom snímači. Ak chcete získať najpresnejšiu hodnotu teploty, mali by ste sňať hodinky zo zápästia a počkať 20 až 30 minúť.

Ak chcete zobrazovať presné hodnoty okolitej teploty počas nosenia hodiniek, môžete tiež použiť voliteľný externý teplotný snímač tempe.

# Ako môžem manuálne spárovať ANT+ snímače?

Ak chcete ANT+ snímače spárovať manuálne, môžete tak urobiť pomocou nastavení hodiniek. Pri prvom pripojení snímača k hodinkám pomocou bezdrôtovej technológie ANT+ je potrebné hodinky a snímač spárovať. Po spárovaní sa hodinky automaticky pripoja k snímaču, keď spustíte aktivitu a keď je snímač aktívny a v dosahu.

- **1** Počas párovania udržujte vzdialenosť 10 m (33 stôp) od ďalších snímačov ANT+.
- **2** Počas párovania monitora srdcového tepu si monitor srdcového tepu nasaďte.

Monitor srdcového tepu odosiela alebo prijíma informácie až po jeho nasadení.

- **3** Podržte tlačidlo **UP**
- **4** Vyberte položku **Snímače a doplnky** > **Pridať nové**.
- **5** Vyberte jednu z možností:
	- Vyberte položku **Hľadať všetko**.
	- Vyberte typ snímača.

Po spárovaní snímača s hodinkami sa zobrazí správa. Údaje snímača sa zobrazia v slučke stránok s údajmi alebo vo vlastnom dátovom poli.

# Môžem s hodinkami použiť snímač Bluetooth?

Hodinky sú kompatibilné s niektorými snímačmi Bluetooth. Pri prvom pripojení bezdrôtového snímača k hodinkám Garmin musíte hodinky a snímač spárovať. Po spárovaní sa hodinky automaticky pripoja k snímaču, keď spustíte aktivitu a keď je snímač aktívny a v dosahu.

- **1** Podržte **UP**.
- **2** Vyberte položky **Snímače a doplnky** > **Pridať nové**.
- **3** Vyberte jednu z možností:
	- Vyberte položku **Hľadať všetko**.
	- Vyberte typ snímača.

Môžete si prispôsobiť voliteľné údajové polia (*[Prispôsobenie obrazoviek s údajmi](#page-91-0)*, strana 84).

# Moje slúchadlá sa nepripoja k hodinkám

Ak boli vaše slúchadlá v minulosti pripojené k telefónu pomocou technológie Bluetooth, môžu sa pripájať najskôr k vášmu telefónu a až potom k hodinkám. Môžete vyskúšať tieto tipy.

• Vypnite technológiu Bluetooth vo svojom telefóne.

Viac informácii nájdete v príručke používateľa k svojmu telefónu.

- Počas pripájania slúchadiel k svojim hodinkám udržujte vzdialenosť 10 m (33 stôp) od svojho telefónu.
- Spárujte slúchadlá s hodinkami (*[Pripojenie slúchadiel Bluetooth](#page-78-0)*, strana 71).

# <span id="page-107-0"></span>Hudba sa preruší alebo moje slúchadlá nezostanú pripojené

Pri používaní hodiniek Forerunner music pripojených k slúchadlám pomocou technológie Bluetooth je signál najsilnejší vtedy, keď sú zariadenie a anténa slúchadiel v priamom vzájomnom dohľade.

- Pri prechode signálu vaším telom sa môže stať, že dôjde k strate signálu alebo odpojeniu slúchadiel.
- Ak hodinky Forerunner music nosíte na ľavom zápästí, uistite sa, že anténu slúchadla Bluetooth máte na ľavom uchu.
- Keďže sa slúchadlá v závislosti od modelu líšia, môžete si skúsiť dať hodinky na druhé zápästie.
- Ak používate kovové alebo kožené remienky, ich výmenou za silikónové remienky môžete zlepšiť silu signálu.

# Príloha

# Dátové polia

**POZNÁMKA:** nie všetky dátové polia sú k dispozícii pre všetky typy aktivít. Niektoré dátové polia vyžadujú na zobrazenie údajov zariadenie ANT+ alebo príslušenstvo Bluetooth. Niektoré dátové polia sa zobrazujú na hodinkách vo viac než len jednej kategórii.

**TIP:** dátové polia môžete prispôsobiť aj z nastavení hodiniek v aplikácii Garmin Connect.

#### Polia kadencie

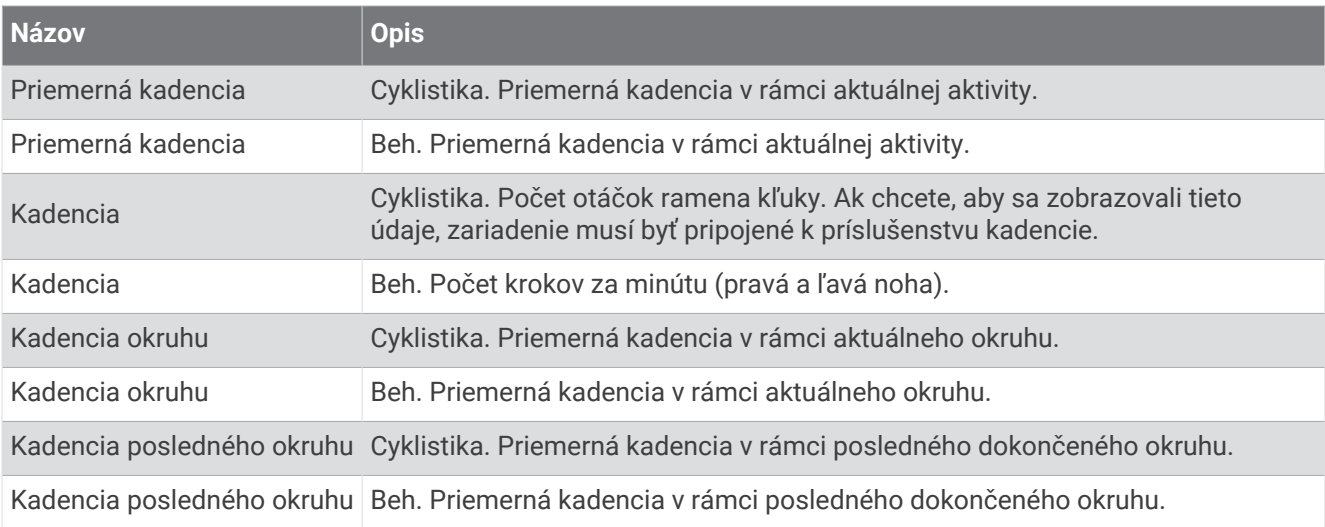

#### Polia kompasu

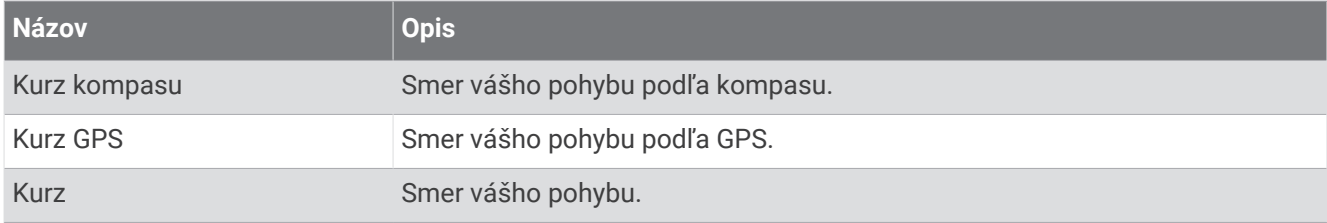
#### Polia vzdialenosti

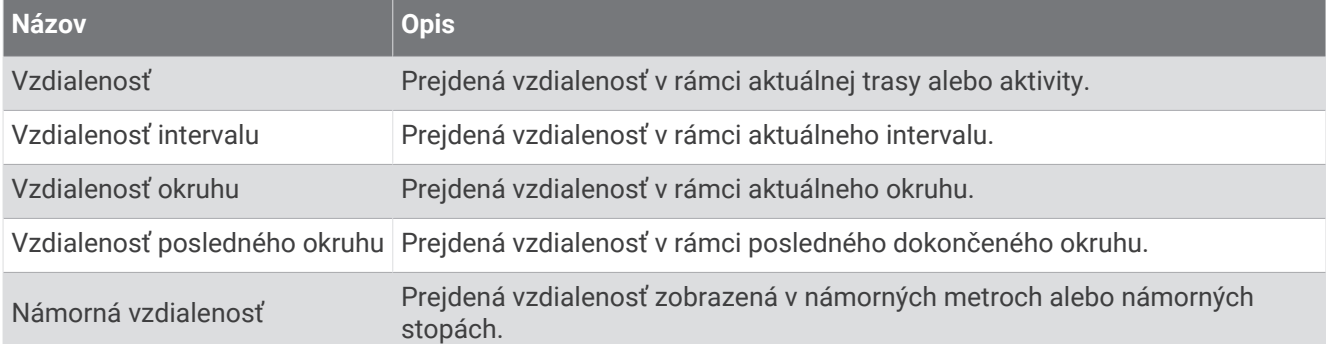

#### Polia vzdialenosti

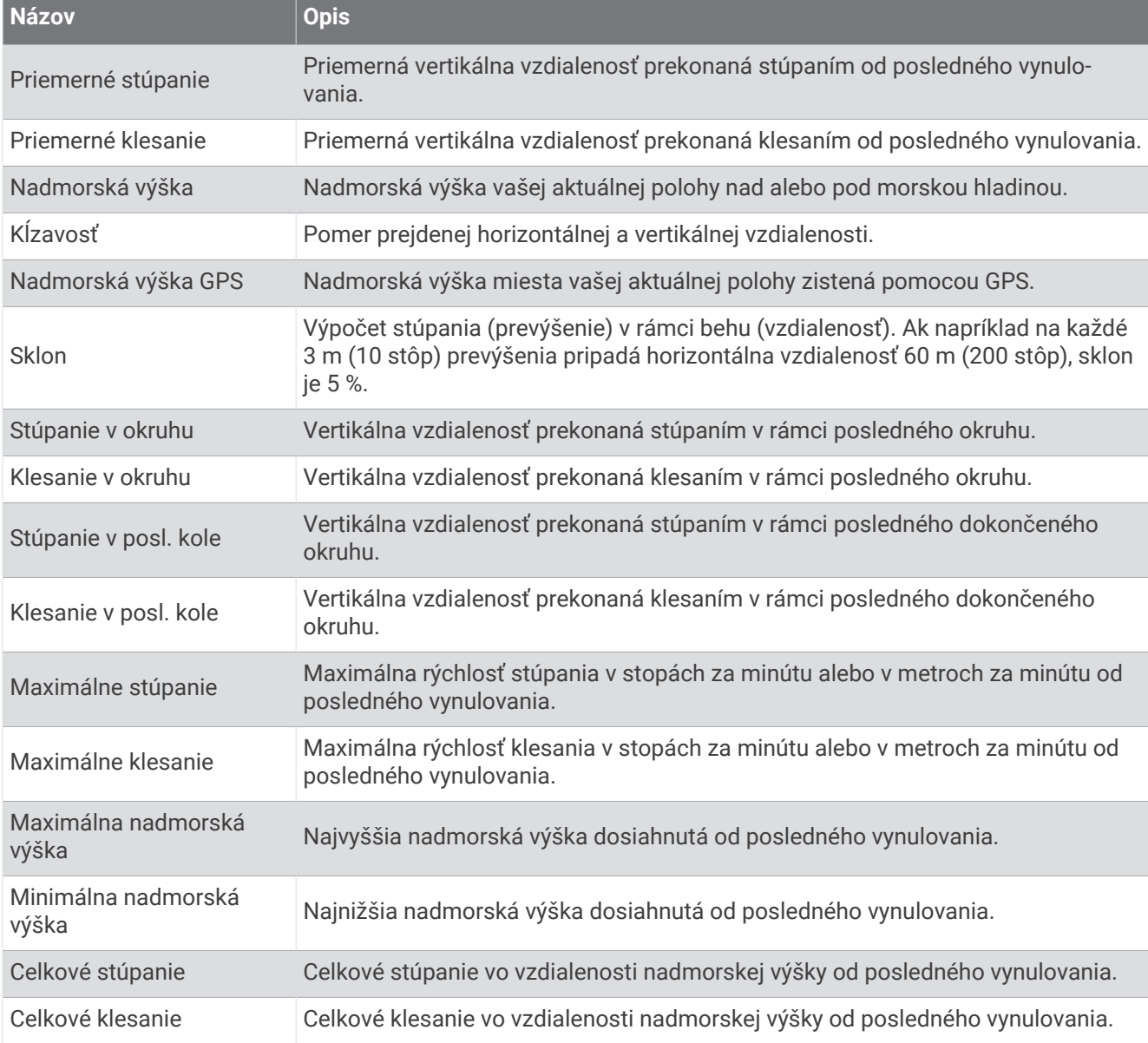

## Polia s údajmi k poschodiam

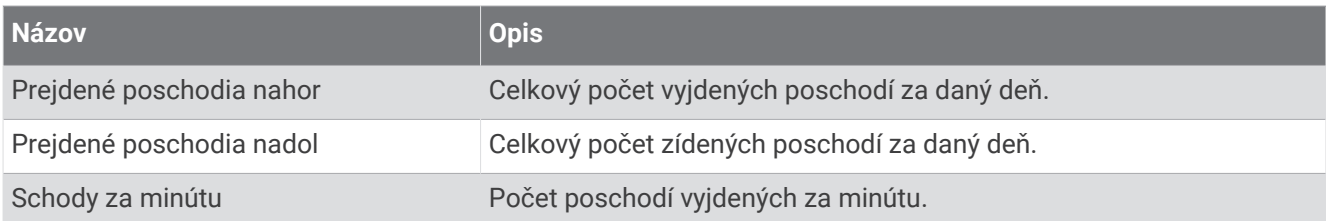

### Grafické

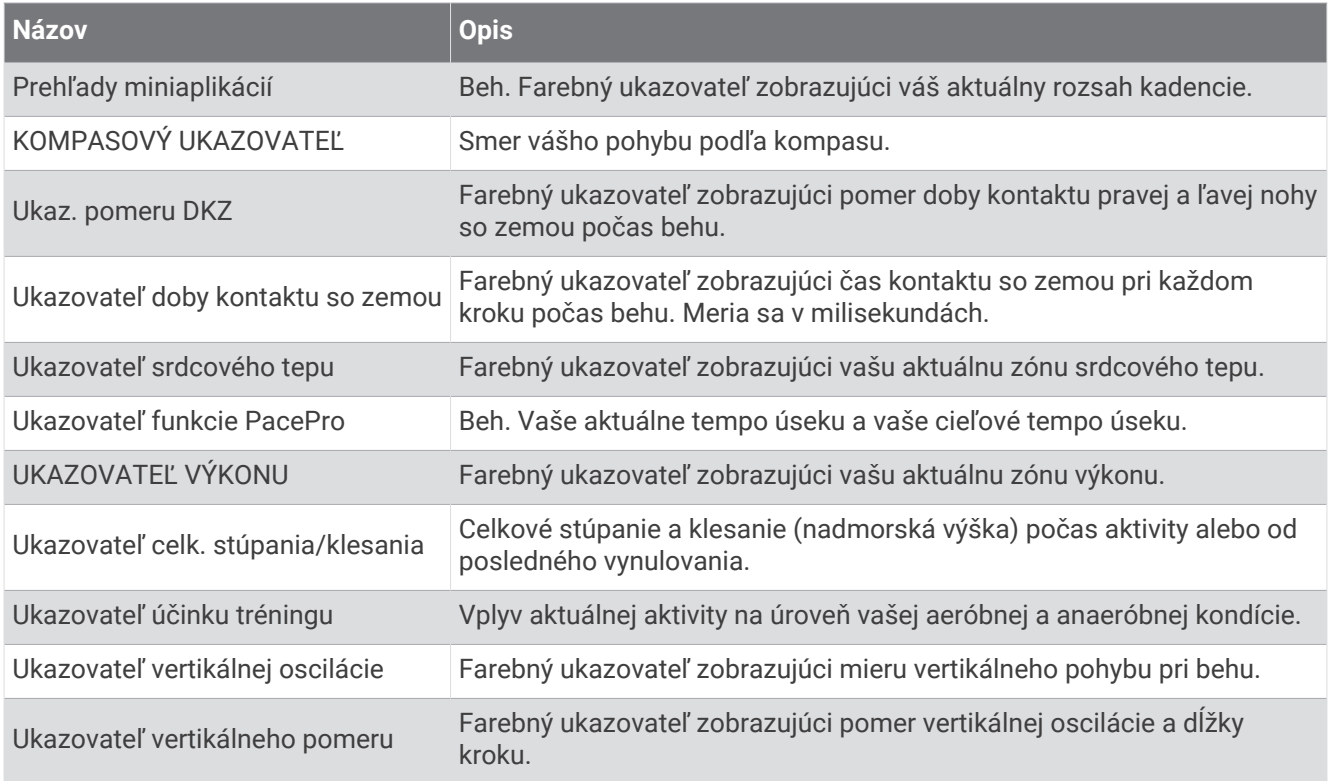

#### Polia srdcového tepu

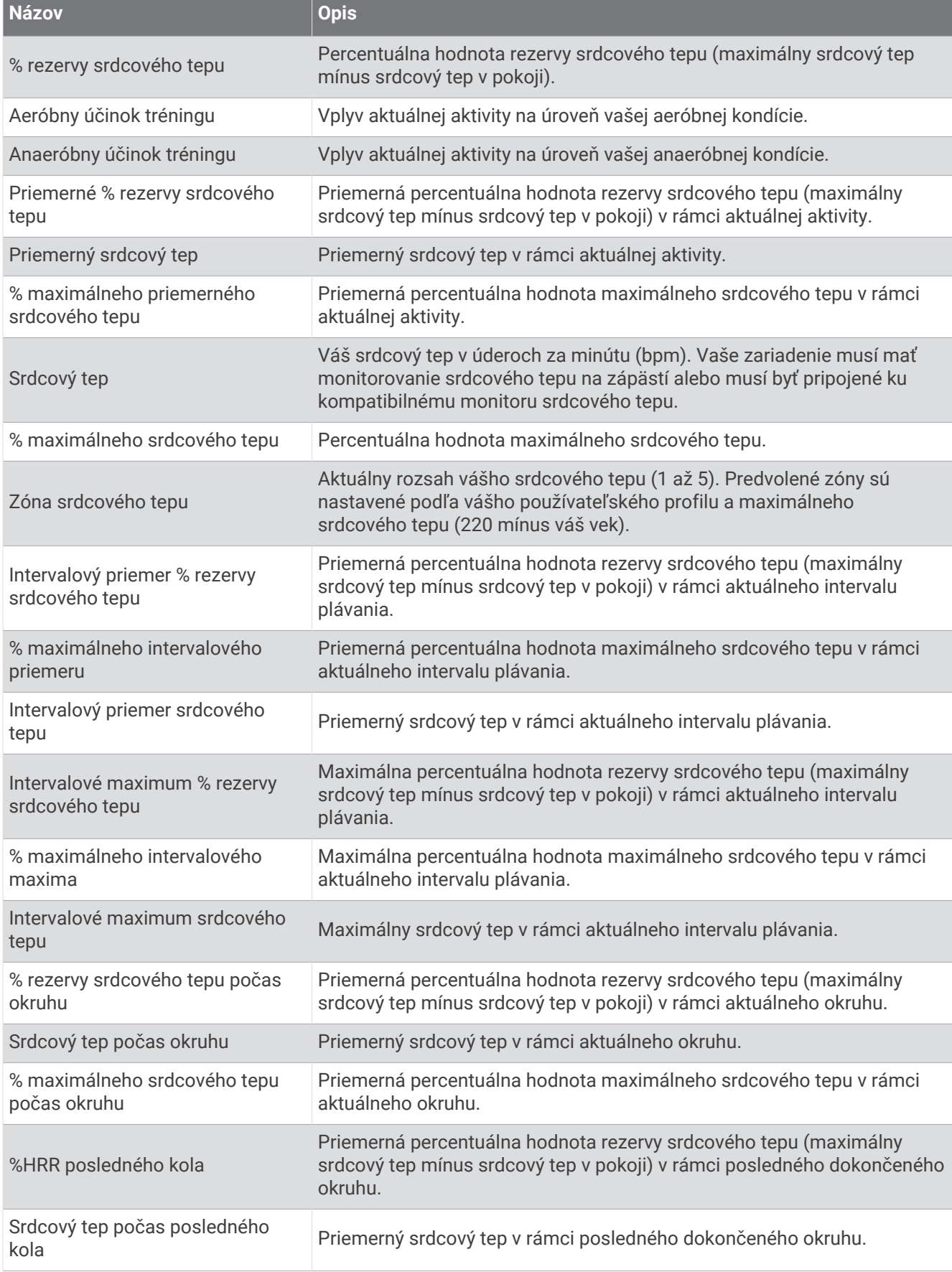

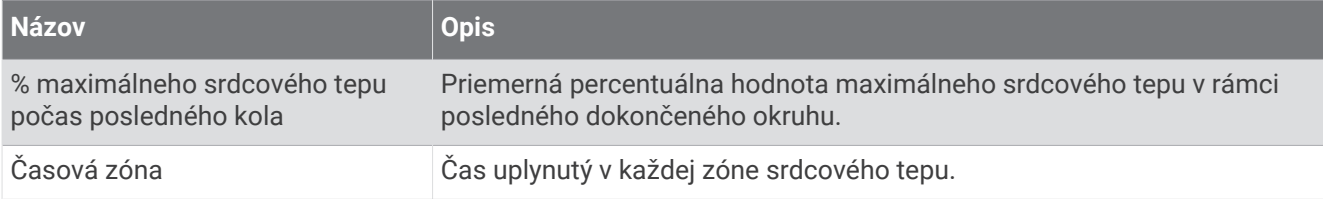

## Polia dĺžok

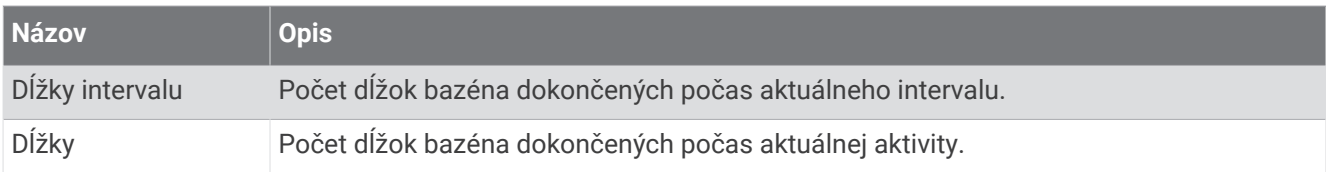

## Iné polia

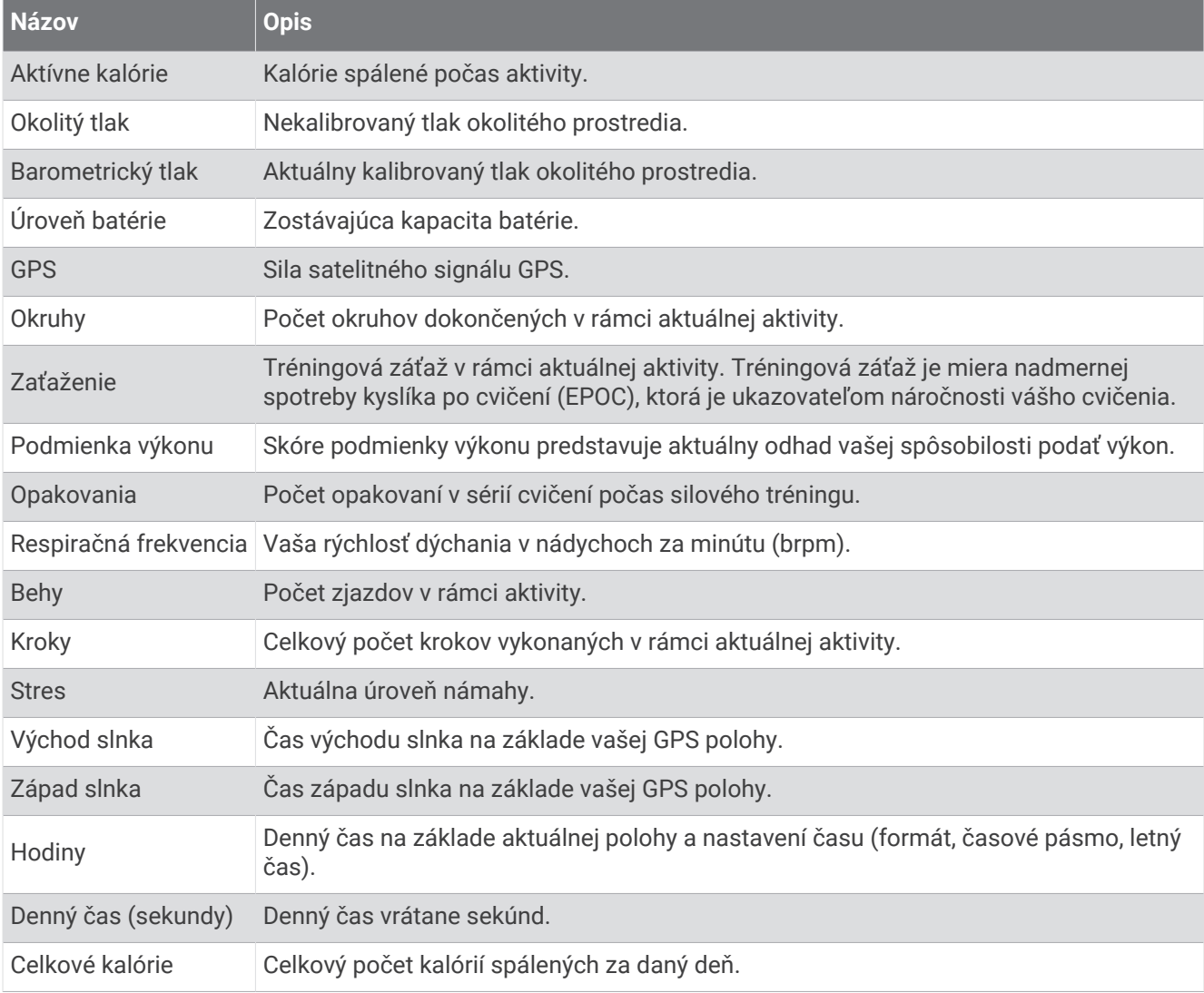

#### Polia tempa

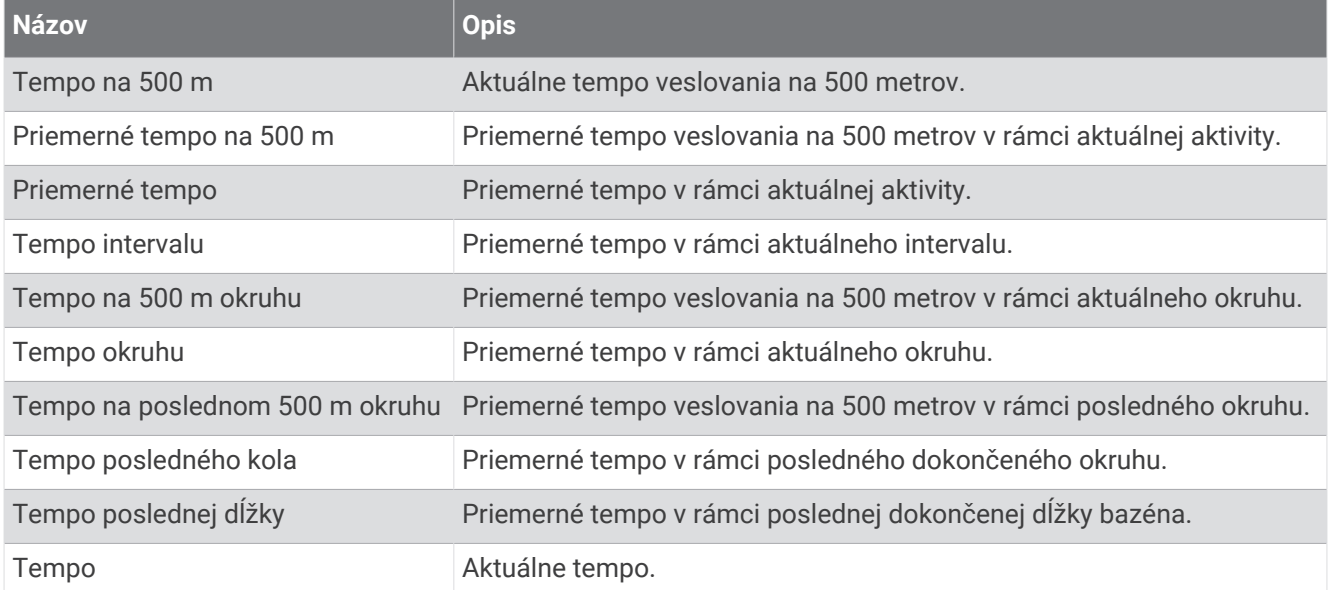

### Polia funkcie PacePro

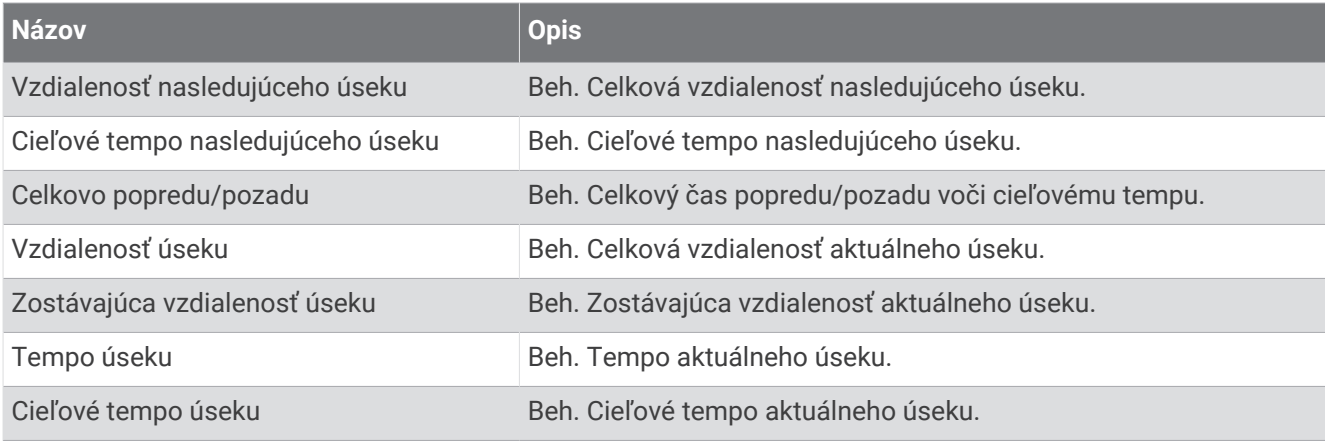

## Polia výkonu

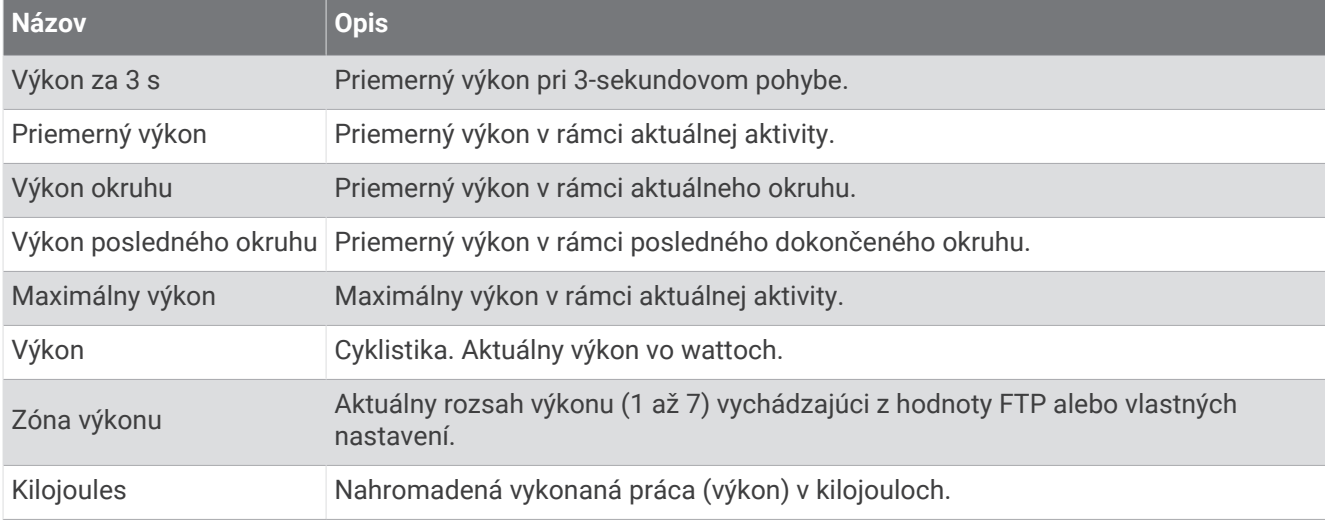

## Polia oddychu

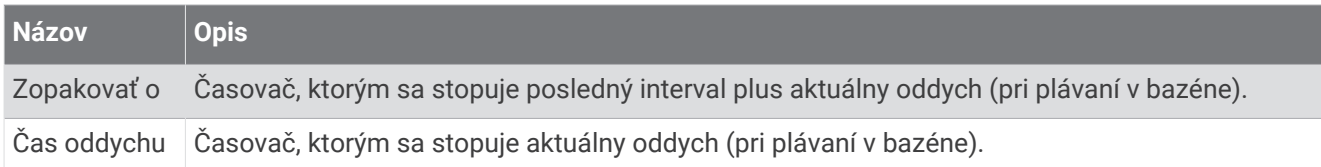

## Dynamika behu

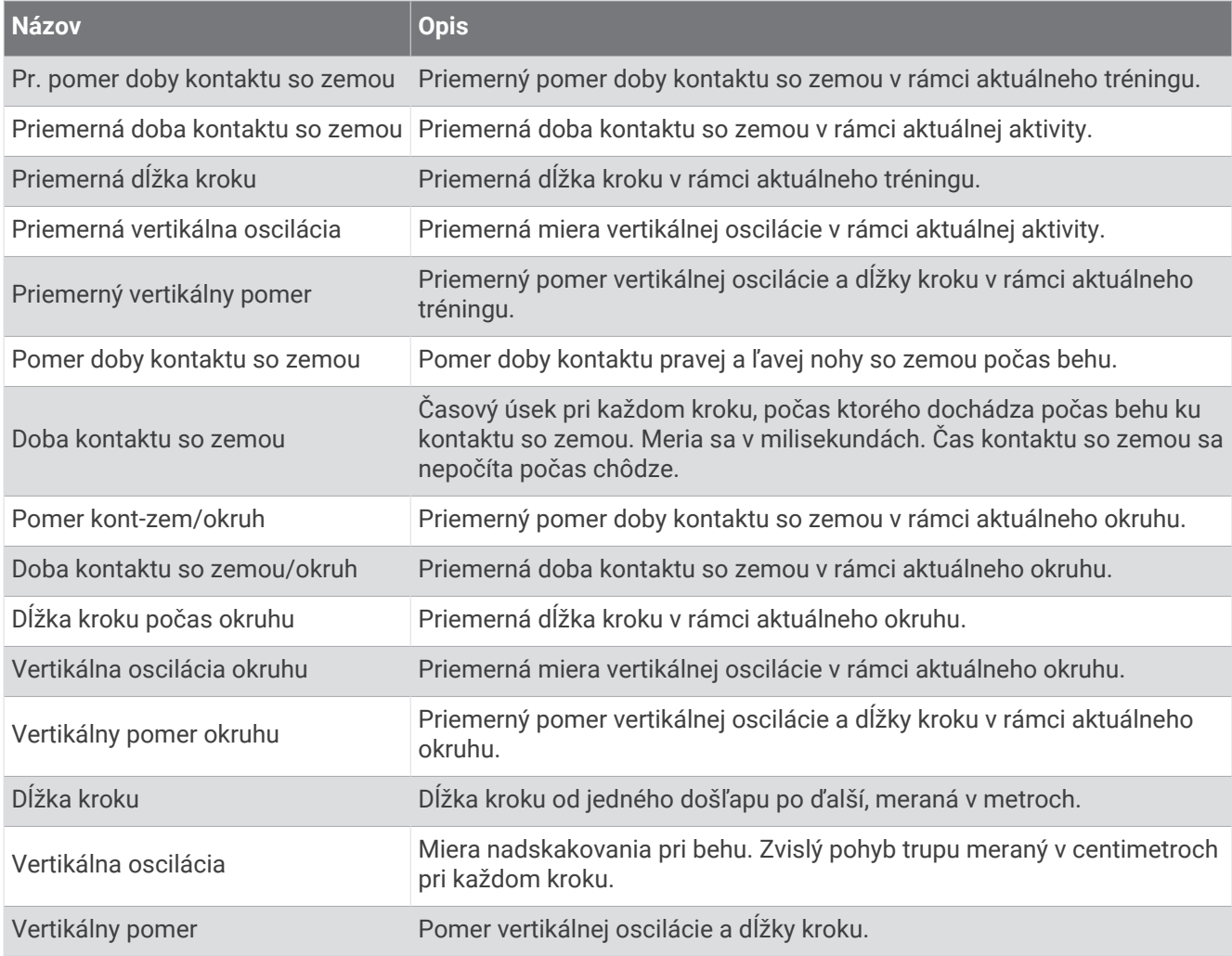

## Polia rýchlosti

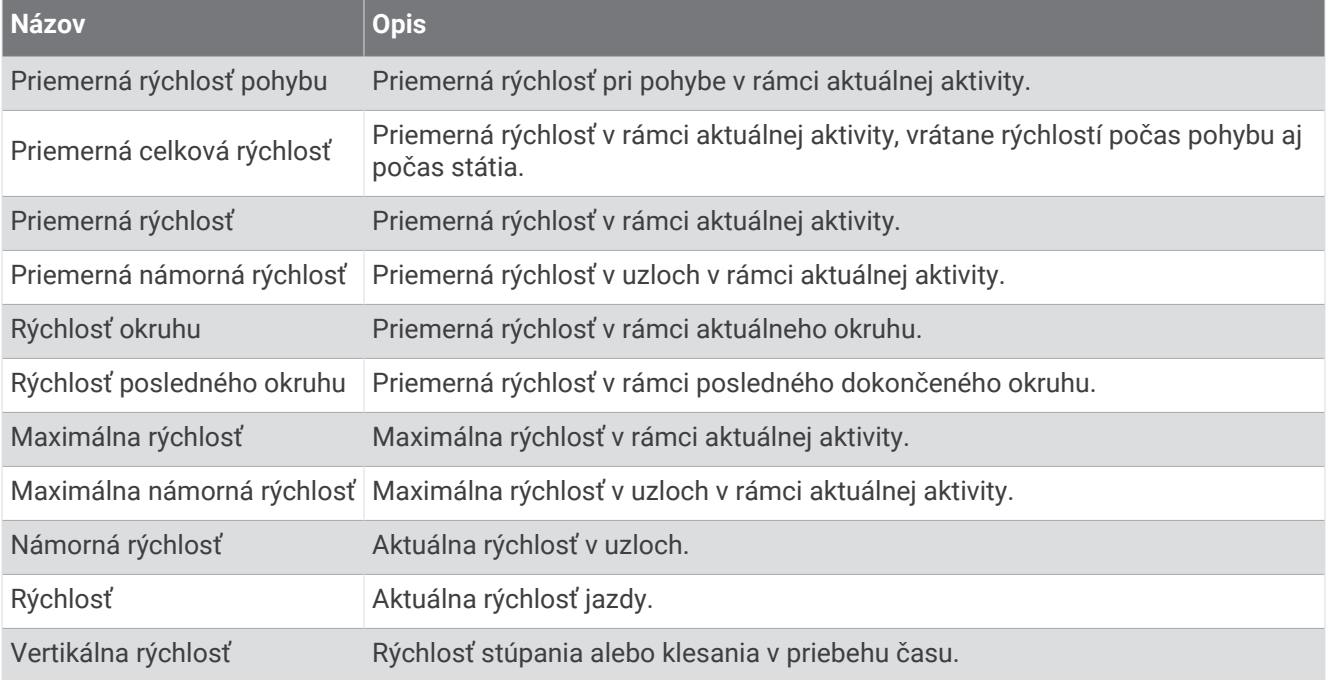

#### Polia záberu

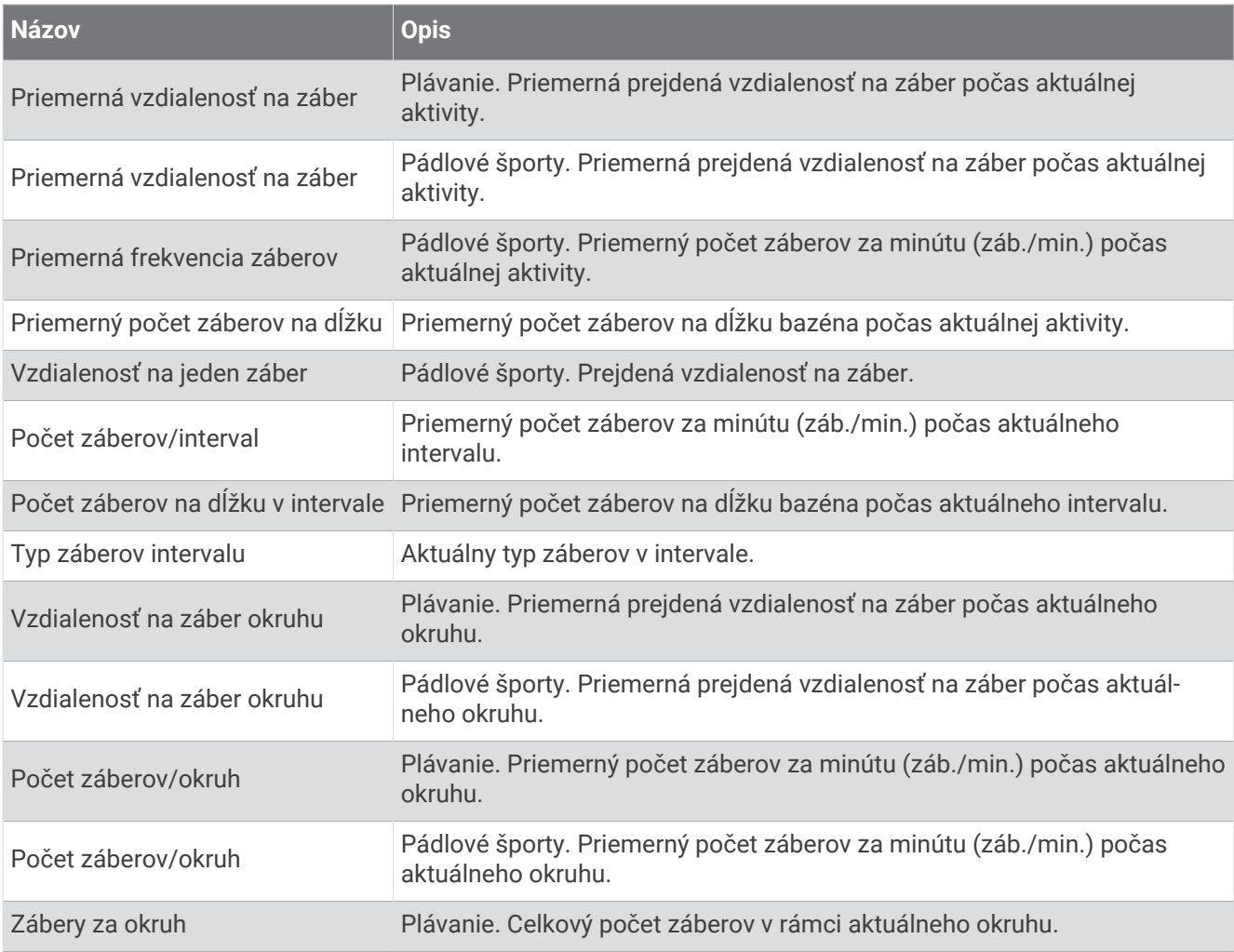

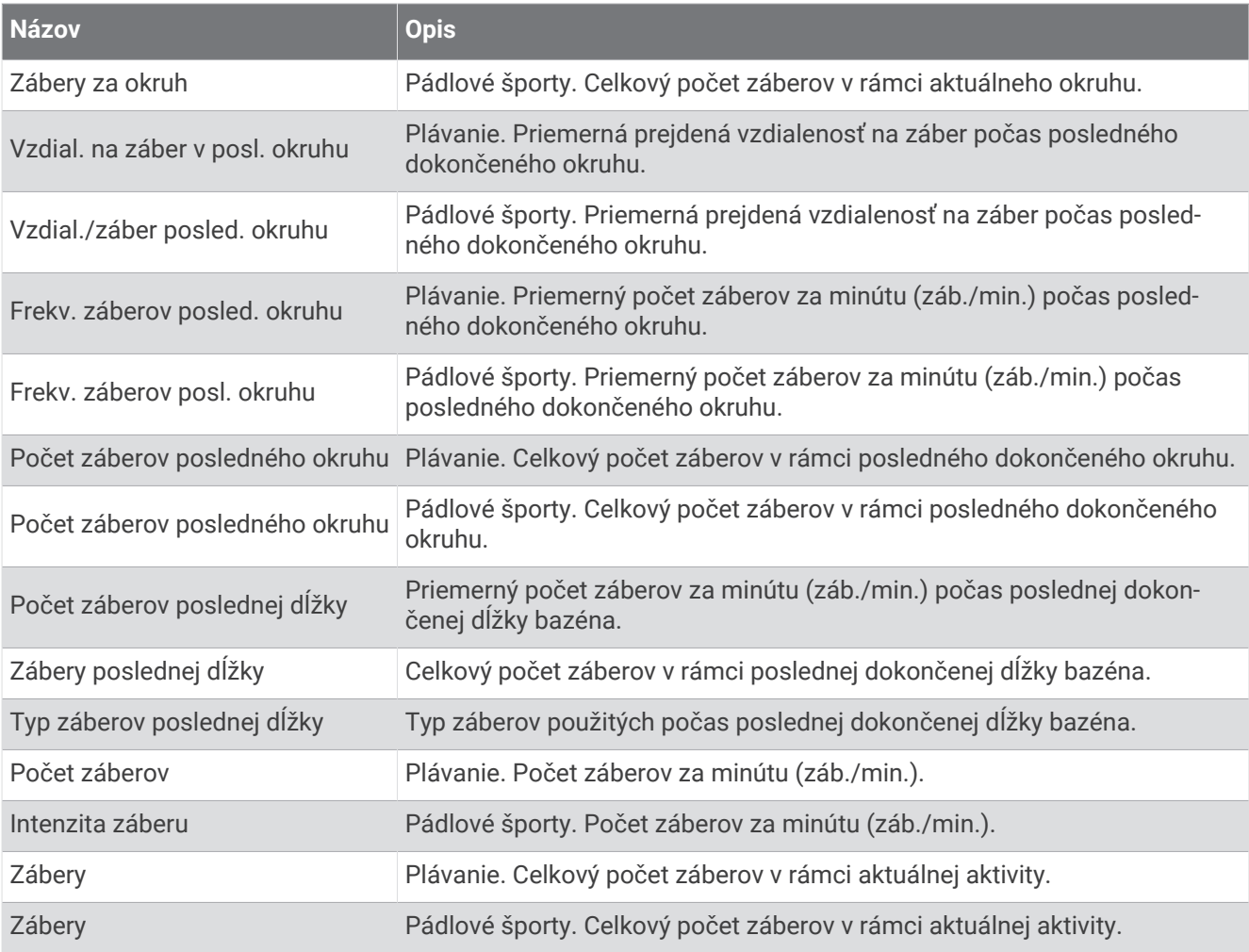

## Polia SWOLF

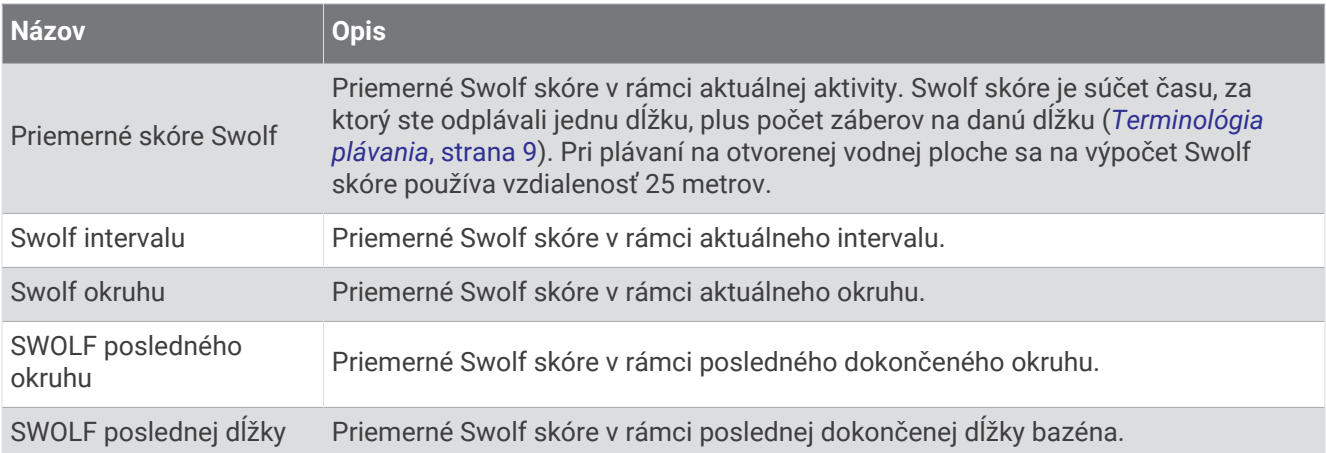

#### Polia teploty

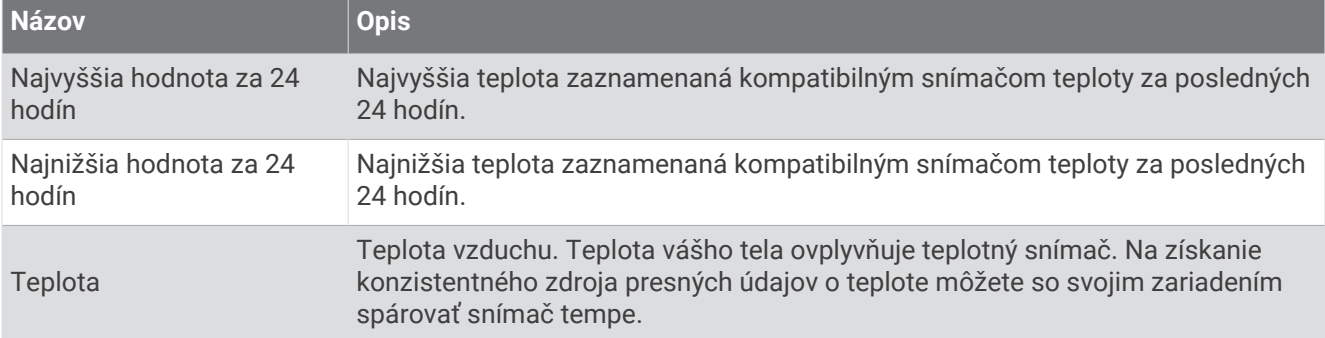

#### Polia časovača

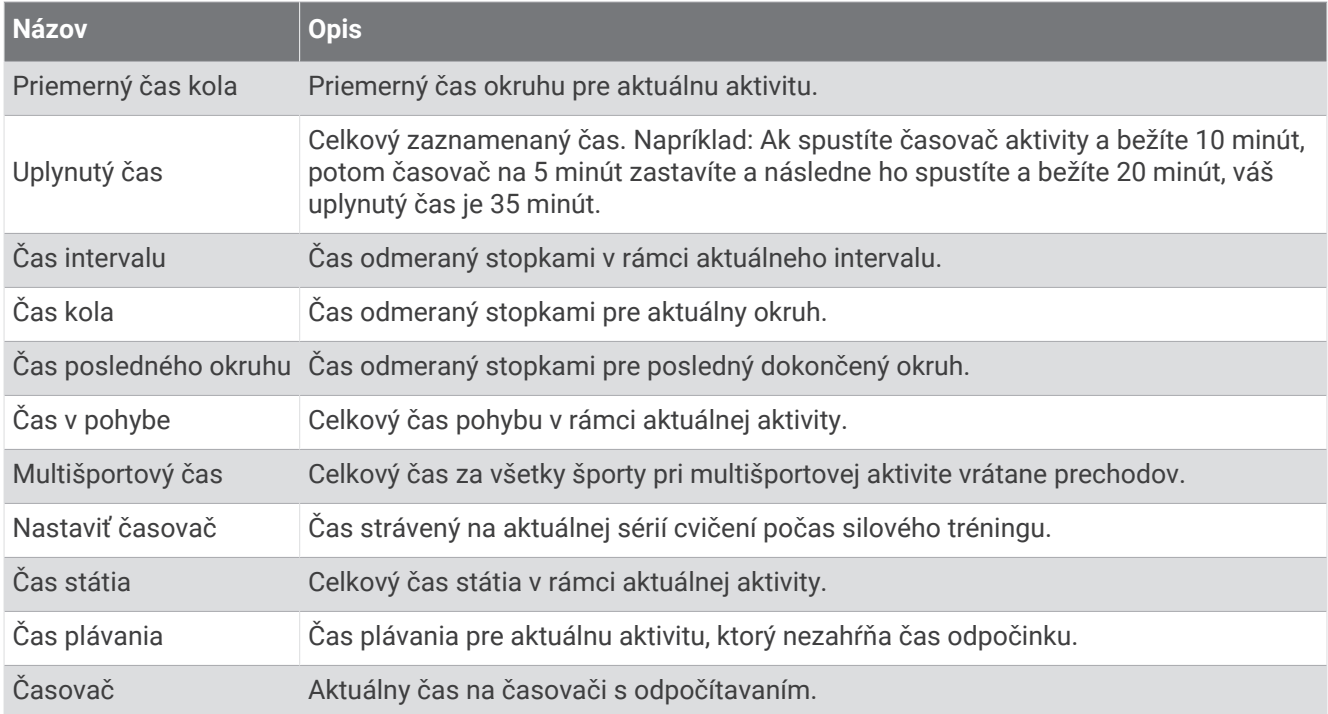

# Štandardná klasifikácia na základe hodnoty VO2 Max.

V týchto tabuľkách je uvedená štandardizovaná klasifikácia odhadovaných hodnôt VO2 Max podľa veku a pohlavia.

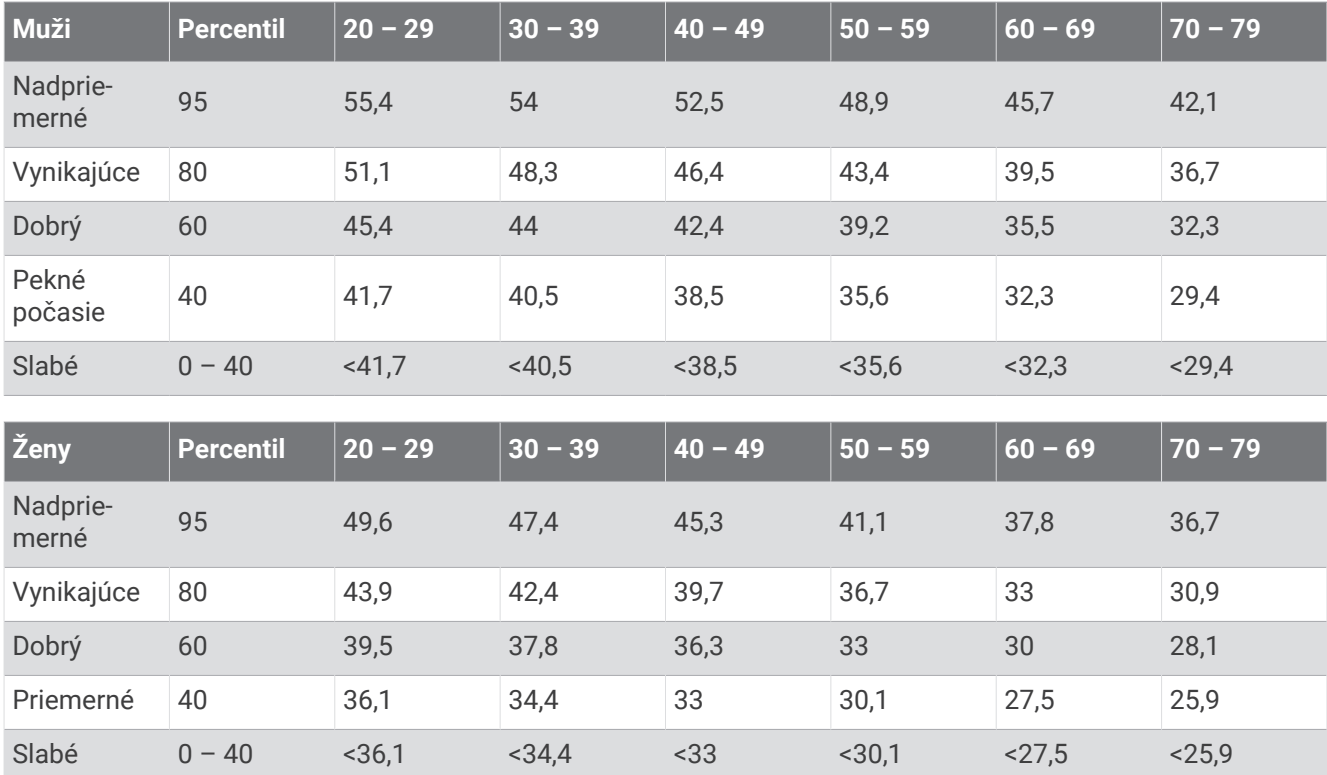

Údaje použité so súhlasom organizácie The Cooper Institute. Ďalšie informácie nájdete na webovej lokalite [www.CooperInstitute.org](http://www.CooperInstitute.org).

## Hodnoty FTP

Tieto tabuľky obsahujú klasifikácie odhadov funkčného prahového výkonu (FTP) podľa pohlavia.

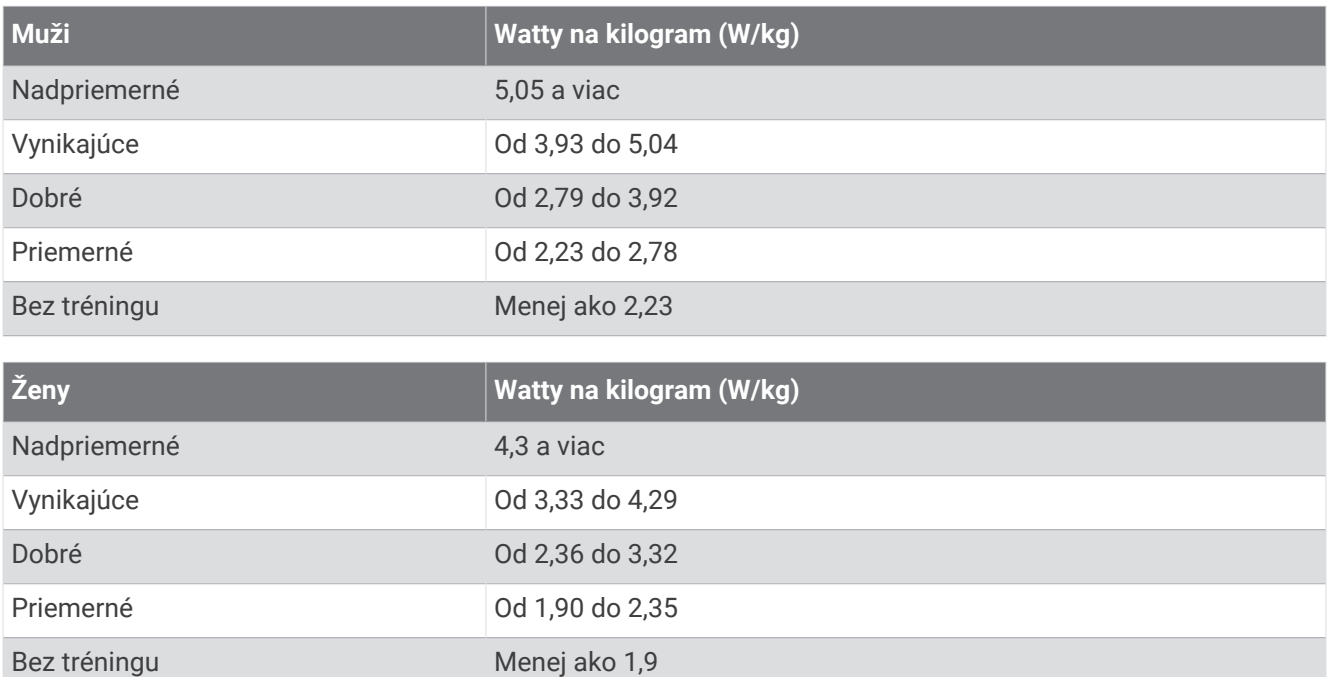

Hodnoty FTP sú založené na výskume *Training and Racing with a Power Meter (Tréning a závodenie s meraním výkonu)* (Boulder, CO: VeloPress, 2010), ktorý vykonali Hunter Allen a Andrew Coggan, PhD.

## Veľkosť a obvod kolesa

Váš snímač rýchlosti automaticky zistí vašu veľkosť kolesa. Ak je to potrebné, môžete manuálne zadať obvod vášho kolesa do nastavení snímača rýchlosti.

Veľkosť pneumatiky je označená na oboch stranách pneumatiky. Toto nie je kompletný zoznam. Môžete tiež odmerať obvod vášho kolesa alebo použiť jednu z kalkulačiek dostupnú na internete.

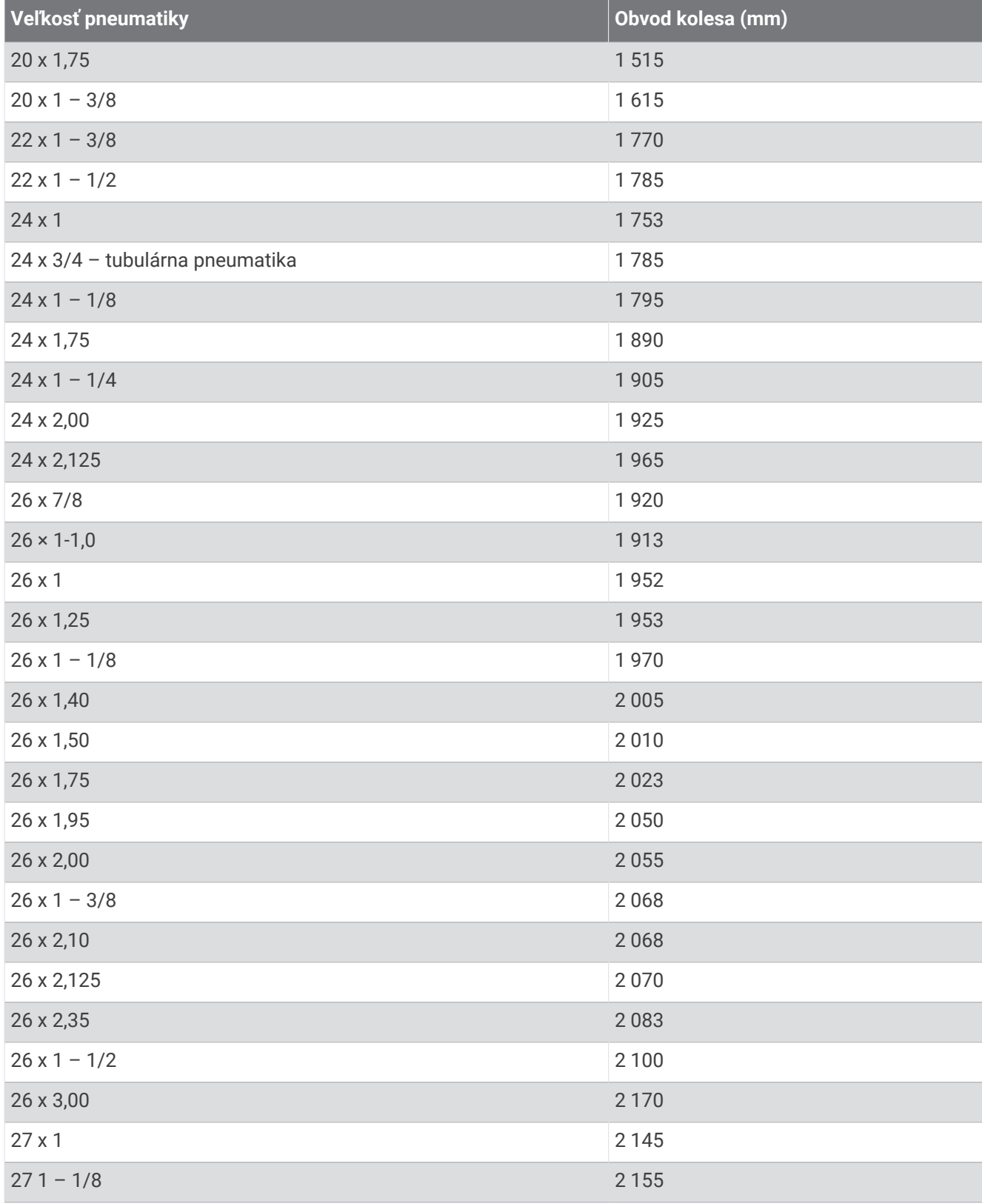

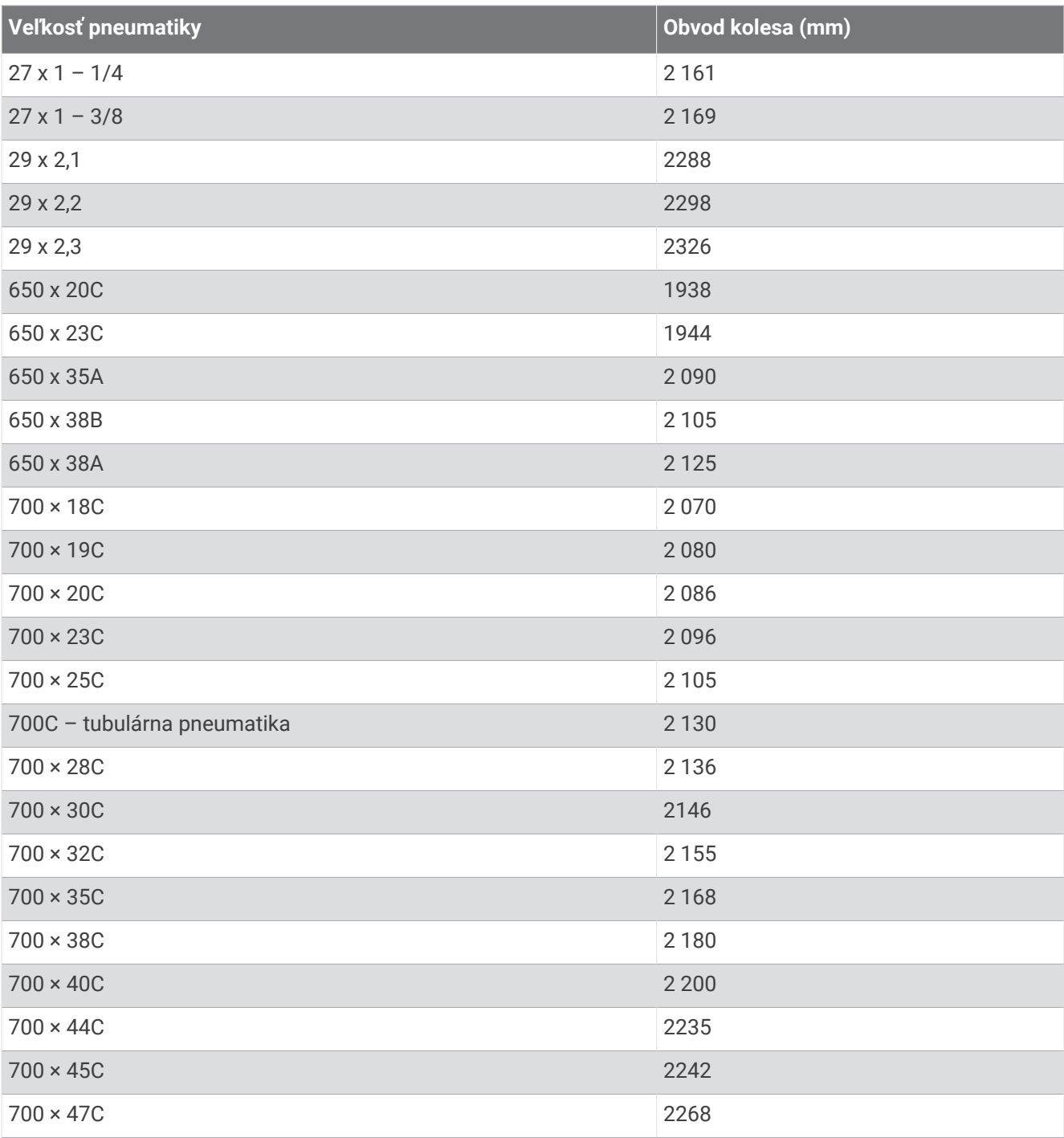